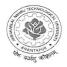

## JAWAHARLAL NEHRU TECHNOLOGICAL UNIVERSITY ANANTAPUR ANANTHAPURAMU- 515 002 (A.P) INDIA

-----

#### Metric No: 2.5.4:

## Status of automation of Examination division along with approved Examination Manual.

#### **HEI Input:**

100% automation of entire division & implementation of Examination Management System (EMS)

#### **DVV Comment:**

Provide The report on the present status of automation of examination division including screenshots of various modules of the software. Provide Copies of the purchase order and bills/AMC of the software..

**HEI Response:** Provided the report on the present status of automation of examination division including screenshots of various modules of the software. Provide Copies of the purchase order and bills/AMC of the software.

10

REGISTRAR J.N.T.U. Anantapur ANANTAPURAMU-515002

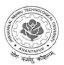

## JAWAHARLAL NEHRU TECHNOLOGICAL UNIVERSITY ANANTAPUR ANANTHAPURAMU- 515 002 (A.P) INDIA

2.5.4. Status of Automation of Examination division along with approved examination manual.

## The report on the present status of Automation of Examination software

The JNTUA has impleted Automation of Examination software in all its constituent units. The Examination Management System is a web portal that allows the admin users to perform website administration tasks. The features and functionalities of Examination Management System admin portal are: 1. Data Administration, 2. Exam Management, 3. Modifications, 4. Reports, 5. Publish Data to College, 6. College Approvals, 7. Payments, 8. View and Resolve Discrepancies, and 9. Data Entry Operations.

In order to get started with the administration work, you need to login to the admin portal of Examination Management System. Enter the **User Name** and **Password** and click **Login** to login to admin portal as shown (a). After logging into the admin portal, the home page will appear on your computer screen as shown (b)

|              | JAWAHARLAL NEHRU TECHNOLOGICAL UNIVERSITY ANANTAPUR<br>ANANTAPURAMU - 515002 |      | 1                                                                                                    | JAWAH    | IARLAL NEHRU TECHNOLOGICAL UNIVERSI<br>ANANTAPURAMU - 515002 | TY ANANTAPUR                          |
|--------------|------------------------------------------------------------------------------|------|----------------------------------------------------------------------------------------------------|----------|--------------------------------------------------------------|---------------------------------------|
| A STATE TO A | EXAMINATION MANAGEMENT SYSTEM                                                |      | The second second second second second second second second second second second second second second second se | EX       | XAMINATION MANAGEMENT SYS                                    | ITEM                                  |
|              |                                                                              |      |                                                                                                    |          | Wolcome admin                                                | Serv                                  |
|              |                                                                              | - Da | ata Administration                                                                                              | ×        |                                                              |                                       |
|              |                                                                              | Ec   | an Mangement                                                                                                    | ≚ Man    | iage Colleges                                                |                                       |
|              |                                                                              | 14   | leafications                                                                                                    | ×.       | 5                                                            |                                       |
|              | User Name                                                                    | No.  | 64 / Download Reports                                                                                           | ×        |                                                              |                                       |
|              | admin                                                                        | 2    | ublich Data To Colleges                                                                                         |          | é new record                                                 | O Refresh   3                         |
|              | Paisword                                                                     | Ge   | cilege Approvals                                                                                                | ×        | CollegeCooe College Neroe                                    |                                       |
|              |                                                                              | 2,   | ryments From Colleges                                                                                           | ×        | 1 I.                                                         |                                       |
|              |                                                                              | 10   | ev Discrepences                                                                                                 | ¥ / 0    | DC Deno Colege                                               | ····· · · · · · · · · · · · · · · · · |
|              | Removal Me                                                                   | Re   | sohre Discrepancies                                                                                             | 🛬 🕂 Add  | d new record                                                 | 6 Refresh   🗃                         |
|              | Totald Loss Lest must                                                        | 20   | ita Entry Operator Section                                                                                      | <u>×</u> |                                                              |                                       |

You can manage the exam notifications such as exam fees, cost of application, last date last fee amount, end date and etc. In order to manage the notifications you need to select the existing notifications. The below screens provide a brief description of the Manage Exam Notifications.

| Exam Management                                       | Contraction of the local division of the local division of the loc | Manage Exam No                    | titication                                                                              |                                    |                         |            |  |  |
|-------------------------------------------------------|----------------------------------------------------------------------------------------------------|-----------------------------------|-----------------------------------------------------------------------------------------|------------------------------------|-------------------------|------------|--|--|
| Manage Exam Notifications                             | (The second second                                                                                                    |                                   |                                                                                         |                                    |                         |            |  |  |
| Manage Exam Time Table<br>View Missing Internal Marks |                                                                                                    |                                   |                                                                                         |                                    |                         |            |  |  |
| Generate Hall Tickets                                 |                                                                                                    | Select Existing Notification:     | B.Tech II Year I Semester (R09) Regular & Supplementary Examinations, April/May 2014    |                                    |                         |            |  |  |
| Generate TSheets                                      |                                                                                                    | Select Existing Notification:     | B. Lech II Year I Seme                                                                  | ster (RJ9) Regular & Suppleme      | entary Examinations, Ap | ril/May 20 |  |  |
|                                                       |                                                                                                    | Or Create New one from Below      |                                                                                         |                                    |                         |            |  |  |
| Recounting Management                                 | ·                                                                                                    |                                   |                                                                                         |                                    |                         |            |  |  |
| Mark Sheet Details Entry                              |                                                                                                    | Select Course:                    |                                                                                         |                                    |                         |            |  |  |
| Generate MarkSheets                                   |                                                                                                    | Select Semester                   | Il Vous l'Serviceter                                                                    |                                    |                         |            |  |  |
| Modifications                                         | ~                                                                                                    | Select Semester                   |                                                                                         |                                    |                         |            |  |  |
| View / Download Reports                               | ~                                                                                                    |                                   |                                                                                         |                                    |                         | 1          |  |  |
| Publish Data To Colleges                              | (~)                                                                                                    |                                   | Regular                                                                                 | Supplementary                      |                         |            |  |  |
| College Approvals                                     | ~                                                                                                    |                                   | Whole Exam Fee:                                                                         | Each Theory/Practical Subject Fee: |                         |            |  |  |
| Payments From Colleges                                | <u> </u>                                                                                                    |                                   | \$500.00                                                                                | 1 Exam Fee                         | \$200.00                |            |  |  |
| View Discrepancies                                    | ~                                                                                                    |                                   |                                                                                         |                                    | 1                       |            |  |  |
| Resolve Discrepancies                                 | ~                                                                                                    | Regular / Supply:                 |                                                                                         | 2 Exams Fee                        | \$300.00                |            |  |  |
| Data Entry Operator Section                           | ~                                                                                                    | Regular / Supply:                 |                                                                                         |                                    | 10000                   |            |  |  |
|                                                       | ر <i>د</i> یت                                                                                                    |                                   |                                                                                         | 3 Exams Fee                        | \$400.00                |            |  |  |
|                                                       |                                                                                                    |                                   | · ·                                                                                     | 5 Exams and More Fee               | \$500.00                |            |  |  |
|                                                       |                                                                                                    |                                   |                                                                                         |                                    |                         |            |  |  |
|                                                       |                                                                                                    | Memorandum Of Marks Fee:          | \$10.00                                                                                 |                                    |                         |            |  |  |
|                                                       |                                                                                                    | Cost Of Application:              | \$5.00                                                                                  |                                    |                         |            |  |  |
|                                                       |                                                                                                    | Notification Month:               | April/May                                                                               |                                    |                         |            |  |  |
|                                                       |                                                                                                    | Notification Year                 | 201.4                                                                                   |                                    |                         |            |  |  |
|                                                       |                                                                                                    | Description To Display in TSheet: | B.Tech II Year I Semester (209) Regular &<br>Supplementary Examinations: April/May 2014 |                                    |                         |            |  |  |
|                                                       |                                                                                                    |                                   |                                                                                         |                                    |                         |            |  |  |
|                                                       |                                                                                                    |                                   |                                                                                         |                                    |                         |            |  |  |
|                                                       |                                                                                                    |                                   |                                                                                         |                                    |                         |            |  |  |
|                                                       |                                                                                                    |                                   |                                                                                         |                                    |                         |            |  |  |
|                                                       |                                                                                                    |                                   | e                                                                                       |                                    |                         |            |  |  |
|                                                       |                                                                                                    |                                   |                                                                                         |                                    |                         |            |  |  |
|                                                       |                                                                                                    | ų.                                |                                                                                         |                                    |                         |            |  |  |
|                                                       |                                                                                                    |                                   |                                                                                         |                                    |                         |            |  |  |
|                                                       |                                                                                                    | REGIST                            | RAR                                                                                     |                                    |                         |            |  |  |
|                                                       |                                                                                                    |                                   |                                                                                         |                                    |                         |            |  |  |

J.N.T.U. Anantapur ANANTAPURAMU-515002 You can generate student's hall tickets or regenerate hall ticket using the Generate Hall Ticket option. In order to generate Hall Tickets, select the **Notification** and click **Generate**. You can regenerate the hall ticket using the Hall Ticket number as shown below.

| Cour                                                                                                    | t Notification:                                       | Direch 1 (68) 1 96                                                                                | mester (nos) supplementary                                                                                                    | Examinations, September 2014 |                                                                                                    |  |  |  |
|----------------------------------------------------------------------------------------------------|-------------------------------------------------------|---------------------------------------------------------------------------------------------------|----------------------------------------------------------------------------------------------------|------------------------------|----------------------------------------------------------------------------------------------------|--|--|--|
| Cour                                                                                                    |                                                       |                                                                                                   |                                                                                                    |                              |                                                                                                    |  |  |  |
|                                                                                                    | se:                                                   |                                                                                                   |                                                                                                    |                              |                                                                                                    |  |  |  |
|                                                                                                    |                                                       |                                                                                                   |                                                                                                    |                              |                                                                                                    |  |  |  |
| Seme                                                                                                    | ester:                                                |                                                                                                   |                                                                                                    |                              |                                                                                                    |  |  |  |
|                                                                                                    |                                                       |                                                                                                   |                                                                                                    |                              |                                                                                                    |  |  |  |
| ~                                                                                                    |                                                       |                                                                                                   | Generate                                                                                                    |                              |                                                                                                    |  |  |  |
| Follo                                                                                                    | Following Students Registered after HT is Genearated: |                                                                                                   |                                                                                                    |                              |                                                                                                    |  |  |  |
| and a second second second second second second second second second second second second second second second | -                                                     | <i>.</i>                                                                                          |                                                                                                    |                              |                                                                                                    |  |  |  |
| ~                                                                                                    | HallTicke                                             | tNumber                                                                                           | StudentName                                                                                                    | Registration Date            |                                                                                                    |  |  |  |
|                                                                                                    | 12DC1A0                                               | 9500                                                                                              | DEMO STUDENT1                                                                                                    | 8/27/2014 3:17:00 PM         |                                                                                                    |  |  |  |
|                                                                                                    |                                                       |                                                                                                   |                                                                                                    |                              |                                                                                                    |  |  |  |
| Ger                                                                                                    | nerate Individual                                     | I Hall Ticket                                                                                     |                                                                                                    |                              |                                                                                                    |  |  |  |
| *                                                                                                    |                                                       |                                                                                                   |                                                                                                    |                              |                                                                                                    |  |  |  |
|                                                                                                    | Y Follo                                               | Y     Following Students       Y     HallTicke       Y     12DC1A4       Y     Generate Individua | Y     Following Students Registered after HT       Y     HallTicketNumber       Y     12DC1A0500       Y     Generate Individual Hall Ticket |                              | Y     Generate       Y     Following Students Registered after HT is Generated:       Y     HallTicketNumber       StudentName     Registration Date       12DC1A0500     DEMO STUDENT1       8/27/2014 3:17:00 PM       Generate Individual Hall Ticket |  |  |  |

The HT vs PC First Entry allows you to validate and update Hall Ticket vs Paper Code (Code Slips) First Entry. In order to validate and update the details, select the **Notification**, select **Subject Code**, enter the **Hall Ticket Number** and **Paper Code** and click **Validate & Save** to save the details and click **Clear All** Boxes to clear the details as shown below.

| ourse:                                                                                                    | B Tech                                                                                                    |                                                                                                    |
|----------------------------------------------------------------------------------------------------|----------------------------------------------------------------------------------------------------|----------------------------------------------------------------------------------------------------|
| emester:                                                                                                    |                                                                                                    |                                                                                                    |
| Enter Subject Cod                                                                                                    | e: 9A04301 (ELECTRONIC DEVICE)                                                                                                    | S AND CIRCUITS)                                                                                                    |
|                                                                                                    |                                                                                                    |                                                                                                    |
| Hal                                                                                                    | l Ticket Number                                                                                                    | Paper Code                                                                                                    |
|                                                                                                    |                                                                                                    |                                                                                                    |
| (                                                                                                    |                                                                                                    |                                                                                                    |
|                                                                                                    |                                                                                                    |                                                                                                    |
| 1                                                                                                    | and a second second second second second second second second second second second second second second second                                                                                                    | particular and an electronic contract and an electronic contract and and an electronic contract and and and and                                                                                                    |
|                                                                                                    |                                                                                                    |                                                                                                    |
| 1                                                                                                    | and an end of the second second s | PROFESSION CONTRACTOR OF A DESCRIPTION OF A DESCRIPTION OF A DESCRIPTION OF A DESCRIPTION OF A DESCRIPTION OF A                                                                                                    |
| L                                                                                                    |                                                                                                    |                                                                                                    |
|                                                                                                    |                                                                                                    |                                                                                                    |
|                                                                                                    |                                                                                                    | Conservation of the second second second second second second second second second second second second second                                                                                                    |
| 1                                                                                                    |                                                                                                    | and the second second second second second second second second second second second second second second second                                                                                                    |
| L                                                                                                    | the second second s |                                                                                                    |
|                                                                                                    |                                                                                                    |                                                                                                    |
|                                                                                                    | Les anne an anne anne anne anne anne anne                                                                                                    |                                                                                                    |
| 1                                                                                                    |                                                                                                    |                                                                                                    |
| L                                                                                                    | the second second s |                                                                                                    |
|                                                                                                    |                                                                                                    | Print Marcine Service Control (2000) 1000000 (1000) (1000) |
|                                                                                                    |                                                                                                    |                                                                                                    |
|                                                                                                    |                                                                                                    |                                                                                                    |
| Contraction of the second second seco |                                                                                                    |                                                                                                    |

After declaring of results, the results can downdload, the screen as given below:

| ALL SHI                                           | attat                | EXA              | MINATIC         | N MA            | ANAGEMI                                                                                                    |             | YSTEM          | [        |           |        |         |            |
|---------------------------------------------------|----------------------|------------------|-----------------|-----------------|----------------------------------------------------------------------------------------------------|-------------|----------------|----------|-----------|--------|---------|------------|
| Osta Anministro<br>Exam Manager<br>Manage Fisan S | nent 🛫<br>Mpiks 🛫    | Downl            | oad Exan        | n Mar           | Wokonye w<br>ks of All S                                                                                                    |             | nts            |          |           |        |         | lign out   |
| Digi Dacker                                       | .*/                  |                  |                 |                 |                                                                                                    |             |                |          |           |        |         |            |
| Modifications                                     | 2                    | Survey 1         | webilication.   | 1518 - H ph     | arrest if the first                                                                                                    | - Det (MTG) | Regular Nescop |          | Examinant |        | -       | 1          |
| View / Downica                                    |                      | 5                |                 |                 |                                                                                                    |             |                |          |           |        |         |            |
| is sensitive till a state                         |                      | Course           |                 |                 |                                                                                                    |             |                |          |           |        |         | 100        |
|                                                   | vitentt Registered   | Semes            | er:             |                 |                                                                                                    |             |                |          |           |        |         |            |
| Download Exam                                     |                      |                  |                 |                 | 0000000                                                                                                    |             |                |          |           |        |         |            |
|                                                   | suits Stats/Regulari | Top 100 Exam     | Marine          |                 |                                                                                                    |             |                |          |           |        |         |            |
| Overall Results 1                                 | stats (Regular)      | TOP 100 ERan     |                 |                 |                                                                                                    |             |                |          |           |        |         |            |
| CMM, PC, OD S                                     | ection 😪             |                  |                 |                 |                                                                                                    |             |                |          |           |        | 1 5     | a) 120     |
| Publith Data to                                   | Colleges             | HallTicket       | Student Name    | Subject         | Subject Nama                                                                                                    | Internal    | Setore         | External | Total     | Result | Credits | Gunda      |
| College Approv                                    | eis 🖂                | Number           | and a rearing   | Code            |                                                                                                    | Marks       | Moderation     | Marks    | Marks     | Status | Codits  | Con Langer |
| Payments From                                     | Colleges             | 1342190052       | NO RECEIPTING & | 516017          | Enderstall                                                                                                    |             |                | 33       | 68        | 2      | 4.5     | e          |
| QR Process                                        | (*)                  |                  | A SUMARTH       | 696317          | Adedicinat                                                                                                    | 14          |                |          |           |        |         |            |
| View Discrepani                                   | ries 🖂               | 1642190091       | A SUM ANTI      | PAROTA          | Chemistry in                                                                                                    | 1.0         |                |          | 13        | AB     | 00      | 49         |
| Kesative Discrep                                  | with the second      | 1.8.4.5.1.0.1004 | AMMANTH         | 8266-17         | Discharmacestus                                                                                                    |             |                |          | 16        |        | 5.0     | AL         |
| Data Entry Open                                   | rator Section        |                  |                 | 14 - 14 (11 B ) | - Pastasonkinators                                                                                                    |             |                |          | 4.0       |        |         | PR 14      |
|                                                   |                      |                  |                 |                 | Pharmacology -                                                                                                    |             |                |          |           |        |         |            |
| Spot Paper Valid                                  | dator section        | 1847186091       | A SUMMANTH      | 0P6027          | In the second second se | 1.4         |                |          | 1.5       | 48     | 00      | 4.0        |

REGISTRAR J.N.T.U. Anantapur ANANTAPURAMU-515002

The Constituent unit CEP also implemented the automation of examination system. The steps being followed as foows:

STEP – 1: The students are registered in EMS Software by uploading the prescribed excel sheet format containing the total students in the respective Academic Year. The same students were registered with respective the Branch, year and semester. Similarly the subjects were registered to the respective students. After finalization of attendance, a CAC meeting will be held to remove the identified detained students and eligible not applied students from the list. By considering the detained list the remaining students will be registered for the regular / supplementary examination and the hall tickets are generated accordingly.

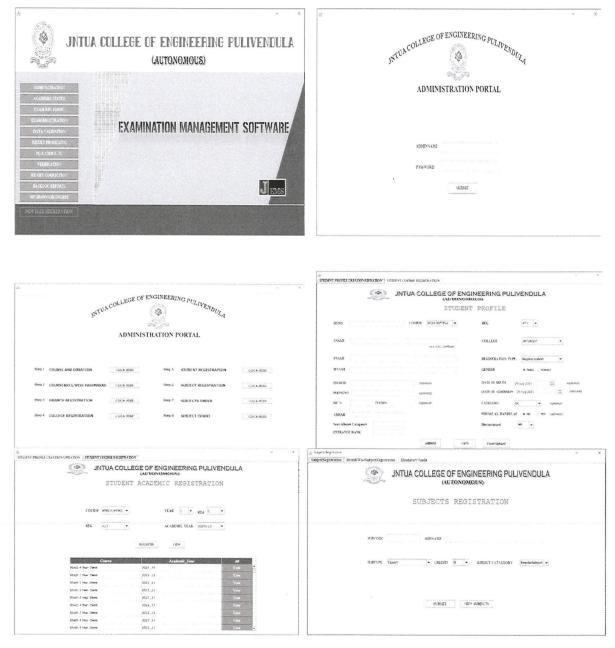

0 REGISTRAR J.N.T.U. Anantapur ANANTAPURAMU-515002

| g (xojetit Feydrites - X                                                                                                    | Detained Transfer Students   Regular Student Registration   Supple Student Registration   Halffickets Generation   View Supple Students                                |
|----------------------------------------------------------------------------------------------------|----------------------------------------------------------------------------------------------------|
| Seberd/Workie/edge/edge/edge/edge/edge/edge/edge/ed                                                                                                    | JNTUA COLLEGE OF ENGINEERING PULIVENDULA<br>(AETOXOMOUS)<br>Detained/Transfer Student Status                                                                           |
| CORDAR MILESTER . VER 1                                                                                                    | Detained/Transfer Student Status                                                                                                    |
| VEDA 1 TELEVIS AUDI COMENNALT. • CONTRACTOR TELEVIS                                                                                                    | BINO SIARS STAVED - Comment                                                                                                    |
| SUBCODE 127725511 SUBCODE SAUCODESSAUCT                                                                                                    | COURSE MIRCHPIPG - YEAR 1 - SEX 1 -                                                                                                    |
| SHEMIT VEW                                                                                                    | SIBNIT VIEW                                                                                                    |
| Burger & Transford Friday Production Production Production Burger and Production Production Productina Productina Productina Productina Product | inifegradoj - X                                                                                                    |
| JNTUA COLLEGE OF ENGINEERING PULIVENDULA<br>(AUTOXOMOUS)                                                                                                    | Interest Transfer Students Registration Stepper Students Registration Bullinders Generation View Supple Students UNTUA COLLEGE OF ENGINEERING PULIVENDULA (AUTONOMOUS) |
| Regular Student Exam Registration                                                                                                    | Halltickets Generation                                                                                                    |
| COSSE LITERFTC. • YELS I • 92% I •                                                                                                    |                                                                                                    |
| EXALIPSE XXI . MINTE AVE . SEC XX .                                                                                                    | COURSE MICRAFINO, - YEAR 1 - SEM 1 -                                                                                                    |
| NUMMC HER - where                                                                                                    | EXAM_NEAR 2021 • MONTH APPEL • REG 2023 •                                                                                                    |
| 75X-32                                                                                                    | 976CHE 4 DD 5                                                                                                    |
| Ware Registration Natury                                                                                                    | NIXI                                                                                                    |
| View Un-Register Kildony                                                                                                    |                                                                                                    |

STEP – 2: On successful conduction of examination the scripts are decoded. The scripts after valuation will be mapped with subject code, Hall ticket and decoded number to get the external marks. The internal marks were also mapped with subject code and Hall ticket number. The Internal and External marks were added to get the final marks for the respective subject to the respective student. The T Sheets will be generated for all the conducted examination and the reports can be viewed. The results can be published officially in the college results portal. The notification for recounting will be released after the results are published. By considered the applications of recounting notification, the scripts were identified with the help of decoded number. If any difference found in processing the recounting the same will be reflected in EMS portal in the presence of controller of examination through confidential login credentials. The memo's will be generated and printed which are ready for distribution to students. For students who have successfully completed all the semesters are eligible to generate the PC and CMM.

l REGISTRAR J.N.T.U. Anantapur ANANTAPURAMU-515002

|                                                                                                    | - X                                                                                                    |                                                                             |                                                                                                    | - X                       |
|----------------------------------------------------------------------------------------------------|----------------------------------------------------------------------------------------------------|-----------------------------------------------------------------------------|----------------------------------------------------------------------------------------------------|---------------------------|
| - TOP OF ENGINEERING                                                                                                    | Dr.                                                                                                    | or LE                                                                       | GE OF ENGINEERING P                                                                                                    | UIT                       |
| NTUA COLLEGE OF ENGINEERING                                                                                                    | PULIVENDULA                                                                                                    | NTUACOLL                                                                    | GE OF ENGINEERING P                                                                                                    | VENDULA                   |
| RESULT PROCESSING AUT                                                                                                    | OMATION                                                                                                    | RESU                                                                        | LT PROCESSING AUTOM                                                                                                    | MATION                    |
|                                                                                                    |                                                                                                    |                                                                             |                                                                                                    |                           |
|                                                                                                    |                                                                                                    |                                                                             |                                                                                                    |                           |
|                                                                                                    |                                                                                                    | STEP 1 HALLTTCKET-EXTERNAL MARKS MAPPING<br>STEP 2 UPLOADING INTERNAL MARKS |                                                                                                    | IERATE TSHEETS CLICK HERE |
| USERNAME                                                                                                    |                                                                                                    | STEP 3 EXTERNAL MARKS MAPPING                                               |                                                                                                    |                           |
| PANNORD                                                                                                    |                                                                                                    | STEP 4 APPLYING MODERATION TO RESULT                                        |                                                                                                    | O GENERATION CLICK HERE   |
|                                                                                                    |                                                                                                    |                                                                             | Contraction of the state                                                                                                    |                           |
|                                                                                                    |                                                                                                    |                                                                             | RESULT PROCESSED HISTORY                                                                                                    |                           |
|                                                                                                    |                                                                                                    |                                                                             | INDIVIDUAL RESULT PROCESS                                                                                                    |                           |
|                                                                                                    | X                                                                                                    |                                                                             |                                                                                                    |                           |
|                                                                                                    | NG PULIVENDULA                                                                                                    | -                                                                           |                                                                                                    | - X                       |
| COSE, HT YO HIEL SHOULD BE IN THE FOLLOWING, FORM<br>Dateon Suppose Hits                                                                                                    | IC FOLITERBOLA                                                                                                    | JNTUA CC                                                                    | LLEGE OF ENGINEERING F<br>(AUTONOMOUS)                                                                                                    | PULIVENDULA               |
| CODE DAMARKS SINGED BE IN THE FOLLOWING FORM.                                                                                                    |                                                                                                    |                                                                             |                                                                                                    |                           |
| 00803 S120102 Tablis                                                                                                    | rks Mapping                                                                                                    |                                                                             | Internal Marks Uplo                                                                                                    | ad                        |
| CODE, HTNO AND CODE, ENMARKS ARE SEPARATE EXCEL SHEETS AND DATA MIST BE IN SHEET) OF EXCEL                                                                                                    |                                                                                                    |                                                                             |                                                                                                    |                           |
|                                                                                                    |                                                                                                    |                                                                             |                                                                                                    |                           |
| COURSE MIECRAPTING - YEAR 1                                                                                                    | · <u>₹</u>                                                                                                    | COURSE MILCEPT                                                              | PG • YEAR I •                                                                                                    | sen 1 -                   |
| EXAM_YEAR 2023 - NONIH APPR                                                                                                    | REG RES +                                                                                                    |                                                                             |                                                                                                    |                           |
|                                                                                                    | mining and an and a set of the set of the se | EXAM_YEAR 2221                                                              | • MONTH APRIL •                                                                                                    | REC R13 -                 |
|                                                                                                    | CODE_HTNO                                                                                                    |                                                                             |                                                                                                    |                           |
|                                                                                                    | CODE MARIS                                                                                                    |                                                                             | La contra contra c | PLOAD IN                  |
| SUBAT                                                                                                    |                                                                                                    |                                                                             | SUEM2T                                                                                                    |                           |
|                                                                                                    |                                                                                                    |                                                                             |                                                                                                    |                           |
|                                                                                                    |                                                                                                    |                                                                             |                                                                                                    |                           |
| 2                                                                                                    | - X                                                                                                    | in 1944                                                                     |                                                                                                    | - 3                       |
| EMCHECKING MAPPING EXTERNAL MARKS AUDIT COURSE RESULT PROCESS                                                                                                    |                                                                                                    | (3) NT                                                                      | UA COLLEGE OF ENGINEEF                                                                                                    |                           |
| JNTUA COLLEGE OF ENGINEER                                                                                                    | RING PULIVENDULA                                                                                                    | and and                                                                     | (AUTONOMOUS)                                                                                                    | UNCTOLITENDOLA            |
| (AUTONOMOUS)                                                                                                    | ר פעראר אבר העריה העריה היידי היידי היידי                                                                                                    |                                                                             |                                                                                                    |                           |
|                                                                                                    |                                                                                                    |                                                                             |                                                                                                    |                           |
| MAPPING EXTERNA                                                                                                    | L MARKS                                                                                                    |                                                                             | T-SHEET GENERAL                                                                                                    | PTON                      |
|                                                                                                    | and in the set of the                                                                                                    |                                                                             | a Viladada VadaTadaVis                                                                                                    | a da Va7                  |
|                                                                                                    |                                                                                                    |                                                                             |                                                                                                    |                           |
| and a second second s |                                                                                                    |                                                                             |                                                                                                    |                           |
| COURSE MICHPIPG) VEAR 1                                                                                                    | ▼ SEM 1 ▼ REC R13 ▼                                                                                                    | COURSE MILE                                                                 | BIPIPG) • YEAR 1                                                                                                    | ▼ SEM 1 ▼                 |
| 1999-1-1-1-1-1-1-1-1-1-1-1-1-1-1-1-1-1-                                                                                                    | DE/TE ID KIROTE D                                                                                                    |                                                                             | ana ang ang ang ang ang ang ang ang ang                                                                                                    | 100 STREAM (1997)         |
| EXAM_YEAR 2023 • MONTH APPE                                                                                                    | REGULAR/SUPPLE Regular                                                                                                    | -                                                                           |                                                                                                    | 014                       |
| tion is the second second                                                                                                    |                                                                                                    | EXAM_YEAR 2021                                                              | MOSTH APRE                                                                                                    | ▼ R£6 R13 ▼               |
|                                                                                                    | UFLOAD-EM                                                                                                    |                                                                             |                                                                                                    |                           |
| SUBMIT                                                                                                    |                                                                                                    |                                                                             | GENERATE                                                                                                    |                           |
|                                                                                                    |                                                                                                    |                                                                             |                                                                                                    |                           |
|                                                                                                    |                                                                                                    |                                                                             |                                                                                                    |                           |

y u

REGISTRAR J.N.T.U. Anantapur ANANTAPURAMU-515002

| JNTUA COLLEGE OF ENGINEERING PULIVENDULA                                                                                                    | JNTUA COLLEGE OF ENGINEERING PULIVENDULA            |
|----------------------------------------------------------------------------------------------------|-----------------------------------------------------|
| RESULT ANALYSIS                                                                                                    | MARKS CARDS GENERATION                              |
| COURSE LITERATING - YEAR 1 - SEN 1 - REG SUS -                                                                                                    |                                                     |
| EXMULTER XXII - NONTH JEEL - NODERVIEW Iden -                                                                                                    | 550                                                 |
| GLMRAL REPORT COLLEGE WHY REPORT LAS REPORT                                                                                                    | CUIRSE MITCHINTING • YEAR i • SEN I •               |
| SRAVCE WESE REPORT COLLEGS WITH BRANCH AND RECT WESE WAS REPORT                                                                                                    | EXAM 1518 [22] • MONTH UTRL • REG [21] •            |
| Tailord Statury     Statury     Statury     Tailord Statury       Statury     Statury     Statury     Statury                                                                                                    | OMBAIT                                              |
| GENERATE                                                                                                    |                                                     |
| - X [#                                                                                                    | - ,                                                 |
| JNTUA COLLEGE OF ENGINEERING PULIVENDULA                                                                                                    | STUACOLLEGE OF ENGINEERING PULIVENDULA              |
| CMM - PC Generation                                                                                                    | MTUNE CONDUCA                                       |
|                                                                                                    | Confidential Data Correction                        |
|                                                                                                    |                                                     |
| HTNO PC                                                                                                    |                                                     |
| HTNO SZATUS                                                                                                    | INFR NAME<br>PASYGRD                                |
|                                                                                                    | 573447                                              |
|                                                                                                    |                                                     |
| PC HERPORT Minimal SP Generation                                                                                                    |                                                     |
|                                                                                                    |                                                     |
|                                                                                                    | - X                                                 |
| INTUA COLLEGE OF ENGINEERING ANANTHAPURAMU                                                                                                    | Javaharlal Nehru Technological University Anantaput |
| (AUTONOMOUS)                                                                                                    | Jarana (\$                                          |
|                                                                                                    | Administration Portal                               |
| IXAN BIC FOND                                                                                                    |                                                     |
| EXAMINATION MANAGEMENT SOFTWARE                                                                                                    |                                                     |
| REALT ROCESING<br>PC & DOLARTC                                                                                                    | LOLINUE                                             |
| AMMINGRATATION<br>ACADBAGE STATUS<br>EXAMPLESTRATION<br>DATA VIEWATOR<br>EXAMPLESTRATION<br>EXAMPLESTRATION<br>EXAMPLESTRATION<br>FLOATE<br>VIEWATOR<br>FLOATERATION<br>FLOATERATION<br>FLOATERATION<br>FLOATERATION<br>FLOATERATION<br>FLOATERATION<br>FLOATERATION<br>FLOATERATION<br>FLOATERATION | PASWAD                                              |
| REPORTING CARACTIVA<br>WIR HEIVYOLD RECOTLA                                                                                                    | <u>अवश्वा</u>                                       |
| EV IDER REACTENTION                                                                                                    |                                                     |
|                                                                                                    |                                                     |

L 1 Y

REGISTRAR J.N.T.U. Anantapur ANANTAPURAMU-515002

| ru Technological  | University Ananta                                                             | <sup>a</sup> Du <sub>b</sub>                                                                                                    | lawaharlal Ne                                                                                                    | <sub>aru</sub> Technological                                                                                                    | University Ananta                                                                                                    | bu <sub>b</sub>                                                                                                    |
|-------------------|-------------------------------------------------------------------------------|----------------------------------------------------------------------------------------------------|----------------------------------------------------------------------------------------------------|----------------------------------------------------------------------------------------------------|----------------------------------------------------------------------------------------------------|----------------------------------------------------------------------------------------------------|
| ale at the        |                                                                               |                                                                                                    | ¥.                                                                                                    | A REAL                                                                                                    |                                                                                                    | *                                                                                                    |
| CLICK HERE Step 5 | STUDENT REGISTRATION                                                          | Click Heat                                                                                                    | Step 1 Course and duration                                                                                                    | CLACK HERE: Step 5                                                                                                    | STUDENT REGISTRATION                                                                                                    | CLEANER                                                                                                    |
| CLICK HERE Step 6 | SUBJECT REGISTRATION                                                          | CLICX HERE                                                                                                    | STHEP 2 COURSEAREG WISE PASSMARKS                                                                                                    | CLYCK EERE Step 6                                                                                                    | SUBJECT REGISTRATION                                                                                                    | CRAEDE                                                                                                    |
| CLICK HERE Step 7 | SUBJECTS ORDER                                                                | CLICK HERE                                                                                                    | Step 3 BRANCH REGISTRATION                                                                                                    | GUCA HERE Step 7                                                                                                    | SUBJECTS ORDER                                                                                                    | CLICK HERE                                                                                                    |
| CLICK HERE Step 8 | SUBJECT COUNT                                                                 | CLICK HERE                                                                                                    | Step 4 COLLEGE REGISTRATION                                                                                                    | CUCKEER Step 8                                                                                                    | SUBJECT COUNT                                                                                                    | CLICKEIRF                                                                                                    |
|                   | Administration<br>CLICK HERE Step 5<br>CLICK HERE Step 7<br>CLICK HERE Step 7 | Administration Portal CLICK HERE SRD 5 STUDENT REGISTRATION CLICK HERE SRD 6 SUBJECT REGISTRATION CLICK HERE SRD 7 SUBJECT S ORDER | CLICK HISE SHO 5 STUDENT REGISTRATION CLICK HISE<br>CLICK HISE SHO 5 SUBJECT REGISTRATION CLICK HISE<br>CLICK HISE SHO 7 SUBJECTS ORDER CLICK HISE | CUCK HERE 580.5 STUDENT REGISTRATION CUCK HERE 580.1 CORRECTED 580.1 CORRECTED 580.2 CORRECTED 580.2 CORRECTED 580.2 CORRECTED 580.2 CORRECTED 580.2 STUDENT REGISTRATION CUCK HERE 580.3 BRANCH REGISTRATION CUCK HERE 580.3 BRANCH REGISTRATION | Administration Portal CUCK HERE SHO 5 STUDENT REGISTRATION CLICK HERE SHO 1 CORRECTED DURATION CLASSEE SHO<br>CUCK HERE SHO 5 STUDENT REGISTRATION CLICK HERE SHO 1 CORRECTED DURATION CLASSEE SHO<br>CUCK HERE SHO 5 SUBJECT REGISTRATION CLICK HERE SHO 1 CORRECT DURATION CLICK HERE SHO 1 CORRECT DURATION CLICK HERE SHO 1 CLICK HERE SHO 1 CLICK HERE SHO | Administration Portal           Click HERE         SH0 5         STUDENT REGISTRATION         CLICK HERE         SH0 1         COURCE AND DUBATION         CLICK HERE         SH0 5         STUDENT REGISTRATION           CLICK HERE         SH0 5         STUDENT REGISTRATION         CLICK HERE         SH0 1         COURCE AND DUBATION         CLICK HERE         SH0 5         STUDENT REGISTRATION           CLICK HERE         SH0 5         STUDENT REGISTRATION         CLICK HERE         SH0 7         COURCE AND DUBATION         CLICK HERE           CLICK HERE         SH0 7         SUBJECTS ORDER         CLICK HERE         SH0 7         SUBJECTS ORDER |

|              |                                          | -                  | X ż                                         |
|--------------|------------------------------------------|--------------------|---------------------------------------------|
| INT          | UA COLLEGE OF ENGINEERIN<br>(Autonomous) |                    | UNTUA COLLEGE OF ENGINEERING ANANTHAPURAMU  |
|              | COURSE REGISTRA                          | TION               | COURSE AND REGULATION WISE PASS MARKS       |
|              |                                          |                    |                                             |
|              |                                          |                    |                                             |
| COURSE ***Se | iert <sup>es</sup> v CODE v              | DURATION           | EXCLUSION COLORE MELOPING + SEECUTIN Part + |
|              |                                          |                    | VIEW WARMAN WEEK                            |
|              | 4.DD                                     |                    | ETTER-VEP/SVABS                             |
| Course_(     |                                          | Duration Action    |                                             |
| Α            | BTECH                                    | 4 <u>i</u>         |                                             |
| D<br>D2      | MTECH                                    | 2 1                | JENET (FR                                   |
|              | MTECH(PTPS)                              | 3 <u>I</u><br>3 II |                                             |

V REGISTRAR

J.N.T.U. Anantapur ANANTAPURAMU-515002

| S JNTUA COLLEGE OF ENGINEERING ANANTHAPURAMU<br>(AUTONOMOUS)<br>COLLEGE REGISTRATION                                                                         | SUBJECTS ORDER FOR TSHEET & MEMOS                                                                                                    |
|----------------------------------------------------------------------------------------------------|----------------------------------------------------------------------------------------------------|
| COLLECE CODE DISTRICT Assessment - COLLECE FRONTNAME COLLECE FRONTNAME                                                                                       | SUBTIVE     PEGENOTI       K2     3       M1     3       Perpr     3       AddSubjet     3       M     3       AddSubjet     3       AddSubjet     3       AddSubjet     3       AddSubjet     3       AddSubjet     3       AddSubjet     3       AddSubjet     3 |
| ADD COLLEGE                                                                                                    | NEGRET TYPE TERGEN • PRIVARY 1 •                                                                                                    |
| Estimation form<br>EXUMARENTATION FORM STPLE ACCENTION FORM<br>INTUA COLLECE OF ENGINEERING ANANTHAPURAMU<br>(AUTONOMOUS)<br>REGULAR EXAM REGISTRATION FORMS | INTUA COLLEGE OF ENGINEERING ANANTHAPURAMU<br>(AUTONOMOUS)<br>T-SHEET GENERATION                                                                                                    |
| A(ABELIC HAR 2022_23 V<br>COURSE 2022_1770) V<br>HAR SEM V                                                                                                   | HTMO<br>COURSE MITCOLECTION • YEAR 1 • SEH 1 •<br>BARA YEAR 3422 • HASHIN AFRIC • BES 315 •                                                                                                    |
| ESLAN NOTIFICATION                                                                                                    | GENERALE                                                                                                    |

M

REGISTRAR J.N.T.U. Anantapur ANANTAPURAMU-515002

| a -                                                                                                    | X                                                                                                    |
|----------------------------------------------------------------------------------------------------|----------------------------------------------------------------------------------------------------|
| JNTUA COLLEGE OF ENGINEERING ANANTHAPURAMU<br>(AUTONOMOUS)                                                                              | UNTUA COLLEGE OF ENCINEERING ANANTHAPURAMU<br>(AUTONOMOLS)                                                                                                    |
| RESULT ANALYSIS                                                                                                    | MARKS CARDS GENERATION                                                                                                    |
| COURSE MIRCHPIRG + VEAR I + SEM J + REG 215 +                                                                                           | 330                                                                                                    |
| EXAM YEAR MC2 V MCNTH 428E V MCREATRON Bellev V                                                                                         | 2.50° Breichte                                                                                                    |
| COLLEGE WINN REPORT                                                                                                    | COURSE MITCHPIPS - IEAR I - SEM I -                                                                                                    |
| □ BRANCH AND SIZHCT □ COLLEGES WITH BRANCH ANZ HELDS □ CREDITS ACQUEED REPORT                                                           | EXAM, IELE 2022 • MOVIE 42752 • RE •                                                                                                    |
| □ 473.817 0754 □ CLASS 5154 AVALISIS □ TOPPERS BEPORT                                                                                   | CENEATE                                                                                                    |
| GINEAITE                                                                                                    |                                                                                                    |
| - Results Processed History                                                                                                    | X<br>JINTUA COLLEGE OF ENGINEERING ANANTHAPURAMU<br>(AUTONOMOUS)                                                                                                    |
| CUIRSE -ALL V EXAMINER -ALL V<br>ESC -ALL V REGILARGUPPLE -ALL V                                                                        | CMM- PC Generation                                                                                                    |
| Send                                                                                                    |                                                                                                    |
| Course Veer Seen Excepter Regulation Repthr Supply Moderning Type Factor Via. View<br>Book Joan JSen 2020/0517 RM Repthr General S View | HTNO                                                                                                    |
| Binda Iver 15ma 2020/UJ/UGIST R28 Registr.Supply General 3 View                                                                         |                                                                                                    |
| Back Year Yea MURILI SURVEY AND Repair Sugar General & View                                                                             | HLX0 bc                                                                                                    |
| Bred Year I'ven MMARTE RD Stappy General & Wen                                                                                          |                                                                                                    |
| Bred 2 year 2 Sea 2023/FINE RES Supply General & View                                                                                   | HTNO IC                                                                                                    |
| Beel 1 ear 18an MCNUL/LYE 817 Sagay General 6 Wa                                                                                        |                                                                                                    |
| Bed 1yes 1Ses 202000 AN Suppy General 6 View                                                                                            | HTNOSTARUS                                                                                                    |
| Book Ayne 15en XXXIII 210 Supply General 6 View                                                                                         |                                                                                                    |
| Book Jyze I Sen 2029.01 AV RID Supply General 6 View                                                                                    |                                                                                                    |
| Bada Iran ISea MCBUIF, TAE RI7 Sagar General 6 Dire                                                                                     |                                                                                                    |
| Book Joan Shan MCMATANE RI? Sagab General 5 Wer                                                                                         | PC REVER                                                                                                    |
| Banda Jonan J.Sona 2023/EBJ ANE BLP Supply General 5 Ware 🖡                                                                             | Non-instance of the optimization of the optimization of the optimi |

y y REGISTRAR J.N.T.U. Anantapur ANANTAPURAMU-515002

#### JAWAHARLA NEHRU TECHNOLOGICAL UNIVERSITY ANANTAPUR COLLEGE OF ENGINEERING (Autonomous), ANANTHAPURAMU PROCEDINGS OF THE PRINCIPAL PRESENT: Dr. K. GOVINDA RAJULU \*\*\*\*\*\*

## Procs No.A3/ Examination Section./INTUEA CEA/2019-20

Date: 06/05/2020

Sub: JNTUA - CEA - Annual Maintenance Commitment (AMC) to M/s Lakshmi Devi Computers for the period June 2020 to May 2021 for updating EMS software to suit R19 Regulations and to resolve the patch works in R15 and R17 Regulations -Academic Section - Orders - Issued.

Read: Note file submitted by Vice Principal, JNTUA CEA Dated 05/05/2020

\*\*\*\*\*

#### ORDER:

The Vice Principal, of this college in the letter read above has submitted proposal for Annual Maintenance Commitment (AMC) to M/s Lakshmi Devi Computers for the period June 2020 to May 2021 for updating EMS software to suit R19 Regulations and to resolve the patch works in R15 and R17 Regulations that exist in Academic Section of JNTUA College of Engineering, Ananthapuramu.

Accordingly the Principal, JNTUA, CEA is pleased to accord permission to execute the Annual Maintenance Commitment (AMC) to M/s Lakshmi Devi Computers for the period June 2020 to May 2021 for updating EMS software to suit R19 Regulations and to resolve the patch works in R15 and R17 Regulations that exist in Academic Section of JNTUA College of Engineering, Ananthapuramu at a cost of Rs. 98, 500/- (Rs. Ninety Eight thousand Five Hundred Rupees only) by following college purchase procedures. Further, half amount of Rs 49, 250/- may be paid initially to complete the patch works and the remaining half amount can be paid after six months from the date of AMC.

The expenditure shall be met from the examination section <u>Autonomous Account:</u> <u>10428782103</u> of this college.

RINCIPAL.

To M/s Lakshmi Devi Computers, ATP Copy to Vice Principal, JNTUACEA

0 REGISTRAR J.N.T.U. Anantapur ANANTAPURAMU-515002

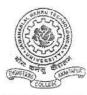

## PROCEEDING of the JAWAHARLAL NEHRU TECHNOLOGICAL UNIVERSITY: ANANTAPUR COLLEGE OF ENGINEERING (Autonomous), ANANTHAPURAMU Present: Dr.P SUJATHA, M.Tech.,Ph.D.,

Procs No: AS/JNTUACEA/ EMS - AMC/ 2022-23

Dt: 04-05-2022

- <u>Sub:</u> JNTUA ATP Examination Section Permission for Renewal of Annual Maintenance of Examination Management System (EMS) – Administrative & Financial sanction of Rs.98,000/- Orders – Issued.
- Ref: 1) Note submitted by Deputy Controller of Examination, Dt.04-05-2022. 2) Request letter of Lakshmidevi Computers Dt: 04-05-2022. -000-

**ORDER:** 

The office % examination Branch, JNTUA CE, Ananthapuramu in the Note (1) read above has submitted proposal for renewal of Annual maintenance of Examination Management System (AMC) for smooth running of Exam software modules.

Vide ref (2), M/s Lakshmidevi Computers, # 2-301,D.C.M.S Road, Kamala Nagar, Ananthapuramu have given proposal for renewal of AMC for the academic year 2022-23.

Under the above circumstances, the Principal is pleased to accord permission to the Deputy Controller of Examination, JNTUA CE, Ananthapuramu for renewal of Annual maintenance of Examination Management System (AMC) at a cost not exceeding Rs.98,500/-(Rupees Ninety eight Thousand and five hudred Only) and the conditions will be same for the year 2022-23 that were approved during the year 2021-22. Management.

The expenditure shall be met from the Examination Account (10428782103).

REGISTRAR J.N.T.U. Anantapur ANANTAPURAMU-515002

PRINCIPAT

To Copy to Vice-Principal Copy to DCE Copy to Accounts Section, for necessary action Copy to file.

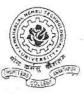

## JAWAHARLAL NEHRU TECHNOLOGICAL UNIVERSITY ANANTAPUR COLLEGE OF ENGINEERING (Autonomous), ANANTHAPURAMU - 515002

From, The Principal, JNTUA College of Engineering, Ananthapuramu-515002 A.P, India. To, M/s. Lakshmidevi Computers # 2-301, D.C.M.S Road, Kamala Nagar, Ananthapuramu- 515001.

## Work order No. JNTUACEA/Exam branch/EMS Software/2022-23, dated 09.05.2022

Sub:- JNTUACEA- ATP-Account.,- Řenewal of Annual Maintenance Charges for EMS Software for Examination Branch, JNTUACEA, ATP –Work orders – Issued.

Ref: 1. Procs.No.AS/JNTUACEA/EMS-AMC/2022-23, Dated.04-05-2022.

2.Your quotation dated 06-05-2022.

- @ @ @ @ @ -

With references cited above, your quotation for Renewal of Annual Maintenance Charges for EMS Software is accepted. You are requested to take up the work as per reference (1) cited and you are accorded the AMC with immediate effect from 01.06.2022 to 31.05.2023 with the following scope.

| S No. | Description                                                                                                    | Rate          |
|-------|----------------------------------------------------------------------------------------------------|---------------|
|       | Exam Software Modules                                                                                                    |               |
|       | Administration model, Regular& Supple Exam<br>Registration, Hall Ticket Generation, Core Result<br>model, Moderations, T-Sheet Changes, Marks memo<br>generation, PC model, CMM model, Confidential<br>correction, Result analysis (Report), Data Validation,<br>Back log report, Audit course processing | Rs. 98,500-00 |
|       | Total Amount Including GST                                                                                                    | Rs.98,500-00  |

You are requested to give your acceptance immediately.

Yours faithfully,

REGISTRAR J.N.T.U. Anantapur ANANTAPURAMU-515002

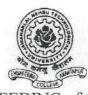

### PROCEEDING of the JAWAHARLAL NEHRU TECHNOLOGICAL UNIVERSITY: ANANTAPUR COLLEGE OF ENGINEERING (Autonomous), ANANTHAPURAMU Present: Dr.P SUJATHA, M.Tech.,Ph.D.,

#### Procs No: AS/JNTUACEA/ EMS - AMC/ 2022-23

Dt: 01-08-2022.

<u>Sub:</u> - JNTUA – ATP Examination Section – Permission for M Tech R21Regulations – Development of modules and integration existing EMS – Administrative & Financial sanction of Rs.99,000/- Orders – Issued.

<u>**Ref</u>**: - 1) Note submitted by Deputy Controller of Examination, Dt.28-07-2022.</u>

#### **ORDER:**

Office of the examination Branch, JNTUA CE, Ananthapuramu in the Note (1) read above has submitted proposal for Development of Modules and its Integration into existing EMS M. Tech (R21) Regulations to ensure smooth running of Exam software modules.

M/s Lakshmidevi Computers, # 2-301,D.C.M.S Road, Kamala Nagar, Ananthapuramu have submitted a proposal for renewal of M Tech R21Regulations and also development of modules and its integration with the following details

| S.NO | Name of the Expenditure                                 |
|------|---------------------------------------------------------|
| 1    | Administrative Module                                   |
| 2    | Regular & Supplementary Examination Registration Module |
| 3    | Core Result Process and individual result Process       |
| 4    | T sheets generation module                              |
| 5    | Marks memo generation module                            |
| 6    | Confidential Correction module                          |
| 7    | PC and CMM generation module                            |
| 8    | Report Generation module                                |

Under the above circumstances, the Principal is pleased to accord permission to the Deputy Controller of Examinations, JNTUA CE, Ananthapuramu for development of modules and integration existing EMS M Tech (R21) Regulations with an estimated cost of Rs.99,000/- (Rupees Ninety nine Thousand only).

The expenditure incurred shall be met from the Examination Account (10428782103).

To Copy to Vice-Principal Copy to DCE Copy to Accounts Section, for necessary action Copy to file.

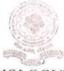

JAWAHARLAL NEHRU TECHNOLOGICAL UNIVERSITY ANANTAPUR COLLEGE OF ENGINEERING (AUTONOMOUS) :: PULIVENDULA Pulivendula - 516 390, Y.S.R. Kadapa (Dist), Andhra Pradesh, India

Prof. G.Sankara Sekhar Raju, M.Sc., Ph.D., MISTE

PRINCIPAL FAC & Professor of Mathematics Mobile: 9000551427 : 8187892501 principal.cep@intua.ac.in www.jntuacep.ac.in

M/s.Lakshmi Devi Computers, Govinda Reddy Building, Kamala Nagar, ANANTAPURAMU-515 001.

## Annual Maintenance Contract (AMC) Order No: INTUA/CEP/JEMS-19/2020, dated 01.06.2020

Gentlemen,

To

Sub:JNTUA-CE-Pulivendula – Provide Annual Maintenance Contract (AMC) for JEMS-19 (JNTUACEP Examination Management Software-19) with effect from June-2020 to May-2023 (3 years) – Orders – Issued.
Ref: Your recommendations letter nil, dated

\*\*\*\*\*

The College is pleased to award Annual Maintenance Contract (AMC) to the JNTUACEP Examination Management Software-19 (JEMS-19) including enhanced modules which are provided by you pertaining to R13, R15, R17 & R19 academic regulations for the use in the Examination Section of the College, vide reference cited at the cost of Rs.98,500/- (Rupees Ninety eight thousand and five hundred only) per annum inclusive of all taxes. You are requested to take up the assignment and update & maintain the JEMS-19. You are further requested to submit the bill after the completion one year i.e. June-2021 after providing enhanced modules to the existing software JEMS-15 as per R13, R15, R17 & R19 regulations to the satisfaction of the Examination Branch headed by the Vice-Principal.

## TERMS & CONDITIONS:

- 1. All the exiting software and modules at the time of AMC is to be maintained and if any new modules to be developed in future as per our requirement pertaining to R13, R15, R17 & R19 regulations will also be covered under this AMC.
- 2. AMC agreement will come into force during the period June-2020 to May-2023 for three years.
- 3. You are also required to physically attend/depute persons to the training and services related to updating of the above said software from time to time, if any, without any additional charges.

REGISTRAR J.N.T.U. Anantapur ANANTAPURAMU-515002

Yours sincerely

APRINCIPAL

| DATE OF LANS ROAD KAMALA MAGAR, ANANTHAPUR, AMANTHAPURAMU - SISOL. MOBILE NO: 9441261901         Marcin No.       2.2 June. 2021         Pare of Supprime 2011 College of Engineering Pulivendula(Autonomous).                                                                                                    |                                     | ytam TAX                                                                                                    | INVOICE AND ALLE                          |                                                                                                    |
|----------------------------------------------------------------------------------------------------|-------------------------------------|----------------------------------------------------------------------------------------------------|-------------------------------------------|----------------------------------------------------------------------------------------------------|
| Inovice No. : 2689<br>Date of Invoice : 22.June.2021<br>Place of Supply : JNTU College of Engineering Pulivendula(Autonomous)<br>Y.S.R Kadapa (dt). Andhra Pradesh<br>AMC Order No : INTU A/CEP/IEMS-19/2020,dated D1.06.2020<br>BILLED TO :<br>The Principal<br>INTU College of Engineering Pulivendula (Autonomous)<br>Y.S.R Kadapa (dt)<br>S.NO. DESCRIPTION OF MODULES<br>S.NO. DESCRIPTION OF MODULES<br>S.NO. DESCRIPTION OF MODULES<br>I. Examination software maintenance cost june 2021 To<br>May 2022<br>May 2022<br>PRINCIPAL<br>PRINCIPAL<br>May 2024<br>PRINCIPAL<br>May 2024<br>PRINCIPAL<br>Multiplication and five hundred on PLU College of Engineering<br>MULLIPULLA STIG 390<br>ANDHRA BANK- A/C. NO : 033711100000627, IFSC : UBIN0803375<br>Receiver's Signature:<br>Principal<br>I. Prices inclusive of all taxes.<br>2. Irrimediate Payment.<br>Principal<br>PRINCIPAL<br>PRINCIPAL |                                     |                                                                                                    |                                           | and a second second sec |
| Date of Invoice       12. June.2021         Place of Supply       JNTU College of Engineering Pulivendula(Autonomous)         Y.S.R Kadapa (dt), Andhra Pradesh         AMC Order No       JNTUA/CEP/JEMS-19/2020,dated D1.06.2020         BILED TO :       Total         The Principal       JNTU College of Engineering Pulivendula (Autonomous)         Y.S.R Kadapa (dt)       Total         S.NO.       DESCRIPTION OF MODULES       Total         Amount       Amount         1.       Examination software maintenance cost June 2021 To       98,500/-         May 2022       PAID & CANCELLED       98,500/-         Ward W. M. M. W. W. W. W. W. W. W. W. W. W. W. W. W.                                                                                                    |                                     |                                                                                                    | IR, ANANTHAPURAMU - 515001. MOBILE        | NO: 9441261901                                                                                                    |
| The Principal<br>JNTU College of Engineering Pulivendula (Autonomous)         S.NO.       DESCRIPTION OF MODULES       Total<br>Amount         1.       Examination software maintenance cost june 2021 To<br>May 2022       98,500/-         1.       Examination software maintenance cost june 2021 To<br>May 2022       98,500/-         PAID & CANCELLED       98,500/-         PAID & CANCELLED       98,500/-         PAID & CANCELLED       98,500/-         PAID & CANCELLED       98,500/-         PAID & CANCELLED       98,500/-         PAID & CANCELLED       98,500/-         PAID & CANCELLED       98,500/-         PAID & CANCELLED       98,500/-         PAID & CANCELLED       98,500/-         PAID & CANCELLED       98,500/-         PAID & CANCELLED       98,500/-         PAID & CANCELLED       98,500/-         PAID & CANCELLED       Grand Total         PRINCIPAL       Grand Total       98,500/-         Unety eight thousand and five hundred on thu LIVENDULA-516 390       98,500/-         ANDHRA BANK- A/C. NO : 033711100000627, IFSC : UBIN0803375       Portalistimidevi Computers         1.       Prices inclusive of all taxes.       Portalistimidevi Computers         2.       Immediate Payment.       Fortalistimidevi Computers <th>Date of Ir<br/>Place of S<br/>AMC Ord</th> <th>nvoice : 22.June.2021<br/>Supply : JNTU College Of Engineering<br/>Y.S.R Kadapa (dt), Andhra P<br/>er No : JNTUA/CEP/JEMS-19/2020,c</th> <th>radesh</th> <th></th>                                                                                                    | Date of Ir<br>Place of S<br>AMC Ord | nvoice : 22.June.2021<br>Supply : JNTU College Of Engineering<br>Y.S.R Kadapa (dt), Andhra P<br>er No : JNTUA/CEP/JEMS-19/2020,c | radesh                                    |                                                                                                    |
| 1.     Examination software maintenance cost june 2021 To     98,500/-       1.     May 2022     98,500/-       May 2022     PAID & CANCELLED       98,500/-     98,500/-       PAID & CANCELLED     98,500/-       98,500/-     PAID & CANCELLED       98,500/-     PAID & CANCELLED       98,500/-     PAID & CANCELL                                                                                                    | The Princ<br>JNTU Coll              | ipal<br>lege of Engineering Pulivendula (Autonomous)                                                                             |                                           |                                                                                                    |
| 1.       Examination software maintenance cost June 2021 To       98,500/-         May 2022       98,500/-       PAID & CANCELLED         Way 2022       PAID & CANCELLED       98,500/-         Way 2022       PAID & CANCELLED       98,500/-         Way 2022       PAID & CANCELLED       98,500/-         Way 2022       PAID & CANCELLED       98,500/-         Way 2022       PAID & CANCELLED       98,500/-         Way 2024       PRINCIPAL       Grand Total         PRINCIPAL       Grand Total       Rs.       98,500/-         Winety eight thousand and five hundred on Multivendula -516 390       Grand Total       Rs.       98,500/-         ANDHRA BANK- A/C. NO : 033711100000627, IFSC : UBIN0803375       Receiver's Signature:       For Lakshmidevi Computers         • Immediate Payment.       For Lakshmidevi Computers       For Lakshmidevi Computers       For Lakshmidevi Computers                                                                                                    | S.NO.                               | DESCRIPTION OF MODULES                                                                                                    |                                           |                                                                                                    |
| ANDHRA BANK- A/C. NO : 033711100000627, IFSC : UBIN0803375  erms & Conditions:  1. Prices inclusive of all taxes. 2. Immediate Payment.  For Lakshmidevi. Computers  Guidante Payment.                                                                                                    | 1.                                  | Examination software maintenance cost June 2021 To<br>May 2022                                                                   |                                           |                                                                                                    |
| ANDHRA BANK- A/C. NO : 033711100000627, IFSC : UBIN0803375  erms & Conditions:  1. Prices inclusive of all taxes. 2. Immediate Payment.  For Lakshmidevi. Computers  Guidante Payment.                                                                                                    | Parym                               | ent on amount of the thouse<br>peers winety eight thouse<br>five hundred. On<br>Guy                                              | wid                                       | autor                                                                                                    |
| erms & Conditions:<br>1. Prices inclusive of all taxes.<br>2. Immediate Payment.<br>For Lakshmidevi. Computers                                                                                                    | Ninety eigh                         | PRINCIE<br>JNTUA College of I<br>ULIVENDULA-                                                                                     | CAL Grand Total<br>Engineering<br>516 390 | Rs. 98,500/-                                                                                                    |
| erms & Conditions:<br>1. Prices inclusive of all taxes.<br>2. Immediate Payment.<br>For Lakshmidevi Computers                                                                                                    |                                     | ANDHRA BANK- A/C. NO : 03371                                                                                                    | 1100000627, IFSC : UBIN080337             | <i>'</i> 5                                                                                                    |
| <ol> <li>Prices inclusive of all taxes.</li> <li>Immediate Payment.</li> <li>For Lakshmidevi. Computers</li> </ol>                                                                                                    |                                     |                                                                                                    |                                           |                                                                                                    |
| yl-                                                                                                    | 1.                                  | Prices inclusive of all taxes.                                                                                                   | Lauter Tet                                |                                                                                                    |
|                                                                                                    | E                                   |                                                                                                    |                                           | je-                                                                                                    |

1

REGISTRAR J.N.T.U. Anantapur ANANTAPURAMU-515002

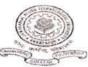

Prof. G. Sankara Sekhar Raju, Ph.D., PRINCIPAL FAC

Lr.NoJNTUA/CEP/Acad.Sec/R20/Work order/JEMS-20/2021 dated 16.02.2021

To M/S Lakshmi Devi Computers, Govinda Reddy Building, Kamalanagar ANANTHAPURAMU 515 001.

Gentlemen,

Sub: JNTUA-CE-Pulivendula – Up gradation of existing examination results processing software (JEMS-15) as per R20 regulations - Reg.

Ref: Principal Note order approval dated 04.02.2021.

At present the college is having JEMS-19 to meet R13, R15 & R17 Academic Regulations for conduct of examinations and declaring of results. Your financial estimation for providing of new modules pertaining to R20 regulations like a). Administration module, b). Exam Registration forms & student backlog report module, c). Regular & Supple. Exam registration, d). Hall Ticket Generation, e). Core Result Processing, f). moderations, g). T-Sheet & Exam results generation, h). Marks memo generation, i). Confidential correction, j). CMM & PC provisions in the JEMS-19 to use in the Examination Section of the college is accepted vide reference cited. You are requested to take up the assignment and same may supplied to the JNTUA College of Engineering, Pulivendula. You are further requested to submit the bill after the completion, execution compilation of enhanced module software and training to the satisfaction of Dr. G.V.Subba Reddy, Vice Principal of the college. The details of assignment are furnished below:

| S.No | Details of the existing software                                   | Description of module for B.Tech R20<br>Regulations            | Amount (Rs.)                          |  |
|------|--------------------------------------------------------------------|----------------------------------------------------------------|---------------------------------------|--|
| 1    |                                                                    | Administration Module                                          | · · · · · · · · · · · · · · · · · · · |  |
| 2    | Basic Examination<br>Results processing                            | Examination registration forms& Student backlog reports module |                                       |  |
| 3    | software                                                           | Regular & Suple. Exam registration                             |                                       |  |
|      | Platform: Java                                                     | Hall ticket generation                                         |                                       |  |
|      | Swing API, JDBC<br>API and Core Java<br>to meet<br>R13,R15,R17&R19 | Core results processing                                        | 00 000                                |  |
|      |                                                                    | Moderations                                                    | 98,500                                |  |
| 4    |                                                                    | T-Sheets & Exam result generation                              |                                       |  |
|      | regulations                                                        | Marks memo generation                                          |                                       |  |
|      |                                                                    | Confidential corrections                                       |                                       |  |
|      |                                                                    | СММ                                                            |                                       |  |
|      |                                                                    | PC                                                             |                                       |  |

Total: Rs. 98,500/- (Rupees ninety Eighty thousand and five hundred only)

The above price is inclusive of all taxes and installation charges. Further, you are required to extend and ittend to the services related to updating of the above said JEMS-20 time to time without any additional charges ifter installation and execution. Further, you have to support R20 regulation with existing regulations i.e( B.Tech R13, R15, R19 & M.Tech & (PTPG) R13, R17) without any increase in maintenance cost which is in force.

Copy to: File.

REGISTRAR I.T.U. Anantapur ANANTAPURAMU-515002

Yours Sincerely,

PRINCIPAL

| A DECEMBER OF STREET, STREET, STREET, STREET, STREET, STREET, STREET, STREET, STREET, STREET, STREET, STREET, S | TAX IN                                                                                                    | IVOICE                                                                                                    |                 |
|----------------------------------------------------------------------------------------------------|----------------------------------------------------------------------------------------------------|----------------------------------------------------------------------------------------------------|-----------------|
| 1                                                                                                    | LAKSHMIDEV                                                                                                    |                                                                                                    |                 |
| ovice No<br>pate of Im-<br>place of Se<br>AMC Orde<br>BILLED TO<br>The Princi                                   | voice : 01.Sep.2020<br>upply : JNTU College Of Engineering P<br>, Y.S.R Kadapa (dt), Andhra P<br>er No : JNTUA/CEP/JEMS-19/2020,da<br>D :<br>pal | ulivendula (Autonomous)<br>radesh                                                                                                    | 0: 9441261901   |
| A.S.R Kada                                                                                                    | ege of Engineering Pulivendula (Autonomous)<br>apa (dt)                                                                                          | 1 19 3 19 5 Mar 19                                                                                                    |                 |
| s.no.                                                                                                    | DESCRIPTION OF MODULES                                                                                                    | Constant Constanting                                                                                                    | Total<br>Amount |
| 1.                                                                                                    | Examination software maintenance cost June 2020 To<br>May 2021                                                                                   | and the second second sec | 98,500/-        |
|                                                                                                    | Passed for Payment<br>(Rupees Ninety eight th<br>hundred Only)                                                                                   | ob Ris - 93500/-<br>ausanos five pri<br>JNTUA COTI                                                                                                    | DULA-516 390    |
| linety eigt                                                                                                    | nt thousand and five hundred only                                                                                                    | Grand Total                                                                                                    | Rs. 98,500/-    |
|                                                                                                    | ANDHRA BANK- A/C. NO : 03371                                                                                                    | 1100000627, IFSC : ANDB00003                                                                                                    | 37              |
| erms & Co                                                                                                    | onditions;<br>Prices inclusive of all taxes.<br>Immediate Payment                                                                                | Receiver's Signature:                                                                                                    |                 |

|                                                              | 1 Vitallarl                                                                                                    | NVOICE Only                                                                                                    | 2               |
|--------------------------------------------------------------|----------------------------------------------------------------------------------------------------|----------------------------------------------------------------------------------------------------|-----------------|
| 1 3                                                          | LAKSHMIDEV<br>12-301, D.C.M.S ROAD KAMALA NAGAR, ANANTHAPUI                                                                           | I COMPUTER                                                                                                    |                 |
| Inovice N<br>Date of I<br>Place of S<br>Work Ore<br>BILLED T | nvoice : 29.March.2021<br>Supply : JNTU College Of Engineering<br>Y.S.R Kadapa (dt), Andhra Pri<br>der No : JNTUA/CEP/(Acad.sec)/R20/ |                                                                                                    |                 |
| The Princ                                                    | ipal<br>lege of Engineering Pulivendula (Autonomous)                                                                                  | R20 up gradation cost                                                                                                    |                 |
| S.NO.                                                        | DESCRIPTION OF MODULES                                                                                                    |                                                                                                    | Total<br>Amount |
| 1.                                                           | Administration Module                                                                                                    |                                                                                                    | 7500/-          |
| 2                                                            | Exam Registration forms & Student backlog report Module                                                                               | PAID & CANCELLED                                                                                                    | 7000/-          |
| 3                                                            | Regular & Supple Exam Registration                                                                                                    | TAD & CARCELLED                                                                                                    | 7000/-          |
| 4                                                            | Hall Ticket Generation                                                                                                    | Glewingt                                                                                                    | 7000/-          |
| 5                                                            | Core Result Processing                                                                                                    | Gon Principal                                                                                                    | 7500/-          |
| 6                                                            | Moderations                                                                                                    | 1. 80.98.50                                                                                                    | 9000/-          |
| 7                                                            | T-Sheet & Exam Result Generation                                                                                                    | a ment at mand                                                                                                    | 9000/-          |
| 8                                                            | Marks Memo Generation                                                                                                    | Pay But thousand                                                                                                    | 9000/-          |
| 9                                                            | Confidential Correction                                                                                                    | spely etter only)                                                                                                    | 9000/-          |
| 10                                                           | CMM & PC Passific auge es                                                                                                    | hundred                                                                                                    | 26000/-         |
|                                                              | fi.                                                                                                    | Payment at Rp. 98,50<br>Payment at Rp. 98,50<br>Intelly explicit thousand<br>Intelly explicit thousand<br>Intellight thousand<br>Intellight thousand<br>In | 98,500/-        |
| Vinety eig                                                   | ht thousand and five hundred only                                                                                                    | JNTUA Cottege of Engineering                                                                                                    |                 |
|                                                              | ANDHRA BANK- A/C. NO : 0337                                                                                                    | 11100009227 IFSC : ANDB0000337                                                                                                    |                 |
|                                                              |                                                                                                    | Receiver's Signature:                                                                                                    |                 |
| Terms & C<br>1.<br>2.                                        | Prices inclusive of all taxes.                                                                                                    | For Lakshmidevi Computers                                                                                                    |                 |
|                                                              |                                                                                                    | REGIST<br>J.N.T.U. A<br>ANANTAPUR/                                                                                                    | nantapur        |

14

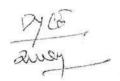

Office of Examination Section JNTUACE, Pulivendula <u>Dt:15.06.2020.</u>

#### Submitted to the Principal:

- Sub: JNTUACEP-Academic Section-Up gradation of existing examination results processing software for B.Tech III&IV years as per R19 regulations- Permission to place Work order – Request – Regarding.
- Ref: 1. Lr.NoJNTUA/CEP/Acad.Sec/R19/Work order/JEMS-19/2019 dated 16.10.2019
  2. Letter received from M/S Lakshmi Devi Computers, Anantapur dated 04.06.2020.

\*\*\*\*

It is to submit that the college has revised the academic regulations for 2019 admitted batch under R19 regulations for the academic year 2019-20. Accordingly, vide reference(1) cited, work order was issued in the name of M/S Lakshmi Devi Computers, Anantapur to update JEMS-R15 software with additional modules for I&II Year B.Tech: student registrations, examination registration forms, student backlog report modules, regular & supplementary exam registrations, hall ticket generation, core result processing, moderations, T-sheet generations and marks memo generation provisions in the JEMS-15 including corrections and confidential permissions. Now we need to further updating of JEMS-15 with additional modules by considering B.Tech III&IV years of R19 Regulations such as Hall Ticket Generation, T-Sheet & Examination results Generation, Marks memo generation, Consolidate Grade Sheet generation and Provisional Certificate. The college requested the firm for financial commitment for the above said additional modules. Accordingly, M/S Lakshmi Devi Computers, Anantapur has submitted financial commitment of Rs. 90,000/- to provide additional modules to the existing JEMS for III&IV years of B.Tech R19 Academic regulations and also merging of R13&R15 JEMS w.e.f.2019-20 academic year. This commitment will cover all the requirements comes under R19 regulations time to time.

Under the above circumstance, it is requested to accord permission to take up the up gradation of JEMS to cover R19 regulations for issue of Work Orders to M/S Lakshmi Devi Computers, Anantapur. The letter received from M/S Lakshmi Devi Computers, Anantapur is herewith attached for your ready reference and necessary orders.

Dv. C.E (2) Prof. In Charge, Examinations

REGISTRAR J.N.T.U. Anantapur ANANTAPURAMU-515002

VICF

PAL

400

TAX INVOICE AKSHMIDEVI COMPUTERS #2-301, D.C.M.S ROAD KAMALA NAGAR, ANANTHAPUR, ANANTHAPURAMU - 515001. MOBILE NO: 9441261901 Inovice No. 2696 2 Date of Invoice : 01.07.2020 JNTU College Of Engineering Pulivendula(Autonomous) Place of Supply 2 Y.S.R Kadapa (dt), Andhra Pradesh **Reverse Charge** NA **BILLED TO :** The Principal JNTU College of Engineering Pulivendula (Autonomous) Y.S.R Kadapa (dst) Total **DESCRIPTION OF MODULES** S.NO. Amount Hall Ticket Generation 10,000/-1. 10,000/-T-Sheet & Exam Result Generation 2 10,000/-3 PAID & CANCELLED Marks Memo Generation 30,000/-4 Consolidated Grade Sheet generation 30,000/-5 **Provisional Certificate** Passed for Ryment of Rs. 90,000/ CRypeer NProty thousand only Grand Total 90,000/-PRINCIPAL Ninety Thousand only **INTUA College of Engineering** PULIVENDULA-516 390 ANDHRA BANK- A/C. NO : 033711100000627, IFSC : ANDB000033 **Receiver's Signature:** Terms & Conditions: Prices inclusive of all taxes. 1 For Lakshmidevi Computers 2. Immediate Payment. Authorized Signatur HAI REGISTRAR J.N.T.U. Anantapur ANANTAPURAMU-515002

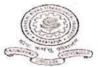

Prof. G. Sankara Sekhar Raju, Ph.D., PRINCIPAL FAC

Lr.NoJNTUA/CEP/Acad.Sec/R19/Work order/JEMS-19/2019 dated 16.10.2019

To M/S Lakshmi Devi Computers, Govinda Reddy Building, Kamalanagar ANANTHAPURAMU 515 001.

Gentlemen,

Sub: JNTUA-CE-Pulivendula – Up gradation of existing examination results processing software (JEMS-15) as per R19 regulations - Reg.

Ref: Principal Note order approval dated 16.10.2019.

At present the college is having JEMS-15 to meet R13 & R15 academic regulations for conduct of examinations and declaring of results. Your financial estimation for providing of new modules pertaining to R19 regulations like student registrations, examination registration forms, student backlog report modules, regular & supplementary exam registrations, hall ticket generation, core result processing, moderations, T-sheet generations and marks memo generation provisions in the JEMS-15 to use in the Examination Section of the college is accepted vide reference cited. You are requested to take up the assignment and same may supplied to the JNTUA College of Engineering, Pulivendula. You are further requested to submit the bill after the completion, execution compilation of enhanced module software and training to the satisfaction of Dr. G.V.Subba Reddy, Vice Principal of the college. The details of assignment are furnished below:

| S.No           | Details of the<br>existing software     | Description of module for I&II Year B.Tech                     | Amount (Rs.) |
|----------------|-----------------------------------------|----------------------------------------------------------------|--------------|
| 1              |                                         | Students registrations                                         |              |
| 2              | Basic Examination<br>Results processing | Examination registration forms& Student backlog reports module |              |
| 3              | software                                | Regular & Suple. Exam registration                             | (16)         |
| Platform: Java |                                         | Hall ticket generation                                         |              |
| Swi            | Swing API, JDBC                         | Core results processing                                        | 90,000       |
|                | API and Core Java                       | Moderations                                                    |              |
|                | to meet R13&R15<br>regulations          | T-Sheets & Exam result generation and Marks memo generation    |              |
|                |                                         | Confidential corrections                                       |              |

The above price is inclusive of all taxes and installation charges. Further, you are required to extend and attend to the services related to updating of the above said JEMS-19 time to time without any additional charges after installation and execution.

Olc

Copy to: File.

EGISTRAR T.U. Anantapur ANANTAPURAMU-515002

Yours Sincerely, PRINCIPAL Girn

|                                   | TAXI                                                       | NVOICE LIVE                           |                                                         |
|-----------------------------------|------------------------------------------------------------|---------------------------------------|---------------------------------------------------------|
|                                   | ATZCETRATE                                                 | COMPUTE                               |                                                         |
|                                   | LAKSHMIDEV                                                 | ICOMPUTE                              | RS                                                      |
| H                                 | 2-301, D.C.M.S ROAD KAMALA NAGAR, ANANTHAPUF               | R, ANANTHAPURAMU - 515001. MOBILE NO: | 9441261901                                              |
|                                   | ivoice : 17.12.2019<br>Supply : Anantapur , Andhra Pradesh |                                       |                                                         |
| The Princ<br>NTUAC C              | ipal<br>EP Pulivendula                                     |                                       |                                                         |
| S.NO.                             | DESCRIPTION                                                | OF MODULES                            | Total<br>Amount                                         |
| 1                                 | Student Registration                                       | 5                                     | 8,000                                                   |
| 2                                 | Exam Registration forms & Student backlog r                | eport Module                          | 9,000                                                   |
| 3                                 | Regular & Supple Exam Registration                         | •                                     | 10,000                                                  |
| 4                                 | Hall Ticket Generation                                     | 1                                     | 10,000                                                  |
| 5                                 | Core Result Processing                                     |                                       | 10,000                                                  |
| 6                                 | Moderations                                                | FAID & FANCELLED                      | 11,000                                                  |
| 7                                 | T-Sheet & Exam Result Generation                           | PAIBACH                               | 10,000                                                  |
| 8                                 | Marks Memo Generation                                      | Gluchert                              | 11,000                                                  |
| 9                                 | Confidential Correction                                    | rincipa.                              | 11,000                                                  |
| Po<br>Rupees N                    | BRed for Rs. 90,000<br>inety Thousand only CRupees Nin     | f- Grand Total<br>ety those sand only | Rs. 90,000/-                                            |
|                                   | ANDHRA BANK- A/C. NO : 0337                                | 11100000627, IFSC : ANDB0000337       |                                                         |
| um <u>un (1994 - 199</u> 4 - 1994 |                                                            | Receiver's Signature: JNTUA           | PRINCIPAL<br>College of Engineering<br>IVENDULA-516 390 |
| F <u>erms &amp; C</u><br>1.<br>2. | Prices inclusive of all taxes.                             |                                       | REGISTRAR<br>T.U. Anantapur<br>ITAPURAMU-515002         |

|                 |                                                                                                    | Invoice No:                                                                     |                           | 1127                                  |  |
|-----------------|----------------------------------------------------------------------------------------------------|---------------------------------------------------------------------------------|---------------------------|---------------------------------------|--|
| #               | WEBPROS SOLUTIONS PVT. LTD.<br># 39-34-15/3, Ambetkar Colony, Behind RTO Office, R & B,<br>Muralinagar, Visakhapatnam - 530007                          | Date:                                                                           | 23                        | -02-2020                              |  |
|                 | Warannagar, Waannapanann Sooot.                                                                                                    | P.O. No:                                                                        |                           |                                       |  |
|                 |                                                                                                    | P.O. Date:                                                                      |                           | 10 - Weitz - Lander                   |  |
|                 | 8(16) <sup>2</sup>                                                                                                    | Supplier's Ref.                                                                 | No:                       |                                       |  |
| yer's l         | Name & Address:                                                                                                    | Dispatched Th                                                                   | rough:                    |                                       |  |
| TUA (<br>livend | College of Engineering, Pulivendula<br>lula                                                                                                    | Dispatch No:                                                                    |                           |                                       |  |
|                 |                                                                                                    | Dispatch Date                                                                   | : .                       |                                       |  |
|                 |                                                                                                    | Destination:                                                                    |                           |                                       |  |
| ITUA (          | College of Engineering, Pulivendula<br>Iula                                                                                                    | Terms of Deliv<br>Contact Perso<br>Contact No:<br>Terms of Payr<br>100 % Agains | n:<br>nent<br>st Delivery | Mr                                    |  |
| I. No.          | Description of Goods                                                                                                    | Qty<br>Nos                                                                      | Unit Rate<br>₹            | Amount<br>₹                           |  |
| 1               | ECAP (Engineering College Automation<br>Package) Annual Maintenance charges<br>Package Hosting charges<br>Domain Renewal charges http://jntuacep.co.in/ | 5000<br>10000<br>2000                                                           | 3<br>3<br>3               | 15,000.00<br>30,000.00<br>6,000.00    |  |
|                 | 2017 November to 2018October<br>2018 November to 2019 October<br>2019 November to 2020 october                                                          | anes                                                                            |                           |                                       |  |
| ty on           |                                                                                                    |                                                                                 | ₹                         | · · · · · · · · · · · · · · · · · · · |  |
|                 | e thousand only<br>Rupsos                                                                                                    | For We                                                                          | bpros Soluti              | Pyt. Ltd.                             |  |

Y

REGISTRAR J.N.T.U. Anantapur ANANTAPURAMU-515002

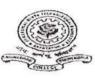

.. Govinda Rajulu, M. Tech, Ph.D., IPAL

tshmi Dovi Computers, Reddy Building, nagar HAPURAMU 515 001.

#### Maintenance Contract (AMC) Order No. JNTUA/CEP/JEMS-15/ 2016 Dated: 01.06.2016

ien,

VTUA-CE-Pulivendula – Provide Annual Maintenance Contract (AMC) for 2MS-15 (JNTUACEP Examination Management Software-15) with effect from June, 2016 to ay, 2019 (3 years) – Orders – Issued. ur recommendations letter nil dated 20.05.2016.

\*\*\*\*

lege is pleased to award Annual Maintenance Contract (AMC) to the JNTUACEP Examination ment Software-15 (JEMS-15) including enhanced modules which are provided by you pertaining to 15 academic regulations for the use in the Examination Section of the college, vide reference cited t the cost of Rs. 96,000/- (Rupees Ninety six thousand only) per annum inclusive of all taxes. You are d to take up the assignment and update & maintain the JEMS-15. You are further requested to submit after the completion one year ie May, 2016 after providing enhanced modules to the existing software 5 as per R13 & R15 regulations to the satisfaction of the Examination branch headed by the Vice 1.

: Conditions:

All the exiting software and modules at the time of AMC is to be maintained and if any new modules to be developed in future as per our requirement pertaining to R13 & R15 regulations will also be covered or this AMC.

MC agreement will come into force during the period June, 2016 to May, 2019 for three years. /ou are also required to physically attend/ depute persons to the training and services related to updating of the above said software from time to time, if any, without any additional charges.

> REGISTRAR J.N.T.U. Anantapur ANANTAPURAMU-515002

PRINCIPA

150 × ceram

File.

Cell: 91600 09006 AMIDEVI COMPUTERS 94412 61901 EPSON COMPAQ paraters Odragatica Solutions) All tyapes of Computers Servicing & Formating, Canon Catidze Refilling & D.T.P. Works. To, DATE: 12/06/2019 CREDIF / CASH BILL THE PRINCIPAL, JNTU COLLEGE OF ENGINEERING. PULIVENDULA - 516390. 559 S.No. DESCRIPTION Qty Rate Amount 98,500 /-ANNUAL MAINTENANCE CONTRACT FOR 1. **EXAMINATION MANAGEMENT SOFTWARE** FOR JUNE 2019 TO MAY 2020 PAID & CANCELLED -ARCINS Passed for Rs. 98.500/ Passed for Rs. 98.500/ ERupees Minety eight thousan five hundred only.) Total Total ( 98,500/und PRINCIPAL NINTY EIGHT THOUSAND FIVE HUNDRED ON College of Engineering Rupees \* Goods once sold will not be taken back. RULIVENDULA-516.390 \* 11 months Warranty as per Manufacturers. \* No Guarantee for Bum/Physical Dammges \* No Warranty for Softwares Dah AIDEVI CO D.C.M.S. Road, Kamala Nagar, Ananthapuramu THAPU -REGISTRAR J.N.T.U. Anantapur

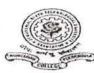

of. K. Govinda Rajulu, M. Tech, Ph.D., INCIPAL

S Lakshmi Dovi Computers, vinda Reddy Building, malanagar JANTHAPURAMU 515 001.

#### inual Maintenance Contract (AMC) Order No. JNTUA/CEP/JEMS-15/ 2016 Dated: 01.06.2016

ntlemen,

)

ub: JNTUA-CE-Pulivendula – Provide Annual Maintenance Contract (AMC) for JEMS-15 (JNTUACEP Examination Management Software-15) with effect from June, 2016 to May, 2019 (3 years) - Orders – Issued.

ef: Your recommendations letter nil dated 20.05.2016.

e college is pleased to award Annual Maintenance Contract (AMC) to the INTUACEP Examination anagement Software-15 (JEMS-15) including enhanced modules which are provided by you pertaining to 3&R15 academic regulations for the use in the Examination Section of the college, vide reference cited ove, at the cost of Rs. 96,000/- (Rupees Ninety six thousand only) per annum inclusive of all taxes. You are juested to take up the assignment and update & maintain the JEMS-15. You are further requested to submit : bill after the completion one year ie May, 2016 after providing enhanced modules to the existing software MS-15 as per R13 & R15 regulations to the satisfaction of the Examination branch headed by the Vice incipal.

rms & Conditions:

- 1. All the exiting software and modules at the time of AMC is to be maintained and if any new modules to be developed in future as per our requirement pertaining to R13 & R15 regulations will also be covered under this AMC.
- 2. AMC agreement will come into force during the period June, 2016 to May, 2019 for three years.
- 3. You are also required to physically attend/ depute persons to the training and services related to updating of the above said software from time to time, if any, without any additional charges.

py to: File.

REGISTRAR .N.T.U. Anantapur ANANTAPURAMU-515002

PRINCIPAL

59 x ceram

Cell: 91600 09006 AKSHMIDEVI COMPUTERS 94412 61901 EPSON COMPAO A Complete Computer Solutions All tyapes of Computers Servicing & Formating, Ø Canon Catidze Refilling & D.T.P. Works. To, DATE: 02-24ne-18 THE PRENCEPAL, CREDIT / CASH BILL JNTUA COLLEGE OF ENGINEBRING PULIVENDULA 486 SNa DESCRIPTION Qty Rate Amount ANNUAL MAINTENAKE 96,000 CONTRACT FOR EXAMENATION MANAG--MENT SOFTWARE FOR MAY/2018 TO MAY/ JUNE 19 (RS winely Six trouband only) (C RS. 8000/ per Nonth) Passed for Rs. 96,000 Paulon Cattere of Edgineering FULIVENDULA-516 390 96,000 Total Rupees Nin Six housan \* Goods once sold will not be taken back. \* 11 months Warranty as per Manufacturers. \* No Guarantee for Bum/Physical Dammges \* No Warranty for Softwares For D.C.M.S. Road, Kamala Nagar, Ananthapuramu - 518 REGISTRAR J.N.T.U. Anantapur ANANTAPURAMU-515002

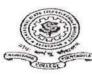

of. K. Govinda Rajulu, M. Tech, Ph.D., UNCIPAL

'S Lakshmi Dcvi Computers, winda Reddy Building, malanagar VANTHAPURAMU 515 001.

#### unual Maintenance Contract (AMC) Order No. JNTUA/CEP/JEMS-15/2016 Dated: 01.06.2016

intlemen.

ub: JNTUA-CE-Pulivendula - Provide Annual Maintenance Contract (AMC) for JEMS-15 (JNTUACEP Examination Management Software-15) with effect from June, 2016 to May, 2019 (3 years) - Orders - Issued.

ef: Your recommendations letter nil dated 20.05.2016.

e college is pleased to award Annual Maintenance Contract (AMC) to the INTUACEP Examination anagement Software-15 (JEMS-15) including enhanced modules which are provided by you pertaining to 3&R15 academic regulations for the use in the Examination Section of the college, vide reference cited ove, at the cost of Rs. 96,000/- (Rupees Ninety six thousand only) per annum inclusive of all taxes. You are juested to take up the assignment and update & maintain the JEMS-15. You are further requested to submit bill after the completion one year ie May, 2016 after providing enhanced modules to the existing software MS-15 as per R13 & R15 regulations to the satisfaction of the Examination branch headed by the Vice incipal.

\*\*\*\*

rms & Conditions:

- 1. All the exiting software and modules at the time of AMC is to be maintained and if any new modules to be developed in future as per our requirement pertaining to R13 & R15 regulations will also be covered under this AMC.
- 2. AMC agreement will come into force during the period June, 2016 to May, 2019 for three years.

REGISTRAR

3. You are also required to physically attend/ depute persons to the training and services related to updating of the above said software from time to time, if any, without any additional charges.

app PRINCIPAŁ

Out cuin J.N.T.U. Anantapur ANANTAPURAMU-515002

py to: File.

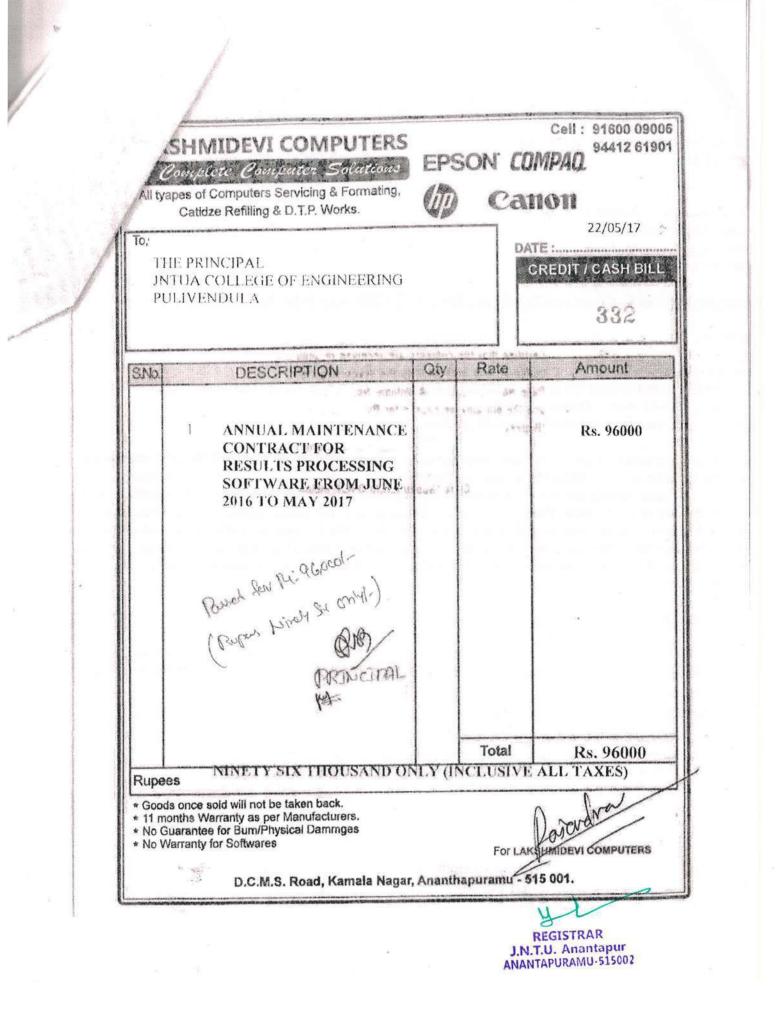

| 1            |                                                                     | INV                                                                                                    | /OICE       |                                               |                       |                |     |
|--------------|---------------------------------------------------------------------|----------------------------------------------------------------------------------------------------|-------------|-----------------------------------------------|-----------------------|----------------|-----|
| V            | WERE                                                                | PROS SOLUTIONS PVT. LT                                                                                                    |             | Invoice I                                     | No.: WS 564           |                | ] . |
| Ţ            | Flat No                                                             | . 303, K.M.Towers, Opp. Timpany                                                                                                    | School Main | Date: 5 <sup>th</sup>                         | may, 2017             |                |     |
|              | Ph: 089                                                             | B.M.Compound, Visakhapatnam<br>1 - 3097980, Mob.: +91 96769 0755                                                                                                    |             | P.O. No.                                      |                       |                | -   |
|              | Email:r<br>COMP                                                     | avi@webprosindia.com<br>ANY'S TIN No.: 28254339675                                                                                                    |             | Date:                                         |                       |                |     |
| ONS          |                                                                     | ME & ADDRESS:-                                                                                                    |             | Dispatch                                      | Through:              |                | -   |
|              | A College<br>endula                                                 | of Engineering                                                                                                    |             | Dispatch<br>Dispatch<br>Destinati<br>Terms of | Date:                 |                |     |
| Nọ.          |                                                                     | DESCRIPTION OF GOODS                                                                                                    | QTY         | RATE                                          | AMOUN<br>₹            | т              | - · |
| 1            | Package)<br>2016 Nove<br>Package }                                  | gineering College Automation<br>Annual Maintenance charges<br>mber to 2017 November<br>Hosting charges<br>mber to 2017 November<br>enewal charges<br>mber to 2017 November<br>(Rupees          | TAL.        | CIPAL                                         | 5000<br>10000<br>2000 | 00<br>00<br>00 |     |
| TAL'         | AMOUNT                                                              | In words: Seventeen thousands on                                                                                                    | (Ato        | νγ                                            | ₹17000                | 00             | 8.9 |
| 2. 1<br>3. ( | Payment to be<br>Interest @18%<br>stipulated time.<br>Goods once so | TERMS & CONDITIONS<br>made in favour of Webpros Solutions Pvt.<br>will be charged if the bill is not paid within th<br>Id will not be taken back.<br>pject to Visakhapatnam Jurisdiction only. | Ltd         | CBPRO<br>S                                    | CUTIONS (P)           | LTD            |     |

1

- Provide and .

1

300

Y REGISTRAR J.N.T.U. Anantapur ANANTAPURAMU-515002

×

1

3/05

.

| 100                                                                                                    |                                                            |                                                                                                    |              | Invoice No.               | : WS 564                                                                                                    |                |
|----------------------------------------------------------------------------------------------------|------------------------------------------------------------|----------------------------------------------------------------------------------------------------|--------------|---------------------------|----------------------------------------------------------------------------------------------------|----------------|
| YE                                                                                                    | 10                                                         | ROS SOLUTIONS PVT. L<br>303, K.M.Towers, Opp. Timpany                                                                                                    |              | Date: 5 <sup>th</sup> ma  | ay, 2017                                                                                                    |                |
| 1                                                                                                    | Gate, C                                                    | .B.M.Compound, Visakhapatnan                                                                                                    | n – 500 003. | P.O. No.                  |                                                                                                    |                |
|                                                                                                    | Email:ra                                                   | 1 - 3097980, Mob.: +91 96769 07<br>avi@webprosindia.com<br>ANY'S TIN No.: 28254339675                                                                                                  | 555          | Date:                     |                                                                                                    |                |
| NS                                                                                                    | IN THE OWNER AND THE OWNER AND THE OWNER AND THE OWNER AND | ME & ADDRESS:-                                                                                                    |              | Dispatch T                | hrough:                                                                                                    |                |
| TIL                                                                                                    |                                                            | of Engineering                                                                                                    |              | Dispatch N                |                                                                                                    | -              |
|                                                                                                    | ndula                                                      | n Engineering                                                                                                    |              | Dispatch D                | ate:                                                                                                    |                |
|                                                                                                    |                                                            |                                                                                                    |              | Destination<br>Terms of P | The second second second second second second second second second second second second second second second se |                |
|                                                                                                    |                                                            |                                                                                                    |              | Terms of P                | ayment.                                                                                                    |                |
| ١ọ.                                                                                                    |                                                            | DESCRIPTION OF GOODS                                                                                                    | QTY          | RATE                      | AMOUN<br>₹                                                                                                    | т              |
| and the second second sec | Package)<br>2016 Nove<br>Package }<br>2016 Nove            | gineering College Automation<br>Annual Maintenance charges<br>mber to 2017 November<br>Hosting charges<br>mber to 2017 November<br>enewal charges<br>mber to 2017 November<br>(Rupees) | N            | NCIPAL                    | 5000<br>10000<br>2000                                                                                           | 00<br>00<br>00 |
| TAL                                                                                                    | AMOUNT                                                     | In words: Seventeen thousands                                                                                                    | only         |                           | ₹17000                                                                                                    | 00             |
| 1                                                                                                    |                                                            | TERMS & CONDITIONS                                                                                                    | Fo           | WEBPROS SO                | LUNIONS (P)                                                                                                    | LTD            |

REGISTRAR J.N.T.U. Anantapur ANANTAPURAMU-515002

. .

۱

3/05

ï

,

-01

# JNTUA – AnantapuramuExamination Management System

Administrator's Guide

X REGISTRAR J.N.T.U. Anantapur ANANTAPURAMU-515002

Copyright © 2014 JNTUAEMS. All Rights Reserved

1

## **Table of Contents**

| Preface                             | 5  |
|-------------------------------------|----|
| Purpose and Audience                | 5  |
| Document Convention                 | 5  |
| Overview                            | 6  |
| Features and Functionalities        | 6  |
| Getting Started                     | 7  |
| Data Administration                 | 8  |
| Operations                          | 8  |
| Add New Record                      | 8  |
| Edit Records                        | 9  |
| Delete Records                      | 10 |
| Manage Courses                      | 10 |
| Manage Branches                     | 11 |
| Manage Semester                     | 11 |
| Manage Subject                      |    |
| Manage College                      |    |
| Manage Branches in College          | 13 |
| Manage College Circles for Jumbling | 13 |
| Manage Users in Colleges            |    |
| Manage Data Entry Operators         |    |
| Exam Management                     | 15 |
| Manage Exam Notifications           |    |
| Manage Exam Time Table              |    |
| View Missing Internal Marks         |    |

| Generate Hall Ticket                    | 17 |
|-----------------------------------------|----|
| Generate TSheet                         |    |
| Recounting / Missing Marks Entry        |    |
| Recounting Management                   | 19 |
| Marks Sheet Details Entry               | 19 |
| Generate Marks Sheets                   | 20 |
| Modifications                           | 21 |
| Welcome Page Updates                    | 21 |
| Registration Corrections                | 21 |
| View / Download Reports                 | 23 |
| Exam Notification                       | 23 |
| Exam Time Table                         | 24 |
| Publish Data to College                 | 25 |
| Exam Notification                       | 25 |
| Exam Time Table                         | 25 |
| College Approvals                       | 27 |
| Approve Modified Students               | 27 |
| Approve New Students                    |    |
| Student Re-Registration                 |    |
| Payments from Colleges                  | 29 |
| View Discrepancies                      |    |
| Lab Marks Not Found                     |    |
| Lab Marks Missing 2 <sup>nd</sup> Entry |    |
| HT vs PC Not Found                      | 31 |
| HT vs PC Missing 2 <sup>nd</sup> Entry  |    |
|                                         |    |

| PC vs Marks Missing 2 <sup>nd</sup> Entry     | 32 |
|-----------------------------------------------|----|
| Resolve Discrepancies                         |    |
| Lab Marks Discrepancies                       |    |
| HT vs PC Not Found Resolver                   |    |
| HT vs PC Missing 2 <sup>nd</sup> Entry Delete | 34 |
| HT vs PC Discrepancies                        | 35 |
| PC vs Marks Not Found Delete                  | 35 |
| PC vs Marks Missing 2nd Entry Delete          |    |
| PC vs Marks Discrepancies                     |    |
| Missing Paper Codes                           |    |
| Acronyms                                      |    |

## Preface

#### Purpose and Audience

This is an administrator guide for Examination Management System of Jawaharlal Nehru Technical University Anantapur. This document describes tasks such as data administration, exam management, site modifications, reports, data publishing, college approvals, payment details, discrepancies and data entry. The document is targeted at admin users of Examination Management System.

#### **Document Convention**

This section of the document describes various types of conventions used throughout the document:

1. Note

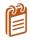

Information that is incidental to the main text flow or to an important point or tip provided in addition to the previous statement or instruction.

#### 2. **Bold**

**Bold** text is used to designate file and folder names, dialog titles, names of buttons, icons, and menus, and terms that are objects of user selection.

## Overview

Jawaharlal Nehru Technological University, Anantapur (JNTU Anantapur) is a state university in Anantapur, Andhra Pradesh, India. Founded in 1946, since 1972 it has been a constituent college of Jawaharlal Nehru Technological University.

The Examination Management System is a web portal that allows the admin users to perform website administration tasks. You can access Examination Management Portal using the hyperlink <a href="http://sarasems.cloudapp.net/aems/WebLogin.aspx">http://sarasems.cloudapp.net/aems/WebLogin.aspx</a> as shown below.

| 🗲 🤿 C 🐔 🗋 sarasems.clou | dapp.net/aems/WebLogin.aspx                                                  | ☆ ≡ |
|-------------------------|------------------------------------------------------------------------------|-----|
|                         | JAWAHARLAL NEHRU TECHNOLOGICAL UNIVERSITY ANANTAPUR<br>ANANTAPURAMU - 515002 |     |
| MI: avin aturn          | EXAMINATION MANAGEMENT SYSTEM                                                |     |
|                         | User Name:                                                                   |     |
|                         | * Please Enter UserName<br>Password:                                         |     |
|                         | * Please Enter Password<br>Remember Me<br>Forgot your password?              |     |

Figure 1: Login Screen

#### **Features and Functionalities**

The features and functionalities of Examination Management System admin portal are listed below:

- 1. Data Administration
- 2. Exam Management
- 3. Modifications
- 4. Reports
- 5. Publish Data to College
- 6. College Approvals
- 7. Payments
- 8. View and Resolve Discrepancies

#### 9. Data Entry Operations

#### **Getting Started**

In order to get started with the administration work, you need to login to the admin portal of Examination Management System. Enter the **User Name** and **Password** and click **Login** to login to admin portal as shown below:

| VAL            | WAHARLAL NEHRU TECHNOLOGICAL UNIVERSITY ANANTAPUR<br>ANANTAPURAMU - 515002 |  |
|----------------|----------------------------------------------------------------------------|--|
| मेग रुपम को गर | EXAMINATION MANAGEMENT SYSTEM                                              |  |
|                |                                                                            |  |
|                | User Name:                                                                 |  |
|                | admin                                                                      |  |
|                | Password:                                                                  |  |
|                |                                                                            |  |
|                | Entropy your password?                                                     |  |
|                | Eorget your password?                                                      |  |

Figure 2: Login Screen

After logging into the admin portal, the home page will appear on your computer screen as shown below:

| THE STATE OF THE STATE OF THE S |              | JAWAHARLAL NEHRU TECHNOLOGICAL UNIVERSITY ANANTAPUR<br>ANANTAPURAMU - 515002 |               |
|----------------------------------------------------------------------------------------------------|--------------|------------------------------------------------------------------------------|---------------|
| मार्ग्या को जाल                                                                                                    |              | EXAMINATION MANAGEMENT SYSTEM                                                |               |
|                                                                                                    |              | Welcome <b>admin</b>                                                         | Sign ou       |
| Data Administration                                                                                                    | <u>×</u>     |                                                                              |               |
| Exam Management                                                                                                    | $\mathbf{v}$ | Manage Colleges                                                              |               |
| Modifications                                                                                                    | ×            |                                                                              |               |
| View / Download Reports                                                                                                    | ~            |                                                                              |               |
| Publish Data To Colleges                                                                                                    | V            | + Add new record                                                             | 🖉 Refresh   📓 |
| College Approvals                                                                                                    | ×            | CollegeCode College Name                                                     |               |
| Payments From Colleges                                                                                                    | ~            | T                                                                            |               |
| View Discrepancies                                                                                                    | V            | 🖌 DC Demo College                                                            | ×             |
| Resolve Discrepancies                                                                                                    | V            | + Add new record                                                             | 🖸 Refresh   📓 |
| Data Entry Operator Section                                                                                                    | ~            |                                                                              |               |

Figure 3:Home Page

# **Data Administration**

The Data Administration menu allows you to manage colleges, branches, semesters, subjects, courses, branches in college, users in college and data entry operators in college. The admin portal also allows you to add, edit and delete Courses, Branches, Semesters, Subjects and College Users.

#### Operations

Add, Edit and Delete operation will be similar throughout the portal. A detailed explanation of Add, Edit and Delete operations are provided below:

#### Add New Record

You can add new Courses, Branches, Semesters, Subjects and College Users to the list using the Add New Record option. To add a new Course or Branch or Semesters or Subjector College User to the list follow the steps listed below:

1. Click Manage Courses from the list and select Regulation as shown below:

|                               |        | Welcome admin                       | Sign o |
|-------------------------------|--------|-------------------------------------|--------|
| Data Administration           |        |                                     |        |
| Manage Courses                |        | Manage Courses                      |        |
| Manage Branches               |        | indiage courses                     |        |
| Manage Semesters              |        |                                     |        |
| Manage Subjects               |        | Select Regulation:Select Regulation |        |
| Manage Colleges               |        |                                     |        |
| Manage Branches In Colleges   |        |                                     |        |
| Manage College Circles For Ju | mbling |                                     |        |
| Manage Users In Colleges      |        |                                     |        |
| Manage Data Entry Operators   |        |                                     |        |
| Exam Management               | ~      |                                     |        |
| Modifications                 | ~      |                                     |        |
| View / Download Reports       | ~      |                                     |        |
| Publish Data To Colleges      | 1      |                                     |        |
| College Approvals             | 1      |                                     |        |
| Payments From Colleges        | V      |                                     |        |

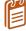

The select regulations option is applicable only while adding a new Course to the list. Different options has to be selected to add different services and users.

2. Click Add New Record, enter the Course Code and Course Name, and click Insert as shown below:

|                                                                                                    |                                                                                                    |                                   | elcome <b>admin</b>                   | Sign out         |
|----------------------------------------------------------------------------------------------------|----------------------------------------------------------------------------------------------------|-----------------------------------|---------------------------------------|------------------|
| Data Administration                                                                                                    | ~                                                                                                    |                                   |                                       |                  |
| Manage Courses                                                                                                    |                                                                                                    | Manage Courses                    |                                       |                  |
| Manage Branches                                                                                                    |                                                                                                    | nanage courses                    |                                       |                  |
| Vlanage Semesters                                                                                                    | -                                                                                                    |                                   |                                       |                  |
| Manage Subjects                                                                                                    | 5                                                                                                    | elect Regulation: R09             | -                                     |                  |
| ∕lanage Colleges                                                                                                    |                                                                                                    |                                   |                                       |                  |
| Vanage Branches In Colleges                                                                                                    | and the second second se | + Add new record                  |                                       | 😒 Refresh        |
| Vanage College Circles For Jun                                                                                                    | mbling                                                                                                    | Course Code                       | Course Name                           |                  |
| Manage Users In Colleges                                                                                                    |                                                                                                    |                                   |                                       |                  |
| Manage Data Entry Operators                                                                                                    |                                                                                                    |                                   |                                       |                  |
|                                                                                                    | <u> </u>                                                                                                    |                                   |                                       |                  |
| Vanage Data Entry Operators<br>ixam Management<br>Vodifications                                                                                          |                                                                                                    | ×                                 |                                       |                  |
| xam Management                                                                                                    | ×                                                                                                    |                                   | N Pharmacy                            | ×                |
| xam Management<br>Modifications                                                                                                    | 2                                                                                                    | ×                                 | M Pharmacy<br>B Tech                  | ×××              |
| xam Management<br>Accifications<br>/iew / Download Reports                                                                                               | ×                                                                                                    | × s                               |                                       |                  |
| xam Management<br>Accifications<br>View / Download Reports<br>Publish Data To Colleges                                                                   | × ×                                                                                                    | × s                               | B Tech                                | ×                |
| xam Management<br>Accilications<br>friew / Download Reports<br>Publish Data To Colleges<br>College Approvals                                             | 2 2 2 2                                                                                                    | × s                               | B Tech<br>M Tech                      | ×××              |
| xam Management<br>Accifications<br>fiew / Download Reports<br>ublish Data To Colleges<br>College Approvals<br>ayments From Colleges                      | 2 2 2 3 3                                                                                                    | × s                               | B Tech<br>M Tech<br>B Phormacy        | ×<br>×<br>×      |
| xam Management<br>Acclifications<br>iew / Download Reports<br>ublish Data To Colleges<br>college Approvals<br>ayments From Colleges<br>iew Discrepancies | 8 8 8 8 8                                                                                                    | × S<br>A<br>A<br>C<br>R<br>F<br>E | B Tech<br>M Tech<br>B Phormacy<br>MCA | ×<br>×<br>×<br>× |

Figure 5: Add New Record

#### **Edit Records**

You can edit the list of Courses, Branches, Semesters, Subjects and College Usersusing the edit option. To edit the list click the **Edit** button and to save the changes click **Update** as shown below:

|                                |              | We                     | icome <b>admin</b> | Sign ou   |
|--------------------------------|--------------|------------------------|--------------------|-----------|
| Data Administration            |              |                        |                    |           |
| Manage Courses                 |              | Manage Courses         |                    |           |
| Manage Branches                |              | manage courses         |                    |           |
| Manage Semesters               |              |                        |                    |           |
| Manage Subjects                |              | Select Regulation: R09 | -                  |           |
| Manage Colleges                |              |                        |                    |           |
| Manage Branches In Colleges    |              | + Add new record       |                    | @ Refresh |
| Manage College Circles For Jum | nbling       | Course Code            | Course Name        |           |
| Manage Users In Colleges       |              |                        |                    |           |
| Manage Data Entry Operators    |              | ×                      |                    |           |
| Exam Management                | ~            | s                      | M Pharmacy         |           |
| Modifications                  | $\mathbf{x}$ | x                      | 3                  |           |
| View / Download Reports        | $\checkmark$ |                        | B Tech             | ×         |
| Publish Data To Colleges       | V            | · · ·                  | M Tech             | ×         |
| College Approvals              | V            | R                      | B Pharmacy         | ×         |
| Payments From Colleges         | ~            | / F                    | МСА                | ×         |
| View Discrepancies             | ~            | / E                    | MEA                | ×         |
| Resolve Discrepancies          | ~            | / D                    | ECE                | ×         |
| Data Entry Operator Section    | ~            | 1 5                    | M Pharmacy         | ×         |
|                                |              | + Add new record       |                    | @ Refresh |

Figure 6: Edit Records

#### **Delete Records**

You can delete the list of Courses, Branches, Semesters, Subjects and College Users using the delete option. To delete Course or Branch or Semesters or Subjector College User, click the **Delete**  $\times$  button and click **OK** as shown below:

| ATTINATION AND AND AND AND AND AND AND AND AND AN                                                                                                    | JAWAHAI         The page at sarasems.clouda;           Delete this Course? | op.net says: × TY ANANTAPUR |           |
|----------------------------------------------------------------------------------------------------|----------------------------------------------------------------------------|-----------------------------|-----------|
|                                                                                                    | Welcome                                                                    | admin                       | Sign c    |
| Manage Courses<br>Manage Branches                                                                                                    | Manage Courses                                                             |                             |           |
| Manage Semesters                                                                                                    | -                                                                          |                             |           |
| Manage Subjects<br>Manage Colleges                                                                                                    | Select Regulation: R09 👻                                                   |                             |           |
| Manage Subjects<br>Manage Colleges<br>Manage Branches In Colleges                                                                                                   | Select Regulation: R09                                                     |                             | Ø Refres  |
| Manage Subjects<br>Manage Colleges<br>Manage Branches In Colleges<br>Manage College Circles For Jumbling                                                            |                                                                            | Course Name                 | () Refres |
| Manage Subjects<br>Manage Colleges<br>Manage Branches In Colleges<br>Manage College Circles For Jumbling<br>Manage Users In Colleges                                | Add new record                                                             | Course Name<br>M Pharmacy   | 🐼 Refres  |
| Manage Subjects<br>Manage Colleges<br>Manage Branches In Colleges<br>Manage College Circles For Jumbling<br>Manage Users In Colleges<br>Manage Data Entry Operators | Add new record      Course Code      S      A                              |                             |           |
| Manage Subjects<br>Manage Colleges<br>Manage Branches In Colleges<br>Manage College Circles For Jumbling<br>Manage Users In Colleges                                | Add new record     Course Code     S     A     D                           | M Pharmacy                  |           |

#### Manage Courses

The Manage Course option allows you to add, edit and delete the courses. The below screen provides a brief description of the Manage Courses option:

|                                               |              | We         | come admin         | Sign out  |
|-----------------------------------------------|--------------|------------|--------------------|-----------|
| Data Administration                           |              |            | Select Regulations |           |
| Manage Courses                                | Mana         | ge Courses |                    |           |
| Manage Branches                               |              |            |                    |           |
| Manage Semesters                              |              |            |                    |           |
| Manage Subjects                               | Select Regul | ation: R09 | Add New Reco       | rd        |
| Manage Colleges                               |              |            |                    |           |
| Manage Branches In Colleges                   | + Add ne     | ew record  |                    | S Refresh |
| Manage College Circles For Jumblin            | ng Cours     | se Code    | Course Name        |           |
| Manage Users In Colleges                      |              |            | M Pharmacy         |           |
| Manage Data Entry Operators                   | <i>R</i> 11  | Edit       | BTech              | Delete    |
| Exam Management                               |              |            | MTech              | Record    |
| Modifications                                 | ¥ 20         | Record     |                    | x         |
| View / Download Reports                       |              |            | B Pharmacy         |           |
|                                               | F F          |            | MCA                | ×         |
|                                               | 1            |            |                    |           |
| Publish Data To Colleges<br>College Approvals | <u>м</u> / е |            | MBA                | ×         |

Figure 8: Manage Courses

#### Manage Branches

The Manage Branches option allows you to add, edit and delete the Branches. The below screen provides a brief description of the Manage Branches option:

|                                                        |          |                | Welcome    | admin                     |        | Si             | in out |
|--------------------------------------------------------|----------|----------------|------------|---------------------------|--------|----------------|--------|
| Data Administration                                    |          |                |            |                           | _      |                | , rout |
| Manage Courses                                         | Mana     | ge Branch      |            |                           |        |                |        |
| Manage Branches                                        | Iviana   | ge branch      |            | dd new record             |        |                |        |
| Manage Semesters<br>Manage Subjects<br>Manage Colleges | + Add ne |                |            |                           |        | 🐼 Re           | fresh  |
| Manage Branches In Colleges                            | Branci   | hID BranchCode | Short Name | Branch Name               |        | Course Name    |        |
| Manage College Circles For Jumbling                    | / 75     | 14             | 87         | Advanced Manufacturing Sy | stems  | M Tech         | ×      |
| Manage Users In Colleges                               | 16       | Edit           | 87         | Advanced Manufacturing Sy |        | M Tech         | ×      |
| Manage Data Entry Operators                            | 155      |                | AE         | AERONAUTICAL ENGINEERII   | NG     | BTech          | ×      |
| Exam Management 🛛 👻                                    | 1 13     | Record         | B Pharmacy | <b>B PHARMACY</b>         |        | B Pharmacy     | ×      |
| Modifications 🔽                                        | 1 74     | 00             | B Pharmacy | B PHARMACY                | Delete | B Pharmacy R13 | ×      |
| View / Download Reports                                | 156      | 23             | В.Т.       | BIO-TECHNOLOGY            | Record | B Tech         | ×      |
| Publish Data To Colleges 🛛 🔽                           | 18       | 04             | CAD/CAM    | CAD/CAM                   |        | M Tech         | ×      |
| College Approvals                                      | 173      | 08             | Ch.E       | CHEMICAL ENGINEERING      |        | B Tech R13     | ×      |
|                                                        | ✓ 66     | 01             | C.E.       | CIVIL ENGINEERING         |        | B Tech R13     | ×      |
| Payments From Colleges                                 | 2 24     | 01             | C.E.       | CIVIL ENGINEERING         |        | BTech          | X      |

Figure 9: Manage Branches

#### Manage Semester

The Manage Semester option allows you to add, edit and delete the Branches. The below screen provides a brief description of the Manage Semester option:

| Data Administration Manage Courses Manage Branches Manage Administration Select Course                                                                                                    |           |
|----------------------------------------------------------------------------------------------------|-----------|
|                                                                                                    |           |
| Manage Semesters Manage Subjects Manage Colleges Manage Colleges Manage College Manage College M | S Refresh |

Figure 10: Manage Semester

#### Manage Subject

The Manage Subject option allows you to add, edit and delete the Subjects. In order to Add, Edit or Delete the Subjects, you need to select the Course, Branch and Semester first. The below screen provides a brief description of the Manage Subjects option:

| Manage Courses<br>Manage Branches<br>Manage Semesters                            |       |       |            | Select Course Select Course        |                 |                |        |               | e       |              |         |   |
|----------------------------------------------------------------------------------|-------|-------|------------|------------------------------------|-----------------|----------------|--------|---------------|---------|--------------|---------|---|
| Manage Subjects                                                                  |       | Selec | t Course:  | BT                                 | ech             | •              |        |               |         | 00100        | e oouro | • |
| Manage Colleges<br>Manage Branches In Colleges<br>Manage College Circles For Jum | hling | Selec | t Branch:  | CIV                                | 'IL ENGINEERING |                |        | •             |         | 0            | elect   |   |
| Manage Users In Colleges<br>Manage Data Entry Operators                          | bing  | Selec | t Semesete | n II Y                             | ear I Semester  |                |        | •             | ]       |              | emester |   |
| Exam Management                                                                  | 4     | +     | Add new r  | ecord                              | Ada             |                | record |               |         |              | 1       | * |
| Modifications                                                                    | ~     |       | Subject    | A 10-10                            |                 |                | Pass   | Total<br>Pass | Credits | Subject      | Subject |   |
| View / Download Reports                                                          | V     |       | Code       | Subject Name                       |                 | Total<br>Marks |        | Marks         | Credits | Order        | Туре    |   |
| Publish Data To Colleges                                                         | 4     | 1     | 9AB\$301   | MATHEMATICS-II                     | 70              | 100            | 25     | 40            | 4       | 1            | Theory  | X |
| College Approvals                                                                | ×     |       |            | ELECTRICAL AND                     |                 |                |        |               |         |              |         |   |
| Payments From Colleges                                                           | Y     | 1     | 9A02303    | MECHANICAL<br>TECHNOLOGY           | 70              | 100            | 25     | 40            | 4       | 2            | Theory  | × |
| View Discrepancies                                                               | 9     | 1     | 9A01302    | STREWG Edit re                     | cord            | 100            | 25     | Dele          | te reco | rd 🗲         | Theory  | × |
| Resolve Discrepancies                                                            | ~     | 1     | 9A01303    | SURVEYING                          | /0              | 100            | 25     | 40            | 4       | 4            | Theory  | × |
| Data Entry Operator Section                                                      | V     | 1     | 9A01304    | FLUID MECHANICS                    | 70              | 100            | 25     | 40            | 4       | 5            | Theory  | × |
|                                                                                  |       | 1     | 9A01305    | BUILDING MATERIALS<br>CONSTRUCTION | AND 70          | 100            | 25     | 40            | 4       | 6            | Theory  | × |
|                                                                                  |       | 1     | 9A01306    | SURVEVING LAB-I                    | 50              | 75             | 18     | 30            | 2       | 3 <b>7</b> . | Lab     | × |
|                                                                                  |       | 1     | 9A01307    | STRENGTH OF MATER                  | IALS 50         | 75             | 18     | 30            | 2       | 8            | Lab     | × |

Figure 11: Manage Subjects

#### Manage College

The Manage College option allows you to add, edit and delete the Colleges from the list. The below screen provides a brief description of the Manage College option:

| भेगे अम्यान्त्रणाह                                                                             | EXAMINATION MANAGEMENT SYSTEM          |             |
|------------------------------------------------------------------------------------------------|----------------------------------------|-------------|
|                                                                                                | Welcome <b>admin</b>                   | Sign out    |
| Data Administration                                                                            |                                        |             |
| Manage Courses<br>Manage Branches<br>Manage Semesters<br>Manage Subjects                       | Manage Colleges Add new record         |             |
| Manage Colleges                                                                                | H Add new Fecord                       | Refresh   📓 |
| Manage Branches In Colleges<br>Manage College Circles For Jumbling<br>Manage Users In Colleges | CollegeCode College Name Delete record | ×           |
| Manage Data Entry Operators<br>Exam Management                                                 |                                        | Refresh   📓 |

Figure 12: Manage College

#### Manage Branches in College

The Manage Branches in Colleges option allows you to add to a particular Course to a particular College. In order to add a Subject, you need to select the Course, and College first. The below screen provides a brief description of the Manage Branches in College option:

| Manage Courses<br>Manage Branches<br>Manage Semesters          |                             | Manage Branches Present in Colleges Select Colleges |                   |                                                                     |  |  |  |  |
|----------------------------------------------------------------|-----------------------------|-----------------------------------------------------|-------------------|---------------------------------------------------------------------|--|--|--|--|
| Manage Subjects<br>Manage Colleges                             |                             | Select Colleges:                                    | )C (Demo College) |                                                                     |  |  |  |  |
| Manage Branches In Colleges<br>Manage College Circles For Jumb | ling                        | Select Courses:                                     | /I Tech           | Select Courses                                                      |  |  |  |  |
| Manage Users In Colleges<br>Manage Data Entry Operators        |                             | Present Branches                                    |                   | Other Branches You Can Add Advanced Manufacturing Systems(14)       |  |  |  |  |
| Exam Management<br>Modifications                               | <ul><li></li><li></li></ul> |                                                     |                   | Advanced Manufacturing Systems(14) CAD/CAM(04) Branches that can be |  |  |  |  |
| View / Download Reports Publish Data To Colleges               | ~                           | Branches Presen<br>in College                       | Add co            | COMMUNICATIC<br>COMPUTER AIDE added to Colleges                     |  |  |  |  |
| College Approvals                                              |                             |                                                     |                   | COMPUTER NETWORKS(08)<br>COMPUTER SCIENCE (CS)(05)                  |  |  |  |  |
| Payments From Colleges<br>View Discrepancies                   | ~                           |                                                     |                   | COMPUTER SCIENCE AND ENGINEERING (CSE)(58)                          |  |  |  |  |
| Resolve Discrepancies<br>Data Entry Operator Section           | ~                           | Save                                                | Sav               |                                                                     |  |  |  |  |

Figure 13: Manage Branches Present in Colleges

#### Manage College Circles for Jumbling

The Manage College Circles for Jumbling option allows you to edit and update the college circle. In order to update the college circle, you need to select the course first. The below screen provides a brief description of the Manage College Circles for Jumbling option:

| भागातमण्डः<br>भागः कर्मम् कोशाला                                                                                  | EXAMINATION MANAGEMENT SYSTEM                     |          |
|----------------------------------------------------------------------------------------------------|---------------------------------------------------|----------|
|                                                                                                    | Welcome <b>admin</b>                              | Sign out |
| Data Administration A<br>Manage Courses<br>Manage Branches<br>Manage Semesters                                    | Manage College Circles For Jumbling Select Course |          |
| Manage Subjects<br>Manage Colleges<br>Manage Branches In Colleges                                                 | Select Course: B Tech College Circles             |          |
| Manage College Circles For Jumbling<br>Manage Users In Colleges<br>Manage Data Entry Operators<br>Exam Management | CollegeName Update Update Export to Ex            | cel      |
| Modifications V<br>View / Download Reports V                                                                      | DM (Demo College2) 1                              |          |

Figure 14: Manage College Circles for Jumbling

#### Manage Users in Colleges

The Manage Users in College option allows you to add new users to a particular college and it also allows you to view the passwords of all the users of different colleges. The below diagram provides a brief description of the Manage Users in Colleges options:

| भी: केमंस कोशान                                                 | EXAMIN           | ATION MANAGE        | MENT SYSTEM  |               |
|-----------------------------------------------------------------|------------------|---------------------|--------------|---------------|
|                                                                 |                  | Welcome <b>admi</b> | n            | Sign out      |
| Data Administration                                             | <u> </u>         |                     |              |               |
| Manage Courses<br>Manage Branches                               | Manage Us        | sers In Colleges    |              |               |
| Manage Semesters<br>Manage Subjects                             |                  | Add new r           | record       | Show Password |
| Manage Colleges                                                 | + Add new record |                     |              | Refresh       |
| Manage Branches In Colleges                                     | College Code     | CollegeName         | UserName     | Password      |
| Manage College Circles For Jumbling<br>Manage Users In Colleges |                  | T                   | T            | T             |
| Manage Data Entry Operators                                     |                  |                     | DEMO_COLLEGE | Show Password |
| Exam Management                                                 | DC /             | Demo College        | democollege  | Show Password |
| Modifications                                                   | DM               | Demo College2       | democollege2 | Show Password |
|                                                                 | Add new record   |                     |              | S Refresh     |

Figure 15: Manage Users in College

#### Manage Data Entry Operators

The Manage Data Entry Operators option allows you to add new data entry operators to the list. You can also edit the data entry user details and view passwords of different data entry operators. The below screen provides a brief description of the Manage data Entry option:

| भेगः केमम् कोशान                        | EXAMINATIC       | N MANAGEMENT S       | SYSTEM        |           |
|-----------------------------------------|------------------|----------------------|---------------|-----------|
|                                         |                  | Welcome <b>admin</b> |               | Sign out  |
| Data Administration                     | Manage Data Er   | ntry Operators       |               |           |
| Manage Branches<br>Manage Semesters     |                  |                      | Show Password | Delete    |
| Manage Subjects<br>Manage Colleges Edit |                  | Add new record       |               | 1         |
| Manage Branches In Colleges             | + Add new record |                      |               | 🔗 Refresh |
| Manage College Circles For Jumbling     | User Name        | Person Name          | Password      |           |
| Manage Users In Colleges                | / dataentry1     | Operator1            | Show Password | X         |
| Manage Data Entry Operators             | / dataentry2     | Operator2            | Show Password | ×         |
| Exam Management 🔽<br>Modifications 🔽    | + Add new record |                      |               | S Refresh |

Figure 16: Manage Data Entry Operators

# Exam Management

You can manage exam notifications, time tables, and internal marks. The Exam Management tab allows you to generate hall tickets, TSheets and Marks Sheets. You can also manage recounting / missing marks entry and marks sheet details.

#### Manage Exam Notifications

You can manage the exam notifications such as exam fees, cost of application, last date last fee amount, end date and etc. In order to manage the notifications you need to select the existing notifications. The below screens provide a brief description of the Manage Exam Notifications:

| Exam Management                                    | Manage Exam Not                   | ification                                              |                                                              |
|----------------------------------------------------|-----------------------------------|--------------------------------------------------------|--------------------------------------------------------------|
| Manage Exam Notifications                          |                                   |                                                        | Select Existing Notification                                 |
| Manage Exam Time Table                             |                                   | /                                                      |                                                              |
| View Missing Internal Marks                        |                                   |                                                        |                                                              |
| Generate Hall Tickets                              | Select Existing Notification:     | B. Lech II Year I Semester (                           | (R09) Regular & Supplementary Examinations, April/May 2014 🔹 |
| Generate TSheets<br>Recounting/Missing Marks Entry | Or Create New one from Below      |                                                        |                                                              |
| Recounting/Missing Marks Entry                     |                                   |                                                        | Regular / Supplementary Exam Fees                            |
| Mark Sheet Details Entry                           | Select Course:                    | B Tech                                                 | · /                                                          |
| Generate MarkSheets                                | Select Semester:                  | II Year I Semester                                     |                                                              |
| Modifications 🕑                                    | Select Semestel.                  | II Year I Serifester                                   |                                                              |
| View / Download Reports                            |                                   | Regular                                                | Supplementary                                                |
| Publish Data To Colleges 🗸 🗸                       |                                   | e Regular e                                            | Supplementary                                                |
| College Approvals                                  |                                   | Whole Exam Fee: Ea<br>\$500.00                         | ach Theory/Practical Subject Fee:                            |
| Payments From Colleges 🔍                           |                                   | \$500.00                                               | 1 Exam Fee \$200.00                                          |
| View Discrepancies                                 |                                   |                                                        | 2 Exams Fee \$300.00                                         |
| Resolve Discrepancies 🔍                            | Regular / Supply:                 |                                                        | 2 Exams Fee \$300.00                                         |
| Data Entry Operator Section 💌                      |                                   |                                                        | 3 Exams Fee \$400.00                                         |
|                                                    |                                   |                                                        | 4 Exams Fee \$500.00                                         |
|                                                    |                                   |                                                        | 4 Exams ree 5500.00                                          |
|                                                    |                                   |                                                        | 5 Exams and More Fee \$500.00                                |
|                                                    |                                   |                                                        |                                                              |
|                                                    |                                   |                                                        |                                                              |
|                                                    | Memorandum Of Marks Fee:          | \$10.00                                                | Manage Memorandum of                                         |
|                                                    | Cost Of Application:              | \$5.00                                                 | Marks Fee, Cost of Applications, Notification                |
| Manage Description                                 | Notification Month:               | April/May                                              | Month and Notification<br>Year                               |
| to display in TSheet                               | Notification Year:                | 2014                                                   |                                                              |
|                                                    | Description To Display in TSheet: | B.Tech II Year I Semester (<br>Supplementary Examinati |                                                              |

#### Administrator's Guide

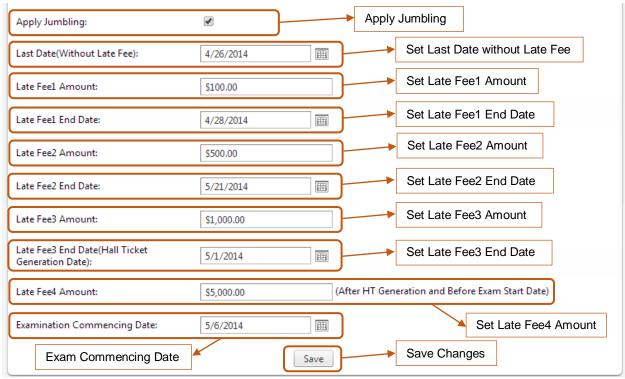

Figure 17: Manage Exam Notifications

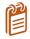

You can also create a notification using the **Exam Notification** option. In order to create a notification, enter the required details and click **Save** as shown in the above snapshot and do not select the existing notification.

#### Manage Exam Time Table

You can manage the exam tile table for different subjects using the Manage Exam Time Table option. In order to manage the exam timetable you need to select the existing notification. The below screens provide a brief description of the Manage Exam Notifications:

| View Missing Internal Marks    |        | ſ |     |       |               |                            |           |              |                                     |
|--------------------------------|--------|---|-----|-------|---------------|----------------------------|-----------|--------------|-------------------------------------|
| Generate Hall Tickets          |        |   | Sel | ect l | Notification: | B.Tech II Year II Semest   | ter (R09) | ) Supplement | tary Examinations, September 2014 🔹 |
| Generate TSheets               |        |   |     |       |               |                            |           |              |                                     |
| Recounting/Missing Marks Entry |        |   | Col | urse  | :             | B Tech                     | Ŧ         |              |                                     |
| Recounting Management          |        |   |     |       |               |                            |           |              | Select Notification                 |
| Mark Sheet Details Entry       |        |   | Ser | nest  | ter:          | II Year II Semester        | ~         |              | Select Notification                 |
| Generate MarkSheets            |        |   |     |       |               |                            |           |              |                                     |
| Modifications                  |        |   |     |       |               |                            |           |              | S Refresh                           |
| View / Download Reports        |        |   |     | B     | BranchCode    | BranchNa                   | me        |              | Export to Excel                     |
| Publish Data To Colleges       |        |   | ~   | · 0   | )1            | CIVIL EN                   | GINEER    | ING          |                                     |
| College Approvals              | ~      |   |     |       | Subject       | Subject Name               |           | Subject      | Subject Exam Date & Time Edi        |
| Payments From Colleges         |        |   |     |       | Code          | Subject Name               |           | Order        | Type Exam Date & time Edit          |
| View Discrepancies             |        |   |     |       | 9ABS304       | PROBABILITY AND STATISTICS | S         | 1            | The Edit Time Table                 |
|                                |        |   |     |       | 9ABS303       | ENVIRONMENTAL SCIENCE      |           | 2            | Th                                  |
| Resolve Discrepancies          |        |   |     |       | 9A01401       | STRENGTH OF MATERIALS-II   |           | 3            | Theory                              |
| Data Entry Operator Section    | $\sim$ |   |     |       |               |                            | -         |              |                                     |

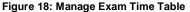

#### **View MissingInternal Marks**

You can view the data of college whose students are registered but internal marks are not found suing the View Internal Missing Marks option. In order to view missing internal marks, select the **Notification** as shown below:

| Exam Management                | ^            | View Missing Internal Marks of Students In Colleges |                         |                           |                              |  |  |  |
|--------------------------------|--------------|-----------------------------------------------------|-------------------------|---------------------------|------------------------------|--|--|--|
| Manage Exam Notifications      |              |                                                     |                         |                           | 5                            |  |  |  |
| Manage Exam Time Table         |              |                                                     |                         |                           |                              |  |  |  |
| View Missing Internal Marks    |              |                                                     |                         |                           |                              |  |  |  |
| Generate Hall Tickets          |              | Select Notification:                                | B.Tech II Year II Seme  | ester (R09) Supplementary | Examinations, September 2014 |  |  |  |
| Generate TSheets               |              |                                                     |                         |                           |                              |  |  |  |
| Recounting/Missing Marks Entry |              | Course:                                             | B Tech                  | Ŧ                         |                              |  |  |  |
| Recounting Management          |              | Semester:                                           | IIV IIC I               | -                         | Select Notification          |  |  |  |
| Mark Sheet Details Entry       |              | Semester:                                           | II Year II Semester     | *                         |                              |  |  |  |
| Generate MarkSheets            |              | Following Is the Data of Co                         | ollege whose students r | registered but Internal M | larks Not Found              |  |  |  |
| Modifications                  | $\checkmark$ | · · · · · · · · · · · · · · · · · · ·               | ···· <b>y</b> - ·····   |                           |                              |  |  |  |
| View / Download Reports        | $\checkmark$ |                                                     |                         |                           | Export to Excel              |  |  |  |
| Publish Data To Colleges       | $\checkmark$ | College Code                                        | College Name            | Missing Interna           | I Marks Subjects Count       |  |  |  |
| College Approvals              | ~            | DC                                                  | Demo College            | 3                         |                              |  |  |  |
| Deventer Frank Callerer        |              |                                                     |                         |                           | 1 382                        |  |  |  |

Figure 19: View Missing Internal Marks

#### **Generate Hall Ticket**

You can generate student's hall tickets or regenerate hall ticket using the Generate Hall Ticket option. In order to generate Hall Tickets, select the **Notification** of click **Generate**. You can regenerate the hall ticket using the Hall Ticket number as shown below:

| View Missing Internal Marks    |              |                                                                      |               |                                  |                                                                                          |
|--------------------------------|--------------|----------------------------------------------------------------------|---------------|----------------------------------|------------------------------------------------------------------------------------------|
| Generate Hall Tickets          |              | Select Notification:                                                 | B.Tech II Y   | ear II Semester (R09) Supplement | tary Examinations, September 2014 🔹                                                      |
| Generate TSheets               |              |                                                                      |               |                                  |                                                                                          |
| Recounting/Missing Marks Entry | ,            | Course:                                                              | B Tech        | *                                |                                                                                          |
| Recounting Management          |              |                                                                      |               |                                  | Select Notification                                                                      |
| Mark Sheet Details Entry       |              | Semester:                                                            | II Year II Se | emester 🔻                        |                                                                                          |
| Generate MarkSheets            |              |                                                                      | Generat       | e 🔨                              |                                                                                          |
| Modifications                  | $\checkmark$ |                                                                      | e enorat      | Generate                         |                                                                                          |
| View / Download Reports        | ~            | Following Students                                                   | Registered at | iter HT is Genearated:           |                                                                                          |
| Publish Data To Colleges       | ~            |                                                                      | -             |                                  |                                                                                          |
| College Approvals              | ~            | HallTicket                                                           | tNumber       | StudentName                      | Registration Date                                                                        |
| Payments From Colleges         | ~            | □ 12DC1A0                                                            | 500           | DEMO STUDENT1                    | 8/27/2014 3:17:00 PM                                                                     |
| View Discrepancies             |              | Generate Individual                                                  |               |                                  |                                                                                          |
| Resolve Discrepancies          | $\checkmark$ | Generate Individual                                                  | Hall Licket   |                                  |                                                                                          |
| Data Entry Operator Section    |              |                                                                      |               | List of Registered               | students after Hall Ticket Generation                                                    |
|                                |              | Regenerate Hall Tick<br>Enter Hall Ticket No:<br>Clear to Re-Generat |               | aring the Hall Ticket No:        | Enter the Hall Ticket Number<br>and click Clear to Re-Generate<br>Individual Hall Ticket |

Figure 20: Generate Hall Ticket

#### **Generate TSheet**

You can generate TSheets using the Generate TSheet option. Once the TSheet generated, you will not be able to generate another notification TSheets for an hour. In order to generate TSheets, select the **Notification**, select the **Date** and click **Generate**:

| Exam Management                | Generate TS                | Generate TSheets                                                                                          |                      |  |  |  |  |  |  |
|--------------------------------|----------------------------|----------------------------------------------------------------------------------------------------|----------------------|--|--|--|--|--|--|
| Manage Exam Notifications      |                            |                                                                                                    |                      |  |  |  |  |  |  |
| Manage Exam Time Table         |                            |                                                                                                    |                      |  |  |  |  |  |  |
| View Missing Internal Marks    | TSheets Generation         | TSheets Generation Process Started Successfully. Please wait for 1 hour for Completion and Generate Other |                      |  |  |  |  |  |  |
| Generate Hall Tickets          |                            | Notification TSheets.                                                                                     |                      |  |  |  |  |  |  |
| Generate TSheets               |                            |                                                                                                    |                      |  |  |  |  |  |  |
| Recounting/Missing Marks Entry | Select Notification:       | MTech II Semester Regular and Supplementary Ma                                                            | ay 2014 Examinations |  |  |  |  |  |  |
| Recounting Management          | Course:                    | M Tech 👻                                                                                                  |                      |  |  |  |  |  |  |
| Mark Sheet Details Entry       | Course:                    | Milech                                                                                                    |                      |  |  |  |  |  |  |
| Generate MarkSheets            | Semester:                  | I Semester 🔻                                                                                              | Select Notification  |  |  |  |  |  |  |
| Modifications 🛛                |                            | roenester                                                                                                 |                      |  |  |  |  |  |  |
| View / Download Reports        | Select Date To Print on TS | Sheet: Wednesday, Aug 13 2014 🗰 *                                                                         |                      |  |  |  |  |  |  |
| Publish Data To Colleges       | 0                          |                                                                                                    | Enter the Date       |  |  |  |  |  |  |
| College Approvals              | 0                          | Generate Generate                                                                                         |                      |  |  |  |  |  |  |
| Figure 21: Constate TShee      | •                          |                                                                                                    |                      |  |  |  |  |  |  |

Figure 21: Generate TSheet

#### **Recounting / Missing Marks Entry**

You can view and modify the recounting or missing marks entries using the Recounting or Missing Marks Entry option. In order to view the recounting or missing marks, select the **Notification**, enter the Hall Ticket number and click **Get Details** as shown below:

| Exam Management                | ^            | Re      | counting /           | Missing Marks Entry                                               |
|--------------------------------|--------------|---------|----------------------|-------------------------------------------------------------------|
| Manage Exam Notifications      |              |         |                      | 5 ,                                                               |
| Manage Exam Time Table         |              | -       |                      |                                                                   |
| View Missing Internal Marks    |              |         |                      |                                                                   |
| Generate Hall Tickets          |              |         | Select Notification: | MTech II Semester Regular and Supplementary May 2014 Examinations |
| Generate TSheets               |              |         |                      |                                                                   |
| Recounting/Missing Marks Entry |              |         | Course:              | M Tech                                                            |
| Recounting Management          |              |         |                      | Select Notification                                               |
| Mark Sheet Details Entry       |              |         | Semester:            | I Semester                                                        |
| Generate MarkSheets            | Ent          | er the  | Hall Ticket Nu       |                                                                   |
| Modifications                  | and          | d click | Get Details          | 12DC1A0500 * Get Details                                          |
| View / Download Reports        | $\checkmark$ |         |                      | Modify Modify                                                     |
| Publish Data To Colleges       |              |         |                      |                                                                   |

Figure 22: Recounting / Missing Marks

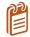

You can also modify the recounting or missing marks entries using the Modify button. In order to modify the marks, select the record and click **Modify**.

#### **Recounting Management**

The Recounting Management option allows you to view the paper codes for marks recounting cases. In order to get the paper codes, select the **Notification**, enter the **Hall Ticket Number** and **Subject Code** and click Get PaperCodes as shown in the snapshot below:

| Manage Exam Time Table         |                             |                                 |                                     |
|--------------------------------|-----------------------------|---------------------------------|-------------------------------------|
| View Missing Internal Marks    |                             |                                 |                                     |
| Generate Hall Tickets          | Select Notification:        | MTech II Semester Regular and S | Supplementary May 2014 Examinations |
| Generate TSheets               |                             |                                 |                                     |
| Recounting/Missing Marks Entry | Course:                     | M Tech                          |                                     |
| Recounting Management          | Semester:                   | 1.0                             | Select Notification                 |
| Mark Sheet Details Entry       | Semester                    | I Semester                      |                                     |
| Generate MarkSheets            |                             |                                 | 12DC1A0500, BC0089                  |
| Modifications 💌                |                             |                                 | ^                                   |
| View / Download Reports        |                             |                                 |                                     |
| Publish Data To Colleges 🛛 💌   |                             |                                 |                                     |
| College Approvals              | Select Notification & Enter | r Details as per below format:  |                                     |
| Payments From Colleges 🔍       | HallticketNo,SubjectCode    |                                 |                                     |
| View Discrepancies             | Hall Ticket                 |                                 |                                     |
| Resolve Discrepancies          | Subject Co                  | ode                             |                                     |
| Data Entry Operator Section    |                             |                                 | ~                                   |
|                                |                             |                                 |                                     |
|                                |                             |                                 |                                     |
|                                |                             | Get                             | PaperCodes Get PaperCodes           |

Figure 23: Recounting Management

#### Marks Sheet Details Entry

You can save the marks sheet details such as Marks Sheet Description and Month/ Year data of Marks Sheet using the Marks Sheet Details Entry option. In order to save the Marks Sheet Details, select the **Notification**, enter **Marks Sheet Description**, enter **Month / Date** data of Marks Sheet and click **Save** as shown below:

| Manage Exam Time Table                               |                            |                                          |                                 |
|------------------------------------------------------|----------------------------|------------------------------------------|---------------------------------|
| View Missing Internal Marks<br>Generate Hall Tickets |                            |                                          |                                 |
| Generate TSheets                                     | Select Notification:       | MTech II Semester Regular and Supplement | tary May 2014 Examinations 🔹    |
| Recounting/Missing Marks Entry                       | Course:                    | M Tech 🔻                                 |                                 |
| Recounting Management                                | Course.                    | Milech                                   |                                 |
| Mark Sheet Details Entry                             | Semester:                  | I Semester 👻                             | Select Notification             |
| Generate MarkSheets                                  |                            |                                          |                                 |
| Modifications 💌                                      | Enter Mark Sheet Descripti | ion: This is a Test                      | Description and                 |
| View / Download Reports                              |                            |                                          | Description and<br>Month / Year |
| Publish Data To Colleges 🛛 💌                         | Enter Month/ Year Data of  | Mark Sheet: 06/14                        | Montri/ Fear                    |
| College Approvals                                    |                            | Save                                     |                                 |
| Payments From Colleges 🛛 💌                           |                            | Save                                     |                                 |

Figure 24: Marks Sheet Detail Entry

#### **Generate Marks Sheets**

You can generate student's marks sheets using the Generate Marks Sheets option. You will not be able to generate another marks sheet for an hour. In order to generate Marks Sheet, select the **Notification**, enter or select the **Date**to print on Marks Sheet and click **Generate**as shown below:

| Exam Management                |    | Ge     | nerate Mar             | rkSheets                                                          |
|--------------------------------|----|--------|------------------------|-------------------------------------------------------------------|
| Manage Exam Notifications      |    |        |                        |                                                                   |
| Manage Exam Time Table         |    |        |                        |                                                                   |
| View Missing Internal Marks    |    | ۲ I    |                        |                                                                   |
| Generate Hall Tickets          |    |        | Select Notification:   | MTech II Semester Regular and Supplementary May 2014 Examinations |
| Generate TSheets               |    |        |                        |                                                                   |
| Recounting/Missing Marks Entry |    |        | Course:                | M Tech                                                            |
| Recounting Management          |    |        |                        | Select Notification                                               |
| Mark Sheet Details Entry       |    |        | Semester:              | I Semester 🔻                                                      |
| Generate MarkSheets            |    |        |                        |                                                                   |
| Modifications                  | -  | Mark   | Sheet Heading:         |                                                                   |
| View / Download Reports        | 2  | Month  | n/Year Displayed on Ma | ark Sheet:                                                        |
| Publish Data To Colleges       | 0  | Select | Date To Print on Mark  | Sheet: Wednesday, Aug 20 2014                                     |
| College Approvals              | ][ | Jelect | Date to Fint on Mark   |                                                                   |
| Payments From Colleges         | 2  |        |                        | Generate                                                          |
| Financia Maria                 | ~  |        |                        |                                                                   |

Figure 25: Generate Marks Sheet

## **Modifications**

The Modifications menu allows you to modify the Welcome Page updates and it allows you to make correction to student registrations. You can add, delete or edit the welcome page updates and you can change the registration of students using their Hall Ticket number. A detailed explanation about Welcome Page Update and Registration Correction is provide in the below sections:

#### Welcome Page Updates

The Welcome Page Update option allows you to add new update, edit or delete an existing update. You can also export the data to an excel file. The below screen provides a brief description of the Welcome Pages Updates option:

| Exam Management          | ~                 | Welcome Page Updates                                                                  |
|--------------------------|-------------------|---------------------------------------------------------------------------------------|
| Modifications            | <u> </u>          | Add New Record Export to Excel                                                        |
| Welcome Page Updates     |                   |                                                                                       |
| Registration Corrections |                   | Add new record Delete Record                                                          |
| View / D Edit Record 🔻   | $\mathbf{\nabla}$ | Display Date Information Is Visible                                                   |
| Publish Data To Colleges | ⊻                 | 08-Aug-2014 Welcome To EMS Portal. All colleges are requested to add stydered detaile |
| College Approvals        | ~                 | Add New Record Is Visible                                                             |
| Payments From Colleges   | ~                 |                                                                                       |

Figure 26: Welcome Page Updates

#### **Registration Corrections**

The Registration Correction option allows you to make changes to students' registration details. In order to make changes to student registration details, select the Notification, enter the Hall Ticket Number, and click **Get Detail** as shown below:

| Registration Corrections    |              | Select Notification:          | B.Tech II Year I Semester (R09) Regular & Supplementary Examinations 🔻 |       |
|-----------------------------|--------------|-------------------------------|------------------------------------------------------------------------|-------|
| View / Download Reports     |              | Select Notification:          | Bilech II Year I Semester (KU9) Regular & Supplementary Examinations   |       |
| Publish Data To Colleges    | ~            | Course:                       | B Tech                                                                 |       |
| College Approvals           | $\checkmark$ |                               | Select Notifica                                                        | ition |
| Payments From Colleges      | ~            | Semester:                     | II Year I Semester                                                     |       |
| View Discrepancies          | ~            |                               |                                                                        |       |
| Resolve Discrepancies       | ~            | Note:                         | Enter Hall Ticket Number                                               | ər    |
| Data Entry Operator Section | $\checkmark$ |                               | added for the student from here.                                       |       |
|                             |              | 2. New Registrations can be a | added for the statient from here.                                      |       |
|                             |              | Enter Hall Ticket Number:     | 12DC1A0500 * Get Details                                               |       |

Figure 27: Registration Correction

The Registration Correction option allows you to change the details such as Exam Type, Subject Code, and Subject Name. The below screen provide a brief description of The Registration Correction option:

| HallTicketNumber | StudentName      | BranchName                        | SubjectCode                                     | SubjectName                   | Regular Or<br>Supplymentary |  |  |
|------------------|------------------|-----------------------------------|-------------------------------------------------|-------------------------------|-----------------------------|--|--|
| 12DC1A0500       | DEMO<br>STUDENT1 | COMPUTER SCIENCE &<br>ENGINEERING | 9ABS304                                         | PROBABILITY AND<br>STATISTICS | Regular                     |  |  |
| hange Registered | Subjects         |                                   |                                                 |                               |                             |  |  |
| nange kegistereu | Subjects.        |                                   |                                                 | Student Regi                  | stration Details            |  |  |
| egular or Supply | 🖲 Regu           | ilar O Supplementary              |                                                 |                               |                             |  |  |
|                  |                  |                                   | Exar                                            | n Type                        |                             |  |  |
| Select           | SubjectCo        | ode                               | Subject                                         | Name                          |                             |  |  |
|                  | 9ABS304          |                                   | PROBABILITY AND STATISTICS                      |                               |                             |  |  |
|                  | 9A02306          |                                   | BASIC ELECTRICAL ENGINEERING                    |                               |                             |  |  |
|                  | 9A05301          |                                   | MATHEMATICAL FOUNDATIONS OF COMPUTER<br>SCIENCE |                               |                             |  |  |
|                  | 9A05302          |                                   | ADVANCED DATA STRUCTURES                        |                               |                             |  |  |
|                  | 9A04306          |                                   | DIGITAL LOGIC DESIGN                            |                               |                             |  |  |
|                  | 9A04301          |                                   | ELECTRONIC DEVICES AND CIRCUITS                 |                               |                             |  |  |
|                  | 9A02307          |                                   | ELECTRICAL AND ELECTRONICS LAB                  |                               |                             |  |  |
| _                | 9A05304          |                                   | DATA STRUCTURES LAB                             |                               |                             |  |  |

Figure 28: Registration Details

Once you click the Change Registration button, you will be prompted to confirm the action.Click Confirm to update the changes in the server, you can also cancel the action by clicking the Cancel button as shown in the snapshot below:

| 2 | Are you<br>Registrat | Sure to Change<br>tion? |  |
|---|----------------------|-------------------------|--|
|   | OK                   | Cancel                  |  |

Figure 29: Confirm

# View / Download Reports

You can view or download various types of reports using the View / Download Reports menu. The View / Download Reports menu allows you to view or download Exam Notifications and Exam Time Table. A detailed explanation about various reports are provide in the below sections:

#### **Exam Notification**

You can view and download Exam Notification report using the Exam Notification option. In order to view Exam Notification Reports, select **Notification** and click View as shown in the snapshot below:

| Data Administration         | $\checkmark$ |                      |                                                  |                            |  |  |  |  |  |  |  |  |
|-----------------------------|--------------|----------------------|--------------------------------------------------|----------------------------|--|--|--|--|--|--|--|--|
| Exam Management             | $\checkmark$ | Download Ex          | Download Exam Notification Report                |                            |  |  |  |  |  |  |  |  |
| Modifications               | $\checkmark$ |                      |                                                  |                            |  |  |  |  |  |  |  |  |
| View / Download Reports     | ~            |                      |                                                  |                            |  |  |  |  |  |  |  |  |
| Exam Notification           |              | Select Notification: | B.Tech II Year II Semester (R09) Supplementary E | vaminations Sentember 2014 |  |  |  |  |  |  |  |  |
| Exam Time Table             |              |                      | bireen a real a semester (nos) supplementary es  | animations, september 2014 |  |  |  |  |  |  |  |  |
| Publish Data To Colleges    | $\checkmark$ | Course:              | B Tech 👻                                         |                            |  |  |  |  |  |  |  |  |
| College Approvals           | $\checkmark$ |                      |                                                  | Select Notification        |  |  |  |  |  |  |  |  |
| Payments From Colleges      | ~            | Semester:            | II Year II Semester 🔻                            | Select Notification        |  |  |  |  |  |  |  |  |
| View Discrepancies          | ~            |                      | Nieur -                                          |                            |  |  |  |  |  |  |  |  |
| Resolve Discrepancies       | ~            |                      | View                                             |                            |  |  |  |  |  |  |  |  |
| Data Entry Operator Section |              |                      |                                                  |                            |  |  |  |  |  |  |  |  |

Figure 30: Exam Notification

Exam Notification Report will open in a new window, to download the report click the **Save** button as shown below:

| 14 4 1 of 1 ▷ ▷1 4 100% ✔                                                                                                    | Find   Next                                                           | • 🗇 🖨        |
|----------------------------------------------------------------------------------------------------|-----------------------------------------------------------------------|--------------|
| ( <b>*</b> )                                                                                                    |                                                                       | Save         |
| JAWAHARLAL NEHRU TECHNOLOGICA<br>ANANTHAPURAMU - 515 0                                                                                                    |                                                                       | ANTAPUR      |
| Examinations Bran                                                                                                    |                                                                       |              |
| B.Tech II Year II Semester (R09) Supplementary The students appearing for the above examinations commencir                                                                      | · · · ·                                                               | are informed |
| The students appearing for the above examinations commencing                                                                                                    | ng from <u>05.09.2014</u>                                             |              |
| The students appearing for the above examinations commencing                                                                                                    | ng from <u>05.09.2014</u>                                             |              |
| The students appearing for the above examinations commencir<br>that the applications will be received as per the time schedule                                                  | ng from <u>05.09.2014</u><br>given below:                             |              |
| The students appearing for the above examinations commencir<br>that the applications will be received as per the time schedule<br>Without Late Fee                              | ng from <u>05.09.2014</u><br>given below:<br><b>29.08.2014</b>        |              |
| The students appearing for the above examinations commencir<br>that the applications will be received as per the time schedule<br>Without Late Fee<br>With Late Fee of Rs.100/- | ng from <u>05.09.2014</u><br>given below:<br>29.08.2014<br>30.08.2014 |              |

Figure 31: Exam Notification Report

#### **Exam Time Table**

You can view and download Exam Time Table using the Exam Time Table option. In order to view Exam Time Tables, select **Notification** and click View as shown in the snapshot below:

| Data Administration         | ~            |                      |                             |                       |                                        |
|-----------------------------|--------------|----------------------|-----------------------------|-----------------------|----------------------------------------|
| Exam Management             | $\checkmark$ | Download Exa         | am Notificatio              | on Report             |                                        |
| Modifications               | ~            |                      |                             |                       |                                        |
| View / Download Reports     | ^            |                      |                             |                       |                                        |
| Exam Notification           |              | Select Notification: | R Tach II Vaar I Samartar ( | POOL Peoular & Supple | mentary Examinations, April/May 2014 🔹 |
| Exam Time Table             |              | Select Notification. | Briech II Year I Semester ( | NUST REGULAT & SUPPLE | mentary examinations, Apri/Way 2014    |
| Publish Data To Colleges    | ~            | Course:              | 8 Tech                      | .*                    |                                        |
| College Approvals           | $\sim$       |                      |                             |                       |                                        |
| Payments From Colleges      | $\checkmark$ | Semester:            | II Year I Semester          | *                     | Select Notification                    |
| View Discrepancies          | V            | 3                    |                             |                       |                                        |
| Resolve Discrepancies       | $\checkmark$ |                      | View                        | View                  |                                        |
| Data Entry Operator Section | ~            |                      |                             | Converse 2000         |                                        |

Figure 32: Exam Time Table

Exam Time Table will open in a new window, to download the Time Table click the **Save** button as shown below:

| ۲   | JAWA                        | HARLAL NEHRU<br>ANANTH                                                                                                    |                              | ofi ▷ ▷ ↓ ¢<br>CAL UNIVERSIT<br>002(A.P) - IND          | Y ANANTAPUR                             | Find   Next         |                              | Save                                                |
|-----|-----------------------------|----------------------------------------------------------------------------------------------------|------------------------------|---------------------------------------------------------|-----------------------------------------|---------------------|------------------------------|-----------------------------------------------------|
|     |                             |                                                                                                    | Examination                  | Schedule                                                |                                         |                     |                              |                                                     |
|     | B.Tech II Y                 | 'ear I Semester (Ri                                                                                                    | 09) Regular & Sup<br>Timetab |                                                         | nations, April/Ma                       | y 2014              |                              |                                                     |
| -67 | Date & Tima<br>/<br>Branch  |                                                                                                    | 05.05.2014 10:00 AM          | 06.05.2014 10:00 AM                                     | 07.05.2014 10:00 AM                     | 08.05.2014 10:00 AM | 09.05.2014 10:00 AM          | 10.05.2014 10:00 AM                                 |
|     | AERONAUTICAL<br>ENOINEERINO | MECHANICS OF<br>SOLIDS(9ADI301)<br>ELECTRICAL<br>ENSTIMEERTING AND<br>LECTRONICS<br>ENSINEERING<br>(9A02301)<br>MATTERTALS SCIENCE<br>AND ENSINEERING<br>(9A03302)<br>ATRECALS SCIENCE<br>ENSINEERING<br>DRAWINS WITH CAD<br>(9A21301) | MATHEMATICS-II<br>(9AB5301)  |                                                         |                                         |                     |                              |                                                     |
|     | EIO-TECHNOLOGY              | BIOCHEWISTRY<br>(9A23301)<br>BASIC ELECTRICAL<br>AND ELECTRONICS<br>ENGLIERENNG<br>(9A2304)<br>CELL BIOLOSY<br>(9A2302)<br>FLUID FLOW IN<br>RICEPOCESSES<br>(9A2303)<br>MICROBIOLOGY<br>(9A23304)                                      | MATHEMATICS-II<br>(9A85301)  |                                                         |                                         |                     |                              |                                                     |
|     | CIVIL ENCINEERING           | PROBABILITY AND                                                                                                    | MATHEMATICS-II<br>(9AB5301)  | ELECTRICAL AND<br>MECHANICAL<br>TECHNOLOBY<br>(9402303) | STRENGTH OF<br>MATERIALS-I<br>(9AD13D2) | SURVEYING(9401303)  | FLUID MECHANICS<br>(9A01304) | BUILDING MATERIALS<br>AND CONSTRUCTION<br>(9A01305) |
|     |                             | STATISTICS(9AB5304)                                                                                                    |                              |                                                         |                                         |                     |                              |                                                     |

Figure 33: Exam Time Table

## Publish Data to College

You can publish various types of notifications such as Exam Notifications and Exam Time Table using the Publish Data to College option. A detailed explanation about publish data is provided in the below section:

#### **Exam Notification**

You can publish exam notifications using the Exam Notification option. In order to publish exam notifications, select **Notification** form the list and click the **Click Here** link as shown below:

| Publish Data To Colleges    |              | Select Notification:      | B Tech II Vear I Semester | (R09) Regular & Suppler   | nentary Examinations, April/May 2014    |
|-----------------------------|--------------|---------------------------|---------------------------|---------------------------|-----------------------------------------|
| Exam Notification           |              |                           | Uncerni reari semester    | (nos) negatar de supprer  | incitially exeminations, sprinting 2014 |
| Exam Time Table             |              | Course:                   | B Tech                    |                           |                                         |
| College Approvals           |              | Contraction (Contraction) |                           |                           |                                         |
| Payments From Colleges      | $\checkmark$ | Semester:                 | II Year I Semester        | · w                       | Select Notification                     |
| View Discrepancies          |              | 3                         |                           |                           |                                         |
| Resolve Discrepancies       | ~            | WA Click Ho               | Iroady Eviste             | If you Upload r           | new file, it will be over written.      |
| Data Entry Operator Section | $\checkmark$ | Click He                  |                           | re to download the existi |                                         |
|                             |              |                           |                           | <u> </u>                  | -                                       |
|                             |              |                           |                           | B                         | rowse.                                  |
|                             |              |                           | Upload                    |                           |                                         |
|                             |              |                           | Upiudu                    | Upload                    |                                         |

Figure 34: Publish Exam Notification

#### Exam Time Table

You can publish exam time table using the Exam Time Table option. In order to publish exam time table, select **Notification** form the list and click the **Click Here** link as shown below:

| Publish Data To Colleges    |              | Select Notification: | B.Tech II Year I Semester | r (R09) Regular & Sup | plementary Examinations, April/May 2014 🔹 |
|-----------------------------|--------------|----------------------|---------------------------|-----------------------|-------------------------------------------|
| Exam Notification           |              |                      | (                         | . (                   |                                           |
| Exam Time Table             |              | Course:              | B Tech                    | -                     |                                           |
| College Approvals           |              |                      |                           |                       | Select Notification                       |
| Payments From Colleges      | $\checkmark$ | Semester:            | II Year I Semester        | <b>~</b>              | Select Notification                       |
| View Discrepancies          | $\checkmark$ | 14/4                 |                           | TC 11.1               | 1 <b>C</b> I 10 101 101                   |
| Resolve Discrepancies       | ~            | WA Click He          |                           | ere to download the e | d new file, it will be over written.      |
| Data Entry Operator Section | ~            |                      |                           |                       | Alsong me.                                |
|                             |              |                      |                           |                       | Browse                                    |
|                             |              |                      |                           |                       |                                           |
|                             |              |                      | Upload                    | Upload                |                                           |

Figure 35: Exam Time Table

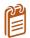

In order to publish exam notifications and exam time table, you need to upload the notifications and time table in an Excel format as shown below:

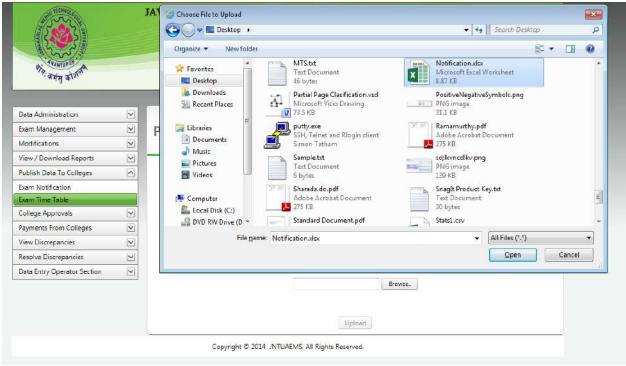

Figure 36: Upload Excel File

# **College** Approvals

The College Approvals menu enables you to approve modified student details, new student details and Re- Registration request. A detailed explanation about the College Approvals option is provided in the below section:

#### **Approve Modified Students**

You can approve details modified by students such as Student Name, Father Name, Mother Name, Caste, etc. You can approve all using the Select All checkbox or you can also approve individual details using respective checkboxes as shown below:

| Data Administration<br>Exam Management           | <ul><li>✓</li></ul> | An | prov          | ve Mo        | difie      | d Sti            | udents         | In Coll     | ana |           |             |                    |
|--------------------------------------------------|---------------------|----|---------------|--------------|------------|------------------|----------------|-------------|-----|-----------|-------------|--------------------|
| Modifications                                    | ~                   |    | piov          |              | ame        |                  | adents         |             | ege |           |             |                    |
| View / Download Reports                          |                     | -  |               |              |            |                  | 7              |             |     |           |             |                    |
| Publish Data To Colleges                         | ~                   |    |               |              | Арр        | rove             |                | Approve     | ה   |           |             |                    |
| College Approvals                                |                     |    |               |              |            |                  |                |             |     |           |             |                    |
| Approve Modified Students                        |                     | M  | 1 1           |              | Page size  | : 10 🔻           | ·              |             |     |           |             | 1 items in 1 pages |
| Approve New Students<br>Student Re-Registrations |                     |    | Select<br>All | HallTicketN  | lumber     | Colleg<br>(Code) | eName          | CourseNam   | ne  | BranchNa  | me          | Reason For Change  |
| Payments From Colleges                           | ~                   |    |               |              |            |                  |                |             |     |           |             |                    |
| View Discrepancies                               | ~                   |    |               |              | T          |                  | T              |             | T   |           | T           | Ţ                  |
| Resolve Discrepancies                            | ~                   | ~  |               | 12DC1A050    | 00         | Demo             | College(DC)    | B Tech      |     |           | R SCIENCE & | details modified   |
| Data Entry Operator Section                      | ~                   |    |               |              |            |                  |                |             |     | EINGINEEI |             |                    |
|                                                  |                     |    |               |              |            |                  | Old Details    |             |     | New       | Details     |                    |
|                                                  |                     |    | Student       | t Name       |            |                  | DEMO STUDE     | NT1         |     | DEM       | D STUDENT1  |                    |
|                                                  |                     |    | Father I      | Name         |            |                  | STUDENT FAT    | HER         |     | STUD      | ENT FATHER1 |                    |
|                                                  |                     |    | Mother        | Name         |            |                  | STUDENT MO     | THER        |     | STUD      | ENT MOTHER1 |                    |
|                                                  |                     |    | Date Of       | f Birth      |            |                  | 8/1/1990       |             |     | 8/1/1     | .990        |                    |
|                                                  |                     |    | Caste         |              |            |                  | ос             |             |     | BC-A      |             |                    |
|                                                  |                     |    | Gender        |              |            |                  | Male           |             |     | Male      |             |                    |
|                                                  |                     |    | Physica       | lly Handicap | ped        |                  | No             |             |     | No        |             |                    |
|                                                  |                     |    | Photo         |              |            |                  | 2              |             |     | (         | 3           |                    |
|                                                  |                     | K  | 1             |              | Page size  | : 10 🔻           | ·              |             |     |           |             | 1 items in 1 pages |
|                                                  |                     |    |               |              | Арр        | rove             |                | Approve     |     |           |             |                    |
|                                                  |                     |    |               | Copyric      | aht © 2014 | 4 JNTUA          | EMS. All Right | s Reserved. |     |           |             |                    |

Figure 37: Approve Modified Student Details

#### **Approve New Students**

You can approve new student details such as College, Course, Branch, Hall Ticket Number, etc. You can approve all students using the Select All checkbox or you can also approve individual student details using respective checkboxes as shown below:

| Data Administration         | ~            |        |                      |                  |                |                                |                       |                  |                   |                           |                    |               |       |    |                            |
|-----------------------------|--------------|--------|----------------------|------------------|----------------|--------------------------------|-----------------------|------------------|-------------------|---------------------------|--------------------|---------------|-------|----|----------------------------|
| Exam Management             | $\mathbf{M}$ | App    | prove Net            | w Stuc           | lent           | s In College                   |                       |                  |                   |                           |                    |               |       |    |                            |
| Modifications               | V            |        |                      |                  |                |                                |                       |                  |                   |                           |                    |               |       |    |                            |
| View / Download Reports     | $\mathbf{v}$ | -      |                      |                  |                |                                |                       |                  |                   |                           |                    |               |       | -  |                            |
| Publish Data To Colleges    | ()           |        |                      |                  |                |                                |                       |                  |                   |                           |                    |               |       |    |                            |
| College Approvals           | <u>^</u>     |        |                      |                  |                | Appr                           | ove ┥                 |                  | Approve           |                           |                    |               |       |    |                            |
| Approve Modified Students   |              |        |                      |                  |                |                                |                       | U                | here and a second |                           |                    |               |       |    |                            |
| Approve New Students        |              |        |                      |                  |                |                                |                       |                  |                   |                           |                    |               |       |    | 1 😹                        |
| Student Re-Registrations    |              | 1(4)   | 4 1 > H              | Page size:       | 10 -           |                                |                       |                  |                   |                           |                    |               |       |    | 1 items in 1 pages         |
| Payments From Colleges      | ×<br>×       | Select |                      | and occurs       |                |                                |                       |                  |                   |                           |                    |               |       |    | Concentration of the       |
| View Discrepancies          |              | All    | College(Code)        | Course           |                | Branch                         | Hall Ticket<br>Number | Student Name     | Photo             | Gender Father Name        | Mother Name        | Date Of Birth | Caste | PH | Reason For<br>Addition     |
| Resolve Discrepancies       | Y            | 1      |                      |                  |                |                                | repairous             |                  |                   |                           |                    |               |       |    | Hadriton                   |
| Data Entry Operator Section | $\checkmark$ |        | T                    |                  | $ \mathbf{T} $ | T                              | T                     |                  |                   |                           |                    |               |       |    |                            |
|                             |              |        | Demo College<br>(DC) | 8 Tech           |                | COMPUTER SCIENCE & ENGINEERING | 12DC1A0501            | DEMO<br>STUDENT2 | 8                 | Female STUDENT<br>FATHER2 | STUDENT<br>MOTHER2 | 01/01/1991    | OC    | No | second student<br>addition |
|                             |              | -      |                      |                  |                |                                |                       |                  |                   |                           |                    |               |       |    | 1 🗃                        |
|                             |              | 14     | 4 1 > N              | Page size:       | 10 •           |                                |                       |                  |                   |                           |                    |               |       |    | 1 items in 1 pages         |
|                             |              | 1.000  | 101 - 101 100        | - and the second |                | Appr                           | ove ┥                 | (                | Approve           |                           |                    |               |       |    |                            |

Figure 38: Approve New Students

#### **Student Re-Registration**

You can approve re-registered student details such as Hall Ticket Number, Student Name, and College Name etc. You can approve re – registered student details using the Select All checkbox or you can also approve individual student details using respective checkboxes as shown below:

| Exam Management             | $\checkmark$ | Approve Re-F               | Registered Studer                  | nts To Notic              | ations                |  |
|-----------------------------|--------------|----------------------------|------------------------------------|---------------------------|-----------------------|--|
| Modifications               |              |                            | 5                                  |                           |                       |  |
| View / Download Reports     |              |                            |                                    |                           |                       |  |
| Publish Data To Colleges    |              | Select Notification:       | B.Tech II Year II Semester (R09) S | upplementary Examinatio   | ons Sentember 2014    |  |
| College Approvals           | ^            |                            | Sinceria real a semester (ras) s   | apprententary examination | 515, September 2021   |  |
| Approve Modified Students   |              | Course:                    | B Tech                             | -                         |                       |  |
| Approve New Students        |              |                            |                                    |                           |                       |  |
| Student Re-Registrations    |              | Semester:                  | II Year II Semester                | *                         | Select Notification   |  |
| Payments From Colleges      | $\checkmark$ |                            |                                    |                           |                       |  |
| View Discrepancies          | $\checkmark$ | l l                        |                                    |                           |                       |  |
| Resolve Discrepancies       | $\checkmark$ |                            | Approve                            | Approve                   |                       |  |
| Data Entry Operator Section | $\checkmark$ |                            |                                    |                           |                       |  |
|                             |              | Select<br>All Student Name | Hall Ticket Number                 | College Name              | Reason For Correction |  |
|                             |              | No Students Pending to A   | pprove                             |                           |                       |  |

Figure 39: Student Re-Registration

# **Payments from Colleges**

You can view the Registration Amount from colleges using the Registration Amount option in the Payments from Colleges menu. You can also download the registration amount details using the Export to Excel or Export to Adobe options, the below screen provides a brief description of the Registration Amount option:

| Exam Management             | ~            | Reais           | tration           | Amoun                     | t From Colle                      | eaes              |             |                    |                                  |                                  |
|-----------------------------|--------------|-----------------|-------------------|---------------------------|-----------------------------------|-------------------|-------------|--------------------|----------------------------------|----------------------------------|
| Modifications               |              |                 |                   |                           |                                   | 500               |             |                    |                                  |                                  |
| View / Download Reports     | $\checkmark$ |                 |                   |                           |                                   |                   |             |                    |                                  | _                                |
| Publish Data To Colleges    | ~            | Sele            | ect Notification: | B.Tech                    | II Year II Semester (R09)         | Suppler           | entary Exar | ninations          | Septemb 🔻                        |                                  |
| College Approvals           | $\checkmark$ |                 |                   | bireen                    |                                   | ouppien           | remany exam |                    | septemb                          | J                                |
| Payments From Colleges      |              | Cou             | irse:             | B Tech                    |                                   | -                 |             |                    |                                  |                                  |
| Registration Amount         |              |                 |                   |                           |                                   |                   |             | Sele               | ect Notific                      | ation                            |
| View Discrepancies          | $\checkmark$ | Sen             | nester:           | II Year                   | II Semester                       | <b>T</b>          |             | 0010               |                                  |                                  |
| Resolve Discrepancies       | $\checkmark$ |                 |                   |                           |                                   |                   |             |                    |                                  |                                  |
| Data Entry Operator Section | $\checkmark$ | Amount Fe       | or the Selected   | Notification              |                                   |                   |             | t to Ex            |                                  | L                                |
|                             |              |                 |                   |                           |                                   |                   | Expor       | t to Ad            | lobe                             |                                  |
|                             |              |                 |                   |                           |                                   |                   |             |                    |                                  |                                  |
|                             |              | College<br>Code | College<br>Name   | Application<br>Fee<br>(1) | Memorandum Of<br>Marks Fee<br>(2) | Exa<br>Fee<br>(3) | mination    | Late<br>Fee<br>(4) | Deduction<br>(5)                 | Total Fee<br>(1)+(2)+(3)+(4)-(5) |
|                             |              | -               |                   | Fee                       | Marks Fee                         | Fee               |             | Fee                | <b>Deduction</b><br>(5)<br>105.0 |                                  |
|                             |              | Code            | Name<br>Demo      | Fee<br>(1)                | Marks Fee<br>(2)                  | Fee<br>(3)<br>400 |             | Fee<br>(4)         | (5)                              | (1)+(2)+(3)+(4)-(5)              |

Figure 40: Registration Amount from Colleges

# **View Discrepancies**

The View Discrepancies option allows you to view various types of discrepancies such as Lab Marks not Found, Labs Marks Missing 2<sup>nd</sup> Entry, HT vs PC Not Found, HT vs PC Missing 22<sup>nd</sup> Entry, PC vs Marks Not Found, PC vs Marks Missing 2nd. A detailed explanation about various Discrepancies are provided in the below sections:

#### Lab Marks Not Found

The Lab Marks Not Found option enables you to view the details of students registered to lab but lab marks are not found in first entry and second entry. In order to view the details of students registered to lab but lab marks are not found, select the **Notification** as shown below:

| Publish Data To Colleges      | 2    | Select Notification:        | B.Tech II Year II Semester | (R09) Supplementary  | Examinations, Septemb 🔻 |
|-------------------------------|------|-----------------------------|----------------------------|----------------------|-------------------------|
| College Approvals             | 2    |                             |                            |                      |                         |
| Payments From Colleges        | 2    | Course:                     | B Tech                     | T                    |                         |
| View Discrepancies            |      | Semester:                   | II Year II Semester        | -                    | Select Notification     |
| Lab Marks Not Found           |      | Semester.                   | II Year II Semester        |                      |                         |
| Lab Marks Missing 2nd Entry   | Stud | dents Registered To Lab But | Lab Marks Not Found in F   | irst Entry and Secon | d Entry                 |
| HT vs PC Not Found            |      | ,                           |                            | ,,                   |                         |
| HT vs PC Missing 2nd Entry    |      |                             |                            |                      | 📓                       |
| PC vs Marks Not Found         | Ha   | llTicketNumber              |                            | Subj                 | ect Code                |
| PC vs Marks Missing 2nd Entry |      |                             |                            | ,                    |                         |
| Resolve Discrepancies         |      | o Records Missed            |                            |                      |                         |

Figure 41: Lab Marks not Found

## Lab Marks Missing 2<sup>nd</sup> Entry

The Lab Marks Missing 2<sup>nd</sup> Entry option enables you to view the missing records in second entry but present in first entry. In order to view the details of student records missing in second entry, select the **Notification** as shown below:

| Publish Data To Colleges      | ~            | Select No      | tification:    | B.Tech II Year II Semes     | ter (R09) Supplementa | ary Examinations, Septemb 🔻 |       |
|-------------------------------|--------------|----------------|----------------|-----------------------------|-----------------------|-----------------------------|-------|
| College Approvals             | ~            |                |                | (                           |                       | .,                          | )     |
| Payments From Colleges        | ~            | Course:        |                | B Tech                      | -                     |                             |       |
| View Discrepancies            | ^            | Semester       | _              | <b>T X T C X</b>            | -                     | Select Notific              | ation |
| Lab Marks Not Found           |              | Semester       | :              | II Year II Semester         | · · ·                 | Select Notifica             | allon |
| Lab Marks Missing 2nd Entry   |              | Missing Record | s in Second En | try but Present in First En | trv                   |                             |       |
| HT vs PC Not Found            |              | ·····          |                | ,                           | ,                     |                             |       |
| HT vs PC Missing 2nd Entry    |              |                |                |                             |                       |                             | 🛐     |
| PC vs Marks Not Found         |              | HallTicketNum  | ber            | 1st Entry N                 | farks                 | 1st Entry By                | Date  |
| PC vs Marks Missing 2nd Entry |              |                |                |                             |                       |                             |       |
| Resolve Discrepancies         | $\checkmark$ | No Records M   | issed          |                             |                       |                             |       |

Figure 42: Lab Marks Missing 2nd Entry

#### HT vs PC Not Found

The HT vs PC Not Found option enables you to view the details of the students registered to subject but Hall Ticket vs Paper Code Not Found in first entry and second entry. In order to view the details, select the **Notification** as shown below:

| Exam Management               |   | Hall Ticket vs              | Paper Code No                  | t Found                                 |                             |  |  |  |
|-------------------------------|---|-----------------------------|--------------------------------|-----------------------------------------|-----------------------------|--|--|--|
| Modifications                 | ~ |                             |                                |                                         |                             |  |  |  |
| View / Download Reports       |   |                             |                                |                                         |                             |  |  |  |
| Publish Data To Colleges      |   | Select Notification:        | B Tech II Vear II Semester     | (R09) Supplementar                      | y Examinations, Septemb 🔻   |  |  |  |
| College Approvals             |   |                             | bireen a rear a semester       | nos supprementary examinations, septemb |                             |  |  |  |
| Payments From Colleges        | ~ | Course:                     | B Tech                         |                                         |                             |  |  |  |
| View Discrepancies            |   |                             |                                |                                         | Select Notification         |  |  |  |
| Lab Marks Not Found           |   | Semester:                   | II Year II Semester            | *                                       | Beleet Notification         |  |  |  |
| Lab Marks Missing 2nd Entry   |   | Students Registered To Subj | ect But Hall Ticket vs Paper C | ode Not Found in F                      | irst Entry and Second Entry |  |  |  |
| HT vs PC Not Found            |   | statents negistered to subj |                                |                                         |                             |  |  |  |
| HT vs PC Missing 2nd Entry    |   |                             |                                |                                         | 3                           |  |  |  |
| PC vs Marks Not Found         |   | HallTicketNumber            |                                | Sut                                     | bject Code                  |  |  |  |
| PC vs Marks Missing 2nd Entry |   | 12DC1A0500                  |                                |                                         | BS303                       |  |  |  |
| Resolve Discrepancies         |   |                             |                                |                                         |                             |  |  |  |
| Data Entry Operator Section   | ~ | 12DC1A0500                  |                                | 9A0                                     | 05406                       |  |  |  |
| Data chury Operator Section   |   |                             |                                |                                         |                             |  |  |  |
|                               |   | 12DC1A0500                  |                                | 9A0                                     | 05401                       |  |  |  |

Figure 43: HT vs PC Not Found

#### HT vs PC Missing 2<sup>nd</sup> Entry

The HT vs PC Missing 2<sup>nd</sup> Entry option enables you to view the missing Hall Ticket vs Paper Code in second entry but present in first entry. In order to view the missing details in second entry, select the **Notification** as shown below:

| Exam Management               |   | Hall Tick                                                                                                    | et vs Pap           | er Code Mis                 | sing Secon            | d Entry                  |
|-------------------------------|---|----------------------------------------------------------------------------------------------------|---------------------|-----------------------------|-----------------------|--------------------------|
| Modifications                 | ~ |                                                                                                    |                     |                             |                       |                          |
| View / Download Reports       |   |                                                                                                    |                     |                             |                       |                          |
| Publish Data To Colleges      |   | Select Not                                                                                                    | ification: B        | Tech II Vear II Semester (R | 09) Regular & Supplem | entary June 2014 Exa 👻   |
| College Approvals             |   |                                                                                                    |                     |                             | , ,                   |                          |
| Payments From Colleges        |   | Course:                                                                                                    | В                   | Tech                        | -                     |                          |
| View Discrepancies            |   |                                                                                                    |                     | V RC I                      |                       |                          |
| Lab Marks Not Found           |   | Semester:                                                                                                    | 1                   | Year II Semester            | *                     | Select Notification      |
| Lab Marks Missing 2nd Entry   |   | Missing Records i                                                                                                    | in Second Entry but | Present in First Entry      |                       |                          |
| HT vs PC Not Found            |   | initial in the second second s | in Second Energy Bu |                             |                       |                          |
| HT vs PC Missing 2nd Entry    |   |                                                                                                    |                     |                             |                       | 🛛                        |
| PC vs Marks Not Found         |   | SubjectCode                                                                                                    | HallTicketNum       | nber 1st PC Entr            | y 1st Entry By        | Date                     |
| PC vs Marks Missing 2nd Entry |   | 9A04404                                                                                                    | 11G81A0474          | 344026301                   | K.Subhashini          | 18-08-2014 10:23:00      |
| Resolve Discrepancies         | ~ | 9A04406                                                                                                    | 109G1A0404          | 346015443                   | Anitha                | 20-08-2014 12:47:00      |
| Data Entry Operator Section   | ~ | 9A03402                                                                                                    | 122M1A0306          | 344007848                   | Sivaranjanam          | ma 18-08-2014 11:30:00   |
|                               |   | 9A02407                                                                                                    | 13AT5A0201          | 346009602                   | M.Chandra Se          | khar 22-08-2014 15:47:00 |
|                               |   | 9A01403                                                                                                    | 124E1A0109          | 345003514                   | M.Ranjith Kur         | mar 19-08-2014 15:42:00  |
|                               |   |                                                                                                    |                     |                             |                       |                          |

Figure 44: HT vs PC Missing 2nd Entry

#### PC vs Marks Not Found

The PC vs Marks Not Found option enables you to view the PC vs Marks Not Found in first and second entries (HT vs PC 1st entry present). In order to view the missing details, select the **Notification** as shown below:

| Addifications                                                                                                    | Exam Management               | ~            | Paper Code vs                           | <b>Marks Not Found or Miss</b>                     | sing Entries                 |
|----------------------------------------------------------------------------------------------------|-------------------------------|--------------|-----------------------------------------|----------------------------------------------------|------------------------------|
| ublish Data To Colleges   College Approvals     ayments From Colleges   itew Discrepancies     ab Marks Not Found   ab Marks Not Found   ab Marks Not Found   try sp C Not Found   try sp C Not Found   try sp C Missing 2nd Entry   Cv sMarks Not Found   Cv sMarks Not Found   Cv sMarks Not Found   Cv sMarks Not Found   Cv sMarks Not Found   Cv sMarks Not Found   Cv sMarks Not Found   Cv sMarks Missing 2nd Entry   Leedove Discrepancies   Valate Entry Operator Section   Valate Entry Operator Section   Valate Entry Operator Section     Abala Entry Operator Section     Abas304   Addition     Addition                                                                                                    | Modifications                 | ~            |                                         |                                                    | 3                            |
| Select Notification: B. Lech II Year II Semester (NO9) Regular & Supplementary June 2014 Exa ♥<br>Select Notification: B. Lech II Year II Semester (NO9) Regular & Supplementary June 2014 Exa ♥<br>Semester: B Tech ♥<br>Semester: II Year II Semester ♥ Select Notification<br>HT vs PC Not Found<br>AtT vs PC Not Found<br>AtT vs PC Not Found<br>C vs Marks Notsing 2nd Entry<br>C vs Marks Notsing 2nd Entry<br>C vs Marks Not Found<br>C vs Marks Not Found<br>C vs Marks Not Found<br>AtT vs PC 1st entry present but PC vs Marks Not Found in Both entries<br>HT vs PC 1st entry present but PC vs Marks Not Found in Both entries<br>HT vs PC 1st entry present but PC vs Marks Not Found in Both entries<br>HT vs PC 1st entry present but PC vs Marks Not Found in Both entries<br>HT vs PC 1st entry present but PC vs Marks Not Found in Both entries<br>HT vs PC 1st entry present but PC vs Marks Not Found in Both entries<br>HT vs PC 1st entry present but PC vs Marks Not Found in Both entries<br>HT vs PC 1st entry present but PC vs Marks Not Found in Both entries<br>HT vs PC 1st entry present but PC vs Marks Not Found in Both entries<br>HT vs PC 1st entry present but PC vs Marks Not Found in Both entries<br>HT vs PC 1st entry present but PC vs Marks Not Found in Both entries<br>HT vs PC 1st entry present but PC vs Marks Not Found in Both entries<br>HT vs PC 1st entry present but PC vs Marks Not Found in Both entries<br>HT vs PC 1st entry present but PC vs Marks Mot Found in Both entries<br>HT vs PC 1st entry present but PC vs Marks Mot Found in Both entries<br>HT vs PC 1st entry present but PC vs Marks Mot Found in Both entries<br>HT vs PC 1st entry present but PC vs Marks Mot Found in Both entries<br>Subject Code Missing PC Entry<br>9AHS401 341001767<br>9A02404 341001768<br>9ABS304 341004341<br>9ABS304 341004342                                                                                                    | View / Download Reports       | ~            |                                         |                                                    |                              |
| Sollege Approvals     awyments From Colleges     iew Discrepancies     ab Marks Not Found   ab Marks Not Found   ab Marks Not Found   T vs PC Not Found   T vs PC Not Found   T vs PC Not Found   C vs Marks Not Found   C vs Marks Not Found   C vs Marks Nising 2nd Entry   Eeolve Discrepancies   Vata Entry Operator Section   Vata Entry Operator Section   Vata Entry Operator Section     Vata Entry Operator Section     Vata Entry Operator Section<                                                                                                    | Publish Data To Colleges      | $\checkmark$ | Select Notification:                    | B.Tech II Year II Semester (R09) Regular & Supplem | nentary June 2014 Exa 👻      |
| semester: II Year II Semester Select Notification<br>Semester: II Year II Semester Select Notification<br>Select Notification<br>HT vs PC Not Found<br>AT vs PC Not Found<br>AT vs PC Not Found<br>AT vs PC Not Found<br>AT vs PC Ist entry present but PC vs Marks Not Found in Both entries<br>HT vs PC Ist entry present but PC vs Marks Not Found in Both entries<br>HT vs PC Ist entry present but PC vs Marks Not Found in Both                                                                                                    | College Approvals             |              |                                         |                                                    |                              |
| Ab Marks Not Found<br>ab Marks Not Found<br>ab Marks Not Sound<br>ab Marks Missing 2nd Entry<br>IT vs PC Not Found<br>IT vs PC Ist entry present but PC vs Marks Not Found in Both entries<br>IT vs PC Ist entry present but PC vs Marks Not Found in Both entries<br>It vs PC Ist entry present but PC vs Marks Marks Mark Ist entry present but PC vs Marks Marks Mark Ist entry present but PC vs Marks Marks                                                                                                    | Payments From Colleges        |              | Course:                                 | B Tech 👻                                           |                              |
| ab Marks Not Found<br>ab Marks Not Found<br>Trys PC Not Found<br>Trys PC Not Found<br>Trys PC Not Found<br>Trys PC Ist entry present but PC vs Marks Not Found in Both entries<br>HT vs PC Ist entry present but PC vs Marks Not Found in Both entries<br>Vs Marks Nissing 2nd Entry<br>Lesolve Discrepancies<br>Nata Entry Operator Section<br>Add Entry<br>Add Entry<br>Subject Code<br>Missing PC Entry<br>9A/H5401<br>9A/H5401<br>9A/H54 | View Discrepancies            | ^            |                                         | <b>T</b> V <b>T</b> C                              |                              |
| AT vs PC Not Found       I ws PC Not Found         AT vs PC Missing 2nd Entry       I ws PC Missing 2nd Entry         IC vs Marks Not Found       I g ws PC as tentry present out PC vs Marks Not Found in Both entries         IC vs Marks Not Found       I g ws PC as tentry         IC vs Marks Not Found       I g ws PC as tentry         IC vs Marks Not Found       I g ws PC as tentry         IC vs Marks Not Found       I g ws PC as tentry         IC vs Marks Not Found       I g ws PC as tentry         IC vs Marks Not Found       I g ws PC as tentry         If if is PC as tentry       I g ws PC as tentry         If is PC as tentry       I g ws PC as tentry         If is PC as tentry       I g ws PC as tentry         If is PC as tentry       I g ws PC as tentry         If is PC as tentry       I g ws PC as tentry         If is PC as tentry       I g ws PC as tentry         If is PC as tentry       I g ws PC as tentry         If is PC as tentry       I g ws PC as tentry         If is PC as tentry       I g ws PC as tentry         If is PC as tentry       I g ws PC as tentry         If is PC as tentry       I g ws PC as tentry         If is PC as tentry       I g ws PC as tentry         If is PC as tentry       I g ws PC as tentry                                                                                                    | Lab Marks Not Found           |              | Semester:                               | II Year II Semester                                | Select Notification          |
| If vs PC Not Found       Image: Control of the second of the second of the                                                                                                    | Lab Marks Missing 2nd Entry   |              | HT vs PC 1st entry present but          | t PC vs Marks Not Found in Both entries            |                              |
| C vs Marks Not Found       I 2 3 4 5 M Page: 1 of 5 Go Page size: 50 Change Item 1 to 50 of 206         Subject Code       Missing PC Entry         Version Section       Version Section         Ada Entry Operator Section       Version Section         Version Section       Version Section         Version Section       Version Section Section         Version Section Sectin       Version Section Section Sectin                                                                                                    | HT vs PC Not Found            |              | ,,,,,,,,,,,,,,,,,,,,,,,,,,,,,,,,,,,,,,, |                                                    |                              |
| Subject Code     Missing 2nd Entry       Jata Entry Operator Section     9AHS401       9A02404     341001767       9A02404     341001768       9ABS304     341004341       9ABS304     341004342                                                                                                    | HT vs PC Missing 2nd Entry    |              |                                         |                                                    | 📓                            |
| C vs Arks Missing 2nd Entry     Subject Code     Missing PC Entry       Subject Code     Missing PC Entry       Subject Code     34108311       9A02404     341001767       9A02404     341001768       9A8S304     341004341       9A8S304     341004342                                                                                                    | PC vs Marks Not Found         |              |                                         | Page: 1 of 5 Go Page size: 5                       | 0 Change Item 1 to 50 of 206 |
| Atta Entry Operator Section         Atta Sum           9AHS401         34108311           9A02404         341001767           9A02404         341001768           9ABS304         341004341           9ABS304         341004341                                                                                                    | PC vs Marks Missing 2nd Entry |              |                                         |                                                    |                              |
| Pata Entry Operator Section         9AHS401         34108311           9AO2404         341001767           9AO2404         341001768           9ABS304         341004341           9ABS304         341004342                                                                                                    | Resolve Discrepancies         | $\sim$       | Subject Code                            | Missing PC Entry                                   |                              |
| 9402404 341001767<br>9A02404 341001768<br>9AB\$304 341004341<br>9AB\$304 341004342                                                                                                    | Data Entry Operator Section   |              | 9AHS401                                 | 34108311                                           |                              |
| 9ABS304 341004341<br>9ABS304 341004342                                                                                                    | oud chily operator section    | Ŀ            | 9A02404                                 | 341001767                                          |                              |
| 9ABS304 341004342                                                                                                    |                               |              | 9A02404                                 | 341001768                                          |                              |
|                                                                                                    |                               |              | 9ABS304                                 | 341004341                                          |                              |
| 9ABS304 341004343                                                                                                    |                               |              | 9ABS304                                 | 341004342                                          |                              |
|                                                                                                    |                               |              | 9ABS304                                 | 341004343                                          |                              |

Figure 45: PC vs Marks Not Found

#### PC vs Marks Missing 2<sup>nd</sup> Entry

The PC vs Marks Missing 2<sup>nd</sup> Entry option enables you to view the missing records in second entry but present in first entry. In order to view the missing details in second entry, select the **Notification** as shown below:

| Data Administration                                                                                                    | ~ |                                                                                                    |                                                                  |                                         |                                                                                              |                                                                                              |                                                                                |  |
|----------------------------------------------------------------------------------------------------|---|----------------------------------------------------------------------------------------------------|------------------------------------------------------------------|-----------------------------------------|----------------------------------------------------------------------------------------------|----------------------------------------------------------------------------------------------|--------------------------------------------------------------------------------|--|
| Exam Management                                                                                                    | ~ | Paper Coo                                                                                                    | de vs Mark                                                       | s Missi                                 | ng Second Ent                                                                                | trv                                                                                          |                                                                                |  |
| Modifications                                                                                                    | ~ |                                                                                                    |                                                                  |                                         |                                                                                              | )                                                                                            |                                                                                |  |
| View / Download Reports                                                                                                    |   |                                                                                                    |                                                                  |                                         |                                                                                              |                                                                                              |                                                                                |  |
| Publish Data To Colleges                                                                                                    | ~ | Select Notific                                                                                                    | ation: B.Tecl                                                    | n II Year II Semes                      | ster (R09) Regular & Suppleme                                                                | entary June 2014 Exa 💌                                                                       |                                                                                |  |
| College Approvals                                                                                                    | ~ |                                                                                                    |                                                                  |                                         |                                                                                              |                                                                                              | J                                                                              |  |
| Payments From Colleges                                                                                                    | ~ | Course:                                                                                                    | B Tecl                                                           | ı                                       | -                                                                                            |                                                                                              |                                                                                |  |
| View Discrepancies                                                                                                    |   |                                                                                                    |                                                                  |                                         |                                                                                              |                                                                                              |                                                                                |  |
| Lab Marks Not Found                                                                                                    |   | Semester:                                                                                                    | II Year                                                          | II Semester                             | ~                                                                                            | Select Notification                                                                          |                                                                                |  |
|                                                                                                    |   |                                                                                                    |                                                                  |                                         |                                                                                              |                                                                                              |                                                                                |  |
| Lab Marks Missing 2nd Entry                                                                                                    |   | Missing Records in S                                                                                                    | Second Entry but Pre                                             | sent in First Ent                       | try                                                                                          |                                                                                              |                                                                                |  |
| HT vs PC Not Found                                                                                                    |   | Missing Records in S                                                                                                    | Second Entry but Pre                                             | sent in First Ent                       | try                                                                                          |                                                                                              |                                                                                |  |
| Lab Marks Missing 2nd Entry<br>HT vs PC Not Found<br>HT vs PC Missing 2nd Entry<br>PC vs Marks Not Found                            |   |                                                                                                    | ·                                                                |                                         |                                                                                              |                                                                                              | 🛛                                                                              |  |
| HT vs PC Not Found<br>HT vs PC Missing 2nd Entry                                                                                    |   | Missing Records in S                                                                                                    | ·                                                                | sent in First Ent<br>Page: 1            |                                                                                              | Change                                                                                       | 援<br>Item 1 to 20 of 10                                                        |  |
| HT vs PC Not Found<br>HT vs PC Missing 2nd Entry<br>PC vs Marks Not Found<br>PC vs Marks Missing 2nd Entry                          |   |                                                                                                    | ·                                                                |                                         |                                                                                              | Change                                                                                       |                                                                                |  |
| HT vs PC Not Found<br>HT vs PC Missing 2nd Entry<br>PC vs Marks Not Found<br>PC vs Marks Missing 2nd Entry<br>Resolve Discrepancies |   | I I I 2 3                                                                                                    | 4 5 🕨 🕨                                                          | Page: 1                                 | of 5 Go Page size: 20                                                                        |                                                                                              | Item 1 to 20 of 10                                                             |  |
| HT vs PC Not Found<br>HT vs PC Missing 2nd Entry<br>PC vs Marks Not Found<br>PC vs Marks Missing 2nd Entry                          | V | II I 2 3<br>SubjectCode                                                                                                    | 4 5 PaperCode                                                    | Page: 1<br>Marks                        | of 5 Go Page size: 20<br>1st Entry By                                                        | Date                                                                                         | Item 1 to 20 of 10                                                             |  |
| HT vs PC Not Found<br>HT vs PC Missing 2nd Entry<br>PC vs Marks Not Found<br>PC vs Marks Missing 2nd Entry<br>Resolve Discrepancies |   | Id d 1 2 3<br>SubjectCode<br>9ABS303                                                                                                    | 4 5 PaperCode<br>342001991                                       | Page: 1<br>Marks<br>40                  | of 5 Go Page size: 20<br>1st Entry By<br>M.Chandra Sekhar                                    | Date<br>30-08-2014 1                                                                         | Item 1 to 20 of 10<br>16:08:00<br>16:16:00                                     |  |
| HT vs PC Not Found<br>HT vs PC Missing 2nd Entry<br>PC vs Marks Not Found<br>PC vs Marks Missing 2nd Entry<br>Resolve Discrepancies |   | SubjectCode<br>9ABS303<br>9ABS303                                                                                                    | 4 5 PaperCode<br>342001991<br>342009494                          | Page: 1<br>Marks<br>40<br>13            | of 5 Go Page size: 20<br>1st Entry By<br>M.Chandra Sekhar<br>M.Mamta                         | Date<br>30-08-2014 1<br>30-08-2014 1                                                         | Item 1 to 20 of 10<br>16:08:00<br>16:16:00<br>12:38:00                         |  |
| HT vs PC Not Found<br>HT vs PC Missing 2nd Entry<br>PC vs Marks Not Found<br>PC vs Marks Missing 2nd Entry<br>Resolve Discrepancies |   | Id         1         2         3           SubjectCode         9ABS303         9ABS303         9A02401                                                                   | 4 5 PaperCode<br>342001991<br>342009494<br>34202090              | Page: 1<br>Marks<br>40<br>13<br>43      | of 5 Go Page size: 20<br>1st Entry By<br>M.Chandra Sekhar<br>M.Mamta<br>P.Lalitha            | Date<br>30-08-2014 1<br>30-08-2014 1<br>28-08-2014 1                                         | Item 1 to 20 of 10<br>16:08:00<br>16:16:00<br>12:38:00<br>16:15:00             |  |
| HT vs PC Not Found<br>HT vs PC Missing 2nd Entry<br>PC vs Marks Not Found<br>PC vs Marks Missing 2nd Entry<br>Resolve Discrepancies |   | Id         1         2         3           SubjectCode         9ABS303         9ABS303         9A02401           9ABS303         9A02401         9ABS303         9A02401 | 4 5 PaperCode<br>342001991<br>342009494<br>34202090<br>342009490 | Page: 1<br>Marks<br>40<br>13<br>43<br>3 | of 5 Go Page size: 20<br>1st Entry By<br>M.Chandra Sekhar<br>M.Mamta<br>P.Lalitha<br>M.Mamta | Date<br>Date<br>30-08-2014 1<br>30-08-2014 1<br>28-08-2014 1<br>30-08-2014 1<br>30-08-2014 1 | Item 1 to 20 of 10<br>I6:08:00<br>I6:16:00<br>I2:38:00<br>I6:15:00<br>I6:18:00 |  |

Figure 46: PC vs Marks Missing 2nd Entry

## **Resolve Discrepancies**

The Resolve Discrepancies option allows you to resolve the discrepancies in various scenarios such as Lab Marks, HT vs PC Not Found, HT vs PC Missing 2 Entry Delete, HT vs PC Discrepancies, PC vs Marks Not Found Delete, PC vs Marks Missing 2<sup>nd</sup> Entry Delete, PC vs Marks Discrepancies and Missing Paper Codes. A detailed description is provides below:

#### Lab Marks Discrepancies

The Lab Marks Discrepancies option allows you to resolve the discrepancies in Lab Marks. In order to resolve the discrepancies, select the **Notification** and once the required changes are done, click **Save New Entries** as shown below:

| Data Administration 💌                |                                                                                                  |
|--------------------------------------|--------------------------------------------------------------------------------------------------|
| Exam Management 🕑                    | Lab Marks Discrepancies                                                                          |
| Modifications 💟                      |                                                                                                  |
| View / Download Reports              |                                                                                                  |
| Publish Data To Colleges 💌           | Select Notification: MTech II Semester Regular and Supplementary May 2014 Examination:           |
| College Approvals                    |                                                                                                  |
| Payments From Colleges               | Course: M Tech                                                                                   |
| View Discrepancies                   | Select Notification                                                                              |
| Resolve Discrepancies                | Semester:                                                                                        |
| Lab Marks Discrepancies              |                                                                                                  |
| HT vs PC Not Found Resolver          | Discrepancy Records                                                                              |
| HT vs PC Missing 2nd Entry Delete    |                                                                                                  |
| HT vs PC Discrepancies               | 🔗 Refresh   📓                                                                                    |
| PC vs Marks Not Found Delete         | HallTicketNumber 1st Entry Marks 1st Entry By Date 2nd Entry Marks 2nd Entry By Date Final Entry |
| PC vs Marks Missing 2nd Entry Delete | No Discrepancies Found                                                                           |
| PC vs Marks Discrepancies            | Save New Entries                                                                                 |
| Missing Paper Codes                  | 🖉 Refresh   📓                                                                                    |
| Data Entry Operator Section          | Save New Entries                                                                                 |

Copyright © 2014 JNTUAEMS. All Rights Reserved.

Figure 47: Lab Marks Discrepancies

#### HT vs PC Not Found Resolver

The HT vs Pc Not Found Resolver option allows you to resolve the discrepancies list of students who are registered to subject but Hall Ticket vs Paper Code not found in first entry and second entry. You can update the status and click **Save Changed Data** to clear that Hall Ticket vs Paper Code Not Found entry as shown below:

| Data Administration                             | ~            |                                                         |                                      |                             |                                        |
|-------------------------------------------------|--------------|---------------------------------------------------------|--------------------------------------|-----------------------------|----------------------------------------|
| Exam Management                                 | $\checkmark$ | Hall Ticket vs                                          | Paper Code Not Fo                    | ound Resolve                | r                                      |
| Modifications                                   | $\checkmark$ |                                                         |                                      |                             |                                        |
| View / Download Reports                         | $\checkmark$ |                                                         |                                      |                             |                                        |
| Publish Data To Colleges                        | ~            | Select Notification:                                    | B.Tech II Year I Semester (R09) R    | Regular & Supplementary Fi  | raminations 🔻                          |
| College Approvals                               |              |                                                         | Sheen a rear Demester (Rosy h        | legular de oupprementary es |                                        |
| Payments From Colleges                          | ~            | Course:                                                 | B Tech                               | ~                           |                                        |
| View Discrepancies                              | ~            |                                                         |                                      |                             | Select Notification                    |
| Resolve Discrepancies                           | ^            | Semester:                                               | II Year I Semester                   | *                           |                                        |
| Lab Marks Discrepancies                         |              |                                                         |                                      |                             |                                        |
| HT vs PC Not Found Resolver                     |              | <ol> <li>Following is the list on<br/>Entry.</li> </ol> | of Students Registered To Subject Bu | ut Hall Ticket vs Paper Coo | le Not Found in First Entry and Second |
| HT vs PC Missing 2nd Entry Del                  | ete          |                                                         | "Action To Take" column and click "  | "Save Changed Data" to c    | ear that Hall Ticket vs Paper Code Not |
| HT vs PC Discrepancies                          |              | Found Entry.                                            |                                      | -                           |                                        |
| PC vs Marks Not Found Delete                    |              |                                                         |                                      |                             |                                        |
| PC vs Marks Missing 2nd Entry                   | Delete       |                                                         | Action to                            |                             | 3                                      |
| PC vs Marks Discrepancies                       |              | Hall Ticket Number                                      |                                      |                             |                                        |
|                                                 |              |                                                         | Cubinet Code                         | Antine Te Teles             |                                        |
| Missing Paper Codes                             |              |                                                         | Subject Code                         | Action To Take              |                                        |
| Missing Paper Codes Data Entry Operator Section | ~            | 12DC1A0500                                              | Subject Code<br>9ABS304              | Action To Take<br>None      | •                                      |
|                                                 | ~            |                                                         |                                      |                             | -<br>-                                 |

Figure 48: Hall Ticket vs Paper Code Not Found Resolver

## HT vs PC Missing 2<sup>nd</sup> Entry Delete

The HT vs PC Missing 2nd Entry Delete option allows you to delete the missing records in second entry but present in first entry. In order to delete the missing records, select the **Notification** and click **Delete** as shown below:

| Data Administration             | $\sim$ |                                          |                                                      |                                                  |                                                        |                                                                                          |   |
|---------------------------------|--------|------------------------------------------|------------------------------------------------------|--------------------------------------------------|--------------------------------------------------------|------------------------------------------------------------------------------------------|---|
| Exam Management                 | ~      | Hall Tick                                | et vs Paper                                          | Code Missi                                       | ing Second En                                          | try Delete                                                                               |   |
| Modifications                   | $\sim$ |                                          |                                                      |                                                  |                                                        | ,                                                                                        |   |
| View / Download Reports         | ~      |                                          |                                                      |                                                  |                                                        |                                                                                          |   |
| Publish Data To Colleges        | ~      | Select Noti                              | fication: B.Tech                                     | II Vear II Semester (809)                        | ) Regular & Supplementary Ju                           | ne 2014 Exa 💌                                                                            |   |
| College Approvals               | ~      |                                          |                                                      |                                                  | ·····                                                  |                                                                                          |   |
| Payments From Colleges          | ~      | Course:                                  | B Tech                                               |                                                  |                                                        |                                                                                          |   |
| View Discrepancies              | ~      |                                          |                                                      |                                                  |                                                        |                                                                                          |   |
| Resolve Discrepancies           | ~      | Semester:                                | I Year I                                             | I Semester                                       | <b>*</b>                                               | Select Notificatio                                                                       | n |
| Lab Marks Discrepancies         |        | Delete the Missin                        | g Records in Second Ent                              | ry but Present in First                          | Entry                                                  | 1                                                                                        |   |
| HT vs PC Not Found Resolver     |        |                                          |                                                      |                                                  | -                                                      |                                                                                          |   |
| HT vs PC Missing 2nd Entry Dele | ete    |                                          |                                                      |                                                  |                                                        |                                                                                          |   |
| HT vs PC Discrepancies          |        | SubjectCode                              | HallTicketNumber                                     | 1st PC Entry                                     | 1st Entry By                                           | Date                                                                                     |   |
| PC vs Marks Not Found Delete    |        | 9A04406                                  | 109G1A0404                                           | 346015443                                        | Anitha                                                 | 20-08-2014 12:47:00                                                                      | ſ |
| PC vs Marks Missing 2nd Entry   | Delete | 9A05401                                  | 123A1A0530                                           | 344031933                                        | P.ML Delete Rec                                        | ords 8-2014 15:26:00                                                                     |   |
| PC vs Marks Discrepancies       |        | 9A03403                                  | 128T1A0306                                           | 346006882                                        | R.Ha                                                   | 8-2014 10:54:00                                                                          | 1 |
| Missing Paper Codes             |        | 9A01405                                  | 122M1A0119                                           | 346001888                                        | Shaik Faroog Nathan                                    | 21-08-2014 15:15:00                                                                      | - |
| Data Entry Operator Section     | $\sim$ | 9403402                                  | 12745A0304                                           | 344006995                                        | Shaik Faroog Nathan                                    | 18-08-2014 15:41:00                                                                      | 1 |
| 2.1                             |        | 9A0340Z                                  | 1Z/43A0504                                           | 344006995                                        | Shalk Falooq Naman                                     |                                                                                          |   |
| , ,                             |        | 9A01403                                  | 12745A0504                                           | 345003514                                        | M.Ranjith Kumar                                        | 19-08-2014 15:42:00                                                                      |   |
|                                 |        |                                          |                                                      |                                                  |                                                        |                                                                                          |   |
|                                 |        | 9A01403                                  | 124E1A0109                                           | 345003514                                        | M.Ranjith Kumar                                        | 19-08-2014 15:42:00                                                                      |   |
|                                 |        | 9A01403<br>9ABS303                       | 124E1A0109<br>12L21A0535                             | 345003514<br>342002159                           | M.Ranjith Kumar<br>P.Lalitha                           | 19-08-2014 15:42:00<br>08-08-2014 10:39:00                                               |   |
|                                 |        | 9A01403<br>9ABS303<br>9A04404            | 124E1A0109<br>12L21A0535<br>11G81A0474               | 345003514<br>342002159<br>344026301              | M.Ranjith Kumar<br>P.Lalitha<br>K.Subhashini           | 19-08-2014 15:42:00<br>08-08-2014 10:39:00<br>18-08-2014 10:23:00                        |   |
|                                 |        | 9A01403<br>9ABS303<br>9A04404<br>9A02401 | 124E1A0109<br>12L21A0535<br>11G81A0474<br>12F81A0408 | 345003514<br>342002159<br>344026301<br>342018176 | M.Ranjith Kumar<br>P.Lalitha<br>K.Subhashini<br>Anitha | 19-08-2014 15:42:00<br>08-08-2014 10:39:00<br>18-08-2014 10:23:00<br>12-08-2014 11:30:00 |   |

Figure 49: HT vs PC Missing 2nd Entry Delete

#### HT vs PC Discrepancies

The HT vs PC Discrepancies option allows you to resolves the hall ticket vs paper code discrepancies. In order to resolve the discrepancies, select the **Notification** and once the required changes are done, click **Save New Entries** as shown below:

| view / Download Reports              |                               |                      |                         |                  |              |               |
|--------------------------------------|-------------------------------|----------------------|-------------------------|------------------|--------------|---------------|
| Publish Data To Colleges 💌           | Select Notification:          | B.Tech II Year I Sem | ester (R09) Regular & S | Supplementary Ex | aminations 🔻 | ו ר           |
| College Approvals                    |                               | (                    |                         |                  |              |               |
| Payments From Colleges 💌             | Course:                       | B Tech               | -                       |                  |              |               |
| View Discrepancies                   |                               |                      |                         |                  | Select No    | otification   |
| Resolve Discrepancies                | Semester:                     | II Year I Semester   | •                       |                  |              |               |
| Lab Marks Discrepancies              |                               |                      |                         |                  |              |               |
| HT vs PC Not Found Resolver          | Discrepancy Records           |                      |                         |                  |              |               |
| HT vs PC Missing 2nd Entry Delete    |                               |                      |                         |                  |              |               |
| HT vs PC Discrepancies               |                               |                      |                         |                  |              | 🕫 Refresh   📓 |
| PC vs Marks Not Found Delete         | SubjectCode HallTicketNumber  | 1st Entry            | 1st Entry Date          | 2nd Entry        | 2nd Entry    | Date -        |
| PC vs Marks Missing 2nd Entry Delete | SubjectCode Hairricketivumber | PaperCode            | By                      | PaperCode        | Ву           | Entry         |
| PC vs Marks Discrepancies            | No Discrepancies Found        |                      |                         |                  |              |               |
| Missing Paper Codes                  |                               |                      |                         |                  |              |               |
| Data Entry Operator Section          |                               |                      |                         |                  |              | 🕉 Refresh   🛐 |
|                                      |                               |                      | Save New Entries        | ]+               | Save New     | entries       |

Figure 50: HT vs PC Discrepancies

#### PC vs Marks Not Found Delete

The PC vs Marks Not Found Delete option allows you todelete the records of entries present in HT vs PC 1<sup>st</sup> Entry but PC vs Marks Not Found in both entries. In order to delete the missing records, select the **Notification** and click **Delete** as shown below:

| nen, bonnoua neporto            | . U          | -                           |                                                               |                           |
|---------------------------------|--------------|-----------------------------|---------------------------------------------------------------|---------------------------|
| Publish Data To Colleges        | ~            | Select Notification:        | B.Tech II Year II Semester (R09) Regular & Supplementary      | June 2014 Exa 🔻           |
| College Approvals               | $\checkmark$ |                             |                                                               |                           |
| Payments From Colleges          | ~            | Course:                     | B Tech 👻                                                      |                           |
| View Discrepancies              | $\sim$       | Semester:                   | II Year II Semester                                           | Onlant Natification       |
| Resolve Discrepancies           | ^            | Semester:                   | II Year II Semester                                           | Select Notification       |
| Lab Marks Discrepancies         |              | Delete the records of entri | es present in HT vs PC 1st Entry but PC vs Marks Not Found in | Both entries              |
| HT vs PC Not Found Resolver     |              |                             |                                                               |                           |
| HT vs PC Missing 2nd Entry Dele | te           |                             |                                                               |                           |
| HT vs PC Discrepancies          |              | I I 2 3 4 5                 | Page: 1 of 5 Go Page size: 50 C                               | hange Item 1 to 50 of 206 |
| PC vs Marks Not Found Delete    |              | Subject Code                | Missing PC Entry                                              |                           |
| PC vs Marks Missing 2nd Entry D | elete        | -                           |                                                               |                           |
| PC vs Marks Discrepancies       |              | 9AHS401                     | 34108311                                                      | ×                         |
| Missing Paper Codes             |              | 9A02404                     | 341001767 Delete F                                            | Records 🔨 🔨               |
| Data Entry Operator Section     | ~            | 9A02404                     | 341001768                                                     | ×                         |
|                                 |              | 9ABS304                     | 341004341                                                     | ×                         |
|                                 |              | 9ABS304                     | 341004342                                                     | ×                         |
|                                 |              | 9ABS304                     | 341004343                                                     | ×                         |
|                                 |              | 9ABS304                     | 341004344                                                     | ×                         |
|                                 |              | 9ABS304                     | 341004345                                                     | ×                         |
|                                 |              |                             |                                                               |                           |

Figure 51: PC vs Marks Not Found Delete

### PC vs Marks Missing 2nd Entry Delete

The PC vs Marks Missing 2nd Entry Delete option allows you to delete the missing records in second entry but present in first entry. In order to delete the missing records, select the **Notification** and click **Delete** as shown below:

| Publish Data To Colleges                                                        |       | Select Notifi                            | cation: B.Te                                     | ch II Year II Sem    | ester (R09) Regular                                   | & Supplementary June 201                                      | 4 Exa 🔻                                                                                          |                                           |
|---------------------------------------------------------------------------------|-------|------------------------------------------|--------------------------------------------------|----------------------|-------------------------------------------------------|---------------------------------------------------------------|--------------------------------------------------------------------------------------------------|-------------------------------------------|
| College Approvals                                                               | ~     |                                          |                                                  |                      |                                                       |                                                               |                                                                                                  |                                           |
| Payments From Colleges                                                          | ~     | Course:                                  | ВТе                                              | ch                   | -                                                     |                                                               |                                                                                                  |                                           |
| View Discrepancies                                                              | ~     | Semester:                                | TV-                                              | ar II Semester       |                                                       |                                                               | <b>X</b>                                                                                         |                                           |
| Resolve Discrepancies                                                           | ~     | Semester:                                | Шүе                                              | ar II Semester       | · · · ·                                               |                                                               | Select Notificat                                                                                 | ion                                       |
| Lab Marks Discrepancies                                                         |       | Delete the Missing                       | Records in Second I                              | Entry but Prese      | nt in First Entry                                     |                                                               |                                                                                                  |                                           |
| HT vs PC Not Found Resolver                                                     |       |                                          |                                                  |                      |                                                       |                                                               |                                                                                                  |                                           |
| HT vs PC Missing 2nd Entry Delet                                                | te    |                                          |                                                  |                      |                                                       |                                                               |                                                                                                  |                                           |
| HT vs PC Discrepancies                                                          |       | i i i 2 i                                |                                                  | Page: 1 of           | f 2 Go Page siz                                       | e: 50 Change                                                  | Item 1 to                                                                                        | 50 of 100                                 |
| PC vs Marks Not Found Delete                                                    |       | SubjectCode                              | PaperCode                                        | Marks                | 1st Entry By                                          | Date                                                          |                                                                                                  |                                           |
| PC vs Marks Missing 2nd Entry D                                                 | elete | SubjectCode                              | PaperCode                                        | IVIDIKS              |                                                       |                                                               |                                                                                                  |                                           |
|                                                                                 |       |                                          |                                                  |                      |                                                       |                                                               | -                                                                                                | _                                         |
| PC vs Marks Discrepancies                                                       |       | 9A02401                                  | 342022090                                        | 43                   | P.Lalitha                                             |                                                               | 14 12:38:00                                                                                      | د ا                                       |
|                                                                                 |       | 9A02401<br>9ABS303                       | 342022090<br>342009493                           | 43<br>33             |                                                       | Delete Record                                                 | 4 12:38:00                                                                                       |                                           |
| Missing Paper Codes                                                             |       |                                          |                                                  |                      | P.Lalitha                                             | Delete Record                                                 | 14 12:38:00                                                                                      | 2                                         |
| Missing Paper Codes                                                             |       | 9ABS303                                  | 342009493                                        | 33                   | P.Lalitha<br>M.Mamta                                  | Delete Record                                                 | 4 12:38:00<br>4 16:1 <del>6:0</del> 0                                                            | 2                                         |
| Missing Paper Codes                                                             |       | 9ABS303<br>9ABS303                       | 342009493<br>342008888                           | 33<br>43             | P.Lalitha<br>M.Mamta<br>M.Mamta                       | Delete Record                                                 | 4 12:38:00<br>4 16:16:00<br>08-2014 15:29:00                                                     | 22                                        |
| PC vs Marks Discrepancies<br>Missing Paper Codes<br>Data Entry Operator Section |       | 9ABS303<br>9ABS303<br>9ABS303            | 342009493<br>342008888<br>342009488              | 33<br>43<br>27       | P.Lalitha<br>M.Mamta<br>M.Mamta<br>M.Mamta            | Delete Record<br>30-0<br>30-0<br>30-0                         | 4 12:38:00<br>4 16:16:90<br>08-2014 15:29:00<br>08-2014 16:15:00                                 | 2<br>2<br>2<br>2<br>2<br>2<br>2<br>2<br>2 |
| Missing Paper Codes                                                             |       | 9ABS303<br>9ABS303<br>9ABS303<br>9ABS303 | 342009493<br>342008888<br>342009488<br>342009512 | 33<br>43<br>27<br>36 | P.Lalitha<br>M.Mamta<br>M.Mamta<br>M.Mamta<br>M.Mamta | Delete Record<br>30-(<br>30-(<br>30-(<br>30-(<br>30-(<br>30-( | <b>S</b><br>4 12:38:00<br>4 16:16:00<br>08-2014 15:29:00<br>08-2014 16:15:00<br>08-2014 16:17:00 | 2                                         |

Figure 52: PC vs Marks Missing 2nd Entry

#### PC vs Marks Discrepancies

The PC vs Marks Discrepancies option allows you to resolve the Paper Code vs Marks Discrepancies. In order to resolve the discrepancies, select the **Notification** and once the required changes are done, click **Save New Entries** as shown below:

| Exam Management                  | ~      | Paper C        | Code vs      | Marks E         | Discrepan              | cies                      |                 |                    |
|----------------------------------|--------|----------------|--------------|-----------------|------------------------|---------------------------|-----------------|--------------------|
| Modifications                    | ~      | · · · · · · ·  |              |                 |                        |                           |                 |                    |
| View / Download Reports          | ~      |                |              |                 |                        |                           |                 |                    |
| Publish Data To Colleges         | ~      | Select N       | otification: | B.Tech II Yea   | ar II Semester (R09) F | Regular & Supplementary . | lune 2014 Exa 🔫 |                    |
| College Approvals                |        |                |              |                 |                        |                           |                 |                    |
| Payments From Colleges           | ~      | Course:        |              | B Tech          |                        | -                         |                 |                    |
| View Discrepancies               | ~      |                |              |                 |                        |                           |                 |                    |
| Resolve Discrepancies            | ~      | Semeste        | 973          | II Year II Sem  | nester                 | Ψ                         | Soloct N        | otification        |
| Lab Marks Discrepancies          |        |                |              |                 |                        |                           | Selectin        | ouncation          |
| HT vs PC Not Found Resolver      |        | Discrepancy Re | cords        |                 |                        |                           |                 |                    |
| HT vs PC Missing 2nd Entry Delet | e      |                |              |                 |                        |                           |                 |                    |
| HT vs PC Discrepancies           |        |                |              |                 |                        |                           |                 | 🔗 Refresh   📓      |
| PC vs Marks Not Found Delete     |        |                | 23456        | 78910           | ▶ ▶ Page: 1            | of 12 Go Page size:       | 50 Change       | Item 1 to 50 of 57 |
| PC vs Marks Missing 2nd Entry De | elete  | SubjectCode    | PaperCode    | 1st Entry Marks | 1st Entry By           | Date                      | 2nd Entry Marks | Final Entry        |
| PC vs Marks Discrepancies        |        |                |              | -               |                        |                           | · (             | Tinal City         |
| Missing Paper Codes              |        | 9ABS303        | 342011971    | 11              | R.Harith Ente          | er First Entrv Val        | ue 🖊            |                    |
| Data Entry Operator Section      | $\sim$ | 9AB5303        | 342009611    | 12              | R.Haritha              | 28-08-2014 16:55:00       | 35              |                    |
|                                  |        | 9AB\$303       | 342011136    | 20              | R.Haritha              | 30-08-2014 14:50:00       | 26              |                    |
|                                  |        | 9A04401        | 345024849    | 12              | P.Lalitha              | 26-08-2014 17:08:00       | 37              |                    |
|                                  |        | 9A04401        | 345025033    | 32              | P.Lalitha              | 26-08-2014 17:16:00       | 4               |                    |
|                                  |        | 9A02405        | 344014231    | 8               | P.Lalitha              | 26-08-2014 12:25:00       | 20              |                    |
|                                  |        | 9A04401        | 345024661    | 25              | P.Lalitha              | 26-08-2014 17:00:00       | 22              |                    |
|                                  |        | 9A04401        | 345022572    | 49              | P.Lalitha              | 26-08-2014 14:45:00       | 47              |                    |
|                                  |        | 9402405        | 344012949    | 2               | P.Lalitha              | 26-08-2014 11:17:00       | 20              |                    |
|                                  |        |                |              |                 |                        |                           |                 |                    |

| 9A04402<br>9A05406 | 343021868<br>341027536 | 14<br>27 | P.Swarnalatha<br>M.Mamta       | 27-08-2014 12:52:00<br>28-08-2014 10:15:00 | 25<br>17 | Refresh   🛐 |
|--------------------|------------------------|----------|--------------------------------|--------------------------------------------|----------|-------------|
| 9A05406<br>9ABS303 | 341032039<br>342002967 | 1        | P.Swarnalatha<br>P.Swarnalatha | 28-08-2014 14:48:00<br>30-08-2014 12:04:00 | 7 49     |             |
| 9A05406            | 341031022              | 26       | P.Swarnalatha                  | 28-08-2014 12:35:00                        | 36       |             |
| 9A05406            | 341031184              | 18       | P.Swarnalatha                  | 28-08-2014 12:51:00                        | 8        |             |
| 9A05406            | 341029780              | 29       | P.Swarnalatha                  | 28-08-2014 11:02:00                        | 20       |             |
| 9A04402            | 343020770              | 20       | P.Swarnalatha                  | 27-08-2014 11:33:00                        | 25       |             |
| 9ABS303            | 342004312              | 32       | P.Swarnalatha                  | 30-08-2014 15:03:00                        | 2        |             |
| 9A04402            | 343022322              | 35       | P.Swarnalatha                  | 27-08-2014 14:44:00                        | 25       |             |
| 9A04402            | 343022230              | 33       | P.Swarnalatha                  | 27-08-2014 14:40:00                        | 38       |             |
| 9ABS303            | 342004152              | 25       | P.Swarnalatha                  | 30-08-2014 14:51:00                        | 36       |             |
| 9A05406            | 341029721              | 11       | P.Swarnalatha                  | 28-08-2014 11:00:00                        | 14       |             |
| 9A04402            | 343021697              | 28       | P.Swarnalatha                  | 27-08-2014 12:41:00                        | 26       |             |
| 9A04402<br>9A04402 | 343019950<br>343020295 | 38       | P.Swarnalatha<br>P.Swarnalatha | 27-08-2014 10:50:00<br>27-08-2014 11:06:00 | 35       |             |
| 9ABS303            | 342004151              | 36       | P.Swarnalatha                  | 30-08-2014 14:51:00                        | 26       |             |
| 9ABS303            | 342004153              | 25       | P.Swarnalatha                  | 30-08-2014 14:51:00                        | 24       |             |
| 9ABS303            | 342003669              | 41       | P.Swarnalatha                  | 30-08-2014 14:17:00                        | 33       |             |
| 9A05406            | 341031288              | 25       | P.Swarnalatha                  | 28-08-2014 14:15:00                        | 35       |             |
|                    |                        |          |                                |                                            |          |             |

Figure 53: PC vs Marks Discrepancies

#### **Missing Paper Codes**

You can view the missing paper codes in notification using the Missing Paper Codes option. In order to view the missing paper codes, select the **Notification** from the list, select or enter the **Subject Code** as shown in the below snapshot:

| Data Administration                                                                                             |              |                              |                                    |                  |                                       |
|----------------------------------------------------------------------------------------------------|--------------|------------------------------|------------------------------------|------------------|---------------------------------------|
| Exam Management                                                                                                 | $\sim$       | Missing Paper                | <b>Codes In Notifi</b>             | ication          | Select Notification                   |
| Modifications                                                                                                   |              |                              |                                    |                  |                                       |
| View / Download Reports                                                                                         |              |                              |                                    |                  |                                       |
| Publish Data To Colleges                                                                                        |              | Select Notification:         | B.Tech II Year II Semester (R09) R | egular & Supplen | nentary June 2014 Examinations        |
| College Approvals                                                                                               | $\checkmark$ |                              |                                    | 5 11             |                                       |
| Payments From Colleges                                                                                          |              | Course:                      | B Tech                             | -                |                                       |
| View Discrepancies                                                                                              | ~            | Semester:                    | II Year II Semester                |                  |                                       |
| Resolve Discrepancies                                                                                           | ~            | Semester:                    | II Year II Semester                | *                |                                       |
| Lab Marks Discrepancies                                                                                         |              | Select / Enter Subject Code: | 9A01401 (STRENGTH OF MA            | TERIALS-II)      |                                       |
| HT vs PC Not Found Resolver                                                                                     |              |                              |                                    |                  |                                       |
| HT vs PC Missing 2nd Entry Delete                                                                               | 2            | Missing Paper Codes          |                                    |                  | $\sim$                                |
| HT vs PC Discrepancies                                                                                          |              |                              |                                    |                  |                                       |
| PC vs Marks Not Found Delete                                                                                    |              |                              |                                    |                  | Select Subject Code                   |
| PC vs Marks Missing 2nd Entry De                                                                                | lete         | PaperCode                    |                                    | Offset           | · · · · · · · · · · · · · · · · · · · |
| PC vs Marks Discrepancies                                                                                       |              | 343000179                    |                                    | 3                |                                       |
| Missing Paper Codes                                                                                             |              | 343000882                    |                                    | 22               |                                       |
| Data Entry Operator Section                                                                                     | ~            | 343001818                    |                                    | 2                |                                       |
| Lease and the second second second second second second second second second second second second second second |              | 343004329                    |                                    | 9999997488       |                                       |
|                                                                                                    |              |                              |                                    |                  | I 📓                                   |

Figure 54: Missing Paper Code

# Data Entry Operator Section

The Data Entry Operator Section allows you update Lab Marks First entry, Lab Marks Second Entry, HT vs PC First Entry, HT vs PC Second Entry, PC vs Marks, PC vs Marks First Entry, PC vs Marks Second Entry and it also allows you to Change the Password. A detailed description is provides below:

## Lab Marks First Entry

The Lab Marks First Entry allows you to update lab marks award list first entry for different students. In order to update the lab marks, select the **Notification**, select **College Code**, **Branch Code** and **Subject Code**, enter the **Lab Marks** and click **Validate& Save** as shown below:

| Select Notification:                               | B.Tech II Year II Semester (R09) Regular & Supplementary June 2014 B | Examinations                               |
|----------------------------------------------------|----------------------------------------------------------------------|--------------------------------------------|
| Course:                                            | B Tech                                                               |                                            |
| Semester:                                          | II Year II Semester 👻                                                | Select Notification                        |
| Select College Code:                               | 9E (SVECW-CHENNAIGUNTA-TIRUPATI)                                     |                                            |
| Select Subject Code:                               | 9A05405 (DATABASE MANAGEMENT SYSTEMS LAB)                            |                                            |
| Enter Lab<br>Marks and click<br>Validate &<br>Save | Get Students                                                         | Select College<br>Code, Branch<br>Code and |
| Ha                                                 | Ill Ticket Number Lab Marks 119E1A0546                               | Subject Code                               |
|                                                    | 123T1A0560       Validate & Save                                     |                                            |

Figure 55: Lab Marks First Entry

#### Lab Marks Second Entry

The Lab Marks Second Entry allows you to validate and update lab marks award list second entry for different students. In order to validate and update the lab marks, select the **Notification**, select **College Code**, **Branch Code** and **Subject Code**, enter the **Lab Marks** and click **Validate& Save** as shown below:

| Select Notification:                                                       | B.Tech II Year II Semester (F | R09) Regular & Supplementary                 | June 2014 Exar | minations 🔹                                                |
|----------------------------------------------------------------------------|-------------------------------|----------------------------------------------|----------------|------------------------------------------------------------|
| Course:                                                                    | B Tech                        | Ŧ                                            |                |                                                            |
| Semester:                                                                  | II Year II Semester           | Ŧ                                            |                | Select Notification                                        |
| Select College Code:<br>Select Branch Code:                                |                               | INAIGUNTA-TIRUPATI)<br>CIENCE & ENGINEERING) | -              |                                                            |
| Select Subject Code:<br>Enter Lab<br>Marks and click<br>Validate &<br>Save | 9A05405 (DATABA               | ASE MANAGEMENT SYSTEMS I                     | AB) •          | Select College<br>Code, Branch<br>Code and<br>Subject Code |
| • -4 = MP                                                                  |                               |                                              |                |                                                            |
| H                                                                          | Ill Ticket Number Lab Mark    | 25                                           |                |                                                            |
|                                                                            | 119E1A0546                    |                                              |                |                                                            |
|                                                                            | 123T1A0560                    |                                              |                |                                                            |
|                                                                            |                               | Validate & Save                              | J              |                                                            |

Figure 56: Lab Marks Second Entry

## HT vs PC (Code Slips) First Entry

The HT vs PC First Entry allows you to validate and update Hall Ticket vs Paper Code(Code Slips) First Entry. In order to validate and update the details, select the **Notification**, select **Subject Code**, enter the **Hall Ticket Number** and **Paper Code** and click **Validate& Save**to save the details and click **Clear All** Boxes to clear the details as shown below:

| Select Notification:  | B.Tech II Year I Semester (R09 | 9) Regular & Supplementar                                                        | y Examinations, April/May 2014 🔹                                                                                                    |
|-----------------------|--------------------------------|----------------------------------------------------------------------------------|----------------------------------------------------------------------------------------------------|
| Course:               | B Tech                         | ~                                                                                |                                                                                                    |
| s Select              | II Year I Semester             | ~                                                                                | Select Notification                                                                                                    |
| Select / Subject Code | 9A04301 (ELECTRONIC D          | DEVICES AND CIRCUITS)                                                            | -                                                                                                    |
| Hall                  | Ticket Number                  |                                                                                  | Paper Code                                                                                                    |
|                       |                                | Enter Hall<br>Ticket<br>Number,<br>Paper Code<br>and click<br>Validate &<br>Save | I       I         I       I         I |
|                       | Validate & Sa                  | Clear All Boxe                                                                   |                                                                                                    |

Figure 57: HT vs PC First Entry

## HT vs PC (Code Slips) Second Entry

The HT vs PC Second Entry allows you to validate and update Hall Ticket vs Paper Code(Code Slips) Second Entry. In order to validate and update the details, select the **Notification**, select **Subject Code**, enter the **Hall Ticket Number** and **Paper Code** and **Validate& Save**to save the details and click **Clear All** Boxes to clear the details as shown below:

| Course: 8 Tech          | +                       |                     |
|-------------------------|-------------------------|---------------------|
| lect Subject Code       | I Semester *            | Select Notification |
| t / Enter Subject Code: | 03303 (MACHINE DRAWING) |                     |
|                         |                         |                     |

Figure 58: HT Vs PC (Code Slips) Second Entry

#### PC vs Marks(Award List) First Entry

The PC vs Marks First Entry allows you to validate and update Paper Code vs Marks (Award List) First Entry. In order to validate and update the details, select the **Notification**, select **Subject Code**, enter the **Paper Code**, **Marks** and **Validate& Save**to save the details and click **Clear All** Boxes to clear the details as shown below:

| Select Notification Select Notification  A Enter Subject Code:  9A02303 (ELECTRICAL AND MECHANICAL TECHNOLOGY)   Paper Code Marks Enter Paper Code, Marks and click | Course:            | B Tech 🔻                                        |                            |
|----------------------------------------------------------------------------------------------------|--------------------|-------------------------------------------------|----------------------------|
| Paper Code     Marks       Enter Paper       Code, Marks                                                                                                    | elect Subject Cod  | e Year I Semester 👻                             | Select Notification        |
| Paper Code     Marks       Enter Paper       Code, Marks                                                                                                    | Enter Subject Code |                                                 |                            |
| Enter Paper<br>Code, Marks                                                                                                    |                    | SI 9AUZOUS IELECTINICAL AIND IVIECHAINICAL TECH |                            |
| Code, Marks                                                                                                    | -                  | SAU2505 (ELECTRICAL AND MECHANICAL TECH         |                            |
|                                                                                                    |                    |                                                 |                            |
|                                                                                                    |                    |                                                 | Enter Paper                |
|                                                                                                    |                    |                                                 | Enter Paper<br>Code, Marks |

Figure 59: PC vs Marks (Award List) First Entry

# PC vs Marks (Award List) Second Entry

The PC vs Marks Second Entry allows you to validate and update Paper Code vs Marks (Award List) Second Entry. In order to validate and update the details, select the **Notification**, select **Subject Code**, enter the **Paper Code**, **Marks** and **Validate& Save**to save the details and click **Clear All** Boxes to clear the details as shown below:

| Select Notification:         | B.Tech II Year I Semester (R09) Regular | & Supplementary Examinations,                             | April/May 2014      |
|------------------------------|-----------------------------------------|-----------------------------------------------------------|---------------------|
| Select Subject Code          | Гech ▼<br>II Year I Semester ▼          |                                                           | Select Notification |
| Select / Enter Subject Code: | 9A02306 (BASIC ELECTRICAL ENGI          | NEERING)                                                  |                     |
|                              | Paper Code                              | Marks                                                     |                     |
|                              |                                         |                                                           |                     |
|                              |                                         |                                                           |                     |
|                              |                                         | Enter Pap<br>Code, Mar<br>and click<br>Validate &<br>Save | ks                  |
|                              | Validate & Save                         | Clear All Boxes                                           |                     |

Figure 60: PC vs Marks (Award List) Second Entry

# **Change Password**

You can change the site password using the Change Password option. In order to change the password, enter the **Current Password**, **New Password**, **Confirm New Password** and click **Save**as shown below:

| Enter Current Password: |      |
|-------------------------|------|
| New Password:           |      |
| Confirm New Password:   |      |
|                         | Save |

Figure 61: Change Password

7

# Acronyms

|          | Jawaharlal Nehru Technical University |
|----------|---------------------------------------|
| JNTU     |                                       |
| D – Form |                                       |
| MP       | Malpractice                           |
| TSheet   |                                       |
| нт       | Hall Ticket                           |
| PC       | Paper Code                            |

a Y REGISTRAR

#### J.N.T.U. Anantapur ANANTAPURAMU-515002

Copyright © 2014 JNTUAEMS. All Rights Reserved

Scanned with CamScanner

User Guide

# JNTUA – AnantapururamuExamination Management System

College User Guide

l REGISTRAR J.N.T.U. Anantapur ANANTAPURAMU-515002

Copyright © 2014 JNTUAEMS. All Rights Reserved

1

# **Table of Contents**

| Preface                      | 4  |
|------------------------------|----|
| Purpose and Audience         | 4  |
| Document Convention          | 4  |
| Overview                     | 5  |
| Features and Functionalities | 5  |
| Getting Started              | 6  |
| College User Section         | 7  |
| Add Student to Your College  | 7  |
| Edit Student Details         | 8  |
| View Students in College     | 9  |
| View Internal Marks          | 9  |
| View Missing Internal Marks  | 10 |
| Change Password              | 10 |
| Student Exam Registration    | 11 |
| Add Exam Registration        | 11 |
| View Registered Students     | 12 |
| Delete Registration          | 12 |
| Upload Data                  | 13 |
| Student Photo                | 13 |
| Student Details              | 13 |
| Detained List Records        | 14 |
| Internal Marks Data          | 14 |
| Upload D – Form              |    |

| Upload MP (Malpractice) Details  | 15        |
|----------------------------------|-----------|
| View or Download Reports1        | <b> 6</b> |
| Exam Notification                | 16        |
| Exam Time Table                  | 16        |
| Student Reference                | 17        |
| Download Hall Tickets            | 17        |
| Download Individual Hall Tickets | 17        |
| Download TSheet                  | 18        |
| Internal Marks Template          | 19        |
| Students Writing in Your College | 19        |
| Download D – Form Report         | 20        |
| Malpractice Details              | 20        |
| Payments to University           | 21        |
| Acronyms                         | 22        |

# Preface

### **Purpose and Audience**

This is auser guide for Examination Management System of Jawaharlal Nehru Technical University Anantapur. This document describes the optionssuch as college user selection, student exam registrations, upload data, view / download reports, and payments to university. The document is targeted at users of Examination Management System.

#### **Document Convention**

This section of the document describes various types of conventions used throughout the document:

1. Note

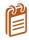

Information that is incidental to the main text flow or to an important point or tip provided in addition to the previous statement or instruction.

2. Bold

**Bold** text is used to designate file and folder names, dialog titles, names of buttons, icons, and menus, and terms that are objects of user selection.

# Overview

Jawaharlal Nehru Technological University, Anantapur (JNTU Anantapur) is a state university in Anantapur, Andhra Pradesh, India. Founded in 1946, since 1972 it has been a constituent college of Jawaharlal Nehru Technological University.

The Examination Management System is a web portal that allows the users to perform tasks such as user section management, view / download reports, upload data, and make payments.You can access Examination Management Portal using the hyperlink <u>http://sarasems.cloudapp.net/cems/WebLogin.aspx</u> as shown below.

| TECHNIQUE                  |   | JAWAHARLAL NEHRU TECHNOLOGICAL UNIVERSITY ANANTAPUR<br>ANANTAPURAMU - 515002 |      |          |
|----------------------------|---|------------------------------------------------------------------------------|------|----------|
| भग कांग्र                  |   | EXAMINATION MANAGEMENT SYSTEM                                                |      |          |
|                            |   | Welcome Demo College(democollege)                                            | Home | Sign out |
| College Users Section      |   |                                                                              |      |          |
| Student Exam Registrations | V | Welcome To JNTUAEMS                                                          |      |          |
| Upload Data                |   | a final sector of the sector of the sector of the sector of the              |      |          |
| View / Download Reports    | V |                                                                              |      |          |
| Payments To University     | 2 | Recent Updates                                                               |      |          |
|                            |   |                                                                              |      |          |
|                            |   | No records to display.                                                       |      |          |
|                            |   |                                                                              |      |          |
|                            |   |                                                                              |      |          |

Figure 1: Login Screen

### **Features and Functionalities**

The features and functionalities of Examination Management System admin portal are listed below:

- 1. College User Section
- 2. Student Exam Registration
- 3. Upload Data
- 4. View / Download Reports
- 5. Payments to University

### **Getting Started**

In order to get started, you need to first login to web portal. To login to Exam Management System, enter the **User Name** and **Password** and click **Login** as shown below:

|                                | JAWAHARLAL NEHRU TECHNOLOGICAL UNIVERSITY ANANTAPUR<br>ANANTAPURAMU - 515002 |  |
|--------------------------------|------------------------------------------------------------------------------|--|
| माआगाम्या<br>होगे: रूमम् कोग्र | EXAMINATION MANAGEMENT SYSTEM                                                |  |
|                                |                                                                              |  |
|                                | User Name:                                                                   |  |
|                                | Password:                                                                    |  |
|                                | Eorgot your password?                                                        |  |

Figure 2: Login Screen

After logging into the admin portal, the home page will appear on your computer screen with updates given by admin as shown below:

|                            |   | JAWAHARLAL NEHRU TECHNOLOGICAL UNIVERSITY ANANTAPUR<br>ANANTAPURAMU - 515002 |            |
|----------------------------|---|------------------------------------------------------------------------------|------------|
| भेग राम्म कोशतम            |   | EXAMINATION MANAGEMENT SYSTEM                                                |            |
|                            |   | Welcome Demo College(democollege)                                            | e Sign out |
| College Users Section      |   |                                                                              |            |
| Student Exam Registrations | 2 | Welcome To JNTUAEMS                                                          |            |
| Upload Data                |   |                                                                              |            |
| View / Download Reports    | ~ |                                                                              |            |
| Payments To University     | ~ | Recent Updates                                                               |            |
|                            |   | No records to display.                                                       |            |
| gure 3:Home Page           |   |                                                                              |            |

# **College User Section**

The College User Section allows you to add student to college, edit student details, view students in college, view internal marks, view missing internal marks and change password the site password. The various option of College Use Section is explained in detail in the following sections:

# Add Student to Your College

You can add students to your college using the Add Student to Your College option. In order to add a student to your college, you need to enter the mandatory student details like halt ticket number, student name, father's name, gender, date of birth, reason for addition and you would also require to upload a photograph of the student.

The below screen provides a brief description of the Add Student to Your College option:

| Add Student To College<br>Edit Student Details<br>View Students In College | Add Student To             | Your College                                                     |
|----------------------------------------------------------------------------|----------------------------|------------------------------------------------------------------|
| View Internal Marks                                                        |                            |                                                                  |
| View Missing Internal Marks                                                | Hall Ticket Number         | * Enter the Halt Ticket                                          |
| Change Password                                                            | Hair licket Number         |                                                                  |
|                                                                            | Student Name(as per SSC):  | Number, Student Name,<br>Father's Name and                       |
| Upload Data                                                                | v                          | Mother's Name                                                    |
|                                                                            | Father Name(as per SSC):   |                                                                  |
| Payments To University                                                     | Mother Name                |                                                                  |
|                                                                            | Gender                     | Select • * Specify the Gender,                                   |
|                                                                            | Date Of Birth              | Select Date III * Date of Birth, Caste and Specify if Physically |
|                                                                            | Caste                      | OC   Handicapped                                                 |
|                                                                            | Physically Handicapped(PH) |                                                                  |
|                                                                            | Upload Student Photo       | Upload<br>Student's Photo                                        |
|                                                                            | Reason For Addition        | Enter the Reason<br>for Addition and<br>click Save               |

Figure 4: Add Student to Your College

#### **Edit Student Details**

You can edit the student's details using the Edit Student Details option. If you edit the student details more than once, the latest modifications will be updated in the college database. In order to edit the student details, you need to enter the halt ticket number first. The below screen provides a brief description of the Edit Student Details option:

| College Users Section       |                       |                                     |                                                                   |
|-----------------------------|-----------------------|-------------------------------------|-------------------------------------------------------------------|
| Add Student To College      |                       | Edit Student De                     | tails In Your College                                             |
| Edit Student Details        |                       |                                     | and in rour concego                                               |
| View Students In College    |                       |                                     |                                                                   |
| View Internal Marks         |                       |                                     |                                                                   |
| View Missing Internal Marks |                       | Note: If Student Details are edited | more than once, only the latest modifications will be considered. |
| Change Password             |                       | Enter Hall Ticket Number:           | 12DC1A0500                                                        |
| Student Exam Registrations  |                       |                                     | ticket number and                                                 |
| Upload Data                 |                       |                                     | Get Details click Get Details                                     |
| View / Download Reports     | $\mathbf{\mathbf{v}}$ |                                     |                                                                   |
| Payments To University      | $\mathbf{\mathbf{v}}$ | Course Name:                        |                                                                   |
|                             |                       | Branch Name:                        | COMPUTER SCIENCE & ENGINEERING                                    |
|                             |                       | Student Name(as per SSC):           | DEMO STUDENT1 *                                                   |
|                             |                       | Father Name(as per SSC):            | STUDENT FATHER *                                                  |
|                             |                       | Mother Name                         | STUDENT MOTHER                                                    |
|                             |                       | Gender                              | Male -                                                            |
|                             |                       | Date Of Birth                       | 1/8/1990 🕮 *                                                      |
|                             |                       | Caste                               | C C C C C C C C C C C C C C C C C C C                             |
|                             |                       | Physically Handicapped(PH)          | per your     requirement                                          |
|                             |                       | Student Photo                       | and Click<br>Save                                                 |
|                             |                       | Reason For Change                   | *                                                                 |
|                             |                       |                                     | SAVE                                                              |

Copyright © 2013 JNTUA. All Rights Reserved.

Figure 5: Edit Student Details

### View Students in College

The View Students in College option allows you to view the list of students in colleges. You can filter the list by course, by branch and by year. The below screen provides a brief description of the View Students in College option:

| For Ex: To Filter the<br>Enter M.Tech in lef<br>other filters. | Course Name by "<br>t side text box of fi | Iter icon of "Course  | anch Name.<br>Name" column, click o | n filter icon and |            |                   | refreshes with only t | the students in M T | Fech Cours | se. Sam      | e as with     |
|----------------------------------------------------------------|-------------------------------------------|-----------------------|-------------------------------------|-------------------|------------|-------------------|-----------------------|---------------------|------------|--------------|---------------|
| Filter By Course:<br>Filter By Branch:                         | Select Cou                                |                       | •                                   | . /               | • <u> </u> | bly Filter        |                       |                     |            | Expo<br>Exce | ort to<br>el  |
| Filter By Batch Yea                                            | r:Select Bat                              | tch Year              | •                                   |                   | List       | of Studen         | ts in College         | •                   |            |              |               |
|                                                                | ▶ Page size:                              | 10 🔻                  |                                     |                   |            |                   |                       |                     | 1 i        | tems in      | 1 pages       |
| Course Name                                                    | Branch Name                               | Hall Ticket<br>Number | Student Name                        | Photo             | Gender     | Father Name       | Mother Name           | Date Of Birth       | Caste      | РН           | Batch<br>Year |
| T                                                              | T                                         | T                     | T                                   |                   |            |                   |                       |                     |            |              |               |
| B Tech                                                         | COMPUTER<br>SCIENCE &<br>ENGINEERING      | 12DC1A0500            | DEMO STUDENT1                       | 2                 | Male       | STUDENT<br>FATHER | STUDENT<br>MOTHER     | 01/08/1990          | oc         | No           | 2012          |
|                                                                |                                           |                       |                                     |                   |            |                   |                       |                     |            |              |               |

Figure 6: View Students in College

#### **View Internal Marks**

You can view the internal marks of different students using the View Internal Marks option. In order to view the internal marks of the students, you need to select the course, branch, batch year and semester. The below figure provides a brief description of the View Internal Marks option:

| Add Student To College                           |        | View Interna               | l Marks                                         |                                                   |                                                                      |                                               |                                                 |                                                         |                                           |
|--------------------------------------------------|--------|----------------------------|-------------------------------------------------|---------------------------------------------------|----------------------------------------------------------------------|-----------------------------------------------|-------------------------------------------------|---------------------------------------------------------|-------------------------------------------|
| Edit Student Details<br>View Students In College |        |                            |                                                 |                                                   |                                                                      |                                               |                                                 |                                                         |                                           |
| View Internal Marks                              |        |                            |                                                 |                                                   |                                                                      |                                               | Select Co                                       | ourse,                                                  |                                           |
| View Missing Internal Marks                      |        | Select Course:             | 8 Tech                                          |                                                   | *                                                                    |                                               | Branches                                        | s.                                                      |                                           |
| Change Password                                  |        | -                          |                                                 |                                                   |                                                                      |                                               | Batch Ye                                        | ·                                                       |                                           |
| Student Exam Registrations                       | ~      | Select Branch: (           | COMPUTER SCIE                                   | NCE & ENGINEER                                    | UNG .                                                                |                                               |                                                 | · ·                                                     |                                           |
| Upload Data                                      | $\sim$ |                            |                                                 |                                                   |                                                                      |                                               | Semeste                                         | r and                                                   |                                           |
| View / Download Reports                          | ~      | Select Batch Year:         | 2012                                            |                                                   | •                                                                    |                                               | click Get                                       | Marks                                                   |                                           |
| Payments To University                           | ~      | Select Semester:           | I Year I Semester                               |                                                   | •                                                                    |                                               |                                                 |                                                         |                                           |
|                                                  |        | Internal Marks of the Stud | ents                                            |                                                   | Export to                                                            | Excel                                         |                                                 | Export T                                                | Fo Excel                                  |
|                                                  |        | Student Internal Marks     | Subjects                                        |                                                   |                                                                      |                                               |                                                 |                                                         |                                           |
|                                                  |        | HallTicketNumber           | 1-(9ABS304)<br>PROBABILITY<br>AND<br>STATISTICS | 2-(9A02306)<br>BASIC<br>ELECTRICAL<br>ENGINEERING | 3-(9A05301)<br>MATHEMATICAL<br>FOUNDATIONS<br>OF COMPUTER<br>SCIENCE | 4-(9A05302)<br>ADVANCED<br>DATA<br>STRUCTURES | 5-<br>(9A04306)<br>DIGITAL<br>S LOGIC<br>DESIGN | 6-(9A04301)<br>ELECTRONIC<br>DEVICES<br>AND<br>CIRCUITS | 7-(9A02<br>ELECTR<br>AND<br>ELECTR<br>LAB |
|                                                  |        | 12F21A0502                 | 26                                              | 22                                                | 22                                                                   | 18                                            | 22                                              | 21                                                      | 20                                        |
|                                                  |        | 12F21A0503                 | 25                                              | 22                                                | 21                                                                   | 18                                            | 18                                              | 20                                                      | 19                                        |
|                                                  |        | 12F21A0504                 | 24                                              | 20                                                | 20                                                                   | 18                                            | 18                                              | 18                                                      | 19                                        |

Figure 7: View Internal Marks

#### **View Missing Internal Marks**

The View Missing Internal Marks option allows you to view the missing and zero internal marks of the students. In order to view the missing internal marks, you need to select the Notification first. The below screen provides a brief description of the View Missing Internal Marks option:

| Add Stu   | dent To College      | View Missi             | View Missing Internal Marks of Students |                                         |                    |
|-----------|----------------------|------------------------|-----------------------------------------|-----------------------------------------|--------------------|
| Edit Stud | dent Details         |                        |                                         |                                         |                    |
| View Stu  | idents In College    |                        |                                         |                                         |                    |
| View Int  | ernal Marks          |                        |                                         |                                         |                    |
| View Mi   | ssing Internal Marks | Select Notificati      | on: B.Tech I Year (R09) Suppleme        | entary Examinations, June/July 2014 🔹 👻 |                    |
| Change    | Password             |                        |                                         |                                         |                    |
| Student   | Exam Registrations   | Course:                | B Tech                                  | ~                                       |                    |
| Upload I  |                      | Semester:              | I Year                                  | *                                       |                    |
| View / D  | ownload Reports      |                        |                                         |                                         |                    |
| Paymen    | ts To University     | The following students | Internal Marks are NOT FOUND or marked  | as <b>0</b> for processing the Results. |                    |
|           |                      |                        |                                         |                                         | 📓                  |
|           | <b></b>              |                        | ▶ Page: 1 of 2 Go                       | Page size: 50 Change                    | Item 1 to 50 of 52 |
|           | Select               | Hall Ticket Number     | Subject (                               | Code Internal Marks                     |                    |
|           | Notification,        | 10F21A0501             | 9A05101                                 | Not Available                           |                    |
|           | Course and           | 10F21A0501             | 9ABS105                                 | Not Available                           |                    |
|           | -                    | 10F21A05B8             | 9A05101                                 | Not Available                           |                    |
|           | Semester             | 10F21A05B8             | 9A03101                                 | Not Available                           |                    |
|           |                      | 10F21A05B8             | 9ABS102                                 | Not Available                           |                    |
|           |                      | 10F21A05B8             | 9ABS104                                 | Not Available                           |                    |
|           |                      | 10F21A1214             | 9ABS102                                 | 0                                       |                    |
|           |                      | 10F21A1214             | 9ABS104                                 | 0                                       |                    |

Figure 8: View Missing Internal Marks of Students

#### Change Password

You can change the password using the Change Password option. In order to change the password, enter the **Current Password**, **New Password**, **Confirm New Password** and click **Save** as shown below:

| College Users Section       |                                                                                                    |
|-----------------------------|----------------------------------------------------------------------------------------------------|
| Add Student To College      | Change Password                                                                                                    |
| Edit Student Details        | 5                                                                                                    |
| View Students In College    |                                                                                                    |
| View Internal Marks         |                                                                                                    |
| View Missing Internal Marks | New Password Criteria:                                                                                                    |
| Change Password             | 1) At least 1 upper case character<br>2) At least 1 lower case character                                                  |
| Student Exam Registrations  | 3) At least 1 numerical character                                                                                         |
| Upload Data                 | <ul><li>4) At least 1 special character</li><li>5) Minimum of 8 characters and maximum of 18 characters length.</li></ul> |
| View / Download Reports     |                                                                                                    |
| Payments To University      | Enter Current Password:                                                                                                   |
|                             | New Password:                                                                                                    |
|                             | Confirm New Password:                                                                                                    |
|                             | Save                                                                                                    |

Figure 9: Change Password

# **Student Exam Registration**

The Student Exam Registration screen allows you to Add Exam Registration, View Registered Students, and Delete Registration. Various options of Student Exam Registration is explained in the below sections:

### Add Exam Registration

You can register to exam notification using the Add Exam Registration option. You can register to notifications any number of times. However, the recent registration will be considered by the system. Below screen provides a brief description of Add Exam Registration:

| Select Notif                  | fication:                                                        | 8.Tech II Year II Semester (R0  | 9) Supplementary Examinatio                                                                                  | ons, Septemb 🔻                                                                          |                                    |
|-------------------------------|------------------------------------------------------------------|---------------------------------|----------------------------------------------------------------------------------------------------|-----------------------------------------------------------------------------------------|------------------------------------|
| Course:                       |                                                                  | 8 Tech                          | -                                                                                                    |                                                                                         |                                    |
| Semester:                     | 1                                                                | I Year II Semester              | ~                                                                                                    | - Sei                                                                                   | ect Notification                   |
| Enter Hall Ticket<br>Name:    | Number:                                                          | 12DC1A0500<br>DEMO STUDENT1     | * Get Details                                                                                                | Enter Hall                                                                              | Ticket                             |
| Branch:<br>Regular or Supply: |                                                                  | © Supplementary                 | NGINEERING                                                                                                   |                                                                                         | 2                                  |
| elect Subjects                |                                                                  |                                 |                                                                                                    |                                                                                         |                                    |
|                               | Subject                                                          | Code                            | SubjectName                                                                                                  |                                                                                         |                                    |
|                               | Subject<br>9ABS30                                                |                                 | SubjectName<br>ENVIRONMENT                                                                                   | AL SCIENCE                                                                              |                                    |
| Gelect                        |                                                                  | 3                               | -                                                                                                    |                                                                                         |                                    |
| Gelect                        | 9ABS30                                                           | 3                               | ENVIRONMENT<br>COMPUTER OR                                                                                   |                                                                                         | 15                                 |
|                               | 9ABS30<br>9A0540                                                 | 3<br>6<br>1                     | ENVIRONMENT<br>COMPUTER OR<br>DATABASE MAR                                                                   | GANIZATION                                                                              |                                    |
|                               | 9ABS30<br>9A0540<br>9A0540<br>9A0540                             | 3<br>6<br>1                     | ENVIRONMENT<br>COMPUTER OR<br>DATABASE MAN<br>OBJECT ORIENT                                                  | GANIZATION<br>NAGEMENT SYSTEM                                                           | 3                                  |
| Select                        | 9ABS30<br>9A0540<br>9A0540<br>9A0540                             | 3<br>6<br>1<br>2<br>7           | ENVIRONMENT<br>COMPUTER OR<br>DATABASE MAN<br>OBJECT ORIENT<br>FORMAL LANG                                   | GANIZATION<br>NAGEMENT SYSTEM<br>FED PROGRAMMING                                        | G<br>MATA THEORY                   |
| Select                        | 9ABS30<br>9A0540<br>9A0540<br>9A0540<br>9A0540                   | 3<br>6<br>1<br>2<br>7<br>3      | ENVIRONMENT<br>COMPUTER OR<br>DATABASE MAN<br>OBJECT ORIENT<br>FORMAL LANGI<br>DESIGN AND AN                 | GANIZATION<br>NAGEMENT SYSTEN<br>FED PROGRAMMING<br>UAGES AND AUTON                     | G<br>MATA THEORY<br>ITHMS          |
| Select                        | 9ABS30<br>9A0540<br>9A0540<br>9A0540<br>9A0540<br>• Notification | 3<br>6<br>1<br>2<br>7<br>3<br>4 | ENVIRONMENT<br>COMPUTER OR<br>DATABASE MAN<br>OBJECT ORIENT<br>FORMAL LANG<br>DESIGN AND AN<br>OBJECT ORIENT | GANIZATION<br>NAGEMENT SYSTEM<br>TED PROGRAMMING<br>UAGES AND AUTOM<br>NALYSIS OF ALGOR | G<br>MATA THEORY<br>ITHMS<br>G LAB |

Figure 10: Add Exam Registration

### **View Registered Students**

You can view the list of the students registered for the selected notifications. In order to view the list of students registered for notifications, select the type of notification from the list. The below screen provides a brief description of View Registered Students option:

| Student Exam Registrations | View Students Registered To Notification Select Notification |                |                                   |               |                                |                             |
|----------------------------|--------------------------------------------------------------|----------------|-----------------------------------|---------------|--------------------------------|-----------------------------|
| View Registered Students   |                                                              |                |                                   |               |                                |                             |
| Delete Registration        |                                                              |                |                                   |               |                                |                             |
| Upload Data 💌              | Select Notificatio                                           | B.T            | ech II Year II Semester (R09)     | Supplementary | Examinations, Septemb 👻        |                             |
| View / Download Reports    | Course:                                                      | T D            | Tech                              | -             |                                |                             |
| Payments To University     | course.                                                      | U              | icchi                             |               |                                |                             |
|                            | Semester:                                                    | ΠY             | /ear II Semester                  | -             |                                |                             |
|                            |                                                              |                |                                   |               |                                |                             |
|                            | Registered Students                                          |                |                                   |               | Export to Ex                   | (cel                        |
|                            | HallTicketNumber Stu                                         | udentName      | BranchName                        | SubjectCode   | SubjectName                    | Regular Or<br>Supplymentary |
|                            | 1200100500 = -                                               | EMO<br>IUDENT1 | COMPUTER SCIENCE &<br>ENGINEERING | 9A05401       | DATABASE MANAGEMENT<br>SYSTEMS | Supplymentary               |
|                            | 1200100500                                                   | EMO<br>IUDENT1 | COMPUTER SCIENCE & ENGINEERING    | 9A05406       | COMPUTER<br>ORGANIZATION       | Supplymentary               |
|                            | 12DC100500 = -                                               | EMO<br>IUDENT1 | COMPUTER SCIENCE &<br>ENGINEERING | 9ABS303       | ENVIRONMENTAL<br>SCIENCE       | Supplymentary               |
|                            |                                                              |                |                                   |               |                                | 25                          |

Figure 11: View Registered Students

#### **Delete Registration**

A Student registration can be removed from a Notification if student has already registered for it. You can remove a student from the registered list using the Delete Registration option. The below screen provides a brief description of the Delete Registration option:

| Payments To University 🖂 | Select Notification:      | B.Tech II Year II Semester (R09) Supplem | nentary Examinations, Septemb                                                                                   |
|--------------------------|---------------------------|------------------------------------------|----------------------------------------------------------------------------------------------------|
|                          | Course:                   | B Tech 👻                                 |                                                                                                    |
|                          | Semester:                 | II Year II Semester →                    | Select Notification                                                                                             |
|                          | Enter Hall Ticket Number: | 12DC1A0500                               | * Get Details                                                                                                   |
|                          | Name:                     | DEMO STUDENT1                            |                                                                                                    |
|                          | Branch:                   | COMPUTER SCIENCE & E                     | ENGINEERING                                                                                                    |
|                          | Registered Subjects       |                                          | Enter Hall Ticket                                                                                               |
|                          | SubjectCode               | Delete Registration                      | SubjectName                                                                                                    |
|                          | 9ABS303                   |                                          | ENVIRONMENTAL SCIENCE                                                                                           |
|                          | 0105105                   | ~                                        | COMPUTER ORGANIZATION                                                                                           |
|                          | 9A05406                   |                                          | component on on the man in the man in the man in the man in the man in the man in the man in the man in the man |

Figure 12: Delete Registration

# **Upload Data**

You upload various types of data into Exam Management System using the Upload Data option. The Upload Data option allows you to upload Student Photo, Student Details, Detained List Records, Internal Marks Data, D-Form and MP Details. Each of these options are explained in the below section:

### **Student Photo**

You can upload student's photo using the Student Photo option. You can only upload a relevant zip file which contains student images. The maximum file size should be 5MB, you can upload bulk images using the Student Photo option as shown below:

| Student Exam Registrations | Upload Students Photos                                                                     |
|----------------------------|--------------------------------------------------------------------------------------------|
| Upload Data                | 1                                                                                          |
| Student Photos(Bulk)       |                                                                                            |
| Student Details(Bulk)      |                                                                                            |
| Detained List Records      | Instructions To Upload<br>1. Upload only relevant zip file which contains students images. |
| Internal Marks Data        | 3. Dont Keep the Zip File Opened while uploading.                                          |
| Upload D-Form              | <ol> <li>Max File Size Limit has been increased to 5MB.</li> </ol>                         |
| Upload MP Details          | Browse.                                                                                    |
| View / Download Reports    | browse.                                                                                    |
| Payments To University     | Upload                                                                                     |

Figure 13: Upload Student Photo

### **Student Details**

You can upload student details using the Student Details option. You can only upload anExcel file which contains student data. The Student Details option allows you to download the templates for uploading student details, you also can upload student details in bulk using the Student Details option as shown below:

| Student Exam Registrations | Upload Students Details                                                                                                    |  |  |
|----------------------------|----------------------------------------------------------------------------------------------------|--|--|
| Upload Data                | 1                                                                                                    |  |  |
| Student Photos(Bulk)       |                                                                                                    |  |  |
| Student Details(Bulk)      |                                                                                                    |  |  |
| Detained List Records      | <u>Click Here</u> to download the template for Uploading Student Details.                                                           |  |  |
| Internal Marks Data        | Instructions To Upload                                                                                                    |  |  |
| Upload D-Form              | 1. Upload only relevant Excel file which is given above filled with students data.                                                  |  |  |
| Upload MP Details          | <ol> <li>Do not change the Header contents of the Excel sheet.</li> <li>Dont Keep the Excel File Opened while uploading.</li> </ol> |  |  |
| View / Download Reports    |                                                                                                    |  |  |
| Exam Notification          | Browse.                                                                                                    |  |  |
| Exam Time Table            |                                                                                                    |  |  |
| Student Reference          | Upload                                                                                                    |  |  |
| Download Hall Tickets      |                                                                                                    |  |  |

Figure 14: Upload Student Details

#### **Detained List Records**

The Detained List Records option allows you to add or remove students from detained students list. In order to add or delete students from the detained students list, select the **Course**, Enter the **Halt Ticket** 

**Number** and click Add As Detained to add a student and click the Delete  $\times$  a student from the detained students list as shown below:

| Student Exam Registrations | Upload Detained S                  | Students Data                                    |             |
|----------------------------|------------------------------------|--------------------------------------------------|-------------|
| Upload Data                |                                    |                                                  |             |
| Student Photos(Bulk)       |                                    |                                                  |             |
| Student Details(Bulk)      | 12                                 | DC1A0500 Student Added as Detained Successfully. | _           |
| Detained List Records      | Called Courses                     | R Tach                                           |             |
| Internal Marks Data        | Select Course:                     | B Tech 👻                                         |             |
| Upload D-Form              |                                    |                                                  |             |
| Upload MP Details          |                                    |                                                  |             |
| View / Download Reports    | Enter Hall Ticket Number:          | 12DC1A0500 * Add As Detained                     |             |
| Payments To University     |                                    |                                                  | Add to List |
|                            | Already Added Detained Students Li | ist for Selected Course:                         |             |
|                            |                                    | Delete Stud                                      | dent I 📓    |
|                            | Hall Ticket Number                 | Student Name                                     | Delete      |
|                            | 12DC1A0500                         | DEMO STUDENT1                                    | ×           |
|                            |                                    |                                                  | 📓           |

Figure 15: Upload Detained Students Data

#### **Internal Marks Data**

You can upload internal marks of the students using the Internal Marks Data option. You can download exam notification from exam section and enter the data to the excel file, in order to upload internal marks of the students select **Notification** from the list, browse the file and click **Upload** as shown below:

| Student Photos(Bulk)    |                                                                                     |                                                                      |
|-------------------------|-------------------------------------------------------------------------------------|----------------------------------------------------------------------|
| Student Details(Bulk)   |                                                                                     |                                                                      |
| Detained List Records   | Select Notification:                                                                | B.Tech II Year I Semester (R09) Regular & Supplementary Examinations |
| Internal Marks Data     |                                                                                     |                                                                      |
| Upload D-Form           | Course:                                                                             | B Tech 💌                                                             |
| Upload MP Details       |                                                                                     |                                                                      |
| View / Download Reports | Semester:                                                                           | II Year I Semester 👻                                                 |
| Payments To University  | Instructions To Upload                                                              |                                                                      |
|                         |                                                                                     | hich you downloaded from the template.                               |
|                         | <ol> <li>Dont Change the Header Tex</li> <li>Dont Keep the File Opened a</li> </ol> | ext in the excel sheet before you upload.                            |
|                         |                                                                                     | and upload.<br>Jlumn if subject is not applicable.                   |
|                         | ,                                                                                   |                                                                      |
|                         |                                                                                     | Browse                                                               |
|                         |                                                                                     |                                                                      |
|                         |                                                                                     | Upload                                                               |
|                         |                                                                                     | a provid                                                             |

Figure 16: Upload Internal Marks

### Upload D - Form

You can upload the D – Form using the Upload D – Form option. You can upload the D – Form for a subject only an hour after exam start date and exam end date. The below screen provides a brief description of the Upload D – Form option:

| Student Exam Registrations | Upload D - Form                                                                                                    |
|----------------------------|----------------------------------------------------------------------------------------------------|
| Upload Data                |                                                                                                    |
| Student Photos(Bulk)       |                                                                                                    |
| Student Details(Bulk)      | Select Notification: B.Tech II Year I Semester (R09) Regular & Supplementary Examinations                                     |
| Detained List Records      | Select Notification: B.Tech II Year I Semester (R09) Regular & Supplementary Examinations 🔻                                   |
| Internal Marks Data        | Course: B Tech                                                                                                    |
| Upload D-Form              |                                                                                                    |
| Upload MP Details          | Semester:                                                                                                    |
| View / Download Reports    |                                                                                                    |
| Payments To University     | Note: D-Form for a Subject can be uploaded only between 1hour after Exam Start Time and Exam End Time.                        |
|                            | Example:<br>If Exam "A" is from <b>10AM to 1PM</b> today then D-Form can be uploaded from <b>11AM to 3PM</b> on the same day. |
|                            | If Exam 'B' is from <b>2PM to 5PM</b> today then D-Form can be uploaded from <b>3PM to 6PM</b> on the same day.               |
|                            |                                                                                                    |
|                            |                                                                                                    |
|                            | Absentees Cannot Be Added Now for this Notification as Session Expired.                                                       |
| Figure 17: Upload D – Form |                                                                                                    |

# Upload MP (Malpractice) Details

You can upload the MP Details using the Upload MP Details option. You can upload the MP Details for a subject only an hour after exam start date and exam end date. The below screen provides a brief description of the Upload MP Details option:

| Student Exam Registrations | Upload Malpractice                                                                                                    |  |  |  |
|----------------------------|----------------------------------------------------------------------------------------------------|--|--|--|
| Upload Data                |                                                                                                    |  |  |  |
| Student Photos(Bulk)       |                                                                                                    |  |  |  |
| Student Details(Bulk)      | Select Notification: B.Tech II Year I Semester (R09) Regular & Supplementary Examinations                                                                                                    |  |  |  |
| Detained List Records      | Select Notification: B.Tech II Year I Semester (R09) Regular & Supplementary Examinations 🔻                                                                                                    |  |  |  |
| Internal Marks Data        | Course:                                                                                                    |  |  |  |
| Upload D-Form              | o recit                                                                                                    |  |  |  |
| Upload MP Details          | Semester:                                                                                                    |  |  |  |
| View / Download Reports    |                                                                                                    |  |  |  |
| Payments To University 💟   | Note: Malpractice for a Subject can be uploaded only between 1hour after Exam Start Time and 1hour after Exam End<br>Time.<br>Example:<br>If Exam "A" is from <b>10AM to 1PM</b> today then MP Details can be uploaded from <b>11AM to 3PM</b> on the same day.<br>If Exam "B" is from <b>2PM to 5PM</b> today then MP Details can be uploaded from <b>3PM to 6PM</b> on the same day. |  |  |  |
|                            | Malpractice Cases Cannot Be Added Now. Try Later.                                                                                                    |  |  |  |

Figure 18: Upload Malpractice

# View or Download Reports

You can view or download various types of reports using the View / Download option. The View / Download option allows you to view or download exam notifications, time table, student references, hall tickets, individual hall tickets, TSheets, internal marks template, D - Form, MP details and students writings in your college. A detailed explanation of various types of reports are provided in the below sections:

#### **Exam Notification**

You can download exam notifications using the Exam Notifications option. In order to download an exam notification, select the **Notification** from the list and click **Download**to download the notification as shown below:

| upidad Data                      |                      |                                                                        |
|----------------------------------|----------------------|------------------------------------------------------------------------|
| View / Download Reports          |                      |                                                                        |
| Exam Notification                |                      |                                                                        |
| Exam Time Table                  | Select Notification: | B.Tech II Year I Semester (R09) Regular & Supplementary Examinations 🔻 |
| Student Reference                | Course:              | B Tech                                                                 |
| Download Hall Tickets            | Course:              | B leen *                                                               |
| Download Individual Hall Ticket  | Semester:            | II Year I Semester                                                     |
| Download TSheet                  | Semester.            | I Four Johnester                                                       |
| Internal Marks Template          |                      | Download                                                               |
| Students Writing In Your College |                      |                                                                        |

Figure 19: Download Exam Notifications

#### **Exam Time Table**

You can download exam time table using the Exam Time Table option. In order to download an exam time table, select the **Notification** from the list and click **Download**to save the time table as shown below:

| Upload Data 🔍                    |                      |                                                                        |
|----------------------------------|----------------------|------------------------------------------------------------------------|
| View / Download Reports          |                      |                                                                        |
| Exam Notification                | Select Notification: | B.Tech II Year I Semester (R09) Regular & Supplementary Examinations 🔻 |
| Exam Time Table                  | Select Notification: | b.rech if Year i semester (Kos) Regular & supplementary examinations   |
| Student Reference                | Course:              | B Tech T                                                               |
| Download Hall Tickets            |                      |                                                                        |
| Download Individual Hall Ticket  | Semester:            | II Year I Semester 💌                                                   |
| Download TSheet                  |                      |                                                                        |
| Internal Marks Template          |                      | Download                                                               |
| Students Writing In Your College |                      |                                                                        |

#### **Student Reference**

The Student Reference option allows you to view thefinalized list of student data in the server which will be used to generate hall tickets. You can also download the finalized student data using the Student reference option as shown below:

| Student Exam Registrations       | Stu | udent Data In Y                   | our College                                                                                 |
|----------------------------------|-----|-----------------------------------|---------------------------------------------------------------------------------------------|
| Upload Data 💌                    |     |                                   | 5                                                                                           |
| View / Download Reports          |     |                                   |                                                                                             |
| Exam Notification                |     |                                   |                                                                                             |
| Exam Time Table                  |     | Note: This report is the finalize | ed Students Data in the Server which will be used to Generate Hall Tickets. Any Discrepancy |
| Student Reference                |     | Please report immediately to (    | Controller of Examinations.                                                                 |
| Download Hall Tickets            |     |                                   |                                                                                             |
| Download Individual Hall Ticket  |     | Select Course:                    | B Tech 🔻                                                                                    |
| Download TSheet                  |     |                                   |                                                                                             |
| Internal Marks Template          |     | Select Branch:                    | COMPUTER SCIENCE & ENGINEE                                                                  |
| Students Writing In Your College |     |                                   | View & Download                                                                             |
| D-Form                           |     |                                   | View & Download                                                                             |
| Figure 21: Student Reference     | е   |                                   |                                                                                             |

#### **Download Hall Tickets**

You can download exam hall tickets using the Download Hall Tickets option. In order to download an exam hall tickets, select the **Notification** from the list and click **Download** as shown below:

| Student Exam Registrations           | Download Hall                                                                                          | Tickets                                                                                                 |  |  |  |  |
|--------------------------------------|----------------------------------------------------------------------------------------------------|----------------------------------------------------------------------------------------------------|--|--|--|--|
| Upload Data                          |                                                                                                    |                                                                                                    |  |  |  |  |
| View / Download Reports              |                                                                                                    |                                                                                                    |  |  |  |  |
| Exam Notification<br>Exam Time Table | Instructions                                                                                           |                                                                                                    |  |  |  |  |
| Student Reference                    | 1. Download the "Instructions to                                                                       | o the candidates" file and the same instructions shall be printed on the back side of each hall ticket. |  |  |  |  |
| Download Hall Tickets                | <u>Click Here</u> To Download<br>2. Download the Hall Tickets and take the printout on the front side. |                                                                                                    |  |  |  |  |
| Download Individual Hall Ticket      | 2. Download the Hall Tickets an                                                                        | a take the printout on the front side.                                                                  |  |  |  |  |
| Download TSheet                      | Select Notification:                                                                                   | B.Tech II Year I Semester (R09) Regular & Supplementary Examinations 🔻                                  |  |  |  |  |
| Internal Marks Template              |                                                                                                    |                                                                                                    |  |  |  |  |
| Students Writing In Your College     | Course:                                                                                                | B Tech 💌                                                                                                |  |  |  |  |
| D-Form                               |                                                                                                    |                                                                                                    |  |  |  |  |
| Malpractice(MP) Details              | Semester:                                                                                              | II Year I Semester 👻                                                                                    |  |  |  |  |
| Payments To University               |                                                                                                    |                                                                                                    |  |  |  |  |
|                                      |                                                                                                    | Download                                                                                                |  |  |  |  |

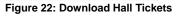

### **Download Individual Hall Tickets**

You can download individual exam hall tickets using the Download Individual Hall Tickets option. Hall Ticket is available for download only if the student has registered after Hall Tickets are generated. In

order to download an individual exam hall tickets, select the **Notification**from the list, enter**Hall Ticket Number** and click **Download** as shown below:

| Student Exam Registrations       | Download Indi                                                                                              | Download Individual Hall Ticket                                        |  |  |  |  |  |
|----------------------------------|----------------------------------------------------------------------------------------------------|------------------------------------------------------------------------|--|--|--|--|--|
| Upload Data                      |                                                                                                    |                                                                        |  |  |  |  |  |
| View / Download Reports          |                                                                                                    |                                                                        |  |  |  |  |  |
| Exam Notification                | Hall Tickets Not Generated By Admin for the Selected Notification. Please Contact CE for more Information. |                                                                        |  |  |  |  |  |
| Exam Time Table                  | Noto: Hall Ticket                                                                                          | a susilable here only If Student has registered ofter Hall             |  |  |  |  |  |
| Student Reference                | Note: Hall Ticket is available here only If Student has registered after Hall                              |                                                                        |  |  |  |  |  |
| Download Hall Tickets            | Tickets are generated.                                                                                     |                                                                        |  |  |  |  |  |
| Download Individual Hall Ticket  |                                                                                                    |                                                                        |  |  |  |  |  |
| Download TSheet                  | Select Notification:                                                                                       | B.Tech II Year I Semester (R09) Regular & Supplementary Examinations 🔻 |  |  |  |  |  |
| Internal Marks Template          |                                                                                                    |                                                                        |  |  |  |  |  |
| Students Writing In Your College | Course:                                                                                                    | B Tech 👻                                                               |  |  |  |  |  |
| D-Form                           |                                                                                                    |                                                                        |  |  |  |  |  |
| Malpractice(MP) Details          | Semester:                                                                                                  | II Year I Semester 🔹                                                   |  |  |  |  |  |
| Payments To University           | Enter Hall Ticket Number:                                                                                  | *                                                                      |  |  |  |  |  |
|                                  |                                                                                                    | Download                                                               |  |  |  |  |  |

Figure 23: Download Individual Hall Ticket

#### **Download TSheet**

You can download TSheet using the Download TSheet option. In order to download a TSheet, select the **Notification** from the list and click **Download** as shown below:

|                                                                                                 |                      | Welcome Demo College(democollege)                                      | Home Sign c |
|-------------------------------------------------------------------------------------------------|----------------------|------------------------------------------------------------------------|-------------|
| College Users Section                                                                           |                      |                                                                        |             |
| Student Exam Registrations                                                                      | Download TS          | heets                                                                  |             |
| Upload Data 🛛 🗠                                                                                 |                      |                                                                        |             |
| View / Download Reports                                                                         |                      |                                                                        |             |
| Exam Notification<br>Exam Time Table                                                            | Select Notification: | B.Tech II Year II Semester (R09) Supplementary Examinations, Septemb 💌 |             |
| Student Reference<br>Download Hall Tickets                                                      | Course:              | ß Tech *                                                               |             |
| Download Individual Hall Ticket<br>Download TSheet                                              | Semester:            | II Year II Semester 🗸 👻                                                |             |
| nternal Marks Template<br>Students Writing In Your College<br>D-Form<br>Malpractice(MP) Details |                      | Download                                                               |             |
| Payments To University                                                                          |                      |                                                                        |             |

Figure 24: Download TSheet

#### **Internal Marks Template**

You can download Internal Marks Templates using the Internal Marks Template option. In order to download a template, select the **Notification** from the list and click **Download** as shown below:

| Student Exam Registrations       | Download Internal Marks Template |                                                                        |  |  |  |
|----------------------------------|----------------------------------|------------------------------------------------------------------------|--|--|--|
| Upload Data 💌                    |                                  |                                                                        |  |  |  |
| View / Download Reports          |                                  |                                                                        |  |  |  |
| Exam Notification                | Select Notification:             |                                                                        |  |  |  |
| Exam Time Table                  | Select Notification:             | B.Tech II Year II Semester (R09) Supplementary Examinations, Septemb 🔻 |  |  |  |
| Student Reference                | Course:                          | B Tech v                                                               |  |  |  |
| Download Hall Tickets            | Course                           | D FCCH                                                                 |  |  |  |
| Download Individual Hall Ticket  | Semester:                        | II Year II Semester                                                    |  |  |  |
| Download TSheet                  |                                  |                                                                        |  |  |  |
| Internal Marks Template          |                                  | Download                                                               |  |  |  |
| Students Writing In Your College |                                  |                                                                        |  |  |  |

Figure 25: Internal Marks Template

### Students Writing in Your College

You can view and download students writing for a particular date using the Student Writing in Your College option. In order to download Students Writing, select the **Notification**, select **Examination Date** and **Exam Type** from the list and click **Download** as shown below:

|                                 |                          | Welcome De              | emo College(de      | mocollege)               |                  | Home | Sign ou   |
|---------------------------------|--------------------------|-------------------------|---------------------|--------------------------|------------------|------|-----------|
| College Users Section           |                          |                         |                     |                          |                  |      |           |
| itudent Exam Registrations 🛛 💌  | Students W               | riting Exa              | m In You            | r College                |                  |      |           |
| Jpload Data 🛛 🗸                 |                          | ····· <b>y</b> -···     |                     | <b>j</b> -               |                  |      |           |
| /iew / Download Reports         |                          |                         |                     |                          |                  |      | 19        |
| xam Notification                | Select Notificatio       | R Tech II               | Vaar I Samastar (R  | 09) Regular & Supplement | any Examinations |      |           |
| kam Time Table                  | Selectivolindade         | Uneerin                 | real i Semester (iv | osy negatar a supplement | ary examinations |      |           |
| tudent Reference                | Course:                  | 8 Tech                  |                     | w .                      |                  |      |           |
| ownload Hall Tickets            | 10000000                 |                         |                     |                          |                  |      |           |
| ownload Individual Hall Ticket  | Semester:                | I Year I S              | Semester            |                          |                  |      |           |
| ownload TSheet                  | 1                        |                         |                     |                          |                  |      | <u></u> } |
| nternal Marks Template          | Note: Select Exam Date   | to get the details of § | Students writing o  | nly on that date.        |                  |      |           |
| tudents Writing In Your College |                          | 2                       |                     |                          |                  |      |           |
| -Form                           | Select Examination Date  | 8/                      | /5/2014             |                          |                  |      |           |
| lalpractice(MP) Details         |                          | 1                       |                     |                          |                  |      |           |
| ayments To University 🔽 🗸       | Select Regular or Supple | ementary: Su            | upplementary        | *                        |                  |      |           |

Copyright © 2013 JNTUA. All Rights Reserved.

Figure 26: Students Writing In Your College

#### Download D – Form Report

You can view and download D – Form Report using the D - Form option. Download the D-Form Report only after uploadingthe details of Absent Students and one D- Form is enough for one Notification. In order to view and download D - Form Reports, select the **Notification** from the list, select **Exam Date** and click **Download** as shown below:

| Student Exam Registrations                                                                       | Download D-F                 | orm Report                                                                                                    |
|--------------------------------------------------------------------------------------------------|------------------------------|----------------------------------------------------------------------------------------------------|
| Upload Data 💌                                                                                    |                              |                                                                                                    |
| View / Download Reports                                                                          |                              |                                                                                                    |
| Exam Notification<br>Exam Time Table                                                             | Select Notification:         | B.Tech II Year I Semester (R09) Regular & Supplementary Examinations                                                                                                    |
| Student Reference<br>Download Hall Tickets                                                       | Course:                      | B Tech 👻                                                                                                    |
| Download Individual Hall Ticket<br>Download TSheet                                               | Semester:                    | II Year I Semester 👻                                                                                                    |
| Internal Marks Template<br>Students Writing In Your College<br>D-Form<br>Malpractice(MP) Details | Only one D-Form is needed fo | n Report only after the upload of all Absent Students is done.<br>or one Notification. No need for each Branch and Subject.<br>ails of D-Form students only on that date. |
| Payments To University                                                                           | Select Exam Date:            | 8/20/2014                                                                                                    |
|                                                                                                  |                              | View & Download                                                                                                    |

Figure 27: Download D – Form Report

#### **Malpractice Details**

You can view and download MalpracticeDetails using the Malpractice Details option. In order to view and download Malpractice Details, select the **Notification** from the list, select **Exam Date** and click **Download** as shown below:

| Student Exam Registrations       | Download Ma                   | practice Report                                                        |
|----------------------------------|-------------------------------|------------------------------------------------------------------------|
| Upload Data 🕑                    |                               |                                                                        |
| View / Download Reports          |                               |                                                                        |
| Exam Notification                |                               |                                                                        |
| Exam Time Table                  | Select Notification:          | B.Tech II Year I Semester (R09) Regular & Supplementary Examinations 🔻 |
| Student Reference                |                               |                                                                        |
| Download Hall Tickets            | Course:                       | B Tech 👻                                                               |
| Download Individual Hall Ticket  |                               |                                                                        |
| Download TSheet                  | Semester:                     | II Year I Semester 👻                                                   |
| Internal Marks Template          |                               |                                                                        |
| Students Writing In Your College | Choose the Date to get the de | tails of D-Form students only on that date.                            |
| D-Form                           | Select Date:                  | 8/20/2014                                                              |
| Malpractice(MP) Details          | Select Date:                  | 8/20/2014                                                              |
| Payments To University           |                               | View & Download                                                        |

Figure 28: Download Malpractice Report

# Payments to University

You can view the payments details such as registration amount using the Payments to University option. To view the Registration Amount, click **Payments to University** and then click **Registration Amount**as shown below:

| Student Exam Registrations | $\checkmark$ | Reaist                | ration A             | moun                            | t to Pay t                            | o Univ                    | ersitv                            |                           |                    |                  |                                          |
|----------------------------|--------------|-----------------------|----------------------|---------------------------------|---------------------------------------|---------------------------|-----------------------------------|---------------------------|--------------------|------------------|------------------------------------------|
| Upload Data                | ~            | <b></b>               |                      |                                 | · · · · · · · · · · · · · · · · · · · |                           | <b>,</b>                          |                           |                    |                  |                                          |
| View / Download Reports    | ~            |                       |                      |                                 |                                       |                           |                                   |                           |                    |                  |                                          |
| Payments To University     |              | Select                | Notification:        | B.Tec                           | h II Year II Semeste                  | r (R09) Suppler           | nentary Examinati                 | ons Septemb               |                    |                  |                                          |
| Registration Amount        |              | beleet                | - Concertoni         | biree                           | in rear a semeste                     | r (nos) supplet           | nerrary examination               | ons, ocpremo              |                    |                  |                                          |
|                            |              | Course                | e:                   | B Tec                           | h                                     | -                         |                                   |                           |                    |                  |                                          |
|                            |              | Semes                 | ster:                | II Yea                          | r II Semester                         | ~                         |                                   |                           |                    |                  |                                          |
|                            |              | Amount For            | the Selected N       | otification                     | -                                     |                           |                                   |                           |                    |                  | 🛐 🕹                                      |
|                            |              | Hall Ticket<br>Number | Registration<br>Date | No Of<br>Subjects<br>Registered | Regular Or<br>Supplymentary           | Application<br>Fee<br>(1) | Memorandum<br>Of Marks Fee<br>(2) | Examination<br>Fee<br>(3) | Late<br>Fee<br>(4) | Deduction<br>(5) | Total Fee<br>(1)+(2)+<br>(3)+(4)<br>-(5) |
|                            |              | 12DC1A0500            | 8/27/2014            | 3                               | Supplymentary                         | 5.00                      | 10.0                              | 400.0                     | 0.0                | 105.0            | 310.0                                    |
|                            |              | Count : 1             |                      |                                 |                                       | Sum: 5.0                  | Sum: 10.0                         | Sum: 400.0                | Sum:<br>0.0        | Sum:<br>105.0    | Total Fee<br>(All<br>Students):<br>310.0 |
|                            |              |                       |                      |                                 |                                       |                           |                                   |                           |                    |                  | 🗏 🎍                                      |

Figure 29: Registration Amount to Pay to University

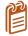

You can download the Registration Amount details using the Export to Excel or Export to PDF.

# Acronyms

|          | Jawaharlal Nehru Technical University |
|----------|---------------------------------------|
| JNTU     |                                       |
| D – Form |                                       |
| MP       | Malpractice                           |
| TSheet   |                                       |
| нт       | Hall Ticket                           |
| PC       | Paper Code                            |

X N 0 REGISTRAR J.N.T.U. Anantapur ANANTAPURAMU-515002

Copyright © 2014 JNTUAEMS. All Rights Reserved

|                                             | 1.6                                                                                                    |                                             |                                 | AL FOR RECIP                             | PIENT                                                                       |
|---------------------------------------------|----------------------------------------------------------------------------------------------------|---------------------------------------------|---------------------------------|------------------------------------------|-----------------------------------------------------------------------------|
|                                             | TAX IN                                                                                                    | IVOICE                                      | ORIGINA                         | AL FOR REON                              |                                                                             |
| Docile                                      | ch                                                                                                    | Invoice No.<br>Invoice Date<br>Reference No | Exam bran<br>Software/<br>.2018 | er No.JNTUA/<br>hch/EMS<br>2018-19,20.09 |                                                                             |
|                                             |                                                                                                    | Place of supply                             |                                 | a Pradesh                                |                                                                             |
|                                             | tech India Private Limited<br>oss, Marathalli, Bangalore, Karnataka 560037<br>356, contact@docileinfotech.com | Due Date                                    | : 31/07/20                      | AP                                       | La                                                                          |
| GSTIN                                       | 29AADCD2488B1ZQ                                                                                               |                                             | 14                              | 100                                      | 4711-                                                                       |
| PAN                                         | AADCD2488B                                                                                                    | Shipping Address                            |                                 | 1 /                                      | 14                                                                          |
| JNT Unive<br>515002<br>GSTIN: 33<br># Descr | tor of Evaluation<br>breity Anantapur, Anantapuramu, Andhra Pradesh,<br>7AAAJJ0861G1ZC<br>HSN /               | 0.000 0.000                                 | 161G1ZC                         | IGST<br>1,13,400.0<br>0<br>(18%)         | Total Amount<br>7,43,400:00                                                 |
| 1 Annu<br>Man<br>2020                       | al Maintenance Charges for JNTUA Examination<br>agement System for the period June 2019 to May                | V.C.                                        | 6,30,000.00                     | 1,13,400.0<br>0                          | 7,43,400.00                                                                 |
| TOTAL (<br>Bank Det<br>Accoun               | t Number : 148411100001149: of Evaluation                                                                     | : ANDB000148<br>Name : Sarjapur Road        | 4                               | le Amount<br>Total Tax                   | ₹ 6,30,000.00<br>₹ 1,13,400.00                                              |
| Bank N                                      | ame Andrea Chine Fourty Three Thous                                                                           |                                             |                                 | tal Amount                               | ₹ 7,43,400.0                                                                |
| words<br>Notes:<br>This is a                | Dunges ()DIV                                                                                                  |                                             | For<br>G                        | V Satich                                 | dia Private Limite<br>ech India Pvi<br>Kunte<br>Authorised Signa<br>irector |

yte

REGISTRAR J.N.T.U. Anantapur ANANTAPURAMU-515002

#### JAWAHARLAL NEURU TECHNOLOGICAL UNIVERSITY ANANTAPUR (Established by Govt.of A.P., Act.No.30 of 2008) ANANTHAPURAMU - 515 002 (A.P.) INDIA

Prof.S.Krishnaiah, M.E., Ph.D. Registrar

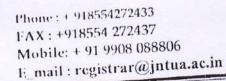

# Proc.No.C2/JNTUA/Estt./Software / 2018

Dt.07-09-2018

Sub:-JNTUA, ATP-Estt.- Renewal of Annual Maintenance Charges for EMS Software for Examination Branch, JNTUA, ATP- Internal Committee Report -Orders-Issued.

Read:- (1) Note submitted by D.E., JNTUA, ATP, dt.28-08-2018

(2) Proc.No.C2/Estt./JNTUA/EMS Committee/2018, dt.29-06-2018

(3) Proc.No.C2/Estt./JNTUA/EMS Committee/2018, dt.11-07-2018

(4) Committee Report dt. 25-08-2018

(5) Note orders of the Vice-Chancellor, JNTUA, ATP on the above said note

\*\*\*\*\*

In the Proceedings (2) & (3) a committee has been constituted for detailed Examination ORDER:and to submit a report in connection with the Annual Maintenance charges for JNTUA Examination and the committee has submitted its report, As per the recommendations made by the Committee in its report dt.25-08-2018 (4) read above, the Vice-Chancellor, JNTUA, Ananthapuramu is pleased to accept the revised quotation dt.27-08-2018 submitted by M/s Docile Infotech Pvt Limited, Bangalore with regard to Annaual Maintenance Charges towards AMC for this an amount of Rs.7,08,000 (Rs.6,00,000 +GST of 18%) will be paid towards AMC Charges per for the period of 01st June, 2018 to 31st May, 2019 . Further committee also made recommendations for increase of 5% towards AMC every year applicable from 2019 onwards.

The Director of Evalution is requested to take further action as per the recommendations of the committee and duly following the rules inforce.

REGISTRAR

Encl:- Revised Quotation Submitted by M/s Docile Committee Report

The Director of Evaluation, JNTUA, ATP for information Copy to C.E (U.G.) & C.E. (P.G.)., JNTUA, Ananthapuramu for information Copy to F.O. i/c ATP for information & necessary action Copy to A.R. (Estt.) & D.R. (Accts.), JNTUA, Ananthapuramu Copy to P.A. to Vice-Chancellor., P.A. to Rector & P.A. to Registrar. Copy to file.

REGISTRAR J.N.T.U. Anantapur ANANTAPURAMU-515002

# JNTUA – AnantapuramuExamination Management System

Administrator's Guide

X REGISTRAR J.N.T.U. Anantapur ANANTAPURAMU-515002

Copyright © 2014 JNTUAEMS. All Rights Reserved

1

# **Table of Contents**

| Preface                             | 5  |
|-------------------------------------|----|
| Purpose and Audience                | 5  |
| Document Convention                 | 5  |
| Overview                            | 6  |
| Features and Functionalities        | 6  |
| Getting Started                     | 7  |
| Data Administration                 | 8  |
| Operations                          | 8  |
| Add New Record                      | 8  |
| Edit Records                        | 9  |
| Delete Records                      | 10 |
| Manage Courses                      | 10 |
| Manage Branches                     | 11 |
| Manage Semester                     | 11 |
| Manage Subject                      | 12 |
| Manage College                      | 12 |
| Manage Branches in College          | 13 |
| Manage College Circles for Jumbling | 13 |
| Manage Users in Colleges            | 14 |
| Manage Data Entry Operators         | 14 |
| Exam Management                     | 15 |
| Manage Exam Notifications           | 15 |
| Manage Exam Time Table              | 16 |
| View Missing Internal Marks         | 17 |

| Generate Hall Ticket                    | 17 |
|-----------------------------------------|----|
| Generate TSheet                         | 18 |
| Recounting / Missing Marks Entry        | 18 |
| Recounting Management                   | 19 |
| Marks Sheet Details Entry               | 19 |
| Generate Marks Sheets                   | 20 |
| Modifications                           | 21 |
| Welcome Page Updates                    | 21 |
| Registration Corrections                | 21 |
| View / Download Reports                 | 23 |
| Exam Notification                       | 23 |
| Exam Time Table                         | 24 |
| Publish Data to College                 | 25 |
| Exam Notification                       | 25 |
| Exam Time Table                         | 25 |
| College Approvals                       | 27 |
| Approve Modified Students               | 27 |
| Approve New Students                    | 28 |
| Student Re-Registration                 | 28 |
| Payments from Colleges                  | 29 |
| View Discrepancies                      | 30 |
| Lab Marks Not Found                     |    |
| Lab Marks Missing 2 <sup>nd</sup> Entry |    |
| HT vs PC Not Found                      | 31 |
| HT vs PC Missing 2 <sup>nd</sup> Entry  | 31 |
| PC vs Marks Not Found                   |    |

| PC vs Marks Missing 2 <sup>nd</sup> Entry     | 32 |
|-----------------------------------------------|----|
| Resolve Discrepancies                         |    |
| Lab Marks Discrepancies                       | 33 |
| HT vs PC Not Found Resolver                   |    |
| HT vs PC Missing 2 <sup>nd</sup> Entry Delete | 34 |
| HT vs PC Discrepancies                        | 35 |
| PC vs Marks Not Found Delete                  | 35 |
| PC vs Marks Missing 2nd Entry Delete          |    |
| PC vs Marks Discrepancies                     |    |
| Missing Paper Codes                           |    |
| Acronyms                                      |    |

# Preface

### Purpose and Audience

This is an administrator guide for Examination Management System of Jawaharlal Nehru Technical University Anantapur. This document describes tasks such as data administration, exam management, site modifications, reports, data publishing, college approvals, payment details, discrepancies and data entry. The document is targeted at admin users of Examination Management System.

### **Document Convention**

This section of the document describes various types of conventions used throughout the document:

1. Note

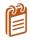

Information that is incidental to the main text flow or to an important point or tip provided in addition to the previous statement or instruction.

#### 2. **Bold**

**Bold** text is used to designate file and folder names, dialog titles, names of buttons, icons, and menus, and terms that are objects of user selection.

# Overview

Jawaharlal Nehru Technological University, Anantapur (JNTU Anantapur) is a state university in Anantapur, Andhra Pradesh, India. Founded in 1946, since 1972 it has been a constituent college of Jawaharlal Nehru Technological University.

The Examination Management System is a web portal that allows the admin users to perform website administration tasks. You can access Examination Management Portal using the hyperlink <a href="http://sarasems.cloudapp.net/aems/WebLogin.aspx">http://sarasems.cloudapp.net/aems/WebLogin.aspx</a> as shown below.

| 🗲 🤿 C 🐔 🗋 sarasems.clou | dapp.net/aems/WebLogin.aspx                                                  | ☆ ≡ |
|-------------------------|------------------------------------------------------------------------------|-----|
|                         | JAWAHARLAL NEHRU TECHNOLOGICAL UNIVERSITY ANANTAPUR<br>ANANTAPURAMU - 515002 |     |
| MI: avin aturn          | EXAMINATION MANAGEMENT SYSTEM                                                |     |
|                         | User Name:                                                                   |     |
|                         | * Please Enter UserName<br>Password:                                         |     |
|                         | * Please Enter Password<br>Remember Me<br>Forgot your password?              |     |

Figure 1: Login Screen

### **Features and Functionalities**

The features and functionalities of Examination Management System admin portal are listed below:

- 1. Data Administration
- 2. Exam Management
- 3. Modifications
- 4. Reports
- 5. Publish Data to College
- 6. College Approvals
- 7. Payments
- 8. View and Resolve Discrepancies

#### 9. Data Entry Operations

# **Getting Started**

In order to get started with the administration work, you need to login to the admin portal of Examination Management System. Enter the **User Name** and **Password** and click **Login** to login to admin portal as shown below:

| AL                  | WAHARLAL NEHRU TECHNOLOGICAL UNIVERSITY ANANTAPUR<br>ANANTAPURAMU - 515002 |  |
|---------------------|----------------------------------------------------------------------------|--|
| श्रीम के बेम को राज | EXAMINATION MANAGEMENT SYSTEM                                              |  |
|                     |                                                                            |  |
|                     | User Name:                                                                 |  |
|                     | admin                                                                      |  |
|                     | Password:                                                                  |  |
|                     |                                                                            |  |
|                     | Remember Me                                                                |  |
|                     | Forget your password?                                                      |  |

Figure 2: Login Screen

After logging into the admin portal, the home page will appear on your computer screen as shown below:

| JAWAHARLAL NEHRU TECHNOLOGICAL UNIVERSITY ANANTAPUR<br>ANANTAPURAMU - 515002 |              |                          |               |  |  |
|------------------------------------------------------------------------------|--------------|--------------------------|---------------|--|--|
| ALIGNMENT<br>AND AND AND AND AND AND AND AND AND AND                         |              |                          |               |  |  |
|                                                                              |              | Welcome <b>admin</b>     | Sign ou       |  |  |
| Data Administration                                                          | <u>×</u>     |                          |               |  |  |
| Exam Management                                                              | $\mathbf{v}$ | Manage Colleges          |               |  |  |
| Modifications                                                                | ×            |                          |               |  |  |
| View / Download Reports                                                      | ~            |                          |               |  |  |
| Publish Data To Colleges                                                     | V            | + Add new record         | 🖉 Refresh   📓 |  |  |
| College Approvals                                                            | ×            | CollegeCode College Name |               |  |  |
| Payments From Colleges                                                       | ~            | T                        |               |  |  |
| View Discrepancies                                                           | V            | DC Demo College          | ×             |  |  |
| Resolve Discrepancies                                                        | V            | + Add new record         | 🖸 Refresh   📓 |  |  |
| Data Entry Operator Section                                                  | ~            |                          |               |  |  |

Figure 3:Home Page

# **Data Administration**

The Data Administration menu allows you to manage colleges, branches, semesters, subjects, courses, branches in college, users in college and data entry operators in college. The admin portal also allows you to add, edit and delete Courses, Branches, Semesters, Subjects and College Users.

# Operations

Add, Edit and Delete operation will be similar throughout the portal. A detailed explanation of Add, Edit and Delete operations are provided below:

#### Add New Record

You can add new Courses, Branches, Semesters, Subjects and College Users to the list using the Add New Record option. To add a new Course or Branch or Semesters or Subjector College User to the list follow the steps listed below:

1. Click Manage Courses from the list and select Regulation as shown below:

|                               |        | Welcome admin                        | Sign o |
|-------------------------------|--------|--------------------------------------|--------|
| Data Administration           |        |                                      |        |
| Manage Courses                |        | Manage Courses                       |        |
| Manage Branches               |        | indiage courses                      |        |
| Manage Semesters              |        |                                      |        |
| Manage Subjects               |        | Select Regulation: Select Regulation |        |
| Manage Colleges               |        |                                      |        |
| Manage Branches In Colleges   |        |                                      |        |
| Manage College Circles For Ju | mbling |                                      |        |
| Manage Users In Colleges      |        |                                      |        |
| Manage Data Entry Operators   |        |                                      |        |
| Exam Management               | ~      |                                      |        |
| Modifications                 | ~      |                                      |        |
| View / Download Reports       | ~      |                                      |        |
| Publish Data To Colleges      | 1      |                                      |        |
| College Approvals             | ×      |                                      |        |
| Payments From Colleges        | V      |                                      |        |

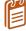

The select regulations option is applicable only while adding a new Course to the list. Different options has to be selected to add different services and users.

2. Click Add New Record, enter the Course Code and Course Name, and click Insert as shown below:

|                                                                                                    | Sign out                                                                                                    |                                   |                                       |                  |
|----------------------------------------------------------------------------------------------------|----------------------------------------------------------------------------------------------------|-----------------------------------|---------------------------------------|------------------|
| Data Administration                                                                                                    | ~                                                                                                    |                                   |                                       |                  |
| Manage Courses                                                                                                    |                                                                                                    | Manage Courses                    |                                       |                  |
| Manage Branches                                                                                                    |                                                                                                    | nanage courses                    |                                       |                  |
| Vlanage Semesters                                                                                                    | -                                                                                                    |                                   |                                       |                  |
| Manage Subjects                                                                                                    | 5                                                                                                    | elect Regulation: R09             | -                                     |                  |
| ∕lanage Colleges                                                                                                    |                                                                                                    |                                   |                                       |                  |
| Vanage Branches In Colleges                                                                                                    | and the second second se | + Add new record                  |                                       | 😒 Refresh        |
| Manage College Circles For Jumbling                                                                                                    |                                                                                                    | Course Code                       | Course Name                           |                  |
| Manage Users In Colleges                                                                                                    |                                                                                                    |                                   |                                       |                  |
| Manage Data Entry Operators                                                                                                    |                                                                                                    |                                   |                                       |                  |
|                                                                                                    | <u> </u>                                                                                                    |                                   |                                       |                  |
| Vanage Data Entry Operators<br>ixam Management<br>Vodifications                                                                                          |                                                                                                    | ×                                 |                                       |                  |
| xam Management                                                                                                    | ×                                                                                                    |                                   | N Pharmacy                            | ×                |
| xam Management<br>Modifications                                                                                                    | 2                                                                                                    | ×                                 | M Pharmacy<br>B Tech                  | ×××              |
| xam Management<br>Accifications<br>/iew / Download Reports                                                                                               | ×                                                                                                    | × s                               |                                       |                  |
| xam Management<br>Accifications<br>View / Download Reports<br>Publish Data To Colleges                                                                   | × ×                                                                                                    | × s                               | B Tech                                | ×                |
| xam Management<br>Accilications<br>friew / Download Reports<br>Publish Data To Colleges<br>College Approvals                                             | 2 2 2 2                                                                                                    | × s                               | B Tech<br>M Tech                      | ×××              |
| xam Management<br>Accifications<br>fiew / Download Reports<br>ublish Data To Colleges<br>College Approvals<br>ayments From Colleges                      | 2 2 2 3 3                                                                                                    | × s                               | B Tech<br>M Tech<br>B Phormacy        | ×<br>×<br>×      |
| xam Management<br>Acclifications<br>iew / Download Reports<br>ublish Data To Colleges<br>college Approvals<br>ayments From Colleges<br>iew Discrepancies | 8 8 8 8 8                                                                                                    | × S<br>A<br>A<br>C<br>R<br>F<br>E | B Tech<br>M Tech<br>B Phormacy<br>MCA | ×<br>×<br>×<br>× |

Figure 5: Add New Record

#### **Edit Records**

You can edit the list of Courses, Branches, Semesters, Subjects and College Usersusing the edit option. To edit the list click the **Edit** button and to save the changes click **Update** as shown below:

|                                     |   | We                     | icome <b>admin</b> | Sign ou   |
|-------------------------------------|---|------------------------|--------------------|-----------|
| Data Administration                 | - |                        |                    |           |
| Manage Courses                      |   | Manage Courses         |                    |           |
| Manage Branches                     |   | manage courses         |                    |           |
| Manage Semesters                    | - |                        |                    |           |
| Manage Subjects                     |   | Select Regulation: R09 |                    |           |
| Manage Colleges                     |   |                        |                    |           |
| Manage Branches In Colleges         |   | + Add new record       |                    | Refresh   |
| Manage College Circles For Jumbling |   | Course Code            | Course Name        |           |
| Manage Users In Colleges            |   |                        |                    |           |
| Manage Data Entry Operators         |   |                        | 1                  |           |
| Exam Management                     | ~ | S                      | M Pharmacy         |           |
| Modifications                       | 1 | (X)                    |                    |           |
| View / Download Reports             | V |                        | B Tech             | ×         |
| Publish Data To Colleges            | ~ | / 0                    | M Tech             | ×         |
| College Approvals                   | V | / R                    | B Pharmacy         | ×         |
| Payments From Colleges              | ~ | / F                    | МСА                | ×         |
| View Discrepancies                  |   | / E                    | MEA                | ×         |
| Resolve Discrepancies               | ~ | / D                    | ECE                | ×         |
| Data Entry Operator Section         | ~ | / 5                    | M Pharmacy         | ×         |
|                                     |   | + Add new record       |                    | @ Refresh |

Figure 6: Edit Records

#### **Delete Records**

You can delete the list of Courses, Branches, Semesters, Subjects and College Users using the delete option. To delete Course or Branch or Semesters or Subjector College User, click the **Delete**  $\times$  button and click **OK** as shown below:

| ATTINATION AND AND AND AND AND AND AND AND AND AN                                                                                                | JAWAHAI The page at sarasems.clou Deletethis Course? EXA | OK Cancel STEM            |            |
|----------------------------------------------------------------------------------------------------|----------------------------------------------------------|---------------------------|------------|
|                                                                                                    | -                                                        | ome admin                 | Sign c     |
| Manage Courses<br>Manage Branches                                                                                                    | Manage Courses                                           |                           |            |
| Manage Semesters                                                                                                    |                                                          |                           |            |
| Manage Subjects<br>Manage Colleges                                                                                                    | Select Regulation: R09 -                                 |                           |            |
|                                                                                                    | Select Regulation: R09 +                                 |                           | Ø Refres   |
| Manage Colleges<br>Manage Branches In Colleges<br>Manage College Circles For Jumbling                                                            |                                                          | Course Name               | Refres     |
| Manage Colleges<br>Manage Branches In Colleges<br>Manage College Circles For Jumbling<br>Manage Users In Colleges                                | + Add new record                                         | Course Name<br>M Pharmacy | (Ø) Refres |
| Manage Colleges<br>Manage Branches In Colleges<br>Manage College Circles For Jumbling<br>Manage Users In Colleges<br>Manage Data Entry Operators | + Add new record<br>Course Code<br>S                     |                           |            |
| Manage Colleges<br>Manage Branches In Colleges<br>Manage College Circles For Jumbling<br>Manage Users In Colleges                                | + Add new record<br>Course Code<br>S<br>A<br>D           | M Pharmacy                |            |

# Manage Courses

The Manage Course option allows you to add, edit and delete the courses. The below screen provides a brief description of the Manage Courses option:

|                                               |              | We         | come admin         | Sign out  |
|-----------------------------------------------|--------------|------------|--------------------|-----------|
| Data Administration                           |              |            | Select Regulations |           |
| Manage Courses                                | Mana         | ge Courses |                    |           |
| Manage Branches                               |              |            |                    |           |
| Manage Semesters                              |              |            |                    |           |
| Manage Subjects                               | Select Regul | ation: R09 | Add New Reco       | rd        |
| Manage Colleges                               |              |            |                    |           |
| Manage Branches In Colleges                   | + Add ne     | ew record  |                    | 🧐 Refresh |
| Manage College Circles For Jumblir            | ng Cours     | se Code    | Course Name        |           |
| Manage Users In Colleges                      |              |            | M Pharmacy         |           |
| Manage Data Entry Operators                   | <i>R</i> 11  | Edit       | BTech              | Delete    |
| Exam Management                               |              |            | MTech              | Record    |
| Modifications                                 | ¥            | Record     |                    | x         |
| View / Download Reports                       |              |            | B Pharmacy         |           |
|                                               |              |            | MCA                | ×         |
|                                               | 1            |            |                    |           |
| Publish Data To Colleges<br>College Approvals | <u>м</u> / е |            | MBA                | ×         |

Figure 8: Manage Courses

### Manage Branches

The Manage Branches option allows you to add, edit and delete the Branches. The below screen provides a brief description of the Manage Branches option:

|                                                        |          |                | Welcome    | admin                     |        | Si             | in out |
|--------------------------------------------------------|----------|----------------|------------|---------------------------|--------|----------------|--------|
| Data Administration                                    |          |                |            |                           |        |                | , rout |
| Manage Courses                                         | Mana     | ge Branch      |            |                           |        |                |        |
| Manage Branches                                        | Iviana   | ge branch      |            | dd new record             |        |                |        |
| Manage Semesters<br>Manage Subjects<br>Manage Colleges | + Add ne |                |            |                           |        | 🐼 Re           | fresh  |
| Manage Branches In Colleges                            | Branci   | hID BranchCode | Short Name | Branch Name               |        | Course Name    |        |
| Manage College Circles For Jumbling                    | / 75     | 14             | 87         | Advanced Manufacturing Sy | stems  | M Tech         | ×      |
| Manage Users In Colleges                               | 16       | Edit           | 87         | Advanced Manufacturing Sy |        | M Tech         | ×      |
| Manage Data Entry Operators                            | 155      |                | AE         | AERONAUTICAL ENGINEERII   | NG     | BTech          | ×      |
| Exam Management 🛛 👻                                    | 1 13     | Record         | B Pharmacy | <b>B PHARMACY</b>         |        | B Pharmacy     | ×      |
| Modifications 🔽                                        | 1 74     | 00             | B Pharmacy | B PHARMACY                | Delete | B Pharmacy R13 | ×      |
| View / Download Reports                                | 156      | 23             | В.Т.       | BIO-TECHNOLOGY            | Record | B Tech         | ×      |
| Publish Data To Colleges 🛛 🔽                           | 18       | 04             | CAD/CAM    | CAD/CAM                   |        | M Tech         | ×      |
| College Approvals                                      | 173      | 08             | Ch.E       | CHEMICAL ENGINEERING      |        | B Tech R13     | ×      |
|                                                        | ✓ 66     | 01             | C.E.       | CIVIL ENGINEERING         |        | B Tech R13     | ×      |
| Payments From Colleges                                 | 2 24     | 01             | C.E.       | CIVIL ENGINEERING         |        | BTech          | X      |

Figure 9: Manage Branches

#### Manage Semester

The Manage Semester option allows you to add, edit and delete the Branches. The below screen provides a brief description of the Manage Semester option:

| Data Administration Manage Courses Manage Branches Manage Administration Select Course                                                                                                    |           |
|----------------------------------------------------------------------------------------------------|-----------|
|                                                                                                    |           |
| Manage Semesters Manage Subjects Manage Colleges Manage Colleges Manage College Manage College M | S Refresh |

Figure 10: Manage Semester

#### Manage Subject

The Manage Subject option allows you to add, edit and delete the Subjects. In order to Add, Edit or Delete the Subjects, you need to select the Course, Branch and Semester first. The below screen provides a brief description of the Manage Subjects option:

| Manage Courses<br>Manage Branches<br>Manage Semesters                            |       | M     | anage      | e Subjects                         |                   | Selec         | t Cours | е     |         | Selec        | t Cours | e |
|----------------------------------------------------------------------------------|-------|-------|------------|------------------------------------|-------------------|---------------|---------|-------|---------|--------------|---------|---|
| Manage Subjects                                                                  |       | Selec | t Course:  | BT                                 | ech               | •             |         |       |         | 00100        | e oouro | • |
| Manage Colleges<br>Manage Branches In Colleges<br>Manage College Circles For Jum | hling | Selec |            |                                    |                   |               |         |       |         | Select       |         |   |
| Manage Users In Colleges<br>Manage Data Entry Operators                          | bing  | Selec | t Semesete | n II Y                             | ear I Semester    |               |         | •     | ]       |              | emester |   |
| Exam Management                                                                  | 4     | +     | Add new r  | ecord                              | Ada               |               | record  |       |         |              | 1       | * |
| Modifications                                                                    | ~     |       | Subject    | A 10-10                            | External          | Total         | Pass    | Total | Credits | Subject      | Subject |   |
| View / Download Reports                                                          | V     |       | Code       | Subject Name                       | Marks Marks Marks | Pass<br>Marks | Credits | Order | Type    |              |         |   |
| Publish Data To Colleges                                                         | 4     | 1     | 9AB\$301   | MATHEMATICS-II                     | 70                | 100           | 25      | 40    | 4       | 1            | Theory  | X |
| College Approvals                                                                | ×     |       |            | ELECTRICAL AND                     |                   |               |         |       |         |              |         |   |
| Payments From Colleges                                                           | Y     | 1     | 9A02303    | MECHANICAL<br>TECHNOLOGY           | 70                | 100           | 25      | 40    | 4       | 2            | Theory  | × |
| View Discrepancies                                                               | 9     | 1     | 9A01302    | STREWG Edit re                     | cord              | 100           | 25      | Dele  | te reco | rd 🗲         | Theory  | × |
| Resolve Discrepancies                                                            | ~     | 1     | 9A01303    | SURVEYING                          | /0                | 100           | 25      | 40    | 4       | 4            | Theory  | × |
| Data Entry Operator Section                                                      | V     | 1     | 9A01304    | FLUID MECHANICS                    | 70                | 100           | 25      | 40    | 4       | 5            | Theory  | × |
|                                                                                  |       | 1     | 9A01305    | BUILDING MATERIALS<br>CONSTRUCTION | AND 70            | 100           | 25      | 40    | 4       | 6            | Theory  | × |
|                                                                                  |       | 1     | 9A01306    | SURVEVING LAB-I                    | 50                | 75            | 18      | 30    | 2       | 3 <b>7</b> . | Lab     | × |
|                                                                                  |       | 1     | 9A01307    | STRENGTH OF MATER                  | IALS 50           | 75            | 18      | 30    | 2       | 8            | Lab     | × |

Figure 11: Manage Subjects

### Manage College

The Manage College option allows you to add, edit and delete the Colleges from the list. The below screen provides a brief description of the Manage College option:

| भेगे अम्यान्त्रणाह                                                                             | EXAMINATION MANAGEMENT SYSTEM          |             |
|------------------------------------------------------------------------------------------------|----------------------------------------|-------------|
|                                                                                                | Welcome <b>admin</b>                   | Sign out    |
| Data Administration                                                                            |                                        |             |
| Manage Courses<br>Manage Branches<br>Manage Semesters<br>Manage Subjects                       | Manage Colleges Add new record         |             |
| Manage Colleges                                                                                | H Add new Fecord                       | Refresh   📓 |
| Manage Branches In Colleges<br>Manage College Circles For Jumbling<br>Manage Users In Colleges | CollegeCode College Name Delete record | ×           |
| Manage Data Entry Operators<br>Exam Management                                                 |                                        | Refresh   📓 |

Figure 12: Manage College

### Manage Branches in College

The Manage Branches in Colleges option allows you to add to a particular Course to a particular College. In order to add a Subject, you need to select the Course, and College first. The below screen provides a brief description of the Manage Branches in College option:

| Manage Courses<br>Manage Branches<br>Manage Semesters          |                             | Manage Branches Pr            | esent in Col      | Select Colleges                                                     |
|----------------------------------------------------------------|-----------------------------|-------------------------------|-------------------|---------------------------------------------------------------------|
| Manage Subjects<br>Manage Colleges                             |                             | Select Colleges:              | )C (Demo College) |                                                                     |
| Manage Branches In Colleges<br>Manage College Circles For Jumb | ling                        | Select Courses:               | /I Tech           | Select Courses                                                      |
| Manage Users In Colleges<br>Manage Data Entry Operators        |                             | Present Branches              |                   | Other Branches You Can Add Advanced Manufacturing Systems(14)       |
| Exam Management<br>Modifications                               | <ul><li></li><li></li></ul> |                               |                   | Advanced Manufacturing Systems(14) CAD/CAM(04) Branches that can be |
| View / Download Reports Publish Data To Colleges               | ~                           | Branches Presen<br>in College | t Add             | COMMUNICATIC<br>COMPUTER AIDE added to Colleges                     |
| College Approvals                                              |                             |                               |                   | COMPUTER NETWORKS(08)<br>COMPUTER SCIENCE (CS)(05)                  |
| Payments From Colleges<br>View Discrepancies                   | ~                           |                               |                   | COMPUTER SCIENCE AND ENGINEERING (CSE)(58)                          |
| Resolve Discrepancies<br>Data Entry Operator Section           | ~                           | Save                          | Sav               |                                                                     |

Figure 13: Manage Branches Present in Colleges

### Manage College Circles for Jumbling

The Manage College Circles for Jumbling option allows you to edit and update the college circle. In order to update the college circle, you need to select the course first. The below screen provides a brief description of the Manage College Circles for Jumbling option:

| भागातमण्डः<br>भागः कर्मम् कोशाला                                                                                  | EXAMINATION MANAGEMENT SYSTEM                     |          |
|----------------------------------------------------------------------------------------------------|---------------------------------------------------|----------|
|                                                                                                    | Welcome <b>admin</b>                              | Sign out |
| Data Administration A<br>Manage Courses<br>Manage Branches<br>Manage Semesters                                    | Manage College Circles For Jumbling Select Course |          |
| Manage Subjects<br>Manage Colleges<br>Manage Branches In Colleges                                                 | Select Course: B Tech College Circles             |          |
| Manage College Circles For Jumbling<br>Manage Users In Colleges<br>Manage Data Entry Operators<br>Exam Management | CollegeName Update Update Export to Ex            | cel      |
| Modifications V<br>View / Download Reports V                                                                      | DM (Demo College2) 1                              |          |

Figure 14: Manage College Circles for Jumbling

# Manage Users in Colleges

The Manage Users in College option allows you to add new users to a particular college and it also allows you to view the passwords of all the users of different colleges. The below diagram provides a brief description of the Manage Users in Colleges options:

| भी: केमंस कोशान                                                 | EXAMIN           | ATION MANAGE     | MENT SYSTEM  |               |
|-----------------------------------------------------------------|------------------|------------------|--------------|---------------|
|                                                                 |                  | Welcome admi     | n            | Sign out      |
| Data Administration                                             | <u> </u>         |                  |              |               |
| Manage Courses<br>Manage Branches                               | Manage Us        | sers In Colleges |              |               |
| Manage Semesters<br>Manage Subjects                             |                  | Add new r        | record       | Show Password |
| Manage Colleges                                                 | + Add new record |                  |              | Refresh       |
| Manage Branches In Colleges                                     | College Code     | CollegeName      | UserName     | Password      |
| Manage College Circles For Jumbling<br>Manage Users In Colleges |                  | T                | T            | T             |
| Manage Data Entry Operators                                     |                  |                  | DEMO_COLLEGE | Show Password |
| Exam Management                                                 | DC /             | Demo College     | democollege  | Show Password |
| Modifications                                                   | DM               | Demo College2    | democollege2 | Show Password |
|                                                                 | Add new record   |                  |              | S Refresh     |

Figure 15: Manage Users in College

### Manage Data Entry Operators

The Manage Data Entry Operators option allows you to add new data entry operators to the list. You can also edit the data entry user details and view passwords of different data entry operators. The below screen provides a brief description of the Manage data Entry option:

| भेगः केमम् कोशान                        | EXAMINATIC       | N MANAGEMENT S       | SYSTEM        |           |
|-----------------------------------------|------------------|----------------------|---------------|-----------|
|                                         |                  | Welcome <b>admin</b> |               | Sign out  |
| Data Administration                     | Manage Data Er   | ntry Operators       |               |           |
| Manage Branches<br>Manage Semesters     |                  |                      | Show Password | Delete    |
| Manage Subjects<br>Manage Colleges Edit |                  | Add new record       |               | 1         |
| Manage Branches In Colleges             | + Add new record |                      |               | 🔗 Refresh |
| Manage College Circles For Jumbling     | User Name        | Person Name          | Password      |           |
| Manage Users In Colleges                | / dataentry1     | Operator1            | Show Password | X         |
| Manage Data Entry Operators             | / dataentry2     | Operator2            | Show Password | ×         |
| Exam Management 🔽<br>Modifications 🔽    | + Add new record |                      |               | S Refresh |

Figure 16: Manage Data Entry Operators

# Exam Management

You can manage exam notifications, time tables, and internal marks. The Exam Management tab allows you to generate hall tickets, TSheets and Marks Sheets. You can also manage recounting / missing marks entry and marks sheet details.

# Manage Exam Notifications

You can manage the exam notifications such as exam fees, cost of application, last date last fee amount, end date and etc. In order to manage the notifications you need to select the existing notifications. The below screens provide a brief description of the Manage Exam Notifications:

| Exam Management                                    | Manage Exam Not                   | ification                                              |                                                              |
|----------------------------------------------------|-----------------------------------|--------------------------------------------------------|--------------------------------------------------------------|
| Manage Exam Notifications                          |                                   |                                                        | Select Existing Notification                                 |
| Manage Exam Time Table                             |                                   | /                                                      |                                                              |
| View Missing Internal Marks                        |                                   |                                                        |                                                              |
| Generate Hall Tickets                              | Select Existing Notification:     | B. Lech II Year I Semester (                           | (R09) Regular & Supplementary Examinations, April/May 2014 🔹 |
| Generate TSheets<br>Recounting/Missing Marks Entry | Or Create New one from Below      |                                                        |                                                              |
| Recounting/Missing Marks Entry                     |                                   |                                                        | Regular / Supplementary Exam Fees                            |
| Mark Sheet Details Entry                           | Select Course:                    | B Tech                                                 | · /                                                          |
| Generate MarkSheets                                | Select Semester:                  | II Year I Semester                                     |                                                              |
| Modifications 💌                                    | Select Semestel.                  | II Year I Serifester                                   |                                                              |
| View / Download Reports                            |                                   | Regular                                                | Supplementary                                                |
| Publish Data To Colleges 🗸 🗸                       |                                   | e Regular e                                            | Supplementary                                                |
| College Approvals                                  |                                   | Whole Exam Fee: Ea<br>\$500.00                         | ach Theory/Practical Subject Fee:                            |
| Payments From Colleges 🔍                           |                                   | \$500.00                                               | 1 Exam Fee \$200.00                                          |
| View Discrepancies                                 |                                   |                                                        | 2 Exams Fee \$300.00                                         |
| Resolve Discrepancies 🔍                            | Regular / Supply:                 |                                                        | 2 Exams Fee \$300.00                                         |
| Data Entry Operator Section 💌                      |                                   |                                                        | 3 Exams Fee \$400.00                                         |
|                                                    |                                   |                                                        | 4 Exams Fee \$500.00                                         |
|                                                    |                                   |                                                        | 4 Exams ree 5500.00                                          |
|                                                    |                                   |                                                        | 5 Exams and More Fee \$500.00                                |
|                                                    |                                   |                                                        |                                                              |
|                                                    |                                   |                                                        |                                                              |
|                                                    | Memorandum Of Marks Fee:          | \$10.00                                                | Manage Memorandum of                                         |
|                                                    | Cost Of Application:              | \$5.00                                                 | Marks Fee, Cost of Applications, Notification                |
| Manage Description                                 | Notification Month:               | April/May                                              | Month and Notification<br>Year                               |
| to display in TSheet                               | Notification Year:                | 2014                                                   |                                                              |
|                                                    | Description To Display in TSheet: | B.Tech II Year I Semester (<br>Supplementary Examinati |                                                              |

#### Administrator's Guide

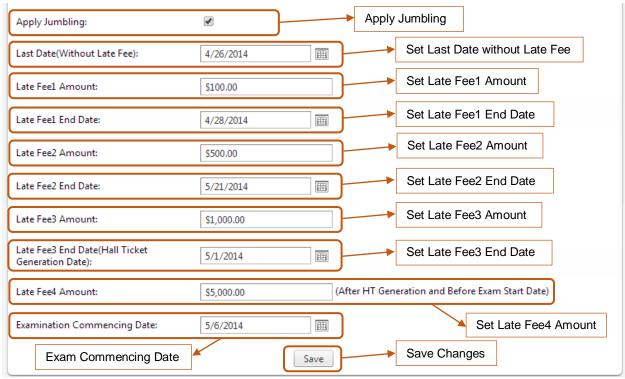

Figure 17: Manage Exam Notifications

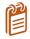

You can also create a notification using the **Exam Notification** option. In order to create a notification, enter the required details and click **Save** as shown in the above snapshot and do not select the existing notification.

#### Manage Exam Time Table

You can manage the exam tile table for different subjects using the Manage Exam Time Table option. In order to manage the exam timetable you need to select the existing notification. The below screens provide a brief description of the Manage Exam Notifications:

| View Missing Internal Marks    |        | ſ |     |       |               |                            |           |              |                                     |
|--------------------------------|--------|---|-----|-------|---------------|----------------------------|-----------|--------------|-------------------------------------|
| Generate Hall Tickets          |        |   | Sel | ect l | Notification: | B.Tech II Year II Semest   | ter (R09) | ) Supplement | tary Examinations, September 2014 🔹 |
| Generate TSheets               |        |   |     |       |               |                            |           |              |                                     |
| Recounting/Missing Marks Entry |        |   | Col | urse  | :             | B Tech                     | Ŧ         |              |                                     |
| Recounting Management          |        |   |     |       |               |                            |           |              | Select Notification                 |
| Mark Sheet Details Entry       |        |   | Ser | nest  | ter:          | II Year II Semester        | -         |              | Select Notification                 |
| Generate MarkSheets            |        |   |     |       |               |                            |           |              |                                     |
| Modifications                  |        |   |     |       |               |                            |           |              | S Refresh                           |
| View / Download Reports        |        |   |     | E     | BranchCode    | BranchNa                   | me        |              | Export to Excel                     |
| Publish Data To Colleges       |        |   | ~   | · 0   | )1            | CIVIL EN                   | GINEER    | ING          |                                     |
| College Approvals              | ~      |   |     |       | Subject       | Subject Name               |           | Subject      | Subject Exam Date & Time Edi        |
| Payments From Colleges         |        |   |     |       | Code          | Subject Name               |           | Order        | Type Exam Date & Time Edit          |
| View Discrepancies             |        |   |     |       | 9ABS304       | PROBABILITY AND STATISTICS | S         | 1            | The Edit Time Table                 |
|                                |        |   |     |       | 9ABS303       | ENVIRONMENTAL SCIENCE      |           | 2            | Th                                  |
| Resolve Discrepancies          |        |   |     |       | 9A01401       | STRENGTH OF MATERIALS-II   |           | 3            | Theory                              |
| Data Entry Operator Section    | $\sim$ |   |     |       |               |                            | -         |              |                                     |

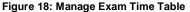

#### **View MissingInternal Marks**

You can view the data of college whose students are registered but internal marks are not found suing the View Internal Missing Marks option. In order to view missing internal marks, select the **Notification** as shown below:

| Exam Management                | ^            | View Missing                          | <b>Internal Ma</b>      | arks of Stude             | ents In Colleges             |
|--------------------------------|--------------|---------------------------------------|-------------------------|---------------------------|------------------------------|
| Manage Exam Notifications      |              |                                       |                         |                           | 5                            |
| Manage Exam Time Table         |              |                                       |                         |                           |                              |
| View Missing Internal Marks    |              |                                       |                         |                           |                              |
| Generate Hall Tickets          |              | Select Notification:                  | B.Tech II Year II Seme  | ester (R09) Supplementary | Examinations, September 2014 |
| Generate TSheets               |              |                                       |                         |                           |                              |
| Recounting/Missing Marks Entry |              | Course:                               | B Tech                  | Ŧ                         |                              |
| Recounting Management          |              | Semester:                             | IIV IIC I               | -                         | Select Notification          |
| Mark Sheet Details Entry       |              | Semester:                             | II Year II Semester     | *                         |                              |
| Generate MarkSheets            |              | Following Is the Data of Co           | ollege whose students r | registered but Internal M | larks Not Found              |
| Modifications                  | $\checkmark$ | · · · · · · · · · · · · · · · · · · · | ···· <b>y</b> - ·····   |                           |                              |
| View / Download Reports        | $\checkmark$ |                                       |                         |                           | Export to Excel              |
| Publish Data To Colleges       | $\checkmark$ | College Code                          | College Name            | Missing Interna           | I Marks Subjects Count       |
| College Approvals              | ~            | DC                                    | Demo College            | 3                         |                              |
| Deventer Frank Callerer        |              |                                       |                         |                           | 1 382                        |

Figure 19: View Missing Internal Marks

### **Generate Hall Ticket**

You can generate student's hall tickets or regenerate hall ticket using the Generate Hall Ticket option. In order to generate Hall Tickets, select the **Notification** of click **Generate**. You can regenerate the hall ticket using the Hall Ticket number as shown below:

| View Missing Internal Marks    |              |                                                                      |               |                                  |                                                                                          |
|--------------------------------|--------------|----------------------------------------------------------------------|---------------|----------------------------------|------------------------------------------------------------------------------------------|
| Generate Hall Tickets          |              | Select Notification:                                                 | B.Tech II Y   | ear II Semester (R09) Supplement | tary Examinations, September 2014 🔹                                                      |
| Generate TSheets               |              |                                                                      |               |                                  |                                                                                          |
| Recounting/Missing Marks Entry | ,            | Course:                                                              | B Tech        | *                                |                                                                                          |
| Recounting Management          |              |                                                                      |               |                                  | Select Notification                                                                      |
| Mark Sheet Details Entry       |              | Semester:                                                            | II Year II Se | emester 🔻                        |                                                                                          |
| Generate MarkSheets            |              |                                                                      | Generat       | e 🔨                              |                                                                                          |
| Modifications                  | $\checkmark$ |                                                                      | e enorat      | Generate                         |                                                                                          |
| View / Download Reports        | ~            | Following Students                                                   | Registered at | iter HT is Genearated:           |                                                                                          |
| Publish Data To Colleges       | ~            |                                                                      | -             |                                  |                                                                                          |
| College Approvals              | ~            | HallTicket                                                           | tNumber       | StudentName                      | Registration Date                                                                        |
| Payments From Colleges         | ~            | □ 12DC1A0                                                            | 500           | DEMO STUDENT1                    | 8/27/2014 3:17:00 PM                                                                     |
| View Discrepancies             |              | Generate Individual                                                  |               |                                  |                                                                                          |
| Resolve Discrepancies          | $\checkmark$ | Generate Individual                                                  | Hall Licket   |                                  |                                                                                          |
| Data Entry Operator Section    |              |                                                                      |               | List of Registered               | students after Hall Ticket Generation                                                    |
|                                |              | Regenerate Hall Tick<br>Enter Hall Ticket No:<br>Clear to Re-Generat |               | aring the Hall Ticket No:        | Enter the Hall Ticket Number<br>and click Clear to Re-Generate<br>Individual Hall Ticket |

Figure 20: Generate Hall Ticket

#### **Generate TSheet**

You can generate TSheets using the Generate TSheet option. Once the TSheet generated, you will not be able to generate another notification TSheets for an hour. In order to generate TSheets, select the **Notification**, select the **Date** and click **Generate**:

| Exam Management                | Generate TS                | heets                                          |                      |
|--------------------------------|----------------------------|------------------------------------------------|----------------------|
| Manage Exam Notifications      |                            |                                                |                      |
| Manage Exam Time Table         |                            |                                                |                      |
| View Missing Internal Marks    | TSheets Generation         | Process Started Successfully. Please wait for  |                      |
| Generate Hall Tickets          |                            | Notification TSheets.                          |                      |
| Generate TSheets               |                            |                                                |                      |
| Recounting/Missing Marks Entry | Select Notification:       | MTech II Semester Regular and Supplementary Ma | ay 2014 Examinations |
| Recounting Management          | Course:                    | M Tech 👻                                       |                      |
| Mark Sheet Details Entry       | Course:                    | Millech                                        |                      |
| Generate MarkSheets            | Semester:                  | I Semester                                     | Select Notification  |
| Modifications 🛛                |                            | roenester                                      |                      |
| View / Download Reports        | Select Date To Print on TS | Sheet: Wednesday, Aug 13 2014 🗰 *              |                      |
| Publish Data To Colleges       | 0                          |                                                | Enter the Date       |
| College Approvals              | 0                          | Generate Generate                              |                      |
| Figure 21: Constate TShee      | •                          |                                                |                      |

Figure 21: Generate TSheet

### **Recounting / Missing Marks Entry**

You can view and modify the recounting or missing marks entries using the Recounting or Missing Marks Entry option. In order to view the recounting or missing marks, select the **Notification**, enter the Hall Ticket number and click **Get Details** as shown below:

| Exam Management                | ^            | Re      | counting /           | Missing Marks Entry                                               |
|--------------------------------|--------------|---------|----------------------|-------------------------------------------------------------------|
| Manage Exam Notifications      |              |         |                      | 5 ,                                                               |
| Manage Exam Time Table         |              | -       |                      |                                                                   |
| View Missing Internal Marks    |              |         |                      |                                                                   |
| Generate Hall Tickets          |              |         | Select Notification: | MTech II Semester Regular and Supplementary May 2014 Examinations |
| Generate TSheets               |              |         |                      |                                                                   |
| Recounting/Missing Marks Entry |              |         | Course:              | M Tech                                                            |
| Recounting Management          |              |         |                      | Select Notification                                               |
| Mark Sheet Details Entry       |              |         | Semester:            | I Semester                                                        |
| Generate MarkSheets            | Ent          | er the  | Hall Ticket Nu       |                                                                   |
| Modifications                  | and          | d click | Get Details          | 12DC1A0500 * Get Details                                          |
| View / Download Reports        | $\checkmark$ |         |                      | Modify Modify                                                     |
| Publish Data To Colleges       |              |         |                      |                                                                   |

Figure 22: Recounting / Missing Marks

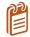

You can also modify the recounting or missing marks entries using the Modify button. In order to modify the marks, select the record and click **Modify**.

# **Recounting Management**

The Recounting Management option allows you to view the paper codes for marks recounting cases. In order to get the paper codes, select the **Notification**, enter the **Hall Ticket Number** and **Subject Code** and click Get PaperCodes as shown in the snapshot below:

| Manage Exam Time Table         |                             |                                 |                                     |
|--------------------------------|-----------------------------|---------------------------------|-------------------------------------|
| View Missing Internal Marks    |                             |                                 |                                     |
| Generate Hall Tickets          | Select Notification:        | MTech II Semester Regular and S | Supplementary May 2014 Examinations |
| Generate TSheets               |                             |                                 |                                     |
| Recounting/Missing Marks Entry | Course:                     | M Tech                          |                                     |
| Recounting Management          | Semester:                   | 1.0                             | Select Notification                 |
| Mark Sheet Details Entry       | Semester                    | I Semester                      |                                     |
| Generate MarkSheets            |                             |                                 | 12DC1A0500, BC0089                  |
| Modifications 💌                |                             |                                 | ^                                   |
| View / Download Reports        |                             |                                 |                                     |
| Publish Data To Colleges 🛛 💌   |                             |                                 |                                     |
| College Approvals              | Select Notification & Enter | r Details as per below format:  |                                     |
| Payments From Colleges 🔍       | HallticketNo,SubjectCode    |                                 |                                     |
| View Discrepancies             | Hall Ticket                 |                                 |                                     |
| Resolve Discrepancies          | Subject Co                  | ode                             |                                     |
| Data Entry Operator Section    |                             |                                 | ~                                   |
|                                |                             |                                 |                                     |
|                                |                             |                                 |                                     |
|                                |                             | Get                             | PaperCodes Get PaperCodes           |

Figure 23: Recounting Management

### Marks Sheet Details Entry

You can save the marks sheet details such as Marks Sheet Description and Month/ Year data of Marks Sheet using the Marks Sheet Details Entry option. In order to save the Marks Sheet Details, select the **Notification**, enter **Marks Sheet Description**, enter **Month / Date** data of Marks Sheet and click **Save** as shown below:

| Manage Exam Time Table                               |                            |                                          |                                 |
|------------------------------------------------------|----------------------------|------------------------------------------|---------------------------------|
| View Missing Internal Marks<br>Generate Hall Tickets |                            |                                          |                                 |
| Generate TSheets                                     | Select Notification:       | MTech II Semester Regular and Supplement | tary May 2014 Examinations 🔹    |
| Recounting/Missing Marks Entry                       | Course:                    | M Tech 🔻                                 |                                 |
| Recounting Management                                | Course.                    | Milech                                   |                                 |
| Mark Sheet Details Entry                             | Semester:                  | I Semester 👻                             | Select Notification             |
| Generate MarkSheets                                  |                            |                                          |                                 |
| Modifications 💌                                      | Enter Mark Sheet Descripti | ion: This is a Test                      | Description and                 |
| View / Download Reports                              |                            |                                          | Description and<br>Month / Year |
| Publish Data To Colleges 🛛 💌                         | Enter Month/ Year Data of  | Mark Sheet: 06/14                        | Montri/ Fear                    |
| College Approvals                                    |                            | Save                                     |                                 |
| Payments From Colleges 🛛 💌                           |                            | Save                                     |                                 |

Figure 24: Marks Sheet Detail Entry

### **Generate Marks Sheets**

You can generate student's marks sheets using the Generate Marks Sheets option. You will not be able to generate another marks sheet for an hour. In order to generate Marks Sheet, select the **Notification**, enter or select the **Date**to print on Marks Sheet and click **Generate**as shown below:

| Exam Management                |    | Ge     | nerate Mar             | rkSheets                                                          |
|--------------------------------|----|--------|------------------------|-------------------------------------------------------------------|
| Manage Exam Notifications      |    |        |                        |                                                                   |
| Manage Exam Time Table         |    |        |                        |                                                                   |
| View Missing Internal Marks    |    | ۲ I    |                        |                                                                   |
| Generate Hall Tickets          |    |        | Select Notification:   | MTech II Semester Regular and Supplementary May 2014 Examinations |
| Generate TSheets               |    |        |                        |                                                                   |
| Recounting/Missing Marks Entry |    |        | Course:                | M Tech                                                            |
| Recounting Management          |    |        |                        | Select Notification                                               |
| Mark Sheet Details Entry       |    |        | Semester:              | I Semester 🔻                                                      |
| Generate MarkSheets            |    |        |                        |                                                                   |
| Modifications                  | -  | Mark   | Sheet Heading:         |                                                                   |
| View / Download Reports        | 2  | Month  | n/Year Displayed on Ma | ark Sheet:                                                        |
| Publish Data To Colleges       | 0  | Select | Date To Print on Mark  | Sheet: Wednesday, Aug 20 2014                                     |
| College Approvals              | ][ | Jelect | Date to Fint on Mark   |                                                                   |
| Payments From Colleges         | 2  |        |                        | Generate                                                          |
| Financia Maria                 | ~  |        |                        |                                                                   |

Figure 25: Generate Marks Sheet

# **Modifications**

The Modifications menu allows you to modify the Welcome Page updates and it allows you to make correction to student registrations. You can add, delete or edit the welcome page updates and you can change the registration of students using their Hall Ticket number. A detailed explanation about Welcome Page Update and Registration Correction is provide in the below sections:

# Welcome Page Updates

The Welcome Page Update option allows you to add new update, edit or delete an existing update. You can also export the data to an excel file. The below screen provides a brief description of the Welcome Pages Updates option:

| Exam Management          | ~                 | Welcome Page Updates                                                                  |
|--------------------------|-------------------|---------------------------------------------------------------------------------------|
| Modifications            | <u> </u>          | Add New Record Export to Excel                                                        |
| Welcome Page Updates     |                   |                                                                                       |
| Registration Corrections |                   | Add new record Delete Record                                                          |
| View / D Edit Record 🔻   | $\mathbf{\nabla}$ | Display Date Information Is Visible                                                   |
| Publish Data To Colleges | ⊻                 | 08-Aug-2014 Welcome To EMS Portal. All colleges are requested to add stydered detaile |
| College Approvals        | ~                 | Add New Record Is Visible                                                             |
| Payments From Colleges   | ~                 |                                                                                       |

Figure 26: Welcome Page Updates

# **Registration Corrections**

The Registration Correction option allows you to make changes to students' registration details. In order to make changes to student registration details, select the Notification, enter the Hall Ticket Number, and click **Get Detail** as shown below:

| Registration Corrections    |              | Select Notification:          | B.Tech II Year I Semester (R09) Regular & Supplementary Examinations 🔻 |       |
|-----------------------------|--------------|-------------------------------|------------------------------------------------------------------------|-------|
| View / Download Reports     |              | Select Notification:          | Bilech II Year I Semester (KU9) Regular & Supplementary Examinations   |       |
| Publish Data To Colleges    | ~            | Course:                       | B Tech                                                                 |       |
| College Approvals           | $\checkmark$ |                               | Select Notifica                                                        | ition |
| Payments From Colleges      | ~            | Semester:                     | II Year I Semester                                                     |       |
| View Discrepancies          | ~            |                               |                                                                        |       |
| Resolve Discrepancies       | ~            | Note:                         | Enter Hall Ticket Number                                               | ər    |
| Data Entry Operator Section | $\checkmark$ |                               | added for the student from here.                                       |       |
|                             |              | 2. New Registrations can be a | added for the statient from here.                                      |       |
|                             |              | Enter Hall Ticket Number:     | 12DC1A0500 * Get Details                                               |       |

Figure 27: Registration Correction

The Registration Correction option allows you to change the details such as Exam Type, Subject Code, and Subject Name. The below screen provide a brief description of The Registration Correction option:

| HallTicketNumber | StudentName      | BranchName                        | SubjectCode                                  | SubjectName                   | Regular Or<br>Supplymentary |  |
|------------------|------------------|-----------------------------------|----------------------------------------------|-------------------------------|-----------------------------|--|
| 12DC1A0500       | DEMO<br>STUDENT1 | COMPUTER SCIENCE &<br>ENGINEERING | 9ABS304                                      | PROBABILITY AND<br>STATISTICS | Regular                     |  |
| hange Registered | Subjects         |                                   |                                              |                               |                             |  |
| nange kegistereu | Subjects.        |                                   |                                              | Student Regi                  | stration Details            |  |
| egular or Supply | 🖲 Regu           | ilar O Supplementary              |                                              |                               |                             |  |
|                  |                  |                                   | Exar                                         | n Type                        |                             |  |
| Select           | SubjectCo        | ode                               | Subject                                      | Name                          |                             |  |
|                  | 9ABS304          |                                   | PROBABILITY AND STATISTICS                   |                               |                             |  |
|                  | 9A02306          |                                   | BASIC ELECTRICAL ENGINEERING                 |                               |                             |  |
|                  | 9A05301          |                                   | MATHEMATICAL FOUNDATIONS OF COMPUTER SCIENCE |                               |                             |  |
|                  | 9A05302          |                                   | ADVANCED DATA STRUCTURES                     |                               |                             |  |
|                  | 9A04306          |                                   | DIGITAL LOGIC DESIGN                         |                               |                             |  |
|                  | 9A04301          |                                   | ELECTRONIC DEVICES AND CIRCUITS              |                               |                             |  |
|                  | 9A02307          |                                   | ELECTR                                       | ICAL AND ELECTRONIC           | CS LAB                      |  |
| _                | 9A05304          |                                   | DATA S                                       | TRUCTURES LAB                 |                             |  |

Figure 28: Registration Details

Once you click the Change Registration button, you will be prompted to confirm the action.Click Confirm to update the changes in the server, you can also cancel the action by clicking the Cancel button as shown in the snapshot below:

| 2 | Are you<br>Registrat | Sure to Change<br>tion? |  |
|---|----------------------|-------------------------|--|
|   | OK                   | Cancel                  |  |

Figure 29: Confirm

# View / Download Reports

You can view or download various types of reports using the View / Download Reports menu. The View / Download Reports menu allows you to view or download Exam Notifications and Exam Time Table. A detailed explanation about various reports are provide in the below sections:

# **Exam Notification**

You can view and download Exam Notification report using the Exam Notification option. In order to view Exam Notification Reports, select **Notification** and click View as shown in the snapshot below:

| Data Administration         | $\checkmark$ |                      |                                                  |                            |  |  |  |  |
|-----------------------------|--------------|----------------------|--------------------------------------------------|----------------------------|--|--|--|--|
| Exam Management             | $\checkmark$ | Download Ex          | Download Exam Notification Report                |                            |  |  |  |  |
| Modifications               | $\checkmark$ |                      |                                                  |                            |  |  |  |  |
| View / Download Reports     | ~            |                      |                                                  |                            |  |  |  |  |
| Exam Notification           |              | Select Notification: | B.Tech II Year II Semester (R09) Supplementary E | vaminations Sentember 2014 |  |  |  |  |
| Exam Time Table             |              |                      | bireen a real a semester (nos) supplementary es  | animations, september 2014 |  |  |  |  |
| Publish Data To Colleges    | $\checkmark$ | Course:              | B Tech 👻                                         |                            |  |  |  |  |
| College Approvals           | $\checkmark$ |                      |                                                  | Select Notification        |  |  |  |  |
| Payments From Colleges      | ~            | Semester:            | II Year II Semester 🔻                            | Select Notification        |  |  |  |  |
| View Discrepancies          | ~            |                      | Nieur -                                          |                            |  |  |  |  |
| Resolve Discrepancies       | ~            |                      | View                                             |                            |  |  |  |  |
| Data Entry Operator Section |              |                      |                                                  |                            |  |  |  |  |

Figure 30: Exam Notification

Exam Notification Report will open in a new window, to download the report click the **Save** button as shown below:

| 14 4 1 of 1 ▷ ▷1 4 100% ✔                                                                                                    | Find   Next                                                           | • 🗇 🖨        |
|----------------------------------------------------------------------------------------------------|-----------------------------------------------------------------------|--------------|
| ( <b>*</b> )                                                                                                    |                                                                       | Save         |
| JAWAHARLAL NEHRU TECHNOLOGICA<br>ANANTHAPURAMU - 515 0                                                                                                    |                                                                       | ANTAPUR      |
| Examinations Bran                                                                                                    |                                                                       |              |
| B.Tech II Year II Semester (R09) Supplementary The students appearing for the above examinations commencir                                                                      | · · · ·                                                               | are informed |
| The students appearing for the above examinations commencing                                                                                                    | ng from <u>05.09.2014</u>                                             |              |
| The students appearing for the above examinations commencing                                                                                                    | ng from <u>05.09.2014</u>                                             |              |
| The students appearing for the above examinations commencir<br>that the applications will be received as per the time schedule                                                  | ng from <u>05.09.2014</u><br>given below:                             |              |
| The students appearing for the above examinations commencir<br>that the applications will be received as per the time schedule<br>Without Late Fee                              | ng from <u>05.09.2014</u><br>given below:<br><b>29.08.2014</b>        |              |
| The students appearing for the above examinations commencir<br>that the applications will be received as per the time schedule<br>Without Late Fee<br>With Late Fee of Rs.100/- | ng from <u>05.09.2014</u><br>given below:<br>29.08.2014<br>30.08.2014 |              |

Figure 31: Exam Notification Report

### **Exam Time Table**

You can view and download Exam Time Table using the Exam Time Table option. In order to view Exam Time Tables, select **Notification** and click View as shown in the snapshot below:

| Data Administration         | ~            |                      |                             |                        |                                        |
|-----------------------------|--------------|----------------------|-----------------------------|------------------------|----------------------------------------|
| Exam Management             | $\checkmark$ | Download Exa         | am Notificatio              | on Report              |                                        |
| Modifications               | ~            |                      |                             |                        |                                        |
| View / Download Reports     | ^            |                      |                             |                        |                                        |
| Exam Notification           |              | Select Notification: | R Tach II Vaar I Samartar ( | POOL Paquilar & Suppla | mentary Examinations, April/May 2014 🔹 |
| Exam Time Table             |              | Select Notification. | Briech II Year I Semester ( | NUST REGULAT & SUPPLE  | mentary examinations, Apri/Way 2014    |
| Publish Data To Colleges    | ~            | Course:              | 8 Tech                      | .*                     |                                        |
| College Approvals           | $\sim$       |                      |                             |                        |                                        |
| Payments From Colleges      | $\checkmark$ | Semester:            | II Year I Semester          | *                      | Select Notification                    |
| View Discrepancies          | V            | 3                    |                             |                        |                                        |
| Resolve Discrepancies       | V            |                      | View                        | View                   |                                        |
| Data Entry Operator Section | ~            |                      |                             | Converse 2000          |                                        |

Figure 32: Exam Time Table

Exam Time Table will open in a new window, to download the Time Table click the **Save** button as shown below:

| ۲   | JAWA                        | HARLAL NEHRU<br>ANANTH                                                                                                    |                              | ofi ▷ ▷ ↓ ¢<br>CAL UNIVERSIT<br>002(A.P) - IND          | Y ANANTAPUR                             | Find   Next         |                              | Save                                                |
|-----|-----------------------------|----------------------------------------------------------------------------------------------------|------------------------------|---------------------------------------------------------|-----------------------------------------|---------------------|------------------------------|-----------------------------------------------------|
|     |                             |                                                                                                    | Examination                  | Schedule                                                |                                         |                     |                              |                                                     |
|     | B.Tech II Y                 | 'ear I Semester (Ri                                                                                                    | 09) Regular & Sup<br>Timetab |                                                         | nations, April/Ma                       | y 2014              |                              |                                                     |
| -67 | Date & Tima<br>/<br>Branch  |                                                                                                    | 05.05.2014 10:00 AM          | 06.05.2014 10:00 AM                                     | 07.05.2014 10:00 AM                     | 08.05.2014 10:00 AM | 09.05.2014 10:00 AM          | 10.05.2014 10:00 AM                                 |
|     | AERONAUTICAL<br>ENOINEERINO | MECHANICS OF<br>SOLIDS(9ADI301)<br>ELECTRICAL<br>ENSTIMEERTING AND<br>LECTRONICS<br>ENSINEERING<br>(9A02301)<br>MATERTALS SCIENCE<br>AND ENSINEERING<br>(9A03302)<br>ATRECALS SCIENCE<br>ENSINEERING<br>DRAWINS WITH CAD<br>(9A21301) | MATHEMATICS-II<br>(9AB5301)  |                                                         |                                         |                     |                              |                                                     |
|     | EIO-TECHNOLOGY              | BIOCHEWISTRY<br>(9A23301)<br>BASIC ELECTRICAL<br>AND ELECTRONICS<br>ENDIFERENNG<br>(9A02304)<br>CELL BIOLOSY<br>(9A23302)<br>FLUID FLOW IN<br>RICEPOCESSES<br>(9A23303)<br>MICROBIOLOGY<br>(9A23304)                                  | MATHEMATICS-II<br>(9A85301)  |                                                         |                                         |                     |                              |                                                     |
|     | CIVIL ENCINEERING           | PROBABILITY AND                                                                                                    | MATHEMATICS-II<br>(9AB5301)  | ELECTRICAL AND<br>MECHANICAL<br>TECHNOLOBY<br>(9402303) | STRENGTH OF<br>MATERIALS-I<br>(9AD13D2) | SURVEYING(9401303)  | FLUID MECHANICS<br>(9A01304) | BUILDING MATERIALS<br>AND CONSTRUCTION<br>(9A01305) |
|     |                             | STATISTICS(9AB5304)                                                                                                    |                              |                                                         |                                         |                     |                              |                                                     |

Figure 33: Exam Time Table

# Publish Data to College

You can publish various types of notifications such as Exam Notifications and Exam Time Table using the Publish Data to College option. A detailed explanation about publish data is provided in the below section:

### **Exam Notification**

You can publish exam notifications using the Exam Notification option. In order to publish exam notifications, select **Notification** form the list and click the **Click Here** link as shown below:

| Publish Data To Colleges    |              | Select Notification:      | B Tech II Vear I Semester | (R09) Regular & Suppler   | nentary Examinations, April/May 2014    |
|-----------------------------|--------------|---------------------------|---------------------------|---------------------------|-----------------------------------------|
| Exam Notification           |              |                           | (bireen ir rear beinester | (nos) negatar de supprer  | incitially exeminations, sprinting 2014 |
| Exam Time Table             |              | Course:                   | B Tech                    |                           |                                         |
| College Approvals           |              | Contraction (Contraction) |                           |                           |                                         |
| Payments From Colleges      | $\checkmark$ | Semester:                 | II Year I Semester        | Ψ.                        | Select Notification                     |
| View Discrepancies          |              | 3                         |                           |                           |                                         |
| Resolve Discrepancies       | ~            | WA Click Ho               | Iroady Eviste             | If you Upload r           | new file, it will be over written.      |
| Data Entry Operator Section | $\checkmark$ | Click He                  |                           | re to download the existi |                                         |
|                             |              |                           |                           |                           | -                                       |
|                             |              |                           |                           | B                         | rowse.                                  |
|                             |              |                           | Upload                    |                           |                                         |
|                             |              |                           | Upiudu                    | Upload                    |                                         |

Figure 34: Publish Exam Notification

#### Exam Time Table

You can publish exam time table using the Exam Time Table option. In order to publish exam time table, select **Notification** form the list and click the **Click Here** link as shown below:

| Publish Data To Colleges    |              | Select Notification: | B.Tech II Year I Semester | r (R09) Regular & Sup | plementary Examinations, April/May 2014 🔹 |
|-----------------------------|--------------|----------------------|---------------------------|-----------------------|-------------------------------------------|
| Exam Notification           |              |                      | (                         | . (                   |                                           |
| Exam Time Table             |              | Course:              | B Tech                    | -                     |                                           |
| College Approvals           |              |                      |                           |                       | Select Notification                       |
| Payments From Colleges      | $\checkmark$ | Semester:            | II Year I Semester        | <b>~</b>              | Select Notification                       |
| View Discrepancies          | $\checkmark$ | 14/4                 |                           | TC 11.1               | 1 <b>C</b> I 10 101 101                   |
| Resolve Discrepancies       | ~            | WA Click He          |                           | ere to download the e | d new file, it will be over written.      |
| Data Entry Operator Section | ~            |                      |                           |                       | Alsong me.                                |
|                             |              |                      |                           |                       | Browse                                    |
|                             |              |                      |                           |                       |                                           |
|                             |              |                      | Upload                    | Upload                |                                           |

Figure 35: Exam Time Table

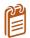

In order to publish exam notifications and exam time table, you need to upload the notifications and time table in an Excel format as shown below:

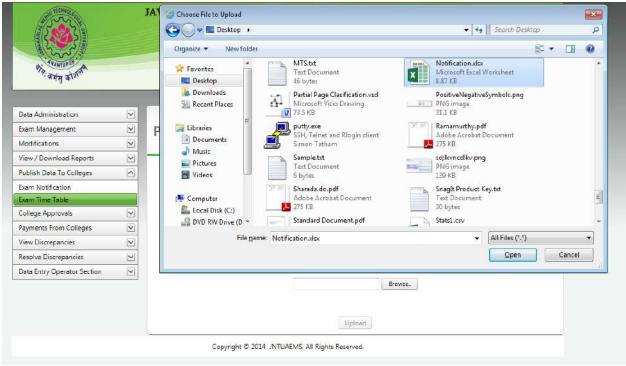

Figure 36: Upload Excel File

# **College** Approvals

The College Approvals menu enables you to approve modified student details, new student details and Re- Registration request. A detailed explanation about the College Approvals option is provided in the below section:

# **Approve Modified Students**

You can approve details modified by students such as Student Name, Father Name, Mother Name, Caste, etc. You can approve all using the Select All checkbox or you can also approve individual details using respective checkboxes as shown below:

| Data Administration<br>Exam Management           | <ul><li>✓</li></ul> | An | prov          | ve Mo        | difie      | d Sti            | udents         | In Coll     | ana |           |             |                    |
|--------------------------------------------------|---------------------|----|---------------|--------------|------------|------------------|----------------|-------------|-----|-----------|-------------|--------------------|
| Modifications                                    | ~                   |    | piov          |              | ame        |                  | adents         |             | ege |           |             |                    |
| View / Download Reports                          |                     | -  |               |              |            |                  | 7              |             |     |           |             |                    |
| Publish Data To Colleges                         | ~                   |    |               |              | Арр        | rove             |                | Approve     | ה   |           |             |                    |
| College Approvals                                |                     |    |               |              |            |                  |                |             |     |           |             |                    |
| Approve Modified Students                        |                     | M  |               |              | Page size  | : 10 🔻           | ·              |             |     |           |             | 1 items in 1 pages |
| Approve New Students<br>Student Re-Registrations |                     |    | Select<br>All | HallTicketN  | lumber     | Colleg<br>(Code) | eName          | CourseNam   | ne  | BranchNa  | me          | Reason For Change  |
| Payments From Colleges                           | ~                   |    |               |              |            |                  |                |             |     |           |             |                    |
| View Discrepancies                               | ~                   |    |               |              | T          |                  | T              |             | T   |           | T           | Ţ                  |
| Resolve Discrepancies                            | ~                   | ~  |               | 12DC1A050    | 00         | Demo             | College(DC)    | B Tech      |     |           | R SCIENCE & | details modified   |
| Data Entry Operator Section                      | ~                   |    |               |              |            |                  |                |             |     | EINGINEEI |             |                    |
|                                                  |                     |    |               |              |            |                  | Old Details    |             |     | New       | Details     |                    |
|                                                  |                     |    | Student       | t Name       |            |                  | DEMO STUDE     | NT1         |     | DEM       | D STUDENT1  |                    |
|                                                  |                     |    | Father I      | Name         |            |                  | STUDENT FAT    | HER         |     | STUD      | ENT FATHER1 |                    |
|                                                  |                     |    | Mother        | Name         |            |                  | STUDENT MO     | THER        |     | STUD      | ENT MOTHER1 |                    |
|                                                  |                     |    | Date Of       | f Birth      |            |                  | 8/1/1990       |             |     | 8/1/1     | .990        |                    |
|                                                  |                     |    | Caste         |              |            |                  | ос             |             |     | BC-A      |             |                    |
|                                                  |                     |    | Gender        |              |            |                  | Male           |             |     | Male      |             |                    |
|                                                  |                     |    | Physica       | lly Handicap | ped        |                  | No             |             |     | No        |             |                    |
|                                                  |                     |    | Photo         |              |            |                  | 2              |             |     | (         | 3           |                    |
|                                                  |                     | K  | 1             |              | Page size  | : 10 🔻           | ·              |             |     |           |             | 1 items in 1 pages |
|                                                  |                     |    |               |              | Арр        | rove             |                | Approve     |     |           |             |                    |
|                                                  |                     |    |               | Copyric      | aht © 2014 | 4 JNTUA          | EMS. All Right | s Reserved. |     |           |             |                    |

Figure 37: Approve Modified Student Details

# **Approve New Students**

You can approve new student details such as College, Course, Branch, Hall Ticket Number, etc. You can approve all students using the Select All checkbox or you can also approve individual student details using respective checkboxes as shown below:

| Data Administration         | ~            |        |                      |                  |                |                                |                       |                  |                   |                           |                    |               |       |    |                            |
|-----------------------------|--------------|--------|----------------------|------------------|----------------|--------------------------------|-----------------------|------------------|-------------------|---------------------------|--------------------|---------------|-------|----|----------------------------|
| Exam Management             | $\mathbf{M}$ | Apt    | prove Net            | w Stuc           | lent           | s In College                   |                       |                  |                   |                           |                    |               |       |    |                            |
| Modifications               | V            |        |                      |                  |                |                                |                       |                  |                   |                           |                    |               |       |    |                            |
| View / Download Reports     | $\mathbf{v}$ | -      |                      |                  |                |                                |                       |                  |                   |                           |                    |               |       | -  |                            |
| Publish Data To Colleges    | ()           |        |                      |                  |                |                                |                       |                  |                   |                           |                    |               |       |    |                            |
| College Approvals           | <u>^</u>     |        |                      |                  |                | Appr                           | ove ┥                 |                  | Approve           |                           |                    |               |       |    |                            |
| Approve Modified Students   |              |        |                      |                  |                |                                |                       | U                | here and a second |                           |                    |               |       |    |                            |
| Approve New Students        |              |        |                      |                  |                |                                |                       |                  |                   |                           |                    |               |       |    | 1 😹                        |
| Student Re-Registrations    |              | 1(4)   | 4 1 > H              | Page size:       | 10 -           |                                |                       |                  |                   |                           |                    |               |       |    | 1 items in 1 pages         |
| Payments From Colleges      | ×<br>×       | Select |                      | and occurs       |                |                                |                       |                  |                   |                           |                    |               |       |    | Concentration of the       |
| View Discrepancies          |              | All    | College(Code)        | Course           |                | Branch                         | Hall Ticket<br>Number | Student Name     | Photo             | Gender Father Name        | Mother Name        | Date Of Birth | Caste | PH | Reason For<br>Addition     |
| Resolve Discrepancies       | Y            | 1      |                      |                  |                |                                | repairous             |                  |                   |                           |                    |               |       |    | Hadriton                   |
| Data Entry Operator Section | $\checkmark$ |        | T                    |                  | $ \mathbf{T} $ | T                              | T                     |                  |                   |                           |                    |               |       |    |                            |
|                             |              |        | Demo College<br>(DC) | 8 Tech           |                | COMPUTER SCIENCE & ENGINEERING | 12DC1A0501            | DEMO<br>STUDENT2 | 8                 | Female STUDENT<br>FATHER2 | STUDENT<br>MOTHER2 | 01/01/1991    | OC    | No | second student<br>addition |
|                             |              | -      |                      |                  |                |                                |                       |                  |                   |                           |                    |               |       |    | 1 🗃                        |
|                             |              | 14     | 4 1 > N              | Page size:       | 10 •           |                                |                       |                  |                   |                           |                    |               |       |    | 1 items in 1 pages         |
|                             |              | 1.000  | 101 - 101 100        | - and the second |                | Appr                           | ove ┥                 | (                | Approve           |                           |                    |               |       |    |                            |

Figure 38: Approve New Students

### **Student Re-Registration**

You can approve re-registered student details such as Hall Ticket Number, Student Name, and College Name etc. You can approve re – registered student details using the Select All checkbox or you can also approve individual student details using respective checkboxes as shown below:

| Exam Management             | $\checkmark$ | Approve Re-F               | Registered Studer                  | nts To Notic              | ations                |  |
|-----------------------------|--------------|----------------------------|------------------------------------|---------------------------|-----------------------|--|
| Modifications               |              |                            | 5                                  |                           |                       |  |
| View / Download Reports     |              |                            |                                    |                           |                       |  |
| Publish Data To Colleges    |              | Select Notification:       | B.Tech II Year II Semester (R09) S | upplementary Examinatio   | ons Sentember 2014    |  |
| College Approvals           | ^            |                            | Sinceria real a semester (ras) s   | apprententary examination | 515, September 2021   |  |
| Approve Modified Students   |              | Course:                    | B Tech                             | -                         |                       |  |
| Approve New Students        |              |                            |                                    |                           |                       |  |
| Student Re-Registrations    |              | Semester:                  | II Year II Semester                | *                         | Select Notification   |  |
| Payments From Colleges      | $\checkmark$ |                            |                                    |                           |                       |  |
| View Discrepancies          | $\checkmark$ | l l                        |                                    |                           |                       |  |
| Resolve Discrepancies       | $\checkmark$ |                            | Approve                            | Approve                   |                       |  |
| Data Entry Operator Section | $\checkmark$ |                            |                                    |                           |                       |  |
|                             |              | Select<br>All Student Name | Hall Ticket Number                 | College Name              | Reason For Correction |  |
|                             |              | No Students Pending to A   | pprove                             |                           |                       |  |

Figure 39: Student Re-Registration

# **Payments from Colleges**

You can view the Registration Amount from colleges using the Registration Amount option in the Payments from Colleges menu. You can also download the registration amount details using the Export to Excel or Export to Adobe options, the below screen provides a brief description of the Registration Amount option:

| Exam Management             | ~            | Reais           | tration           | Amoun                     | t From Colle                      | eaes              |             |                    |                                  |                                  |
|-----------------------------|--------------|-----------------|-------------------|---------------------------|-----------------------------------|-------------------|-------------|--------------------|----------------------------------|----------------------------------|
| Modifications               |              |                 |                   |                           |                                   | 500               |             |                    |                                  |                                  |
| View / Download Reports     | $\checkmark$ |                 |                   |                           |                                   |                   |             |                    |                                  | _                                |
| Publish Data To Colleges    | ~            | Sele            | ect Notification: | B.Tech                    | II Year II Semester (R09)         | Suppler           | entary Exar | ninations          | Septemb 🔻                        |                                  |
| College Approvals           | $\checkmark$ |                 |                   | bireen                    |                                   | ouppien           | remany exam |                    | septemb                          | J                                |
| Payments From Colleges      |              | Cou             | irse:             | B Tech                    |                                   | -                 |             |                    |                                  |                                  |
| Registration Amount         |              |                 |                   |                           |                                   |                   |             | Sele               | ect Notific                      | ation                            |
| View Discrepancies          | $\checkmark$ | Sen             | nester:           | II Year                   | II Semester                       | <b>T</b>          |             | 0010               |                                  |                                  |
| Resolve Discrepancies       | ~            |                 |                   |                           |                                   |                   |             |                    |                                  |                                  |
| Data Entry Operator Section | $\checkmark$ | Amount Fe       | or the Selected   | Notification              |                                   |                   |             | t to Ex            |                                  | L                                |
|                             |              |                 |                   |                           |                                   |                   | Expor       | t to Ad            | lobe                             |                                  |
|                             |              |                 |                   |                           |                                   |                   |             |                    |                                  |                                  |
|                             |              | College<br>Code | College<br>Name   | Application<br>Fee<br>(1) | Memorandum Of<br>Marks Fee<br>(2) | Exa<br>Fee<br>(3) | mination    | Late<br>Fee<br>(4) | Deduction<br>(5)                 | Total Fee<br>(1)+(2)+(3)+(4)-(5) |
|                             |              | -               |                   | Fee                       | Marks Fee                         | Fee               |             | Fee                | <b>Deduction</b><br>(5)<br>105.0 |                                  |
|                             |              | Code            | Name<br>Demo      | Fee<br>(1)                | Marks Fee<br>(2)                  | Fee<br>(3)<br>400 |             | Fee<br>(4)         | (5)                              | (1)+(2)+(3)+(4)-(5)              |

Figure 40: Registration Amount from Colleges

# **View Discrepancies**

The View Discrepancies option allows you to view various types of discrepancies such as Lab Marks not Found, Labs Marks Missing 2<sup>nd</sup> Entry, HT vs PC Not Found, HT vs PC Missing 22<sup>nd</sup> Entry, PC vs Marks Not Found, PC vs Marks Missing 2nd. A detailed explanation about various Discrepancies are provided in the below sections:

### Lab Marks Not Found

The Lab Marks Not Found option enables you to view the details of students registered to lab but lab marks are not found in first entry and second entry. In order to view the details of students registered to lab but lab marks are not found, select the **Notification** as shown below:

| Publish Data To Colleges      | 2    | Select Notification:        | B.Tech II Year II Semester | (R09) Supplementary  | Examinations, Septemb 🔻 |
|-------------------------------|------|-----------------------------|----------------------------|----------------------|-------------------------|
| College Approvals             | 2    |                             |                            |                      |                         |
| Payments From Colleges        | 2    | Course:                     | B Tech                     | T                    |                         |
| View Discrepancies            |      | Semester:                   | II Year II Semester        | -                    | Select Notification     |
| Lab Marks Not Found           |      | Semester.                   | II Year II Semester        |                      |                         |
| Lab Marks Missing 2nd Entry   | Stud | dents Registered To Lab But | Lab Marks Not Found in F   | irst Entry and Secon | d Entry                 |
| HT vs PC Not Found            |      | ,                           |                            | ,,                   |                         |
| HT vs PC Missing 2nd Entry    |      |                             |                            |                      | 📓                       |
| PC vs Marks Not Found         | Ha   | llTicketNumber              |                            | Subj                 | ect Code                |
| PC vs Marks Missing 2nd Entry |      |                             |                            | ,                    |                         |
| Resolve Discrepancies         |      | o Records Missed            |                            |                      |                         |

Figure 41: Lab Marks not Found

# Lab Marks Missing 2<sup>nd</sup> Entry

The Lab Marks Missing 2<sup>nd</sup> Entry option enables you to view the missing records in second entry but present in first entry. In order to view the details of student records missing in second entry, select the **Notification** as shown below:

| Publish Data To Colleges      | ~            | Select No      | tification:    | B.Tech II Year II Semes     | ter (R09) Supplementa | ary Examinations, Septemb 🔻 |       |
|-------------------------------|--------------|----------------|----------------|-----------------------------|-----------------------|-----------------------------|-------|
| College Approvals             | ~            |                |                | (                           |                       | .,                          | )     |
| Payments From Colleges        | ~            | Course:        |                | B Tech                      | -                     |                             |       |
| View Discrepancies            | ^            | Semester       | _              | <b>T</b> Y <b>T</b> O       | -                     | Select Notific              | ation |
| Lab Marks Not Found           |              | Semester       | :              | II Year II Semester         | · · ·                 | Select Notifica             | allon |
| Lab Marks Missing 2nd Entry   |              | Missing Record | s in Second En | try but Present in First En | trv                   |                             |       |
| HT vs PC Not Found            |              | ·····          |                | ,                           | ,                     |                             |       |
| HT vs PC Missing 2nd Entry    |              |                |                |                             |                       |                             | 🛐     |
| PC vs Marks Not Found         |              | HallTicketNum  | ber            | 1st Entry N                 | farks                 | 1st Entry By                | Date  |
| PC vs Marks Missing 2nd Entry |              |                |                |                             |                       |                             |       |
| Resolve Discrepancies         | $\checkmark$ | No Records M   | issed          |                             |                       |                             |       |

Figure 42: Lab Marks Missing 2nd Entry

# HT vs PC Not Found

The HT vs PC Not Found option enables you to view the details of the students registered to subject but Hall Ticket vs Paper Code Not Found in first entry and second entry. In order to view the details, select the **Notification** as shown below:

| Exam Management               |   | Hall Ticket vs              | Paper Code No                  | t Found            |                             |
|-------------------------------|---|-----------------------------|--------------------------------|--------------------|-----------------------------|
| Modifications                 | ~ |                             |                                |                    |                             |
| View / Download Reports       |   |                             |                                |                    |                             |
| Publish Data To Colleges      |   | Select Notification:        | B Tech II Vear II Semester     | (R09) Supplementar | y Examinations, Septemb 🔻   |
| College Approvals             |   |                             | bireen a rear a semester       | (nos) supplemental | y examinations, septemb     |
| Payments From Colleges        | ~ | Course:                     | B Tech                         |                    |                             |
| View Discrepancies            |   |                             |                                |                    | Select Notification         |
| Lab Marks Not Found           |   | Semester:                   | II Year II Semester            | *                  | Beleet Notification         |
| Lab Marks Missing 2nd Entry   |   | Students Registered To Subj | ect But Hall Ticket vs Paper C | ode Not Found in F | irst Entry and Second Entry |
| HT vs PC Not Found            |   | statents negistered to subj |                                |                    |                             |
| HT vs PC Missing 2nd Entry    |   |                             |                                |                    | 3                           |
| PC vs Marks Not Found         |   | HallTicketNumber            |                                | Sut                | bject Code                  |
| PC vs Marks Missing 2nd Entry |   | 12DC1A0500                  |                                |                    | BS303                       |
| Resolve Discrepancies         |   |                             |                                |                    |                             |
| Data Entry Operator Section   | ~ | 12DC1A0500                  |                                | 9A0                | 05406                       |
| Data chury Operator Section   |   |                             |                                |                    |                             |
|                               |   | 12DC1A0500                  |                                | 9A0                | 05401                       |

Figure 43: HT vs PC Not Found

# HT vs PC Missing 2<sup>nd</sup> Entry

The HT vs PC Missing 2<sup>nd</sup> Entry option enables you to view the missing Hall Ticket vs Paper Code in second entry but present in first entry. In order to view the missing details in second entry, select the **Notification** as shown below:

| Exam Management               |   | Hall Tick                                                                                                    | et vs Pap           | er Code Mis                 | sing Secon            | d Entry                  |
|-------------------------------|---|----------------------------------------------------------------------------------------------------|---------------------|-----------------------------|-----------------------|--------------------------|
| Modifications                 | ~ |                                                                                                    |                     |                             |                       |                          |
| View / Download Reports       |   |                                                                                                    |                     |                             |                       |                          |
| Publish Data To Colleges      |   | Select Not                                                                                                    | ification: B        | Tech II Vear II Semester (R | 09) Regular & Supplem | entary June 2014 Exa 👻   |
| College Approvals             |   |                                                                                                    |                     |                             | , ,                   |                          |
| Payments From Colleges        |   | Course:                                                                                                    | В                   | Tech                        | -                     |                          |
| View Discrepancies            |   |                                                                                                    |                     | V RC I                      |                       |                          |
| Lab Marks Not Found           |   | Semester:                                                                                                    | 1                   | Year II Semester            | *                     | Select Notification      |
| Lab Marks Missing 2nd Entry   |   | Missing Records i                                                                                                    | in Second Entry but | Present in First Entry      |                       |                          |
| HT vs PC Not Found            |   | initial in the second second s | in Second Energy Bu |                             |                       |                          |
| HT vs PC Missing 2nd Entry    |   |                                                                                                    |                     |                             |                       | 🛛                        |
| PC vs Marks Not Found         |   | SubjectCode                                                                                                    | HallTicketNum       | nber 1st PC Entr            | y 1st Entry By        | Date                     |
| PC vs Marks Missing 2nd Entry |   | 9A04404                                                                                                    | 11G81A0474          | 344026301                   | K.Subhashini          | 18-08-2014 10:23:00      |
| Resolve Discrepancies         | ~ | 9A04406                                                                                                    | 109G1A0404          | 346015443                   | Anitha                | 20-08-2014 12:47:00      |
| Data Entry Operator Section   | ~ | 9A03402                                                                                                    | 122M1A0306          | 344007848                   | Sivaranjanam          | ma 18-08-2014 11:30:00   |
|                               |   | 9A02407                                                                                                    | 13AT5A0201          | 346009602                   | M.Chandra Se          | khar 22-08-2014 15:47:00 |
|                               |   | 9A01403                                                                                                    | 124E1A0109          | 345003514                   | M.Ranjith Kur         | mar 19-08-2014 15:42:00  |
|                               |   |                                                                                                    |                     |                             |                       |                          |

Figure 44: HT vs PC Missing 2nd Entry

# PC vs Marks Not Found

The PC vs Marks Not Found option enables you to view the PC vs Marks Not Found in first and second entries (HT vs PC 1st entry present). In order to view the missing details, select the **Notification** as shown below:

| Addifications                                                                                                    | Exam Management               | ~            | Paper Code vs                           | <b>Marks Not Found or Miss</b>                     | sing Entries                 |
|----------------------------------------------------------------------------------------------------|-------------------------------|--------------|-----------------------------------------|----------------------------------------------------|------------------------------|
| ublish Data To Colleges   College Approvals     ayments From Colleges   itew Discrepancies     ab Marks Not Found   ab Marks Not Found   ab Marks Not Found   try sp C Not Found   try sp C Not Found   try sp C Missing 2nd Entry   Cv sMarks Not Found   Cv sMarks Not Found   Cv sMarks Not Found   Cv sMarks Not Found   Cv sMarks Not Found   Cv sMarks Not Found   Cv sMarks Not Found   Cv sMarks Missing 2nd Entry   Leedove Discrepancies   Valate Entry Operator Section   Valate Entry Operator Section   Valate Entry Operator Section     Abala Entry Operator Section     Abas304   341001767   9ABS304   341004341   9ABS304                                                                                                    | Modifications                 | ~            |                                         |                                                    | 3                            |
| Select Notification: B. Lech II Year II Semester (NO9) Regular & Supplementary June 2014 Exa ♥<br>Select Notification: B. Lech II Year II Semester (NO9) Regular & Supplementary June 2014 Exa ♥<br>Semester: B Tech ♥<br>Semester: II Year II Semester ♥ Select Notification<br>HT vs PC Not Found<br>AtT vs PC Not Found<br>AtT vs PC Not Found<br>C vs Marks Notsing 2nd Entry<br>C vs Marks Notsing 2nd Entry<br>C vs Marks Not Found<br>C vs Marks Not Found<br>C vs Marks Not Found<br>AtT vs PC 1st entry present but PC vs Marks Not Found in Both entries<br>HT vs PC 1st entry present but PC vs Marks Not Found in Both entries<br>HT vs PC 1st entry present but PC vs Marks Not Found in Both entries<br>HT vs PC 1st entry present but PC vs Marks Not Found in Both entries<br>HT vs PC 1st entry present but PC vs Marks Not Found in Both entries<br>HT vs PC 1st entry present but PC vs Marks Not Found in Both entries<br>HT vs PC 1st entry present but PC vs Marks Not Found in Both entries<br>HT vs PC 1st entry present but PC vs Marks Not Found in Both entries<br>HT vs PC 1st entry present but PC vs Marks Not Found in Both entries<br>HT vs PC 1st entry present but PC vs Marks Not Found in Both entries<br>HT vs PC 1st entry present but PC vs Marks Not Found in Both entries<br>HT vs PC 1st entry present but PC vs Marks Not Found in Both entries<br>HT vs PC 1st entry present but PC vs Marks Not Found in Both entries<br>HT vs PC 1st entry present but PC vs Marks Mot Found in Both entries<br>HT vs PC 1st entry present but PC vs Marks Mot Found in Both entries<br>HT vs PC 1st entry present but PC vs Marks Mot Found in Both entries<br>HT vs PC 1st entry present but PC vs Marks Mot Found in Both entries<br>Subject Code Missing PC Entry<br>9AHS401 341001767<br>9A02404 341001768<br>9ABS304 341004341<br>9ABS304 341004342                                                                                                    | View / Download Reports       | ~            |                                         |                                                    |                              |
| Sollege Approvals     awyments From Colleges     iew Discrepancies     ab Marks Not Found   ab Marks Not Found   ab Marks Not Found   T vs PC Not Found   T vs PC Not Found   T vs PC Not Found   C vs Marks Not Found   C vs Marks Not Found   C vs Marks Nising 2nd Entry   Eeolve Discrepancies   Vata Entry Operator Section   Vata Entry Operator Section   Vata Entry Operator Section     Vata Entry Operator Section     Vata Entry Operator Section<                                                                                                    | Publish Data To Colleges      | $\checkmark$ | Select Notification:                    | B.Tech II Year II Semester (R09) Regular & Supplem | nentary June 2014 Exa 👻      |
| semester: II Year II Semester Select Notification<br>Semester: II Year II Semester Select Notification<br>Select Notification<br>HT vs PC Not Found<br>AT vs PC Not Found<br>AT vs PC Not Found<br>AT vs PC Not Found<br>AT vs PC Ist entry present but PC vs Marks Not Found in Both entries<br>HT vs PC Ist entry present but PC vs Marks Not Found in Both entries<br>HT vs PC Ist entry present but PC vs Marks Not Found in Both                                                                                                    | College Approvals             |              |                                         |                                                    |                              |
| Ab Marks Not Found<br>ab Marks Not Found<br>ab Marks Not Sound<br>ab Marks Missing 2nd Entry<br>IT vs PC Not Found<br>IT vs PC Ist entry present but PC vs Marks Not Found in Both entries<br>IT vs PC Ist entry present but PC vs Marks Not Found in Both entries<br>It vs PC Ist entry present but PC vs Marks Marks Mark Ist entry present but PC vs Marks Marks Mark Ist entry present but PC vs Marks Marks                                                                                                    | Payments From Colleges        |              | Course:                                 | B Tech 👻                                           |                              |
| ab Marks Not Found<br>ab Marks Not Found<br>Trys PC Not Found<br>Trys PC Not Found<br>Trys PC Not Found<br>Trys PC Ist entry present but PC vs Marks Not Found in Both entries<br>HT vs PC Ist entry present but PC vs Marks Not Found in Both entries<br>Vs Marks Nissing 2nd Entry<br>Lesolve Discrepancies<br>Nata Entry Operator Section<br>Add Entry<br>Add Entry<br>Subject Code<br>Missing PC Entry<br>9A/H5401<br>9A/H5401<br>9A/H54 | View Discrepancies            | ^            |                                         | <b>T</b> V <b>T</b> C                              |                              |
| AT vs PC Not Found       I ws PC Not Found         AT vs PC Missing 2nd Entry       I ws PC Missing 2nd Entry         IC vs Marks Not Found       I g ws PC as tentry present out PC vs Marks Not Found in Both entries         IC vs Marks Not Found       I g ws PC as tentry         IC vs Marks Not Found       I g ws PC as tentry         IC vs Marks Not Found       I g ws PC as tentry         IC vs Marks Not Found       I g ws PC as tentry         IC vs Marks Not Found       I g ws PC as tentry         IC vs Marks Not Found       I g ws PC as tentry         If if is PC as tentry       I g ws PC as tentry         If is PC as tentry       I g ws PC as tentry         If is PC as tentry       I g ws PC as tentry         If is PC as tentry       I g ws PC as tentry         If is PC as tentry       I g ws PC as tentry         If is PC as tentry       I g ws PC as tentry         If is PC as tentry       I g ws PC as tentry         If is PC as tentry       I g ws PC as tentry         If is PC as tentry       I g ws PC as tentry         If is PC as tentry       I g ws PC as tentry         If is PC as tentry       I g ws PC as tentry         If is PC as tentry       I g ws PC as tentry         If is PC as tentry       I g ws PC as tentry                                                                                                    | Lab Marks Not Found           |              | Semester:                               | II Year II Semester                                | Select Notification          |
| If vs PC Not Found       Image: Control of the second of the second of the                                                                                                    | Lab Marks Missing 2nd Entry   |              | HT vs PC 1st entry present but          | t PC vs Marks Not Found in Both entries            |                              |
| C vs Marks Not Found       I 2 3 4 5 M Page: 1 of 5 Go Page size: 50 Change Item 1 to 50 of 206         Subject Code       Missing PC Entry         Version Section       Version Section         Ada Entry Operator Section       Version Section         Version Section       Version Section         Version Section       Version Section Section         Version Section Sectin       Version Section Section Sectin                                                                                                    | HT vs PC Not Found            |              | ,,,,,,,,,,,,,,,,,,,,,,,,,,,,,,,,,,,,,,, |                                                    |                              |
| Subject Code     Missing 2nd Entry       Jata Entry Operator Section     9AHS401       9A02404     341001767       9A02404     341001768       9ABS304     341004341       9ABS304     341004342                                                                                                    | HT vs PC Missing 2nd Entry    |              |                                         |                                                    | 📓                            |
| C vs Arks Missing 2nd Entry     Subject Code     Missing PC Entry       Subject Code     Missing PC Entry       Subject Code     34108311       9A02404     341001767       9A02404     341001768       9A8S304     341004341       9A8S304     341004342                                                                                                    | PC vs Marks Not Found         |              |                                         | Page: 1 of 5 Go Page size: 5                       | 0 Change Item 1 to 50 of 206 |
| Atta Entry Operator Section         Atta Sum           9AHS401         34108311           9A02404         341001767           9A02404         341001768           9ABS304         341004341           9ABS304         341004341                                                                                                    | PC vs Marks Missing 2nd Entry |              |                                         |                                                    |                              |
| Pata Entry Operator Section         9AHS401         34108311           9AO2404         341001767           9AO2404         341001768           9ABS304         341004341           9ABS304         341004342                                                                                                    | Resolve Discrepancies         | $\sim$       | Subject Code                            | Missing PC Entry                                   |                              |
| 9402404 341001767<br>9A02404 341001768<br>9AB\$304 341004341<br>9AB\$304 341004342                                                                                                    | Data Entry Operator Section   |              | 9AHS401                                 | 34108311                                           |                              |
| 9ABS304 341004341<br>9ABS304 341004342                                                                                                    | oud chily operator section    | Ŀ            | 9A02404                                 | 341001767                                          |                              |
| 9ABS304 341004342                                                                                                    |                               |              | 9A02404                                 | 341001768                                          |                              |
|                                                                                                    |                               |              | 9ABS304                                 | 341004341                                          |                              |
| 9ABS304 341004343                                                                                                    |                               |              | 9ABS304                                 | 341004342                                          |                              |
|                                                                                                    |                               |              | 9ABS304                                 | 341004343                                          |                              |

Figure 45: PC vs Marks Not Found

# PC vs Marks Missing 2<sup>nd</sup> Entry

The PC vs Marks Missing 2<sup>nd</sup> Entry option enables you to view the missing records in second entry but present in first entry. In order to view the missing details in second entry, select the **Notification** as shown below:

| Data Administration                                                                                                    | ~ |                                                                                                    |                                                                  |                                         |                                                                                              |                                                                                              |                                                                                |
|----------------------------------------------------------------------------------------------------|---|----------------------------------------------------------------------------------------------------|------------------------------------------------------------------|-----------------------------------------|----------------------------------------------------------------------------------------------|----------------------------------------------------------------------------------------------|--------------------------------------------------------------------------------|
| Exam Management                                                                                                    | ~ | Paper Coo                                                                                                    | de vs Mark                                                       | s Missi                                 | ng Second Ent                                                                                | trv                                                                                          |                                                                                |
| Modifications                                                                                                    | ~ |                                                                                                    |                                                                  |                                         |                                                                                              | )                                                                                            |                                                                                |
| View / Download Reports                                                                                                    |   |                                                                                                    |                                                                  |                                         |                                                                                              |                                                                                              |                                                                                |
| Publish Data To Colleges                                                                                                    | ~ | Select Notific                                                                                                    | ation: B.Tecl                                                    | n II Year II Semes                      | ster (R09) Regular & Suppleme                                                                | entary June 2014 Exa 💌                                                                       |                                                                                |
| College Approvals                                                                                                    | ~ |                                                                                                    |                                                                  |                                         |                                                                                              |                                                                                              | J                                                                              |
| Payments From Colleges                                                                                                    | ~ | Course:                                                                                                    | B Tecl                                                           | ı                                       | -                                                                                            |                                                                                              |                                                                                |
| View Discrepancies                                                                                                    |   |                                                                                                    |                                                                  |                                         |                                                                                              |                                                                                              |                                                                                |
| Lab Marks Not Found                                                                                                    |   | Semester:                                                                                                    | II Year                                                          | II Semester                             | ~                                                                                            | Select Notific                                                                               | ation                                                                          |
|                                                                                                    |   |                                                                                                    |                                                                  |                                         |                                                                                              |                                                                                              |                                                                                |
| Lab Marks Missing 2nd Entry                                                                                                    |   | Missing Records in S                                                                                                    | Second Entry but Pre                                             | sent in First Ent                       | try                                                                                          |                                                                                              |                                                                                |
| HT vs PC Not Found                                                                                                    |   | Missing Records in S                                                                                                    | Second Entry but Pre                                             | sent in First Ent                       | try                                                                                          |                                                                                              |                                                                                |
| Lab Marks Missing 2nd Entry<br>HT vs PC Not Found<br>HT vs PC Missing 2nd Entry<br>PC vs Marks Not Found                            |   |                                                                                                    | ·                                                                |                                         |                                                                                              |                                                                                              | 🛛                                                                              |
| HT vs PC Not Found<br>HT vs PC Missing 2nd Entry                                                                                    |   | Missing Records in S                                                                                                    | ·                                                                | sent in First Ent<br>Page: 1            |                                                                                              | Change                                                                                       | 援<br>Item 1 to 20 of 10                                                        |
| HT vs PC Not Found<br>HT vs PC Missing 2nd Entry<br>PC vs Marks Not Found<br>PC vs Marks Missing 2nd Entry                          |   |                                                                                                    | ·                                                                |                                         |                                                                                              | Change                                                                                       |                                                                                |
| HT vs PC Not Found<br>HT vs PC Missing 2nd Entry<br>PC vs Marks Not Found<br>PC vs Marks Missing 2nd Entry<br>Resolve Discrepancies |   | I I I 2 3                                                                                                    | 4 5 🕨 🕨                                                          | Page: 1                                 | of 5 Go Page size: 20                                                                        |                                                                                              | Item 1 to 20 of 10                                                             |
| HT vs PC Not Found<br>HT vs PC Missing 2nd Entry<br>PC vs Marks Not Found<br>PC vs Marks Missing 2nd Entry                          | V | II I 2 3<br>SubjectCode                                                                                                    | 4 5 PaperCode                                                    | Page: 1<br>Marks                        | of 5 Go Page size: 20<br>1st Entry By                                                        | Date                                                                                         | Item 1 to 20 of 10                                                             |
| HT vs PC Not Found<br>HT vs PC Missing 2nd Entry<br>PC vs Marks Not Found<br>PC vs Marks Missing 2nd Entry<br>Resolve Discrepancies |   | Id d 1 2 3<br>SubjectCode<br>9ABS303                                                                                                    | 4 5 PaperCode<br>342001991                                       | Page: 1<br>Marks<br>40                  | of 5 Go Page size: 20<br>1st Entry By<br>M.Chandra Sekhar                                    | Date<br>30-08-2014 1                                                                         | Item 1 to 20 of 10<br>16:08:00<br>16:16:00                                     |
| HT vs PC Not Found<br>HT vs PC Missing 2nd Entry<br>PC vs Marks Not Found<br>PC vs Marks Missing 2nd Entry<br>Resolve Discrepancies |   | SubjectCode<br>9ABS303<br>9ABS303                                                                                                    | 4 5 PaperCode<br>342001991<br>342009494                          | Page: 1<br>Marks<br>40<br>13            | of 5 Go Page size: 20<br>1st Entry By<br>M.Chandra Sekhar<br>M.Mamta                         | Date<br>30-08-2014 1<br>30-08-2014 1                                                         | Item 1 to 20 of 10<br>16:08:00<br>16:16:00<br>12:38:00                         |
| HT vs PC Not Found<br>HT vs PC Missing 2nd Entry<br>PC vs Marks Not Found<br>PC vs Marks Missing 2nd Entry<br>Resolve Discrepancies |   | Image: 1         2         3           SubjectCode         9ABS303           9ABS303         9A02401                                                                     | 4 5 PaperCode<br>342001991<br>342009494<br>34202090              | Page: 1<br>Marks<br>40<br>13<br>43      | of 5 Go Page size: 20<br>1st Entry By<br>M.Chandra Sekhar<br>M.Mamta<br>P.Lalitha            | Date<br>30-08-2014 1<br>30-08-2014 1<br>28-08-2014 1                                         | Item 1 to 20 of 10<br>16:08:00<br>16:16:00<br>12:38:00<br>16:15:00             |
| HT vs PC Not Found<br>HT vs PC Missing 2nd Entry<br>PC vs Marks Not Found<br>PC vs Marks Missing 2nd Entry<br>Resolve Discrepancies |   | Id         1         2         3           SubjectCode         9ABS303         9ABS303         9A02401           9ABS303         9A02401         9ABS303         9A02401 | 4 5 PaperCode<br>342001991<br>342009494<br>34202090<br>342009490 | Page: 1<br>Marks<br>40<br>13<br>43<br>3 | of 5 Go Page size: 20<br>1st Entry By<br>M.Chandra Sekhar<br>M.Mamta<br>P.Lalitha<br>M.Mamta | Date<br>Date<br>30-08-2014 1<br>30-08-2014 1<br>28-08-2014 1<br>30-08-2014 1<br>30-08-2014 1 | Item 1 to 20 of 10<br>I6:08:00<br>I6:16:00<br>I2:38:00<br>I6:15:00<br>I6:18:00 |

Figure 46: PC vs Marks Missing 2nd Entry

# **Resolve Discrepancies**

The Resolve Discrepancies option allows you to resolve the discrepancies in various scenarios such as Lab Marks, HT vs PC Not Found, HT vs PC Missing 2 Entry Delete, HT vs PC Discrepancies, PC vs Marks Not Found Delete, PC vs Marks Missing 2<sup>nd</sup> Entry Delete, PC vs Marks Discrepancies and Missing Paper Codes. A detailed description is provides below:

### Lab Marks Discrepancies

The Lab Marks Discrepancies option allows you to resolve the discrepancies in Lab Marks. In order to resolve the discrepancies, select the **Notification** and once the required changes are done, click **Save New Entries** as shown below:

| Data Administration 💌                |                                                                                                  |
|--------------------------------------|--------------------------------------------------------------------------------------------------|
| Exam Management 🕑                    | Lab Marks Discrepancies                                                                          |
| Modifications 💟                      |                                                                                                  |
| View / Download Reports              |                                                                                                  |
| Publish Data To Colleges 💌           | Select Notification: MTech II Semester Regular and Supplementary May 2014 Examination:           |
| College Approvals                    |                                                                                                  |
| Payments From Colleges               | Course: M Tech                                                                                   |
| View Discrepancies                   | Select Notification                                                                              |
| Resolve Discrepancies                | Semester:                                                                                        |
| Lab Marks Discrepancies              |                                                                                                  |
| HT vs PC Not Found Resolver          | Discrepancy Records                                                                              |
| HT vs PC Missing 2nd Entry Delete    |                                                                                                  |
| HT vs PC Discrepancies               | 🔗 Refresh   📓                                                                                    |
| PC vs Marks Not Found Delete         | HallTicketNumber 1st Entry Marks 1st Entry By Date 2nd Entry Marks 2nd Entry By Date Final Entry |
| PC vs Marks Missing 2nd Entry Delete | No Discrepancies Found                                                                           |
| PC vs Marks Discrepancies            | Save New Entries                                                                                 |
| Missing Paper Codes                  | 🖉 Refresh   📓                                                                                    |
| Data Entry Operator Section          | Save New Entries                                                                                 |

Copyright © 2014 JNTUAEMS. All Rights Reserved.

Figure 47: Lab Marks Discrepancies

### HT vs PC Not Found Resolver

The HT vs Pc Not Found Resolver option allows you to resolve the discrepancies list of students who are registered to subject but Hall Ticket vs Paper Code not found in first entry and second entry. You can update the status and click **Save Changed Data** to clear that Hall Ticket vs Paper Code Not Found entry as shown below:

| Data Administration                             | ~            |                                                         |                                      |                             |                                        |
|-------------------------------------------------|--------------|---------------------------------------------------------|--------------------------------------|-----------------------------|----------------------------------------|
| Exam Management                                 | $\checkmark$ | Hall Ticket vs                                          | Paper Code Not Fo                    | ound Resolve                | r                                      |
| Modifications                                   | $\checkmark$ |                                                         |                                      |                             |                                        |
| View / Download Reports                         | $\checkmark$ |                                                         |                                      |                             |                                        |
| Publish Data To Colleges                        | ~            | Select Notification:                                    | B.Tech II Year I Semester (R09) R    | Regular & Supplementary Fi  | raminations 🔻                          |
| College Approvals                               |              |                                                         | Sheen a rear Demoster (Rosy h        | legular de oupprementary es |                                        |
| Payments From Colleges                          | ~            | Course:                                                 | B Tech                               | ~                           |                                        |
| View Discrepancies                              | ~            |                                                         |                                      |                             | Select Notification                    |
| Resolve Discrepancies                           | ^            | Semester:                                               | II Year I Semester                   | *                           |                                        |
| Lab Marks Discrepancies                         |              |                                                         |                                      |                             |                                        |
| HT vs PC Not Found Resolver                     |              | <ol> <li>Following is the list on<br/>Entry.</li> </ol> | of Students Registered To Subject Bu | ut Hall Ticket vs Paper Cod | le Not Found in First Entry and Second |
| HT vs PC Missing 2nd Entry Del                  | ete          |                                                         | "Action To Take" column and click "  | "Save Changed Data" to c    | ear that Hall Ticket vs Paper Code Not |
| HT vs PC Discrepancies                          |              | Found Entry.                                            |                                      | -                           |                                        |
| PC vs Marks Not Found Delete                    |              |                                                         |                                      |                             |                                        |
| PC vs Marks Missing 2nd Entry                   | Delete       |                                                         | Action to                            |                             | 3                                      |
| PC vs Marks Discrepancies                       |              | Hall Ticket Number                                      |                                      |                             |                                        |
|                                                 |              |                                                         | Cubinet Code                         | Antine Te Teles             |                                        |
| Missing Paper Codes                             |              |                                                         | Subject Code                         | Action To Take              |                                        |
| Missing Paper Codes Data Entry Operator Section | ~            | 12DC1A0500                                              | Subject Code<br>9ABS304              | Action To Take<br>None      | •                                      |
|                                                 | ~            |                                                         |                                      |                             | -<br>-                                 |

Figure 48: Hall Ticket vs Paper Code Not Found Resolver

# HT vs PC Missing 2<sup>nd</sup> Entry Delete

The HT vs PC Missing 2nd Entry Delete option allows you to delete the missing records in second entry but present in first entry. In order to delete the missing records, select the **Notification** and click **Delete** as shown below:

| Data Administration             | $\sim$ |                                          |                                                      |                                                  |                                                        |                                                                                          |   |
|---------------------------------|--------|------------------------------------------|------------------------------------------------------|--------------------------------------------------|--------------------------------------------------------|------------------------------------------------------------------------------------------|---|
| Exam Management                 | ~      | Hall Tick                                | et vs Paper                                          | Code Missi                                       | ing Second En                                          | try Delete                                                                               |   |
| Modifications                   | $\sim$ |                                          |                                                      |                                                  |                                                        | ,                                                                                        |   |
| View / Download Reports         | ~      |                                          |                                                      |                                                  |                                                        |                                                                                          |   |
| Publish Data To Colleges        | ~      | Select Noti                              | fication: B.Tech                                     | II Vear II Semester (809)                        | ) Regular & Supplementary Ju                           | ne 2014 Exa 💌                                                                            |   |
| College Approvals               | ~      |                                          |                                                      |                                                  | ·····                                                  |                                                                                          |   |
| Payments From Colleges          | ~      | Course:                                  | B Tech                                               |                                                  |                                                        |                                                                                          |   |
| View Discrepancies              | ~      |                                          |                                                      |                                                  |                                                        |                                                                                          |   |
| Resolve Discrepancies           | ~      | Semester:                                | I Year I                                             | I Semester                                       | <b>*</b>                                               | Select Notificatio                                                                       | n |
| Lab Marks Discrepancies         |        | Delete the Missin                        | g Records in Second Ent                              | ry but Present in First                          | Entry                                                  | 1                                                                                        |   |
| HT vs PC Not Found Resolver     |        |                                          |                                                      |                                                  | -                                                      |                                                                                          |   |
| HT vs PC Missing 2nd Entry Dele | ete    |                                          |                                                      |                                                  |                                                        |                                                                                          |   |
| HT vs PC Discrepancies          |        | SubjectCode                              | HallTicketNumber                                     | 1st PC Entry                                     | 1st Entry By                                           | Date                                                                                     |   |
| PC vs Marks Not Found Delete    |        | 9A04406                                  | 109G1A0404                                           | 346015443                                        | Anitha                                                 | 20-08-2014 12:47:00                                                                      | ſ |
| PC vs Marks Missing 2nd Entry   | Delete | 9A05401                                  | 123A1A0530                                           | 344031933                                        | P.ML Delete Rec                                        | ords 8-2014 15:26:00                                                                     |   |
| PC vs Marks Discrepancies       |        | 9A03403                                  | 128T1A0306                                           | 346006882                                        | R.Ha                                                   | 8-2014 10:54:00                                                                          | 1 |
| Missing Paper Codes             |        | 9A01405                                  | 122M1A0119                                           | 346001888                                        | Shaik Faroog Nathan                                    | 21-08-2014 15:15:00                                                                      | - |
| Data Entry Operator Section     | $\sim$ | 9403402                                  | 12745A0304                                           | 344006995                                        | Shaik Faroog Nathan                                    | 18-08-2014 15:41:00                                                                      | 1 |
| 2.1                             |        | 9A0340Z                                  | 1Z/43A0504                                           | 344006995                                        | Shalk Falooq Naman                                     |                                                                                          |   |
| , ,                             |        | 9A01403                                  | 12745A0504                                           | 345003514                                        | M.Ranjith Kumar                                        | 19-08-2014 15:42:00                                                                      |   |
|                                 |        |                                          |                                                      |                                                  |                                                        |                                                                                          |   |
|                                 |        | 9A01403                                  | 124E1A0109                                           | 345003514                                        | M.Ranjith Kumar                                        | 19-08-2014 15:42:00                                                                      |   |
|                                 |        | 9A01403<br>9ABS303                       | 124E1A0109<br>12L21A0535                             | 345003514<br>342002159                           | M.Ranjith Kumar<br>P.Lalitha                           | 19-08-2014 15:42:00<br>08-08-2014 10:39:00                                               |   |
|                                 |        | 9A01403<br>9ABS303<br>9A04404            | 124E1A0109<br>12L21A0535<br>11G81A0474               | 345003514<br>342002159<br>344026301              | M.Ranjith Kumar<br>P.Lalitha<br>K.Subhashini           | 19-08-2014 15:42:00<br>08-08-2014 10:39:00<br>18-08-2014 10:23:00                        |   |
|                                 |        | 9A01403<br>9ABS303<br>9A04404<br>9A02401 | 124E1A0109<br>12L21A0535<br>11G81A0474<br>12F81A0408 | 345003514<br>342002159<br>344026301<br>342018176 | M.Ranjith Kumar<br>P.Lalitha<br>K.Subhashini<br>Anitha | 19-08-2014 15:42:00<br>08-08-2014 10:39:00<br>18-08-2014 10:23:00<br>12-08-2014 11:30:00 |   |

Figure 49: HT vs PC Missing 2nd Entry Delete

# HT vs PC Discrepancies

The HT vs PC Discrepancies option allows you to resolves the hall ticket vs paper code discrepancies. In order to resolve the discrepancies, select the **Notification** and once the required changes are done, click **Save New Entries** as shown below:

| view / Download Reports              |                               |                      |                         |                  |              |               |
|--------------------------------------|-------------------------------|----------------------|-------------------------|------------------|--------------|---------------|
| Publish Data To Colleges 💌           | Select Notification:          | B.Tech II Year I Sem | ester (R09) Regular & S | Supplementary Ex | aminations 🔻 | ו ר           |
| College Approvals                    |                               | (                    |                         |                  |              |               |
| Payments From Colleges 💌             | Course:                       | B Tech               | -                       |                  |              |               |
| View Discrepancies                   |                               |                      |                         |                  | Select No    | otification   |
| Resolve Discrepancies                | Semester:                     | II Year I Semester   | •                       |                  |              |               |
| Lab Marks Discrepancies              |                               |                      |                         |                  |              |               |
| HT vs PC Not Found Resolver          | Discrepancy Records           |                      |                         |                  |              |               |
| HT vs PC Missing 2nd Entry Delete    |                               |                      |                         |                  |              |               |
| HT vs PC Discrepancies               |                               |                      |                         |                  |              | 🕫 Refresh   📓 |
| PC vs Marks Not Found Delete         | SubjectCode HallTicketNumber  | 1st Entry            | 1st Entry Date          | 2nd Entry        | 2nd Entry    | Date -        |
| PC vs Marks Missing 2nd Entry Delete | SubjectCode Hairricketivumber | PaperCode            | By                      | PaperCode        | Ву           | Entry         |
| PC vs Marks Discrepancies            | No Discrepancies Found        |                      |                         |                  |              |               |
| Missing Paper Codes                  |                               |                      |                         |                  |              |               |
| Data Entry Operator Section          |                               |                      |                         |                  |              | 🕉 Refresh   🛐 |
|                                      |                               |                      | Save New Entries        | ]+               | Save New     | entries       |

Figure 50: HT vs PC Discrepancies

# PC vs Marks Not Found Delete

The PC vs Marks Not Found Delete option allows you todelete the records of entries present in HT vs PC 1<sup>st</sup> Entry but PC vs Marks Not Found in both entries. In order to delete the missing records, select the **Notification** and click **Delete** as shown below:

| nen, bonnoua neporto            | . U          | -                           |                                                               |                           |
|---------------------------------|--------------|-----------------------------|---------------------------------------------------------------|---------------------------|
| Publish Data To Colleges        | ~            | Select Notification:        | B.Tech II Year II Semester (R09) Regular & Supplementary      | June 2014 Exa 🔻           |
| College Approvals               | $\checkmark$ |                             |                                                               |                           |
| Payments From Colleges          | ~            | Course:                     | B Tech 👻                                                      |                           |
| View Discrepancies              | $\sim$       | Semester:                   | II Year II Semester                                           | Onlant Natification       |
| Resolve Discrepancies           | ^            | Semester:                   | II Year II Semester                                           | Select Notification       |
| Lab Marks Discrepancies         |              | Delete the records of entri | es present in HT vs PC 1st Entry but PC vs Marks Not Found in | Both entries              |
| HT vs PC Not Found Resolver     |              |                             |                                                               |                           |
| HT vs PC Missing 2nd Entry Dele | te           |                             |                                                               |                           |
| HT vs PC Discrepancies          |              | I I 2 3 4 5                 | Page: 1 of 5 Go Page size: 50 C                               | hange Item 1 to 50 of 206 |
| PC vs Marks Not Found Delete    |              | Subject Code                | Missing PC Entry                                              |                           |
| PC vs Marks Missing 2nd Entry D | elete        | -                           |                                                               |                           |
| PC vs Marks Discrepancies       |              | 9AHS401                     | 34108311                                                      | ×                         |
| Missing Paper Codes             |              | 9A02404                     | 341001767 Delete F                                            | Records 🔨 🔨               |
| Data Entry Operator Section     | ~            | 9A02404                     | 341001768                                                     | ×                         |
|                                 |              | 9ABS304                     | 341004341                                                     | ×                         |
|                                 |              | 9ABS304                     | 341004342                                                     | ×                         |
|                                 |              | 9ABS304                     | 341004343                                                     | ×                         |
|                                 |              | 9ABS304                     | 341004344                                                     | ×                         |
|                                 |              | 9ABS304                     | 341004345                                                     | ×                         |
|                                 |              |                             |                                                               |                           |

Figure 51: PC vs Marks Not Found Delete

# PC vs Marks Missing 2nd Entry Delete

The PC vs Marks Missing 2nd Entry Delete option allows you to delete the missing records in second entry but present in first entry. In order to delete the missing records, select the **Notification** and click **Delete** as shown below:

| Publish Data To Colleges                                                        | $\checkmark$ | Select Notifi                            | cation: B.Te                                     | ch II Year II Sem    | ester (R09) Regular                      | & Supplementary June 2014                 | Exa 🔻                                                        |          |
|---------------------------------------------------------------------------------|--------------|------------------------------------------|--------------------------------------------------|----------------------|------------------------------------------|-------------------------------------------|--------------------------------------------------------------|----------|
| College Approvals                                                               | ~            |                                          |                                                  |                      |                                          |                                           |                                                              |          |
| Payments From Colleges                                                          | ~            | Course:                                  | ВТе                                              | ch                   | -                                        |                                           |                                                              |          |
| View Discrepancies                                                              | ~            | Semester:                                | TIN                                              | ar II Semester       |                                          |                                           | <u>×</u>                                                     |          |
| Resolve Discrepancies                                                           | ~            | Semester:                                | Ш чеа                                            | ar II Semester       | *                                        | S                                         | elect Notificat                                              | on       |
| Lab Marks Discrepancies                                                         |              | Delete the Missing                       | Records in Second E                              | ntry but Prese       | nt in First Entry                        |                                           |                                                              |          |
| HT vs PC Not Found Resolver                                                     |              |                                          |                                                  |                      |                                          |                                           |                                                              |          |
| HT vs PC Missing 2nd Entry Dele                                                 | ste          |                                          |                                                  |                      |                                          |                                           |                                                              |          |
| HT vs PC Discrepancies                                                          |              | H H 1 2 1                                |                                                  | Page: 1 of           | 2 Go Page siz                            | e: 50 Change                              | Item 1 to                                                    | 50 of 10 |
| PC vs Marks Not Found Delete                                                    |              | SubjectCode                              | PaperCode                                        | Marks                | 1st Entry By                             | Date                                      |                                                              |          |
| PC vs Marks Missing 2nd Entry E                                                 | elete        |                                          |                                                  |                      |                                          | Date                                      |                                                              |          |
|                                                                                 |              |                                          |                                                  |                      |                                          |                                           |                                                              |          |
| PC vs Marks Discrepancies                                                       |              | 9A02401                                  | 342022090                                        | 43                   | P.Lalitha                                | Delete Records                            | 14 12:38:00                                                  |          |
|                                                                                 |              | 9A02401<br>9ABS303                       | 342022090                                        | 43<br>33             | P.Lalitha<br>M.Mamta                     | Delete Records                            | .4 12:38:00<br>.4 16:1 <del>6:</del> 00                      |          |
| Aissing Paper Codes                                                             |              |                                          |                                                  |                      |                                          |                                           | -                                                            |          |
| Aissing Paper Codes                                                             | V            | 9ABS303                                  | 342009493                                        | 33                   | M.Mamta                                  | 30-08                                     | 4 16:16:00                                                   | _        |
| Aissing Paper Codes                                                             | V            | 9ABS303<br>9ABS303                       | 342009493<br>342008888                           | 33<br>43             | M.Mamta<br>M.Mamta                       | 30-08<br>30-08                            | 4 16:16:90                                                   |          |
| Missing Paper Codes                                                             | V            | 9ABS303<br>9ABS303<br>9ABS303            | 342009493<br>342008888<br>342009488              | 33<br>43<br>27       | M.Mamta<br>M.Mamta<br>M.Mamta            | 30-08<br>30-08<br>30-08                   | 4 16:16:90<br>-2014 15:29:00<br>-2014 16:15:00               |          |
| PC vs Marks Discrepancies<br>Missing Paper Codes<br>Data Entry Operator Section | V            | 9ABS303<br>9ABS303<br>9ABS303<br>9ABS303 | 342009493<br>342008888<br>342009488<br>342009512 | 33<br>43<br>27<br>36 | M.Mamta<br>M.Mamta<br>M.Mamta<br>M.Mamta | 30-08<br>30-08<br>30-08<br>30-08<br>30-08 | 416:16:00<br>2014 15:29:00<br>2014 16:15:00<br>2014 16:17:00 | -        |

Figure 52: PC vs Marks Missing 2nd Entry

#### PC vs Marks Discrepancies

The PC vs Marks Discrepancies option allows you to resolve the Paper Code vs Marks Discrepancies. In order to resolve the discrepancies, select the **Notification** and once the required changes are done, click **Save New Entries** as shown below:

| Exam Management   Modifications   Modifications   View / Download Reports   Publish Data To Colleges   Volue / Data To Colleges   College Approvals   View / Discrepancies   View / Discrepancies   Resolve Discrepancies   Lab Marks Discrepancies   HT vs PC Not Found Resolver   HT vs PC Not Found Resolver   HT vs PC Narks Not Found Resolver   HT vs PC Narks Not Found Delete   PC vs Marks Missing 2nd Entry Delete   PC vs Marks Missing 2nd Entry Delete   PC vs Marks Missing 2nd Entry Delete   PC vs Marks Missing 2nd Entry Delete   PC vs Marks Missing 3nd Entry Delete   PC vs Marks Discrepancies   PG vs Marks Discrepancies   PG vs Marks Discrepancies   Pd vs Marks Discrepancies                                                                                                    | )n      |
|----------------------------------------------------------------------------------------------------|---------|
| Publish Data To Colleges   College Approvals   Payments From Colleges   View Discrepancies   Resolve Discrepancies   Lab Marks Discrepancies   HT vs PC Not Found Resolver   HT vs PC Not Found Resolver   HT vs PC Not Found Resolver   PC vs Marks Missing 2nd Entry Delete   PC vs Marks Missing 2nd Entry Delete   PC vs Marks Missing 2nd Entry Delete   PC vs Marks Missing 2nd Entry Delete   PC vs Marks Missing 2nd Entry Delete   PC vs Marks Missing 2nd Entry Delete   PC vs Marks Missing 2nd Entry Delete   PC vs Marks Discrepancies   Missing Paper Codes   Missing Paper Codes   Date Entry Operator Section   VABS303   34201136   20   R.Haritha   30-08-2014 16:55:00   35   9ABS303   34201136   20   R.Haritha   30-08-2014 16:55:00   35                                                                                                    | )n      |
| Cellege Approvals Payments From Colleges View Discrepancies Course: B Tech Semester: B Tech Semester: B Tech Select Notification Select Notification Course: B Tech Semester: B Tech Select Notification Select Notification Course: Semester: B Tech Select Notification Course: Semester: B Tech Select Notification Course: Semester: D Select Notification Course: Semester: B Tech Select Notification Course: Semester: D Select Notification Course: Semester: D Select Notification Course: Semester: D Select Notification Course: Semester: D Select Notification Course: Semester: D Select Notification Course: Semester: D Select Notification Course: Semester: D Select Notification Course: Semester: D Select Notification Course: Semester: D Semester: D Semester: D Semester: D Semester: D Semester: D Semester: D Semester: D Semester: D Semester: D Semester: D Semester: D Semester: D Semester: D Semester: D Semester: D Semester: D Semester: D Semester: D Semester: D Semester: D Semester: D Semester: D Semester: D | )n      |
| College Approvals Payments From Colleges View Discrepancies Resolve Discrepancies Lab Marks Discrepancies Lab Marks Discrepancies PC vs Marks Not Found Resolver HT vs PC Not Found Resolver HT vs PC Discrepancies PC vs Marks Missing 2nd Entry Delete PC vs Marks Missing 2nd Entry Delete PC vs Marks Missing 2nd Entry Delete PC vs Marks Discrepancies Data Entry Operator Section View Discrepancies Data Entry Operator Section View Discrepancies PA vs Marks Discrepancies Data Entry Operator Section View Discrepancies Data Entry Operator Section View Discrepancies PA vs Marks Discrepancies Data Entry Operator Section View Discrepancies Data Entry Operator Section View Discrepancies PA vs Marks Discrepancies Data Entry Operator Section View Discrepancies PA vs Marks Discrepancies PA vs Marks Disc | )n      |
| View Discrepancies  Kesolve Discrepancies Lab Marks Discrepancies HT vs PC Not Found Resolver HT vs PC Nissing 2nd Entry Delete PC vs Marks Nissing 2nd Entry Delete PC vs Marks Nissing 2nd Entry Delete PC vs Marks Discrepancies Data Entry Operator Section V Addition Sector Section V Addition Sector Section V Addition Sector Sector Secto | )n      |
| Resolve Discrepancies       If Year II Semester       Select Notification         Lab Marks Discrepancies       Discrepancy Records       Discrepancy Records         HT vs PC Not Found Resolver       HT vs PC Discrepancies       One control of the second second se                                                                                                    | )n      |
| Resolve Discrepancies       Select Notification         Lab Marks Discrepancies       Discrepancies         HT vs PC Not Found Resolver       Discrepancies         PC vs Marks Not Found Delete       PC vs Marks Not Found Delete         PC vs Marks Discrepancies       SubjectCode         PC vs Marks Discrepancies       SubjectCode         Missing Paper Codes       SubjectCode         Missing Paper Codes       SubjectCode         PABS303       342011971         9ABS303       34201136         20       R.Haritha         20-08-2014       16:55:00         9A04401       345024849       12         P.Leitha       26-08-2014       17:08:00                                                                                                    | on      |
| Lab Marks Discrepancies<br>HT vs PC Not Found Resolver<br>HT vs PC Discrepancies<br>PC vs Marks Not Found Delete<br>PC vs Marks Discrepancies<br>Missing 2nd Entry Delete<br>PC vs Marks Discrepancies<br>Missing Paper Codes<br>Date Entry Operator Section V<br>ABS303 342011136 20 R.Haritha 30-08-2014 16:55:00 35<br>9ABS303 34201136 20 R.Haritha 26-08-2014 16:50:00 37                                                                                                    |         |
| HT vs PC Missing 2nd Entry Delete<br>HT vs PC Discrepancies<br>PC vs Marks Not Found Delete<br>PC vs Marks Missing 2nd Entry Delete<br>PC vs Marks Missing 2nd Entry Delete<br>PC vs Marks Discrepancies<br>Missing Paper Codes<br>Date Entry Operator Section V<br>PABS303 34201136 20 R.Haritha 28-08-2014 16:55:00 35<br>9ABS303 34201136 20 R.Haritha 26-08-2014 14:50:00 26<br>9A04401 345024849 12 P.Lalitha 26-08-2014 17:08:00 37                                                                                                    |         |
| HT vs PC Discrepancies       Image: Control of the state of the state                                         |         |
| PC vs Marks Not Found Delete         PC vs Marks Not Found Delete         PC vs Marks Missing 2nd Entry Delete         PC vs Marks Discrepancies         Missing Paper Codes         Data Entry Operator Section         PABS303       342011971         11       R.Haritha         PABS303       342011136         20       R.Haritha         28-08-2014 16:55:00       26         9A04001       345024849       12         PL leitha       26-08-2014 17:08:00       37                                                                                                    |         |
| PC vs Marks Missing 2nd Entry Delete         PC vs Marks Discrepancies         SubjectCode       PaperCode         11       R.Harith         PABS303       34201971         11       R.Haritha         28-08-2014       16:55:00         9ABS303       34201136         20       R.Haritha         28-08-2014       16:55:00         9ABS303       34201136         20       R.Haritha         30-08-2014       16:55:00         35       9A0401         345024849       12         P.Lelitha       26-08-2014         17:08:00       37                                                                                                    | h   🗃   |
| SubjectCode       PaperCode       1st Entry Marks       1st Entry By       Date       2nd Entry Marks       Final Entry         Missing Paper Codes       9ABS303       342011971       11       R.Harith       Enter First Entry Value       Image: Code Code Code Code Code Code Code Code                                                                                                    | 50 of 5 |
| PC vs Marks Discrepancies         PABS303         342011971         11         R.Harith         Enter First Entrv Value           Missing Paper Codes         9ABS303         34201971         11         R.Haritha         28-08-2014         16:55:00         35           9ABS303         342011136         20         R.Haritha         30-08-2014         14:50:00         26                                                                                                    |         |
| Minising Paper Codes         Enter Prist Entry Value           9AB5303         342009611         12         R.Haritha         28-08-2014         16:55:00         35           9AB5303         342011136         20         R.Haritha         30-08-2014         14:50:00         26           9A04401         345024849         12         P.Lalitha         26-08-2014         17:08:00         37                                                                                                    |         |
| 9ABS303         342011136         20         R.Haritha         30-08-2014         14:50:00         26           9A04401         345024849         12         P.Lalitha         26-08-2014         17:08:00         37                                                                                                    |         |
| 9A04401 345024849 12 P.Lalitha 26-08-2014 17:08:00 37                                                                                                    |         |
|                                                                                                    |         |
| PA04401 245025022 22 PL sites 25-09-201417-15-00 4                                                                                                    |         |
| 5404401 54502505 52 P.Lalitha 20-08-2014 17:10:00 4                                                                                                    |         |
| 9A02405 344014231 8 P.Lalitha 26-08-2014 12:25:00 20                                                                                                    |         |
| 9A04401 345024661 25 P.Lalitha 26-08-2014 17:00:00 22                                                                                                    |         |
| 9A04401 345022572 49 P.Lalitha 26-08-2014 14:45:00 47                                                                                                    |         |
| 9A02405 344012949 2 P.Leititha 26-08-2014 11:17:00 20                                                                                                    |         |
| 9A02405 344012949 2 P.Leithe 26-08-2014 11:17:00 20                                                                                                    |         |

| 28-08-2014 12:35:00<br>28-08-2014 14:48:00<br>30-08-2014 12:04:00 | 36<br>7<br>49                                                                                                    |                                                                                                    |
|-------------------------------------------------------------------|----------------------------------------------------------------------------------------------------|----------------------------------------------------------------------------------------------------|
|                                                                   |                                                                                                    |                                                                                                    |
|                                                                   |                                                                                                    |                                                                                                    |
| 28-08-2014 12:51:00                                               | 8                                                                                                    |                                                                                                    |
| 28-08-2014 11:02:00                                               | 20                                                                                                    |                                                                                                    |
| 27-08-2014 11:33:00                                               | 25                                                                                                    |                                                                                                    |
| 30-08-2014 15:03:00                                               | 2                                                                                                    |                                                                                                    |
| 27-08-2014 14:44:00                                               | 25                                                                                                    |                                                                                                    |
| 27-08-2014 14:40:00                                               | 38                                                                                                    |                                                                                                    |
| 30-08-2014 14:51:00                                               | 36                                                                                                    |                                                                                                    |
|                                                                   |                                                                                                    |                                                                                                    |
|                                                                   |                                                                                                    |                                                                                                    |
|                                                                   |                                                                                                    |                                                                                                    |
|                                                                   |                                                                                                    |                                                                                                    |
| 30-08-2014 14:51:00                                               |                                                                                                    |                                                                                                    |
| 30-08-2014 14:17:00                                               | 33                                                                                                    |                                                                                                    |
| 28-08-2014 14:15:00                                               | 35                                                                                                    |                                                                                                    |
|                                                                   | 30-08-2014 14:17:00           30-08-2014 14:51:00           30-08-2014 14:51:00           27-08-2014 10:50:00           27-08-2014 11:00:00           28-08-2014 11:00:00           30-08-2014 14:51:00           27-08-2014 14:40:00           27-08-2014 14:40:00           30-08-2014 15:03:00           27-08-2014 14:40:00           27-08-2014 14:40:00           28-08-2014 15:03:00           28-08-2014 11:20:00           28-08-2014 11:20:00 | 28-08-2014 14:15:00         35           30-08-2014 14:17:00         33           30-08-2014 14:51:00         24           30-08-2014 14:51:00         25           27-08-2014 10:05:00         35           27-08-2014 11:06:00         16           27-08-2014 11:00:00         14           30-08-2014 11:00:00         14           30-08-2014 14:51:00         36           27-08-2014 14:40:00         38           27-08-2014 14:40:00         25           30-08-2014 15:03:00         2           27-08-2014 11:02:00         20           28-08-2014 11:02:00         20 |

Figure 53: PC vs Marks Discrepancies

### **Missing Paper Codes**

You can view the missing paper codes in notification using the Missing Paper Codes option. In order to view the missing paper codes, select the **Notification** from the list, select or enter the **Subject Code** as shown in the below snapshot:

| Data Administration                                                                                             |              |                              |                                    |                   |                                       |
|----------------------------------------------------------------------------------------------------|--------------|------------------------------|------------------------------------|-------------------|---------------------------------------|
| Exam Management                                                                                                 | $\sim$       | Missing Paper                | Codes In Notif                     | ication           | Select Notification                   |
| Modifications                                                                                                   |              |                              |                                    |                   |                                       |
| View / Download Reports                                                                                         |              |                              |                                    |                   |                                       |
| Publish Data To Colleges                                                                                        |              | Select Notification:         | B.Tech II Year II Semester (R09) R | Regular & Supplem | nentary June 2014 Examinations        |
| College Approvals                                                                                               | $\checkmark$ |                              |                                    | 5 11              |                                       |
| Payments From Colleges                                                                                          |              | Course:                      | B Tech                             | -                 |                                       |
| View Discrepancies                                                                                              | ~            | Semester:                    | II Year II Semester                |                   |                                       |
| Resolve Discrepancies                                                                                           | ~            | Semester:                    | II Year II Semester                | *                 |                                       |
| Lab Marks Discrepancies                                                                                         |              | Select / Enter Subject Code: | 9A01401 (STRENGTH OF MA            | TERIALS-II)       |                                       |
| HT vs PC Not Found Resolver                                                                                     |              |                              | ·                                  |                   |                                       |
| HT vs PC Missing 2nd Entry Delete                                                                               | 2            | Missing Paper Codes          |                                    |                   | $\sim$                                |
| HT vs PC Discrepancies                                                                                          |              |                              |                                    |                   |                                       |
| PC vs Marks Not Found Delete                                                                                    |              |                              |                                    |                   | Select Subject Code                   |
| PC vs Marks Missing 2nd Entry De                                                                                | lete         | PaperCode                    |                                    | Offset            | · · · · · · · · · · · · · · · · · · · |
| PC vs Marks Discrepancies                                                                                       |              | 343000179                    |                                    | 3                 |                                       |
| Missing Paper Codes                                                                                             |              | 343000882                    |                                    | 22                |                                       |
| Data Entry Operator Section                                                                                     | ~            | 343001818                    |                                    | 2                 |                                       |
| Lease and the second second second second second second second second second second second second second second |              | 343004329                    |                                    | 9999997488        |                                       |
|                                                                                                    |              |                              |                                    |                   | 🗃                                     |

Figure 54: Missing Paper Code

# Data Entry Operator Section

The Data Entry Operator Section allows you update Lab Marks First entry, Lab Marks Second Entry, HT vs PC First Entry, HT vs PC Second Entry, PC vs Marks, PC vs Marks First Entry, PC vs Marks Second Entry and it also allows you to Change the Password. A detailed description is provides below:

# Lab Marks First Entry

The Lab Marks First Entry allows you to update lab marks award list first entry for different students. In order to update the lab marks, select the **Notification**, select **College Code**, **Branch Code** and **Subject Code**, enter the **Lab Marks** and click **Validate& Save** as shown below:

| Select Notification:                               | B.Tech II Year II Semester (R09) Regular & Supplementary June 2014 B | Examinations                               |
|----------------------------------------------------|----------------------------------------------------------------------|--------------------------------------------|
| Course:                                            | B Tech                                                               |                                            |
| Semester:                                          | II Year II Semester 👻                                                | Select Notification                        |
| Select College Code:                               | 9E (SVECW-CHENNAIGUNTA-TIRUPATI)                                     |                                            |
| Select Subject Code:                               | 9A05405 (DATABASE MANAGEMENT SYSTEMS LAB)                            |                                            |
| Enter Lab<br>Marks and click<br>Validate &<br>Save | Get Students                                                         | Select College<br>Code, Branch<br>Code and |
| Ha                                                 | Ill Ticket Number Lab Marks 119E1A0546                               | Subject Code                               |
|                                                    | 123T1A0560       Validate & Save                                     |                                            |

Figure 55: Lab Marks First Entry

### Lab Marks Second Entry

The Lab Marks Second Entry allows you to validate and update lab marks award list second entry for different students. In order to validate and update the lab marks, select the **Notification**, select **College Code**, **Branch Code** and **Subject Code**, enter the **Lab Marks** and click **Validate& Save** as shown below:

| Select Notification:                                                       | B.Tech II Year II Semester (F | 809) Regular & Supplementary .              | June 2014 Exan | ninations 🔹                                                |
|----------------------------------------------------------------------------|-------------------------------|---------------------------------------------|----------------|------------------------------------------------------------|
| Course:                                                                    | B Tech                        | ~                                           |                |                                                            |
| Semester:                                                                  | II Year II Semester           | <b>~</b>                                    |                | Select Notification                                        |
| Select College Code:<br>Select Branch Code:                                |                               | NAIGUNTA-TIRUPATI)<br>CIENCE & ENGINEERING) | •              |                                                            |
| Select Subject Code:<br>Enter Lab<br>Marks and click<br>Validate &<br>Save | 9A05405 (DATABA               | ASE MANAGEMENT SYSTEMS L                    | AB) V          | Select College<br>Code, Branch<br>Code and<br>Subject Code |
| • -4 = MP                                                                  |                               |                                             |                |                                                            |
| H                                                                          | Ill Ticket Number Lab Mark    | 'S                                          |                |                                                            |
|                                                                            | 119E1A0546                    |                                             |                |                                                            |
|                                                                            | 123T1A0560                    |                                             |                |                                                            |
|                                                                            |                               | Validate & Save                             | J              |                                                            |

Figure 56: Lab Marks Second Entry

# HT vs PC (Code Slips) First Entry

The HT vs PC First Entry allows you to validate and update Hall Ticket vs Paper Code(Code Slips) First Entry. In order to validate and update the details, select the **Notification**, select **Subject Code**, enter the **Hall Ticket Number** and **Paper Code** and click **Validate& Save**to save the details and click **Clear All** Boxes to clear the details as shown below:

| Select Notification:  | Dification: B.Tech II Year I Semester (R09) Regular & Supplementary Examinations, April/May 2014 |                                                                                  |                                                                                                    |  |
|-----------------------|--------------------------------------------------------------------------------------------------|----------------------------------------------------------------------------------|----------------------------------------------------------------------------------------------------|--|
| Course:               | B Tech                                                                                           | ~                                                                                |                                                                                                    |  |
| s Select              | II Year I Semester                                                                               | ~                                                                                | Select Notification                                                                                                    |  |
| Select / Subject Code | 9A04301 (ELECTRONIC D                                                                            | DEVICES AND CIRCUITS)                                                            | -                                                                                                    |  |
| Hall                  | Ticket Number                                                                                    |                                                                                  | Paper Code                                                                                                    |  |
|                       |                                                                                                  | Enter Hall<br>Ticket<br>Number,<br>Paper Code<br>and click<br>Validate &<br>Save | I       I         I       I         I |  |
|                       | Validate & Sa                                                                                    | Clear All Boxe                                                                   |                                                                                                    |  |

Figure 57: HT vs PC First Entry

# HT vs PC (Code Slips) Second Entry

The HT vs PC Second Entry allows you to validate and update Hall Ticket vs Paper Code(Code Slips) Second Entry. In order to validate and update the details, select the **Notification**, select **Subject Code**, enter the **Hall Ticket Number** and **Paper Code** and **Validate& Save**to save the details and click **Clear All** Boxes to clear the details as shown below:

| Course: 8 Tech          | +                       |                     |
|-------------------------|-------------------------|---------------------|
| lect Subject Code       | I Semester *            | Select Notification |
| t / Enter Subject Code: | 03303 (MACHINE DRAWING) |                     |
|                         |                         |                     |

Figure 58: HT Vs PC (Code Slips) Second Entry

# PC vs Marks(Award List) First Entry

The PC vs Marks First Entry allows you to validate and update Paper Code vs Marks (Award List) First Entry. In order to validate and update the details, select the **Notification**, select **Subject Code**, enter the **Paper Code**, **Marks** and **Validate& Save**to save the details and click **Clear All** Boxes to clear the details as shown below:

| Select Notification Select Notification  A Enter Subject Code:  9A02303 (ELECTRICAL AND MECHANICAL TECHNOLOGY)   Paper Code Marks Enter Paper Code, Marks and click | Course:            | B Tech 🔻                                        |                            |
|----------------------------------------------------------------------------------------------------|--------------------|-------------------------------------------------|----------------------------|
| Paper Code     Marks       Enter Paper       Code, Marks                                                                                                    | elect Subject Cod  | e Year I Semester 👻                             | Select Notification        |
| Paper Code     Marks       Enter Paper       Code, Marks                                                                                                    | Enter Subject Code |                                                 |                            |
| Enter Paper<br>Code, Marks                                                                                                    |                    | SI 9AUZOUS IELECTINICAL AIND IVIECHAINICAL TECH |                            |
| Code, Marks                                                                                                    | -                  | SAU2505 (ELECTRICAL AND MECHANICAL TECH         |                            |
|                                                                                                    |                    |                                                 |                            |
|                                                                                                    |                    |                                                 | Enter Paper                |
|                                                                                                    |                    |                                                 | Enter Paper<br>Code, Marks |

Figure 59: PC vs Marks (Award List) First Entry

# PC vs Marks (Award List) Second Entry

The PC vs Marks Second Entry allows you to validate and update Paper Code vs Marks (Award List) Second Entry. In order to validate and update the details, select the **Notification**, select **Subject Code**, enter the **Paper Code**, **Marks** and **Validate& Save**to save the details and click **Clear All** Boxes to clear the details as shown below:

| Select Notification:         | B.Tech II Year I Semester (R09) Regular | & Supplementary Examinations,                             | April/May 2014      |
|------------------------------|-----------------------------------------|-----------------------------------------------------------|---------------------|
| Select Subject Code          | Гech ▼<br>II Year I Semester ▼          |                                                           | Select Notification |
| Select / Enter Subject Code: | 9A02306 (BASIC ELECTRICAL ENGI          | NEERING)                                                  |                     |
|                              | Paper Code                              | Marks                                                     |                     |
|                              |                                         |                                                           |                     |
|                              |                                         |                                                           |                     |
|                              |                                         | Enter Pap<br>Code, Mar<br>and click<br>Validate &<br>Save | ks                  |
|                              | Validate & Save                         | Clear All Boxes                                           |                     |

Figure 60: PC vs Marks (Award List) Second Entry

# **Change Password**

You can change the site password using the Change Password option. In order to change the password, enter the **Current Password**, **New Password**, **Confirm New Password** and click **Save**as shown below:

| Enter Current Password: |      |
|-------------------------|------|
| New Password:           |      |
| Confirm New Password:   |      |
|                         | Save |

Figure 61: Change Password

7

# Acronyms

|          | Jawaharlal Nehru Technical University |
|----------|---------------------------------------|
| JNTU     |                                       |
| D – Form |                                       |
| MP       | Malpractice                           |
| TSheet   |                                       |
| нт       | Hall Ticket                           |
| PC       | Paper Code                            |

a Y REGISTRAR

#### J.N.T.U. Anantapur ANANTAPURAMU-515002

Copyright © 2014 JNTUAEMS. All Rights Reserved

Scanned with CamScanner

User Guide

# JNTUA – AnantapururamuExamination Management System

College User Guide

l REGISTRAR J.N.T.U. Anantapur ANANTAPURAMU-515002

Copyright © 2014 JNTUAEMS. All Rights Reserved

1

# **Table of Contents**

| Preface                      | 4  |
|------------------------------|----|
| Purpose and Audience         | 4  |
| Document Convention          | 4  |
| Overview                     | 5  |
| Features and Functionalities | 5  |
| Getting Started              | 6  |
| College User Section         | 7  |
| Add Student to Your College  | 7  |
| Edit Student Details         | 8  |
| View Students in College     | 9  |
| View Internal Marks          | 9  |
| View Missing Internal Marks  | 10 |
| Change Password              | 10 |
| Student Exam Registration    | 11 |
| Add Exam Registration        | 11 |
| View Registered Students     | 12 |
| Delete Registration          | 12 |
| Upload Data                  | 13 |
| Student Photo                | 13 |
| Student Details              | 13 |
| Detained List Records        | 14 |
| Internal Marks Data          | 14 |
| Upload D – Form              | 15 |

| Upload MP (Malpractice) Details1  | 5 |
|-----------------------------------|---|
| View or Download Reports1         | 6 |
| Exam Notification1                | 6 |
| Exam Time Table1                  | 6 |
| Student Reference1                | 7 |
| Download Hall Tickets1            | 7 |
| Download Individual Hall Tickets1 | 7 |
| Download TSheet1                  | 8 |
| Internal Marks Template1          | 9 |
| Students Writing in Your College1 | 9 |
| Download D – Form Report2         | D |
| Malpractice Details2              | D |
| Payments to University2           | 1 |
| Acronyms2                         | 2 |

# Preface

### **Purpose and Audience**

This is auser guide for Examination Management System of Jawaharlal Nehru Technical University Anantapur. This document describes the optionssuch as college user selection, student exam registrations, upload data, view / download reports, and payments to university. The document is targeted at users of Examination Management System.

#### **Document Convention**

This section of the document describes various types of conventions used throughout the document:

1. Note

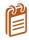

Information that is incidental to the main text flow or to an important point or tip provided in addition to the previous statement or instruction.

2. Bold

**Bold** text is used to designate file and folder names, dialog titles, names of buttons, icons, and menus, and terms that are objects of user selection.

# Overview

Jawaharlal Nehru Technological University, Anantapur (JNTU Anantapur) is a state university in Anantapur, Andhra Pradesh, India. Founded in 1946, since 1972 it has been a constituent college of Jawaharlal Nehru Technological University.

The Examination Management System is a web portal that allows the users to perform tasks such as user section management, view / download reports, upload data, and make payments.You can access Examination Management Portal using the hyperlink <u>http://sarasems.cloudapp.net/cems/WebLogin.aspx</u> as shown below.

| TECHNIQUE                  |   | JAWAHARLAL NEHRU TECHNOLOGICAL UNIVERSITY ANANTAPUR<br>ANANTAPURAMU - 515002 |      |          |
|----------------------------|---|------------------------------------------------------------------------------|------|----------|
| भग कांग्र                  |   | EXAMINATION MANAGEMENT SYSTEM                                                |      |          |
|                            |   | Welcome Demo College(democollege)                                            | Home | Sign out |
| College Users Section      |   |                                                                              |      |          |
| Student Exam Registrations | V | Welcome To JNTUAEMS                                                          |      |          |
| Upload Data                |   | a final sector of the sector of the sector of the sector of the              |      |          |
| View / Download Reports    | V |                                                                              |      |          |
| Payments To University     | 2 | Recent Updates                                                               |      |          |
|                            |   |                                                                              |      |          |
|                            |   | No records to display.                                                       |      |          |
|                            |   |                                                                              |      |          |
|                            |   |                                                                              |      |          |

Figure 1: Login Screen

### **Features and Functionalities**

The features and functionalities of Examination Management System admin portal are listed below:

- 1. College User Section
- 2. Student Exam Registration
- 3. Upload Data
- 4. View / Download Reports
- 5. Payments to University

## **Getting Started**

In order to get started, you need to first login to web portal. To login to Exam Management System, enter the **User Name** and **Password** and click **Login** as shown below:

|                             | JAWAHARLAL NEHRU TECHNOLOGICAL UNIVERSITY ANANTAPUR<br>ANANTAPURAMU - 515002 |  |
|-----------------------------|------------------------------------------------------------------------------|--|
| भागात्रण<br>होगे: समय कोग्र | EXAMINATION MANAGEMENT SYSTEM                                                |  |
|                             |                                                                              |  |
|                             | User Name:                                                                   |  |
|                             | Password:                                                                    |  |
|                             | Eorgot your password?                                                        |  |

Figure 2: Login Screen

After logging into the admin portal, the home page will appear on your computer screen with updates given by admin as shown below:

|                            |   | JAWAHARLAL NEHRU TECHNOLOGICAL UNIVERSITY ANANTAPUR<br>ANANTAPURAMU - 515002 |            |
|----------------------------|---|------------------------------------------------------------------------------|------------|
| भेग राम्म कोशतम            |   | EXAMINATION MANAGEMENT SYSTEM                                                |            |
|                            |   | Welcome Demo College(democollege)                                            | e Sign out |
| College Users Section      |   |                                                                              |            |
| Student Exam Registrations | 2 | Welcome To JNTUAEMS                                                          |            |
| Upload Data                |   |                                                                              |            |
| View / Download Reports    | ~ |                                                                              |            |
| Payments To University     | ~ | Recent Updates                                                               |            |
|                            |   | No records to display.                                                       |            |
| gure 3:Home Page           |   |                                                                              |            |

# **College User Section**

The College User Section allows you to add student to college, edit student details, view students in college, view internal marks, view missing internal marks and change password the site password. The various option of College Use Section is explained in detail in the following sections:

# Add Student to Your College

You can add students to your college using the Add Student to Your College option. In order to add a student to your college, you need to enter the mandatory student details like halt ticket number, student name, father's name, gender, date of birth, reason for addition and you would also require to upload a photograph of the student.

The below screen provides a brief description of the Add Student to Your College option:

| Add Student To College<br>Edit Student Details<br>View Students In College | Add Student To             | Your College                                                     |
|----------------------------------------------------------------------------|----------------------------|------------------------------------------------------------------|
| View Internal Marks                                                        |                            |                                                                  |
| View Missing Internal Marks                                                | Hall Ticket Number         | * Enter the Halt Ticket                                          |
| Change Password                                                            | Hair licket Number         |                                                                  |
|                                                                            | Student Name(as per SSC):  | Number, Student Name,<br>Father's Name and                       |
| Upload Data                                                                | v                          | Mother's Name                                                    |
|                                                                            | Father Name(as per SSC):   |                                                                  |
| Payments To University                                                     | Mother Name                |                                                                  |
|                                                                            | Gender                     | Select • * Specify the Gender,                                   |
|                                                                            | Date Of Birth              | Select Date III * Date of Birth, Caste and Specify if Physically |
|                                                                            | Caste                      | OC   Handicapped                                                 |
|                                                                            | Physically Handicapped(PH) |                                                                  |
|                                                                            | Upload Student Photo       | Upload<br>Student's Photo                                        |
|                                                                            | Reason For Addition        | Enter the Reason<br>for Addition and<br>click Save               |

Figure 4: Add Student to Your College

### **Edit Student Details**

You can edit the student's details using the Edit Student Details option. If you edit the student details more than once, the latest modifications will be updated in the college database. In order to edit the student details, you need to enter the halt ticket number first. The below screen provides a brief description of the Edit Student Details option:

| College Users Section       |                       |                                     |                                                                   |
|-----------------------------|-----------------------|-------------------------------------|-------------------------------------------------------------------|
| Add Student To College      |                       | Edit Student De                     | tails In Your College                                             |
| Edit Student Details        |                       |                                     | and in rour concego                                               |
| View Students In College    |                       |                                     |                                                                   |
| View Internal Marks         |                       |                                     |                                                                   |
| View Missing Internal Marks |                       | Note: If Student Details are edited | more than once, only the latest modifications will be considered. |
| Change Password             |                       | Enter Hall Ticket Number:           | 12DC1A0500                                                        |
| Student Exam Registrations  |                       |                                     | ticket number and                                                 |
| Upload Data                 |                       |                                     | Get Details click Get Details                                     |
| View / Download Reports     | $\mathbf{\mathbf{v}}$ |                                     |                                                                   |
| Payments To University      | $\mathbf{\mathbf{v}}$ | Course Name:                        |                                                                   |
|                             |                       | Branch Name:                        | COMPUTER SCIENCE & ENGINEERING                                    |
|                             |                       | Student Name(as per SSC):           | DEMO STUDENT1 *                                                   |
|                             |                       | Father Name(as per SSC):            | STUDENT FATHER *                                                  |
|                             |                       | Mother Name                         | STUDENT MOTHER                                                    |
|                             |                       | Gender                              | Male -                                                            |
|                             |                       | Date Of Birth                       | 1/8/1990 🕮 *                                                      |
|                             |                       | Caste                               | C C C C C C C C C C C C C C C C C C C                             |
|                             |                       | Physically Handicapped(PH)          | per your     requirement                                          |
|                             |                       | Student Photo                       | and Click<br>Save                                                 |
|                             |                       | Reason For Change                   | *                                                                 |
|                             |                       |                                     | SAVE                                                              |

Copyright © 2013 JNTUA. All Rights Reserved.

Figure 5: Edit Student Details

### View Students in College

The View Students in College option allows you to view the list of students in colleges. You can filter the list by course, by branch and by year. The below screen provides a brief description of the View Students in College option:

| For Ex: To Filter the<br>Enter M.Tech in lef<br>other filters. | Course Name by "<br>t side text box of fi | Iter icon of "Course  | anch Name.<br>Name" column, click o | n filter icon and |            |                   | refreshes with only t | the students in M T | Fech Cours | se. Sam      | e as with     |
|----------------------------------------------------------------|-------------------------------------------|-----------------------|-------------------------------------|-------------------|------------|-------------------|-----------------------|---------------------|------------|--------------|---------------|
| Filter By Course:<br>Filter By Branch:                         | Select Cou                                |                       | •                                   | . /               | • <u> </u> | bly Filter        |                       |                     |            | Expo<br>Exce | ort to<br>el  |
| Filter By Batch Yea                                            | r:Select Bat                              | tch Year              | •                                   |                   | List       | of Studen         | ts in College         | •                   |            |              |               |
|                                                                | ▶ Page size:                              | 10 -                  |                                     |                   |            |                   |                       |                     | 1 i        | tems in      | 1 pages       |
| Course Name                                                    | Branch Name                               | Hall Ticket<br>Number | Student Name                        | Photo             | Gender     | Father Name       | Mother Name           | Date Of Birth       | Caste      | РН           | Batch<br>Year |
| T                                                              | T                                         | T                     | T                                   |                   |            |                   |                       |                     |            |              |               |
| B Tech                                                         | COMPUTER<br>SCIENCE &<br>ENGINEERING      | 12DC1A0500            | DEMO STUDENT1                       | 2                 | Male       | STUDENT<br>FATHER | STUDENT<br>MOTHER     | 01/08/1990          | oc         | No           | 2012          |
|                                                                |                                           |                       |                                     |                   |            |                   |                       |                     |            |              |               |

Figure 6: View Students in College

### **View Internal Marks**

You can view the internal marks of different students using the View Internal Marks option. In order to view the internal marks of the students, you need to select the course, branch, batch year and semester. The below figure provides a brief description of the View Internal Marks option:

| Add Student To College                           |        | View Interna               | l Marks                                         |                                                   |                                                                      |                                               |                                                 |                                                         |                                           |
|--------------------------------------------------|--------|----------------------------|-------------------------------------------------|---------------------------------------------------|----------------------------------------------------------------------|-----------------------------------------------|-------------------------------------------------|---------------------------------------------------------|-------------------------------------------|
| Edit Student Details<br>View Students In College |        |                            |                                                 |                                                   |                                                                      |                                               |                                                 |                                                         |                                           |
| View Internal Marks                              |        |                            |                                                 |                                                   |                                                                      |                                               | Select Co                                       | ourse,                                                  |                                           |
| View Missing Internal Marks                      |        | Select Course:             | 8 Tech                                          |                                                   | *                                                                    |                                               | Branches                                        | s.                                                      |                                           |
| Change Password                                  |        | -                          |                                                 |                                                   |                                                                      |                                               | Batch Ye                                        | ·                                                       |                                           |
| Student Exam Registrations                       | ~      | Select Branch: (           | COMPUTER SCIE                                   | NCE & ENGINEER                                    | UNG .                                                                |                                               |                                                 | · ·                                                     |                                           |
| Upload Data                                      | $\sim$ |                            |                                                 |                                                   |                                                                      |                                               | Semeste                                         | r and                                                   |                                           |
| View / Download Reports                          | ~      | Select Batch Year:         | 2012                                            |                                                   | •                                                                    |                                               | click Get                                       | Marks                                                   |                                           |
| Payments To University                           | ~      | Select Semester:           | I Year I Semester                               |                                                   | •                                                                    |                                               |                                                 |                                                         |                                           |
|                                                  |        | Internal Marks of the Stud | ents                                            |                                                   | Export to                                                            | Excel                                         |                                                 | Export T                                                | Fo Excel                                  |
|                                                  |        | Student Internal Marks     | Subjects                                        |                                                   |                                                                      |                                               |                                                 |                                                         |                                           |
|                                                  |        | HallTicketNumber           | 1-(9ABS304)<br>PROBABILITY<br>AND<br>STATISTICS | 2-(9A02306)<br>BASIC<br>ELECTRICAL<br>ENGINEERING | 3-(9A05301)<br>MATHEMATICAL<br>FOUNDATIONS<br>OF COMPUTER<br>SCIENCE | 4-(9A05302)<br>ADVANCED<br>DATA<br>STRUCTURES | 5-<br>(9A04306)<br>DIGITAL<br>S LOGIC<br>DESIGN | 6-(9A04301)<br>ELECTRONIC<br>DEVICES<br>AND<br>CIRCUITS | 7-(9A02<br>ELECTR<br>AND<br>ELECTR<br>LAB |
|                                                  |        | 12F21A0502                 | 26                                              | 22                                                | 22                                                                   | 18                                            | 22                                              | 21                                                      | 20                                        |
|                                                  |        | 12F21A0503                 | 25                                              | 22                                                | 21                                                                   | 18                                            | 18                                              | 20                                                      | 19                                        |
|                                                  |        | 12F21A0504                 | 24                                              | 20                                                | 20                                                                   | 18                                            | 18                                              | 18                                                      | 19                                        |

Figure 7: View Internal Marks

### **View Missing Internal Marks**

The View Missing Internal Marks option allows you to view the missing and zero internal marks of the students. In order to view the missing internal marks, you need to select the Notification first. The below screen provides a brief description of the View Missing Internal Marks option:

| Add Stu   | dent To College      | View Missi             | ng Internal Marks o                    | f Students                              |                    |
|-----------|----------------------|------------------------|----------------------------------------|-----------------------------------------|--------------------|
| Edit Stud | dent Details         |                        |                                        |                                         |                    |
| View Stu  | idents In College    |                        |                                        |                                         |                    |
| View Int  | ernal Marks          |                        |                                        |                                         |                    |
| View Mi   | ssing Internal Marks | Select Notificati      | on: B.Tech I Year (R09) Suppleme       | entary Examinations, June/July 2014 🔹 👻 |                    |
| Change    | Password             |                        |                                        |                                         |                    |
| Student   | Exam Registrations   | Course:                | B Tech                                 | ~                                       |                    |
| Upload I  |                      | Semester:              | I Year                                 | *                                       |                    |
| View / D  | ownload Reports      |                        |                                        |                                         |                    |
| Paymen    | ts To University     | The following students | Internal Marks are NOT FOUND or marked | as <b>0</b> for processing the Results. |                    |
|           |                      |                        |                                        |                                         | 📓                  |
|           | <b></b>              |                        | ▶ Page: 1 of 2 Go                      | Page size: 50 Change                    | Item 1 to 50 of 52 |
|           | Select               | Hall Ticket Number     | Subject (                              | Code Internal Marks                     |                    |
|           | Notification,        | 10F21A0501             | 9A05101                                | Not Available                           |                    |
|           | Course and           | 10F21A0501             | 9ABS105                                | Not Available                           |                    |
|           | -                    | 10F21A05B8             | 9A05101                                | Not Available                           |                    |
|           | Semester             | 10F21A05B8             | 9A03101                                | Not Available                           |                    |
|           |                      | 10F21A05B8             | 9ABS102                                | Not Available                           |                    |
|           |                      | 10F21A05B8             | 9ABS104                                | Not Available                           |                    |
|           |                      | 10F21A1214             | 9ABS102                                | 0                                       |                    |
|           |                      | 10F21A1214             | 9ABS104                                | 0                                       |                    |

Figure 8: View Missing Internal Marks of Students

### Change Password

You can change the password using the Change Password option. In order to change the password, enter the **Current Password**, **New Password**, **Confirm New Password** and click **Save** as shown below:

| College Users Section       |                                                                                                    |
|-----------------------------|----------------------------------------------------------------------------------------------------|
| Add Student To College      | Change Password                                                                                                    |
| Edit Student Details        | 5                                                                                                    |
| View Students In College    |                                                                                                    |
| View Internal Marks         |                                                                                                    |
| View Missing Internal Marks | New Password Criteria:                                                                                                    |
| Change Password             | 1) At least 1 upper case character<br>2) At least 1 lower case character                                                  |
| Student Exam Registrations  | 3) At least 1 numerical character                                                                                         |
| Upload Data                 | <ul><li>4) At least 1 special character</li><li>5) Minimum of 8 characters and maximum of 18 characters length.</li></ul> |
| View / Download Reports     |                                                                                                    |
| Payments To University      | Enter Current Password:                                                                                                   |
|                             | New Password:                                                                                                    |
|                             | Confirm New Password:                                                                                                    |
|                             | Save                                                                                                    |

Figure 9: Change Password

# **Student Exam Registration**

The Student Exam Registration screen allows you to Add Exam Registration, View Registered Students, and Delete Registration. Various options of Student Exam Registration is explained in the below sections:

## Add Exam Registration

You can register to exam notification using the Add Exam Registration option. You can register to notifications any number of times. However, the recent registration will be considered by the system. Below screen provides a brief description of Add Exam Registration:

| Select Notif                | fication:                                                        | 8.Tech II Year II Semester (R0  | 9) Supplementary Examinatio                                                                                  | ons, Septemb 🔻                                                                          |                                    |
|-----------------------------|------------------------------------------------------------------|---------------------------------|----------------------------------------------------------------------------------------------------|-----------------------------------------------------------------------------------------|------------------------------------|
| Course:                     |                                                                  | 8 Tech                          | -                                                                                                    |                                                                                         |                                    |
| Semester:                   | 1                                                                | I Year II Semester              | ~                                                                                                    | - Sei                                                                                   | ect Notification                   |
| Enter Hall Ticket<br>Name:  | Number:                                                          | 12DC1A0500<br>DEMO STUDENT1     | * Get Details                                                                                                | Enter Hall                                                                              | Ticket                             |
| Branch:<br>Regular or Suppl | y:                                                               | © Supplementary                 | NGINEERING                                                                                                   |                                                                                         | 2                                  |
| elect Subjects              |                                                                  |                                 |                                                                                                    |                                                                                         |                                    |
|                             | Subject                                                          | Code                            | SubjectName                                                                                                  |                                                                                         |                                    |
|                             | Subject<br>9ABS30                                                |                                 | SubjectName<br>ENVIRONMENT                                                                                   | AL SCIENCE                                                                              |                                    |
| Gelect                      |                                                                  | 3                               | -                                                                                                    |                                                                                         |                                    |
| Gelect                      | 9ABS30                                                           | 3                               | ENVIRONMENT<br>COMPUTER OR                                                                                   |                                                                                         | 15                                 |
|                             | 9ABS30<br>9A0540                                                 | 3<br>6<br>1                     | ENVIRONMENT<br>COMPUTER OR<br>DATABASE MAR                                                                   | GANIZATION                                                                              |                                    |
| Select                      | 9ABS30<br>9A0540<br>9A0540<br>9A0540                             | 3<br>6<br>1                     | ENVIRONMENT<br>COMPUTER OR<br>DATABASE MAN<br>OBJECT ORIENT                                                  | GANIZATION<br>NAGEMENT SYSTEM                                                           | 3                                  |
| Select                      | 9ABS30<br>9A0540<br>9A0540<br>9A0540                             | 3<br>6<br>1<br>2<br>7           | ENVIRONMENT<br>COMPUTER OR<br>DATABASE MAN<br>OBJECT ORIENT<br>FORMAL LANG                                   | GANIZATION<br>NAGEMENT SYSTEN<br>FED PROGRAMMING                                        | G<br>MATA THEORY                   |
| Select                      | 9ABS30<br>9A0540<br>9A0540<br>9A0540<br>9A0540                   | 3<br>6<br>1<br>2<br>7<br>3      | ENVIRONMENT<br>COMPUTER OR<br>DATABASE MAN<br>OBJECT ORIENT<br>FORMAL LANGI<br>DESIGN AND AN                 | GANIZATION<br>NAGEMENT SYSTEN<br>FED PROGRAMMING<br>UAGES AND AUTON                     | G<br>MATA THEORY<br>ITHMS          |
| Select                      | 9ABS30<br>9A0540<br>9A0540<br>9A0540<br>9A0540<br>• Notification | 3<br>6<br>1<br>2<br>7<br>3<br>4 | ENVIRONMENT<br>COMPUTER OR<br>DATABASE MAN<br>OBJECT ORIENT<br>FORMAL LANG<br>DESIGN AND AN<br>OBJECT ORIENT | GANIZATION<br>NAGEMENT SYSTEM<br>TED PROGRAMMING<br>UAGES AND AUTOM<br>NALYSIS OF ALGOR | G<br>MATA THEORY<br>ITHMS<br>G LAB |

Figure 10: Add Exam Registration

### **View Registered Students**

You can view the list of the students registered for the selected notifications. In order to view the list of students registered for notifications, select the type of notification from the list. The below screen provides a brief description of View Registered Students option:

| Student Exam Registrations | View Stude           | nts Reg        | jistered To No                    | otificati     | on<br>Select Notifi            | ication                     |
|----------------------------|----------------------|----------------|-----------------------------------|---------------|--------------------------------|-----------------------------|
| View Registered Students   |                      |                |                                   |               |                                |                             |
| Delete Registration        |                      |                |                                   |               |                                |                             |
| Upload Data 💌              | Select Notificatio   | B.T            | ech II Year II Semester (R09)     | Supplementary | Examinations, Septemb 👻        |                             |
| View / Download Reports    | Course:              | T D            | Tech                              | -             |                                |                             |
| Payments To University     | course.              | U              | CCH                               |               |                                |                             |
|                            | Semester:            | ΠY             | /ear II Semester                  | -             |                                |                             |
|                            |                      |                |                                   |               |                                |                             |
|                            | Registered Students  |                |                                   |               | Export to Ex                   | (cel                        |
|                            | HallTicketNumber Stu | udentName      | BranchName                        | SubjectCode   | SubjectName                    | Regular Or<br>Supplymentary |
|                            | 1200100500 = -       | EMO<br>IUDENT1 | COMPUTER SCIENCE &<br>ENGINEERING | 9A05401       | DATABASE MANAGEMENT<br>SYSTEMS | Supplymentary               |
|                            | 1200100500           | EMO<br>IUDENT1 | COMPUTER SCIENCE & ENGINEERING    | 9A05406       | COMPUTER<br>ORGANIZATION       | Supplymentary               |
|                            | 12DC100500 = -       | EMO<br>IUDENT1 | COMPUTER SCIENCE &<br>ENGINEERING | 9ABS303       | ENVIRONMENTAL<br>SCIENCE       | Supplymentary               |
|                            |                      |                |                                   |               |                                | 25                          |

Figure 11: View Registered Students

### **Delete Registration**

A Student registration can be removed from a Notification if student has already registered for it. You can remove a student from the registered list using the Delete Registration option. The below screen provides a brief description of the Delete Registration option:

| Payments To University 🖂 | Select Notification:      | B.Tech II Year II Semester (R09) Supplem | nentary Examinations, Septemb                                                                                   |
|--------------------------|---------------------------|------------------------------------------|----------------------------------------------------------------------------------------------------|
|                          | Course:                   | B.Tech 👻                                 |                                                                                                    |
|                          | Semester:                 | II Year II Semester →                    | Select Notification                                                                                             |
|                          | Enter Hall Ticket Number: | 12DC1A0500                               | * Get Details                                                                                                   |
|                          | Name:                     | DEMO STUDENT1                            |                                                                                                    |
|                          | Branch:                   | COMPUTER SCIENCE & E                     | ENGINEERING                                                                                                    |
|                          | Registered Subjects       |                                          | Enter Hall Ticket                                                                                               |
|                          | SubjectCode               | Delete Registration                      | SubjectName                                                                                                    |
|                          | 9ABS303                   |                                          | ENVIRONMENTAL SCIENCE                                                                                           |
|                          | 0105105                   | ~                                        | COMPUTER ORGANIZATION                                                                                           |
|                          | 9A05406                   |                                          | component on on the man in the man in the man in the man in the man in the man in the man in the man in the man |

Figure 12: Delete Registration

# **Upload Data**

You upload various types of data into Exam Management System using the Upload Data option. The Upload Data option allows you to upload Student Photo, Student Details, Detained List Records, Internal Marks Data, D-Form and MP Details. Each of these options are explained in the below section:

## **Student Photo**

You can upload student's photo using the Student Photo option. You can only upload a relevant zip file which contains student images. The maximum file size should be 5MB, you can upload bulk images using the Student Photo option as shown below:

| Student Exam Registrations | Upload Students Photos                                                                     |
|----------------------------|--------------------------------------------------------------------------------------------|
| Upload Data                | 1                                                                                          |
| Student Photos(Bulk)       |                                                                                            |
| Student Details(Bulk)      |                                                                                            |
| Detained List Records      | Instructions To Upload<br>1. Upload only relevant zip file which contains students images. |
| Internal Marks Data        | 3. Dont Keep the Zip File Opened while uploading.                                          |
| Upload D-Form              | <ol> <li>Max File Size Limit has been increased to 5MB.</li> </ol>                         |
| Upload MP Details          | Browse.                                                                                    |
| View / Download Reports    | browse.                                                                                    |
| Payments To University     | Upload                                                                                     |

Figure 13: Upload Student Photo

### **Student Details**

You can upload student details using the Student Details option. You can only upload anExcel file which contains student data. The Student Details option allows you to download the templates for uploading student details, you also can upload student details in bulk using the Student Details option as shown below:

| Student Exam Registrations | Upload Students Details                                                                                                    |
|----------------------------|----------------------------------------------------------------------------------------------------|
| Upload Data                | 1                                                                                                    |
| Student Photos(Bulk)       |                                                                                                    |
| Student Details(Bulk)      |                                                                                                    |
| Detained List Records      | <u>Click Here</u> to download the template for Uploading Student Details.                                                           |
| Internal Marks Data        | Instructions To Upload                                                                                                    |
| Upload D-Form              | 1. Upload only relevant Excel file which is given above filled with students data.                                                  |
| Upload MP Details          | <ol> <li>Do not change the Header contents of the Excel sheet.</li> <li>Dont Keep the Excel File Opened while uploading.</li> </ol> |
| View / Download Reports    |                                                                                                    |
| Exam Notification          | Browse.                                                                                                    |
| Exam Time Table            |                                                                                                    |
| Student Reference          | Upload                                                                                                    |
| Download Hall Tickets      |                                                                                                    |

Figure 14: Upload Student Details

### **Detained List Records**

The Detained List Records option allows you to add or remove students from detained students list. In order to add or delete students from the detained students list, select the **Course**, Enter the **Halt Ticket** 

**Number** and click Add As Detained to add a student and click the Delete  $\times$  a student from the detained students list as shown below:

| Student Exam Registrations | Upload Detained S                  | Students Data                                    |             |
|----------------------------|------------------------------------|--------------------------------------------------|-------------|
| Upload Data                |                                    |                                                  |             |
| Student Photos(Bulk)       |                                    |                                                  |             |
| Student Details(Bulk)      | 12                                 | DC1A0500 Student Added as Detained Successfully. | _           |
| Detained List Records      | Called Courses                     | R Tach                                           |             |
| Internal Marks Data        | Select Course:                     | B Tech 👻                                         |             |
| Upload D-Form              |                                    |                                                  |             |
| Upload MP Details          |                                    |                                                  |             |
| View / Download Reports    | Enter Hall Ticket Number:          | 12DC1A0500 * Add As Detained                     |             |
| Payments To University     |                                    |                                                  | Add to List |
|                            | Already Added Detained Students Li | ist for Selected Course:                         |             |
|                            |                                    | Delete Stud                                      | dent I 📓    |
|                            | Hall Ticket Number                 | Student Name                                     | Delete      |
|                            | 12DC1A0500                         | DEMO STUDENT1                                    | ×           |
|                            |                                    |                                                  | 📓           |

Figure 15: Upload Detained Students Data

### **Internal Marks Data**

You can upload internal marks of the students using the Internal Marks Data option. You can download exam notification from exam section and enter the data to the excel file, in order to upload internal marks of the students select **Notification** from the list, browse the file and click **Upload** as shown below:

| Student Photos(Bulk)    |                                                                                     |                                                                      |
|-------------------------|-------------------------------------------------------------------------------------|----------------------------------------------------------------------|
| Student Details(Bulk)   |                                                                                     |                                                                      |
| Detained List Records   | Select Notification:                                                                | B.Tech II Year I Semester (R09) Regular & Supplementary Examinations |
| Internal Marks Data     |                                                                                     |                                                                      |
| Upload D-Form           | Course:                                                                             | B Tech 💌                                                             |
| Upload MP Details       |                                                                                     |                                                                      |
| View / Download Reports | Semester:                                                                           | II Year I Semester 👻                                                 |
| Payments To University  | Instructions To Upload                                                              |                                                                      |
|                         |                                                                                     | hich you downloaded from the template.                               |
|                         | <ol> <li>Dont Change the Header Tex</li> <li>Dont Keep the File Opened a</li> </ol> | ext in the excel sheet before you upload.                            |
|                         |                                                                                     | and upload.<br>Jlumn if subject is not applicable.                   |
|                         | ,                                                                                   |                                                                      |
|                         |                                                                                     | Browse                                                               |
|                         |                                                                                     |                                                                      |
|                         |                                                                                     | Upload                                                               |
|                         |                                                                                     | a provid                                                             |

Figure 16: Upload Internal Marks

## Upload D - Form

You can upload the D – Form using the Upload D – Form option. You can upload the D – Form for a subject only an hour after exam start date and exam end date. The below screen provides a brief description of the Upload D – Form option:

| Student Exam Registrations | Upload D - Form                                                                                                    |
|----------------------------|----------------------------------------------------------------------------------------------------|
| Upload Data                |                                                                                                    |
| Student Photos(Bulk)       |                                                                                                    |
| Student Details(Bulk)      | Select Notification: B.Tech II Year I Semester (R09) Regular & Supplementary Examinations                                     |
| Detained List Records      | Select Notification: B.Tech II Year I Semester (R09) Regular & Supplementary Examinations 🔻                                   |
| Internal Marks Data        | Course: B Tech                                                                                                    |
| Upload D-Form              |                                                                                                    |
| Upload MP Details          | Semester:                                                                                                    |
| View / Download Reports    |                                                                                                    |
| Payments To University     | Note: D-Form for a Subject can be uploaded only between 1hour after Exam Start Time and Exam End Time.                        |
|                            | Example:<br>If Exam "A" is from <b>10AM to 1PM</b> today then D-Form can be uploaded from <b>11AM to 3PM</b> on the same day. |
|                            | If Exam 'B' is from <b>2PM to 5PM</b> today then D-Form can be uploaded from <b>3PM to 6PM</b> on the same day.               |
|                            |                                                                                                    |
|                            |                                                                                                    |
|                            | Absentees Cannot Be Added Now for this Notification as Session Expired.                                                       |
| Figure 17: Upload D – Form |                                                                                                    |

# Upload MP (Malpractice) Details

You can upload the MP Details using the Upload MP Details option. You can upload the MP Details for a subject only an hour after exam start date and exam end date. The below screen provides a brief description of the Upload MP Details option:

| Student Exam Registrations | Upload Malpractice                                                                                                    |  |  |
|----------------------------|----------------------------------------------------------------------------------------------------|--|--|
| Upload Data                |                                                                                                    |  |  |
| Student Photos(Bulk)       |                                                                                                    |  |  |
| Student Details(Bulk)      | Select Notification: B.Tech II Year I Semester (R09) Regular & Supplementary Examinations                                                                                                    |  |  |
| Detained List Records      | Select Notification: B.Tech II Year I Semester (R09) Regular & Supplementary Examinations 🔻                                                                                                    |  |  |
| Internal Marks Data        | Course:                                                                                                    |  |  |
| Upload D-Form              | o recit                                                                                                    |  |  |
| Upload MP Details          | Semester:                                                                                                    |  |  |
| View / Download Reports    |                                                                                                    |  |  |
| Payments To University 💟   | Note: Malpractice for a Subject can be uploaded only between 1hour after Exam Start Time and 1hour after Exam End<br>Time.<br>Example:<br>If Exam "A" is from <b>10AM to 1PM</b> today then MP Details can be uploaded from <b>11AM to 3PM</b> on the same day.<br>If Exam "B" is from <b>2PM to 5PM</b> today then MP Details can be uploaded from <b>3PM to 6PM</b> on the same day. |  |  |
|                            | Malpractice Cases Cannot Be Added Now. Try Later.                                                                                                    |  |  |

Figure 18: Upload Malpractice

# View or Download Reports

You can view or download various types of reports using the View / Download option. The View / Download option allows you to view or download exam notifications, time table, student references, hall tickets, individual hall tickets, TSheets, internal marks template, D - Form, MP details and students writings in your college. A detailed explanation of various types of reports are provided in the below sections:

### **Exam Notification**

You can download exam notifications using the Exam Notifications option. In order to download an exam notification, select the **Notification** from the list and click **Download**to download the notification as shown below:

| upidad Data                      |                      |                                                                        |
|----------------------------------|----------------------|------------------------------------------------------------------------|
| View / Download Reports          |                      |                                                                        |
| Exam Notification                |                      |                                                                        |
| Exam Time Table                  | Select Notification: | B.Tech II Year I Semester (R09) Regular & Supplementary Examinations 🔻 |
| Student Reference                | Course:              | B Tech                                                                 |
| Download Hall Tickets            | Course:              | B leen *                                                               |
| Download Individual Hall Ticket  | Semester:            | II Year I Semester                                                     |
| Download TSheet                  | Semester.            | I Four Johnester                                                       |
| Internal Marks Template          |                      | Download                                                               |
| Students Writing In Your College |                      |                                                                        |

Figure 19: Download Exam Notifications

### **Exam Time Table**

You can download exam time table using the Exam Time Table option. In order to download an exam time table, select the **Notification** from the list and click **Download**to save the time table as shown below:

| Upload Data 🔍                    |                      |                                                                        |
|----------------------------------|----------------------|------------------------------------------------------------------------|
| View / Download Reports          |                      |                                                                        |
| Exam Notification                | Select Notification: | B.Tech II Year I Semester (R09) Regular & Supplementary Examinations 🔻 |
| Exam Time Table                  | Select Notification: | b.rech if Year I semester (Kos) Regular & Supplementary Examinations   |
| Student Reference                | Course:              | B Tech T                                                               |
| Download Hall Tickets            |                      |                                                                        |
| Download Individual Hall Ticket  | Semester:            | II Year I Semester 👻                                                   |
| Download TSheet                  |                      |                                                                        |
| Internal Marks Template          |                      | Download                                                               |
| Students Writing In Your College |                      |                                                                        |

### **Student Reference**

The Student Reference option allows you to view thefinalized list of student data in the server which will be used to generate hall tickets. You can also download the finalized student data using the Student reference option as shown below:

| Student Exam Registrations       | Stu | udent Data In Y                   | our College                                                                                 |
|----------------------------------|-----|-----------------------------------|---------------------------------------------------------------------------------------------|
| Upload Data 💌                    |     |                                   | 5                                                                                           |
| View / Download Reports          |     |                                   |                                                                                             |
| Exam Notification                |     |                                   |                                                                                             |
| Exam Time Table                  |     | Note: This report is the finalize | ed Students Data in the Server which will be used to Generate Hall Tickets. Any Discrepancy |
| Student Reference                |     | Please report immediately to (    | Controller of Examinations.                                                                 |
| Download Hall Tickets            |     |                                   |                                                                                             |
| Download Individual Hall Ticket  |     | Select Course:                    | B Tech 🔻                                                                                    |
| Download TSheet                  |     |                                   |                                                                                             |
| Internal Marks Template          |     | Select Branch:                    | COMPUTER SCIENCE & ENGINEE                                                                  |
| Students Writing In Your College |     |                                   | View & Download                                                                             |
| D-Form                           |     |                                   | View & Download                                                                             |
| Figure 21: Student Reference     | е   |                                   |                                                                                             |

### **Download Hall Tickets**

You can download exam hall tickets using the Download Hall Tickets option. In order to download an exam hall tickets, select the **Notification** from the list and click **Download** as shown below:

| Student Exam Registrations           | Download Hall                    | Tickets                                                                                                 |
|--------------------------------------|----------------------------------|----------------------------------------------------------------------------------------------------|
| Upload Data                          |                                  |                                                                                                    |
| View / Download Reports              |                                  |                                                                                                    |
| Exam Notification<br>Exam Time Table | Instructions                     |                                                                                                    |
| Student Reference                    | 1. Download the "Instructions to | o the candidates" file and the same instructions shall be printed on the back side of each hall ticket. |
| Download Hall Tickets                | Click Here To Download           | a bala dha anisha dha farabaida                                                                         |
| Download Individual Hall Ticket      | 2. Download the Hall Tickets an  | d take the printout on the front side.                                                                  |
| Download TSheet                      | Select Notification:             | B.Tech II Year I Semester (R09) Regular & Supplementary Examinations 🔻                                  |
| Internal Marks Template              |                                  |                                                                                                    |
| Students Writing In Your College     | Course:                          | B Tech 💌                                                                                                |
| D-Form                               |                                  |                                                                                                    |
| Malpractice(MP) Details              | Semester:                        | II Year I Semester 👻                                                                                    |
| Payments To University               |                                  |                                                                                                    |
|                                      |                                  | Download                                                                                                |

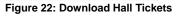

## **Download Individual Hall Tickets**

You can download individual exam hall tickets using the Download Individual Hall Tickets option. Hall Ticket is available for download only if the student has registered after Hall Tickets are generated. In

order to download an individual exam hall tickets, select the **Notification**from the list, enter**Hall Ticket Number** and click **Download** as shown below:

| Student Exam Registrations       | Download Indi             | vidual Hall Ticket                                                                 |
|----------------------------------|---------------------------|------------------------------------------------------------------------------------|
| Upload Data                      |                           |                                                                                    |
| View / Download Reports          |                           |                                                                                    |
| Exam Notification                | Hall Tickets Not General  | ed By Admin for the Selected Notification. Please Contact CE for more Information. |
| Exam Time Table                  | Noto: Hall Ticket         | a susilable here only If Student has registered ofter Hall                         |
| Student Reference                |                           | s available here only If Student has registered after Hall                         |
| Download Hall Tickets            | Tickets are genera        | ited.                                                                              |
| Download Individual Hall Ticket  |                           |                                                                                    |
| Download TSheet                  | Select Notification:      | B.Tech II Year I Semester (R09) Regular & Supplementary Examinations 🔻             |
| Internal Marks Template          |                           |                                                                                    |
| Students Writing In Your College | Course:                   | B Tech 👻                                                                           |
| D-Form                           |                           |                                                                                    |
| Malpractice(MP) Details          | Semester:                 | II Year I Semester 🔹                                                               |
| Payments To University           | Enter Hall Ticket Number: | *                                                                                  |
|                                  |                           | Download                                                                           |

Figure 23: Download Individual Hall Ticket

### **Download TSheet**

You can download TSheet using the Download TSheet option. In order to download a TSheet, select the **Notification** from the list and click **Download** as shown below:

|                                                                                                 |                      | Welcome Demo College(democollege)                                      | Home Sign c |
|-------------------------------------------------------------------------------------------------|----------------------|------------------------------------------------------------------------|-------------|
| College Users Section                                                                           |                      |                                                                        |             |
| Student Exam Registrations                                                                      | Download TS          | heets                                                                  |             |
| Upload Data 🛛 🗠                                                                                 |                      |                                                                        |             |
| View / Download Reports                                                                         |                      |                                                                        |             |
| Exam Notification<br>Exam Time Table                                                            | Select Notification: | B.Tech II Year II Semester (R09) Supplementary Examinations, Septemb 💌 |             |
| Student Reference<br>Download Hall Tickets                                                      | Course:              | ß Tech *                                                               |             |
| Download Individual Hall Ticket<br>Download TSheet                                              | Semester:            | II Year II Semester 🗸 👻                                                |             |
| nternal Marks Template<br>Students Writing In Your College<br>D-Form<br>Malpractice(MP) Details |                      | Download                                                               |             |
| Payments To University                                                                          |                      |                                                                        |             |

Figure 24: Download TSheet

### **Internal Marks Template**

You can download Internal Marks Templates using the Internal Marks Template option. In order to download a template, select the **Notification** from the list and click **Download** as shown below:

| Student Exam Registrations       | Download Inte        | rnal Marks Template                                                    |
|----------------------------------|----------------------|------------------------------------------------------------------------|
| Upload Data 💌                    |                      |                                                                        |
| View / Download Reports          |                      |                                                                        |
| Exam Notification                | Select Notification: |                                                                        |
| Exam Time Table                  | Select Notification: | B.Tech II Year II Semester (R09) Supplementary Examinations, Septemb 🔻 |
| Student Reference                | Course:              | B Tech v                                                               |
| Download Hall Tickets            | course               | D FCCH                                                                 |
| Download Individual Hall Ticket  | Semester:            | II Year II Semester                                                    |
| Download TSheet                  |                      |                                                                        |
| Internal Marks Template          |                      | Download                                                               |
| Students Writing In Your College |                      |                                                                        |

Figure 25: Internal Marks Template

# Students Writing in Your College

You can view and download students writing for a particular date using the Student Writing in Your College option. In order to download Students Writing, select the **Notification**, select **Examination Date** and **Exam Type** from the list and click **Download** as shown below:

|                                 |                          | Welcome De              | emo College(de      | mocollege)                |                  | Home | Sign ou   |
|---------------------------------|--------------------------|-------------------------|---------------------|---------------------------|------------------|------|-----------|
| College Users Section           |                          |                         |                     |                           |                  |      |           |
| itudent Exam Registrations 🛛 💌  | Students W               | riting Exa              | m In You            | r College                 |                  |      |           |
| Jpload Data 🛛 🗸                 |                          | ····· <b>y</b> -···     |                     | <b>j</b> -                |                  |      |           |
| /iew / Download Reports         |                          |                         |                     |                           |                  |      | 19        |
| xam Notification                | Select Notificatio       | R Tech II               | Vaar I Samastar (R  | 09) Regular & Supplement  | any Examinations |      |           |
| kam Time Table                  | Selectivolindade         | Uneerin                 | real i Semester (iv | os) negular de supplement | ary examinations |      |           |
| tudent Reference                | Course:                  | 8 Tech                  |                     | w                         |                  |      |           |
| ownload Hall Tickets            | 10000000                 |                         |                     |                           |                  |      |           |
| ownload Individual Hall Ticket  | Semester:                | I Year I S              | Semester            |                           |                  |      |           |
| ownload TSheet                  | 1                        |                         |                     |                           |                  |      | <u></u> } |
| nternal Marks Template          | Note: Select Exam Date   | to get the details of § | Students writing o  | nly on that date.         |                  |      |           |
| tudents Writing In Your College |                          | 2                       |                     |                           |                  |      |           |
| -Form                           | Select Examination Date  | 8/                      | /5/2014             |                           |                  |      |           |
| lalpractice(MP) Details         |                          | 1                       |                     |                           |                  |      |           |
| ayments To University 🔽 🗸       | Select Regular or Supple | ementary: Su            | upplementary        | *                         |                  |      |           |

Copyright © 2013 JNTUA. All Rights Reserved.

Figure 26: Students Writing In Your College

### Download D – Form Report

You can view and download D – Form Report using the D - Form option. Download the D-Form Report only after uploadingthe details of Absent Students and one D- Form is enough for one Notification. In order to view and download D - Form Reports, select the **Notification** from the list, select **Exam Date** and click **Download** as shown below:

| Student Exam Registrations                                                                       | Download D-F                 | orm Report                                                                                                    |
|--------------------------------------------------------------------------------------------------|------------------------------|----------------------------------------------------------------------------------------------------|
| Upload Data 💌                                                                                    |                              |                                                                                                    |
| View / Download Reports                                                                          |                              |                                                                                                    |
| Exam Notification<br>Exam Time Table                                                             | Select Notification:         | B.Tech II Year I Semester (R09) Regular & Supplementary Examinations                                                                                                    |
| Student Reference<br>Download Hall Tickets                                                       | Course:                      | B Tech 👻                                                                                                    |
| Download Individual Hall Ticket<br>Download TSheet                                               | Semester:                    | II Year I Semester 👻                                                                                                    |
| Internal Marks Template<br>Students Writing In Your College<br>D-Form<br>Malpractice(MP) Details | Only one D-Form is needed fo | n Report only after the upload of all Absent Students is done.<br>or one Notification. No need for each Branch and Subject.<br>ails of D-Form students only on that date. |
| Payments To University                                                                           | Select Exam Date:            | 8/20/2014                                                                                                    |
|                                                                                                  |                              | View & Download                                                                                                    |

Figure 27: Download D – Form Report

### **Malpractice Details**

You can view and download MalpracticeDetails using the Malpractice Details option. In order to view and download Malpractice Details, select the **Notification** from the list, select **Exam Date** and click **Download** as shown below:

| Student Exam Registrations       | Download Ma                   | practice Report                                                        |
|----------------------------------|-------------------------------|------------------------------------------------------------------------|
| Upload Data 🕑                    |                               |                                                                        |
| View / Download Reports          |                               |                                                                        |
| Exam Notification                |                               |                                                                        |
| Exam Time Table                  | Select Notification:          | B.Tech II Year I Semester (R09) Regular & Supplementary Examinations 🔻 |
| Student Reference                |                               |                                                                        |
| Download Hall Tickets            | Course:                       | B Tech 👻                                                               |
| Download Individual Hall Ticket  |                               |                                                                        |
| Download TSheet                  | Semester:                     | II Year I Semester 👻                                                   |
| Internal Marks Template          |                               |                                                                        |
| Students Writing In Your College | Choose the Date to get the de | tails of D-Form students only on that date.                            |
| D-Form                           | Select Date:                  | 8/20/2014                                                              |
| Malpractice(MP) Details          | Select Date:                  | 8/20/2014                                                              |
| Payments To University           |                               | View & Download                                                        |

Figure 28: Download Malpractice Report

# Payments to University

You can view the payments details such as registration amount using the Payments to University option. To view the Registration Amount, click **Payments to University** and then click **Registration Amount**as shown below:

| Student Exam Registrations | $\checkmark$ | Reaist                | ration A             | moun                            | t to Pay t                            | o Univ                    | ersitv                            |                           |                    |                  |                                          |
|----------------------------|--------------|-----------------------|----------------------|---------------------------------|---------------------------------------|---------------------------|-----------------------------------|---------------------------|--------------------|------------------|------------------------------------------|
| Upload Data                | ~            | <b></b>               |                      |                                 | · · · · · · · · · · · · · · · · · · · |                           | <b>,</b>                          |                           |                    |                  |                                          |
| View / Download Reports    | ~            |                       |                      |                                 |                                       |                           |                                   |                           |                    |                  |                                          |
| Payments To University     |              | Select                | Notification:        | B.Tec                           | h II Year II Semeste                  | r (R09) Suppler           | nentary Examinati                 | ons Septemb               |                    |                  |                                          |
| Registration Amount        |              | beleet                | - Concertoni         | biree                           | in rear a semeste                     | r (nos) supplet           | nerrary examination               | ons, ocpremo              |                    |                  |                                          |
|                            |              | Course                | e:                   | B Tec                           | h                                     | -                         |                                   |                           |                    |                  |                                          |
|                            |              | Semes                 | ster:                | II Yea                          | r II Semester                         | ~                         |                                   |                           |                    |                  |                                          |
|                            |              | Amount For            | the Selected N       | otification                     | -                                     |                           |                                   |                           |                    |                  | 🛐 🕹                                      |
|                            |              | Hall Ticket<br>Number | Registration<br>Date | No Of<br>Subjects<br>Registered | Regular Or<br>Supplymentary           | Application<br>Fee<br>(1) | Memorandum<br>Of Marks Fee<br>(2) | Examination<br>Fee<br>(3) | Late<br>Fee<br>(4) | Deduction<br>(5) | Total Fee<br>(1)+(2)+<br>(3)+(4)<br>-(5) |
|                            |              | 12DC1A0500            | 8/27/2014            | 3                               | Supplymentary                         | 5.00                      | 10.0                              | 400.0                     | 0.0                | 105.0            | 310.0                                    |
|                            |              | Count : 1             |                      |                                 |                                       | Sum: 5.0                  | Sum: 10.0                         | Sum: 400.0                | Sum:<br>0.0        | Sum:<br>105.0    | Total Fee<br>(All<br>Students):<br>310.0 |
|                            |              |                       |                      |                                 |                                       |                           |                                   |                           |                    |                  | 🗏 🎍                                      |

Figure 29: Registration Amount to Pay to University

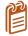

You can download the Registration Amount details using the Export to Excel or Export to PDF.

# Acronyms

|          | Jawaharlal Nehru Technical University |
|----------|---------------------------------------|
| JNTU     |                                       |
| D – Form |                                       |
| MP       | Malpractice                           |
| TSheet   |                                       |
| нт       | Hall Ticket                           |
| PC       | Paper Code                            |

X N 0 REGISTRAR J.N.T.U. Anantapur ANANTAPURAMU-515002

Copyright © 2014 JNTUAEMS. All Rights Reserved

| oice Date<br>Date<br>D.#<br>To                           | LIMITED<br>S02, 4th Cross, 4th Main<br>AECS Layout, Kundalahalli<br>Bangalore Karnataka 560037<br>India<br>GSTIN 29AADCD2488B1ZQ<br>: INV-20212215<br>: 21 Sep 2021<br>: 21 Oct 2021<br>: Procs No. C2/JNTUA/E |                      |         | 25                    |                        |                        |              |
|----------------------------------------------------------|----------------------------------------------------------------------------------------------------|----------------------|---------|-----------------------|------------------------|------------------------|--------------|
| Date<br>D.#                                              | AECS Layout, Kundalahalli<br>Bangalore Karnataka 560037<br>India<br>GSTIN 29AADCD2488B1ZQ<br>:INV-20212215<br>:21 Sep 2021<br>:21 Oct 2021                                                                     |                      |         | 25                    | т/                     |                        | SH States    |
| Date<br>D.#                                              | GSTIN 29AADCD2488B1ZQ<br>: INV-20212215<br>: 21 Sep 2021<br>: 21 Oct 2021                                                                                                    |                      |         |                       | IF                     | AX INV                 | <b>/OICE</b> |
| Date<br>D.#                                              | : 21 Sep 2021<br>: 21 Oct 2021                                                                                                    |                      | -       | C.C                   |                        | dhra Pradesh (         | (37)         |
|                                                          | /Equipment/2021                                                                                                    | Estt.                | Place C | of Supply             | : AI                   |                        | AL           |
|                                                          |                                                                                                    |                      | Ship To | D                     |                        |                        | U.S.ah       |
| Dirocho                                                  | r of Evaluation                                                                                                    |                      | JNT Ur  | iversity Anantapu     | r                      |                        | 22/11        |
|                                                          | y Anantapur                                                                                                    |                      |         | puramu                |                        |                        |              |
| antapuram                                                |                                                                                                    |                      |         | 2 Andhra Pradesh      |                        |                        |              |
|                                                          | ra Pradesh                                                                                                    |                      |         | 37AAAJJ0861G1Z        | с                      |                        |              |
|                                                          | JJ0861G1ZC                                                                                                    |                      |         | 51744 1356 24 1 5 1 2 |                        |                        |              |
| IIIN STAAA                                               | 5500010120                                                                                                    |                      |         |                       | IGS                    |                        | · · · · ·    |
|                                                          |                                                                                                    | HSN/S                | CAC.    | Rate                  | %                      | Amt                    | Amount       |
|                                                          | & Description<br>support for the following existing features                                                                                                    | 99733                |         | 7,80,570.00           | 18%                    | 1,19,070.00            | 7,80,570.00  |
| Uploa<br>EMS<br>Down<br>EMS<br>Uploa<br>access<br>Online | e Exam marks sync for M. Tech & MPharm                                                                                                    |                      |         | > free                | IGST18                 |                        | 1,19,070.00  |
| otal In Wor                                              | ds                                                                                                    | ed Seventy           | ,       |                       |                        | Total                  | ₹7,80,570.00 |
| nly<br>ank Details<br>ccount Nu                          | oper Shill Park Latter<br>oper Shill Park Latter<br>of Stee Seven Lakh Eighty Thousand Five Hundre<br>mber: 50200056081311                                                                                     |                      |         | For                   | Docile In<br>G. V-dail | fotech Indi<br>inh Kur | a Pvt. Ltd.  |
| SC: HDFC                                                 | 0000133<br>: HDFC Bank<br>ne : JP Nagar, Bangalore                                                                                                    | Authorized Signature |         |                       |                        |                        |              |
| his is a con                                             | nputer generated invoice.                                                                                                    |                      |         |                       |                        | A.                     |              |
| erms & Co<br>1ake all che                                | nditions<br>ecks payable to Docile Infotech India Private L                                                                                                    | limited              |         |                       |                        |                        |              |

21-22

REGISTRAR J.N.T.U. Anantapur ANANTAPURAMU-515002

.

#### JAWAHARLAL NEHRU TECHNOLOGICAL UNIVERSITY ANANTAPUR (Established by Govt.of A.P., Act.No.30 of 2008) ANANTHAPURAMU – 515 002 (A.P.) INDIA

Dr.C.Sashidhar, M.Tech, Ph.D.,

Registrar

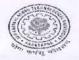

Phone : + 918554272433 FAX +918554 272437 Mobile: + 91 9908 088806 Email id:registrar@jntua.ac.in

#### Procs No. C2/JNTUA/Estt./Equipment/ 2021

Dt.17-09-2021

Sub:- JNTUA, ATP-Estt.-Renewal of Annual Maintenance Contract for Examination Branch on purchase for payment of AMC of Rs.7,80,570/-- Orders-Issued.

Read:- 1.Office Note dt.03-09-2021 submitted by Director of Evaluation
2.Procs.No.C2/Estt./JNTUA/EMS Committee/2021, dt.28-08-2021
3. Report dt.03-09-2021 submitted by the committee and approved by the Vice-Chancellor on dt.13-09-2021

--000---

#### ORDER:-

In the Proceedings (2) cited a Committee has been constituted for detailed examination of the proposal of the Director of Evaluation and to submit a report in connection with the payment of Annual Maintenance charges to M/s Docile Infotech Private Limited, Bangalore. The committee has submitted its report and, as per the recommendations made by the Committee in its report, dt.03-09-2021 (2) read above, the Honourable Vice-Chancellor has accorded permission for renewal of Annual Maintenance of contract and for payment of Rs.7,80.570/- (Rupees Seven lakhs eighty thousand five hundred and seventy only) (Rs.6,61,500 + GST 18%) towards AMC Charges to M/s Docile Infotech Private Limited, Bangalore for the academic year 2021-2022. However, for the next year 2022-23, the AMC will be paid only with 5% increase on the base price of Rs.6,61,500/- along with applicable GST.

In view of the above circumstances, the Director of Evaluation is requested to take further action in payment of AMC Charges to the above Agency for the year 2021-22.

The expenditure shall be met from *Examination Account* of the University.

REGISTRAR

То

The Director of Evaluation, JNTUA, ATP for information & necessary action Copy to C.E. (U.G.) & C.E. (P.G.), JNTUA, Ananthapuramu for information Copy to D.R.(Estt.) & D.R. (Accts.), JNTUA, Ananthapuramu Copy to P.A.to Vice-Chancellor, P.A. to Rector & P.A. to Registrar Copy to file.

> REGISTRAR J.N.T.U. Anantapur ANANTAPURAMU-515002

# JNTUA – AnantapuramuExamination Management System

Administrator's Guide

X REGISTRAR J.N.T.U. Anantapur ANANTAPURAMU-515002

Copyright © 2014 JNTUAEMS. All Rights Reserved

1

# **Table of Contents**

| Preface                             | 5  |
|-------------------------------------|----|
| Purpose and Audience                | 5  |
| Document Convention                 | 5  |
| Overview                            | 6  |
| Features and Functionalities        | 6  |
| Getting Started                     | 7  |
| Data Administration                 | 8  |
| Operations                          | 8  |
| Add New Record                      | 8  |
| Edit Records                        | 9  |
| Delete Records                      | 10 |
| Manage Courses                      | 10 |
| Manage Branches                     | 11 |
| Manage Semester                     | 11 |
| Manage Subject                      |    |
| Manage College                      |    |
| Manage Branches in College          | 13 |
| Manage College Circles for Jumbling | 13 |
| Manage Users in Colleges            |    |
| Manage Data Entry Operators         |    |
| Exam Management                     | 15 |
| Manage Exam Notifications           |    |
| Manage Exam Time Table              |    |
| View Missing Internal Marks         |    |

| Generate Hall Ticket                    | 17 |
|-----------------------------------------|----|
| Generate TSheet                         |    |
| Recounting / Missing Marks Entry        |    |
| Recounting Management                   | 19 |
| Marks Sheet Details Entry               | 19 |
| Generate Marks Sheets                   | 20 |
| Modifications                           | 21 |
| Welcome Page Updates                    | 21 |
| Registration Corrections                | 21 |
| View / Download Reports                 | 23 |
| Exam Notification                       | 23 |
| Exam Time Table                         | 24 |
| Publish Data to College                 | 25 |
| Exam Notification                       | 25 |
| Exam Time Table                         | 25 |
| College Approvals                       | 27 |
| Approve Modified Students               | 27 |
| Approve New Students                    | 28 |
| Student Re-Registration                 | 28 |
| Payments from Colleges                  | 29 |
| View Discrepancies                      |    |
| Lab Marks Not Found                     |    |
| Lab Marks Missing 2 <sup>nd</sup> Entry |    |
| HT vs PC Not Found                      | 31 |
| HT vs PC Missing 2 <sup>nd</sup> Entry  |    |
|                                         |    |

| PC vs Marks Missing 2 <sup>nd</sup> Entry     | 32 |
|-----------------------------------------------|----|
| Resolve Discrepancies                         |    |
| Lab Marks Discrepancies                       | 33 |
| HT vs PC Not Found Resolver                   |    |
| HT vs PC Missing 2 <sup>nd</sup> Entry Delete | 34 |
| HT vs PC Discrepancies                        | 35 |
| PC vs Marks Not Found Delete                  | 35 |
| PC vs Marks Missing 2nd Entry Delete          |    |
| PC vs Marks Discrepancies                     |    |
| Missing Paper Codes                           |    |
| Acronyms                                      |    |

# Preface

## Purpose and Audience

This is an administrator guide for Examination Management System of Jawaharlal Nehru Technical University Anantapur. This document describes tasks such as data administration, exam management, site modifications, reports, data publishing, college approvals, payment details, discrepancies and data entry. The document is targeted at admin users of Examination Management System.

## **Document Convention**

This section of the document describes various types of conventions used throughout the document:

1. Note

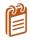

Information that is incidental to the main text flow or to an important point or tip provided in addition to the previous statement or instruction.

#### 2. **Bold**

**Bold** text is used to designate file and folder names, dialog titles, names of buttons, icons, and menus, and terms that are objects of user selection.

# Overview

Jawaharlal Nehru Technological University, Anantapur (JNTU Anantapur) is a state university in Anantapur, Andhra Pradesh, India. Founded in 1946, since 1972 it has been a constituent college of Jawaharlal Nehru Technological University.

The Examination Management System is a web portal that allows the admin users to perform website administration tasks. You can access Examination Management Portal using the hyperlink <a href="http://sarasems.cloudapp.net/aems/WebLogin.aspx">http://sarasems.cloudapp.net/aems/WebLogin.aspx</a> as shown below.

| 🗲 🤿 C 🐔 🗋 sarasems.clou | dapp.net/aems/WebLogin.aspx                                                  | ☆ ≡ |
|-------------------------|------------------------------------------------------------------------------|-----|
|                         | JAWAHARLAL NEHRU TECHNOLOGICAL UNIVERSITY ANANTAPUR<br>ANANTAPURAMU - 515002 |     |
| MI: avin aturn          | EXAMINATION MANAGEMENT SYSTEM                                                |     |
|                         | User Name:                                                                   |     |
|                         | * Please Enter UserName<br>Password:                                         |     |
|                         | * Please Enter Password<br>Remember Me<br>Forgot your password?              |     |

Figure 1: Login Screen

### **Features and Functionalities**

The features and functionalities of Examination Management System admin portal are listed below:

- 1. Data Administration
- 2. Exam Management
- 3. Modifications
- 4. Reports
- 5. Publish Data to College
- 6. College Approvals
- 7. Payments
- 8. View and Resolve Discrepancies

#### 9. Data Entry Operations

# **Getting Started**

In order to get started with the administration work, you need to login to the admin portal of Examination Management System. Enter the **User Name** and **Password** and click **Login** to login to admin portal as shown below:

| VAL            | WAHARLAL NEHRU TECHNOLOGICAL UNIVERSITY ANANTAPUR<br>ANANTAPURAMU - 515002 |  |
|----------------|----------------------------------------------------------------------------|--|
| मेग रुपम को गर | EXAMINATION MANAGEMENT SYSTEM                                              |  |
|                |                                                                            |  |
|                | User Name:                                                                 |  |
|                | admin                                                                      |  |
|                | Password:                                                                  |  |
|                |                                                                            |  |
|                | Entropy your password?                                                     |  |
|                | Eorget your password?                                                      |  |

Figure 2: Login Screen

After logging into the admin portal, the home page will appear on your computer screen as shown below:

| The second second second second second second second second second second second second second second second se |              | JAWAHARLAL NEHRU TECHNOLOGICAL UNIVERSITY ANANTAPUR<br>ANANTAPURAMU - 515002 |               |
|----------------------------------------------------------------------------------------------------|--------------|------------------------------------------------------------------------------|---------------|
| मार्गि कर्मम् को शाल                                                                                            |              | EXAMINATION MANAGEMENT SYSTEM                                                |               |
|                                                                                                    |              | Welcome <b>admin</b>                                                         | Sign ou       |
| Data Administration                                                                                             | <u>×</u>     |                                                                              |               |
| Exam Management                                                                                                 | $\mathbf{v}$ | Manage Colleges                                                              |               |
| Modifications                                                                                                   | ×            |                                                                              |               |
| View / Download Reports                                                                                         | ~            |                                                                              |               |
| Publish Data To Colleges                                                                                        | V            | + Add new record                                                             | 🖉 Refresh   📓 |
| College Approvals                                                                                               | V            | CollegeCode College Name                                                     |               |
| Payments From Colleges                                                                                          | ~            | T                                                                            |               |
| View Discrepancies                                                                                              | V            | 🖌 DC Demo College                                                            | ×             |
| Resolve Discrepancies                                                                                           | V            | + Add new record                                                             | 🖸 Refresh   📓 |
| Data Entry Operator Section                                                                                     | ~            |                                                                              |               |

Figure 3:Home Page

# **Data Administration**

The Data Administration menu allows you to manage colleges, branches, semesters, subjects, courses, branches in college, users in college and data entry operators in college. The admin portal also allows you to add, edit and delete Courses, Branches, Semesters, Subjects and College Users.

# Operations

Add, Edit and Delete operation will be similar throughout the portal. A detailed explanation of Add, Edit and Delete operations are provided below:

### Add New Record

You can add new Courses, Branches, Semesters, Subjects and College Users to the list using the Add New Record option. To add a new Course or Branch or Semesters or Subjector College User to the list follow the steps listed below:

1. Click Manage Courses from the list and select Regulation as shown below:

|                               |        | Welcome admin                       | Sign o |
|-------------------------------|--------|-------------------------------------|--------|
| Data Administration           |        |                                     |        |
| Manage Courses                |        | Manage Courses                      |        |
| Manage Branches               |        | indiage courses                     |        |
| Manage Semesters              |        |                                     |        |
| Manage Subjects               |        | Select Regulation:Select Regulation |        |
| Manage Colleges               |        |                                     |        |
| Manage Branches In Colleges   |        |                                     |        |
| Manage College Circles For Ju | mbling |                                     |        |
| Manage Users In Colleges      |        |                                     |        |
| Manage Data Entry Operators   |        |                                     |        |
| Exam Management               | ~      |                                     |        |
| Modifications                 | ~      |                                     |        |
| View / Download Reports       | ~      |                                     |        |
| Publish Data To Colleges      | 1      |                                     |        |
| College Approvals             | 1      |                                     |        |
| Payments From Colleges        | V      |                                     |        |

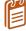

The select regulations option is applicable only while adding a new Course to the list. Different options has to be selected to add different services and users.

2. Click Add New Record, enter the Course Code and Course Name, and click Insert as shown below:

|                                                                                                    |                                                                                                    |                                   | elcome <b>admin</b>                   | Sign out         |
|----------------------------------------------------------------------------------------------------|----------------------------------------------------------------------------------------------------|-----------------------------------|---------------------------------------|------------------|
| Data Administration                                                                                                    | ~                                                                                                    |                                   |                                       |                  |
| Manage Courses                                                                                                    |                                                                                                    | Manage Courses                    |                                       |                  |
| Manage Branches                                                                                                    |                                                                                                    | nanage courses                    |                                       |                  |
| Vlanage Semesters                                                                                                    | -                                                                                                    |                                   |                                       |                  |
| Manage Subjects                                                                                                    | 5                                                                                                    | elect Regulation: R09             | -                                     |                  |
| ∕lanage Colleges                                                                                                    |                                                                                                    |                                   |                                       |                  |
| Vanage Branches In Colleges                                                                                                    | and the second second se | + Add new record                  |                                       | 😒 Refresh        |
| Vanage College Circles For Jun                                                                                                    | mbling                                                                                                    | Course Code                       | Course Name                           |                  |
| Manage Users In Colleges                                                                                                    |                                                                                                    |                                   |                                       |                  |
| Manage Data Entry Operators                                                                                                    |                                                                                                    |                                   |                                       |                  |
|                                                                                                    | <u> </u>                                                                                                    |                                   |                                       |                  |
| Vanage Data Entry Operators<br>ixam Management<br>Vodifications                                                                                          |                                                                                                    | ×                                 |                                       |                  |
| xam Management                                                                                                    | ×                                                                                                    |                                   | N Pharmacy                            | ×                |
| xam Management<br>Modifications                                                                                                    | 2                                                                                                    | ×                                 | M Pharmacy<br>B Tech                  | ×××              |
| xam Management<br>Accifications<br>/iew / Download Reports                                                                                               | ×                                                                                                    | × s                               |                                       |                  |
| xam Management<br>Accifications<br>View / Download Reports<br>Publish Data To Colleges                                                                   | × ×                                                                                                    | × s                               | B Tech                                | ×                |
| xam Management<br>Accilications<br>friew / Download Reports<br>Publish Data To Colleges<br>College Approvals                                             | 2 2 2 2                                                                                                    | × s                               | B Tech<br>M Tech                      | ×××              |
| xam Management<br>Accifications<br>fiew / Download Reports<br>ublish Data To Colleges<br>College Approvals<br>ayments From Colleges                      | 2 2 2 3 3                                                                                                    | × s                               | B Tech<br>M Tech<br>B Phormacy        | ×<br>×<br>×      |
| xam Management<br>Acclifications<br>iew / Download Reports<br>ublish Data To Colleges<br>college Approvals<br>ayments From Colleges<br>iew Discrepancies | 8 8 8 8 8                                                                                                    | × S<br>A<br>A<br>C<br>R<br>F<br>E | B Tech<br>M Tech<br>B Phormacy<br>MCA | ×<br>×<br>×<br>× |

Figure 5: Add New Record

### **Edit Records**

You can edit the list of Courses, Branches, Semesters, Subjects and College Usersusing the edit option. To edit the list click the **Edit** button and to save the changes click **Update** as shown below:

|                                |              | We                     | icome <b>admin</b> | Sign ou   |
|--------------------------------|--------------|------------------------|--------------------|-----------|
| Data Administration            |              |                        |                    |           |
| Manage Courses                 |              | Manage Courses         |                    |           |
| Manage Branches                |              | manage courses         |                    |           |
| Manage Semesters               |              |                        |                    |           |
| Manage Subjects                |              | Select Regulation: R09 | -                  |           |
| Manage Colleges                |              |                        |                    |           |
| Manage Branches In Colleges    |              | + Add new record       |                    | @ Refresh |
| Manage College Circles For Jum | nbling       | Course Code            | Course Name        |           |
| Manage Users In Colleges       |              |                        |                    |           |
| Manage Data Entry Operators    |              | ×                      |                    |           |
| Exam Management                | ~            | s                      | M Pharmacy         |           |
| Modifications                  | $\mathbf{x}$ | x                      | 3                  |           |
| View / Download Reports        | $\checkmark$ |                        | B Tech             | ×         |
| Publish Data To Colleges       | V            | · · ·                  | M Tech             | ×         |
| College Approvals              | V            | R                      | B Pharmacy         | ×         |
| Payments From Colleges         | ~            | / F                    | МСА                | ×         |
| View Discrepancies             | ~            | / E                    | MEA                | ×         |
| Resolve Discrepancies          | ~            | / D                    | ECE                | ×         |
| Data Entry Operator Section    | ~            | 1 5                    | M Pharmacy         | ×         |
|                                |              | + Add new record       |                    | @ Refresh |

Figure 6: Edit Records

### **Delete Records**

You can delete the list of Courses, Branches, Semesters, Subjects and College Users using the delete option. To delete Course or Branch or Semesters or Subjector College User, click the **Delete**  $\times$  button and click **OK** as shown below:

| ATTINATION AND AND AND AND AND AND AND AND AND AN                                                                                                    | JAWAHAI         The page at sarasems.clouda;           Delete this Course? | OK Cancel STEM            |           |
|----------------------------------------------------------------------------------------------------|----------------------------------------------------------------------------|---------------------------|-----------|
|                                                                                                    | Welcome                                                                    | admin                     | Sign c    |
| Manage Courses<br>Manage Branches                                                                                                    | Manage Courses                                                             |                           |           |
| Manage Semesters                                                                                                    | -                                                                          |                           |           |
| Manage Subjects<br>Manage Colleges                                                                                                    | Select Regulation: R09 👻                                                   |                           |           |
| Manage Subjects<br>Manage Colleges<br>Manage Branches In Colleges                                                                                                   | Select Regulation: R09                                                     |                           | Ø Refres  |
| Manage Subjects<br>Manage Colleges<br>Manage Branches In Colleges<br>Manage College Circles For Jumbling                                                            |                                                                            | Course Name               | () Refres |
| Manage Subjects<br>Manage Colleges<br>Manage Branches In Colleges<br>Manage College Circles For Jumbling<br>Manage Users In Colleges                                | Add new record                                                             | Course Name<br>M Pharmacy | 🐼 Refres  |
| Manage Subjects<br>Manage Colleges<br>Manage Branches In Colleges<br>Manage College Circles For Jumbling<br>Manage Users In Colleges<br>Manage Data Entry Operators | Add new record      Course Code      S      A                              |                           |           |
| Manage Subjects<br>Manage Colleges<br>Manage Branches In Colleges<br>Manage College Circles For Jumbling<br>Manage Users In Colleges                                | Add new record     Course Code     S     A     D                           | M Pharmacy                |           |

# Manage Courses

The Manage Course option allows you to add, edit and delete the courses. The below screen provides a brief description of the Manage Courses option:

|                                               |              | We         | come admin         | Sign out  |
|-----------------------------------------------|--------------|------------|--------------------|-----------|
| Data Administration                           |              |            | Select Regulations |           |
| Manage Courses                                | Mana         | ge Courses |                    |           |
| Manage Branches                               |              |            |                    |           |
| Manage Semesters                              |              |            |                    |           |
| Manage Subjects                               | Select Regul | ation: R09 | Add New Reco       | rd        |
| Manage Colleges                               |              |            |                    |           |
| Manage Branches In Colleges                   | + Add ne     | ew record  |                    | S Refresh |
| Manage College Circles For Jumblin            | ng Cours     | se Code    | Course Name        |           |
| Manage Users In Colleges                      |              |            | M Pharmacy         |           |
| Manage Data Entry Operators                   | <i>R</i> 11  | Edit       | BTech              | Delete    |
| Exam Management                               |              |            | MTech              | Record    |
| Modifications                                 | ¥ 20         | Record     |                    | x         |
| View / Download Reports                       |              |            | B Pharmacy         |           |
|                                               | F F          |            | MCA                | ×         |
|                                               | 1            |            |                    |           |
| Publish Data To Colleges<br>College Approvals | <u>м</u> / е |            | MBA                | ×         |

Figure 8: Manage Courses

## Manage Branches

The Manage Branches option allows you to add, edit and delete the Branches. The below screen provides a brief description of the Manage Branches option:

|                                                        |          |                | Welcome    | admin                     |        | Si             | in out |
|--------------------------------------------------------|----------|----------------|------------|---------------------------|--------|----------------|--------|
| Data Administration                                    |          |                |            |                           |        |                | , rout |
| Manage Courses                                         | Mana     | ge Branch      |            |                           |        |                |        |
| Manage Branches                                        | Iviana   | ge branch      |            | dd new record             |        |                |        |
| Manage Semesters<br>Manage Subjects<br>Manage Colleges | + Add ne |                |            |                           |        | 🐼 Re           | fresh  |
| Manage Branches In Colleges                            | Branci   | hID BranchCode | Short Name | Branch Name               |        | Course Name    |        |
| Manage College Circles For Jumbling                    | / 75     | 14             | 87         | Advanced Manufacturing Sy | stems  | M Tech         | ×      |
| Manage Users In Colleges                               | 16       | Edit           | 87         | Advanced Manufacturing Sy |        | M Tech         | ×      |
| Manage Data Entry Operators                            | 155      |                | AE         | AERONAUTICAL ENGINEERII   | NG     | BTech          | ×      |
| Exam Management 🛛 👻                                    | 1 13     | Record         | B Pharmacy | <b>B PHARMACY</b>         |        | B Pharmacy     | ×      |
| Modifications 🔽                                        | 1 74     | 00             | B Pharmacy | B PHARMACY                | Delete | B Pharmacy R13 | ×      |
| View / Download Reports                                | 156      | 23             | В.Т.       | BIO-TECHNOLOGY            | Record | B Tech         | ×      |
| Publish Data To Colleges 🛛 🔽                           | 18       | 04             | CAD/CAM    | CAD/CAM                   |        | M Tech         | ×      |
| College Approvals                                      | 173      | 08             | Ch.E       | CHEMICAL ENGINEERING      |        | B Tech R13     | ×      |
|                                                        | ✓ 66     | 01             | C.E.       | CIVIL ENGINEERING         |        | B Tech R13     | ×      |
| Payments From Colleges                                 | 2 24     | 01             | C.E.       | CIVIL ENGINEERING         |        | BTech          | X      |

Figure 9: Manage Branches

### Manage Semester

The Manage Semester option allows you to add, edit and delete the Branches. The below screen provides a brief description of the Manage Semester option:

| Data Administration Manage Courses Manage Branches Manage Administration Select Course                                                                                                    |           |
|----------------------------------------------------------------------------------------------------|-----------|
|                                                                                                    |           |
| Manage Semesters Manage Subjects Manage Colleges Manage Colleges Manage College Manage College M | S Refresh |

Figure 10: Manage Semester

### Manage Subject

The Manage Subject option allows you to add, edit and delete the Subjects. In order to Add, Edit or Delete the Subjects, you need to select the Course, Branch and Semester first. The below screen provides a brief description of the Manage Subjects option:

| Manage Courses<br>Manage Branches<br>Manage Semesters                                          |                |       |                                      | Select Course                      |                   |                |               | Select Course      |         | e            |         |   |
|------------------------------------------------------------------------------------------------|----------------|-------|--------------------------------------|------------------------------------|-------------------|----------------|---------------|--------------------|---------|--------------|---------|---|
| Manage Subjects                                                                                | Delect Course. |       |                                      | ech                                |                   |                |               |                    | 00100   | e oouro      | •       |   |
| Manage Colleges<br>Manage Branches In Colleges<br>Manage College Circles For Jumbling          |                |       | Select Branch: CIVIL ENGINEERING +   |                                    |                   |                |               |                    | 0       |              |         |   |
| Manage Lollege Circles For Jumpling<br>Manage Users In Colleges<br>Manage Data Entry Operators |                | Selec | Select Semeseter: If Year I Semester |                                    |                   | •              | ]             | Select<br>Semester |         |              |         |   |
| Exam Management                                                                                | 4              | +     | Add new r                            | ecord                              | Ada               |                | record        |                    |         |              | l.      | * |
| Modifications                                                                                  | ~              |       | Subject                              | A 10-10                            |                   |                |               | Total              | Credits | Subject      | Subject |   |
| View / Download Reports                                                                        | V              |       | Code                                 | Subject Name                       | External<br>Marks | Total<br>Marks | Pass<br>Marks | Pass<br>Marks      | Credits | Order        | Type    |   |
| Publish Data To Colleges                                                                       | 4              | 1     | 9AB\$301                             | MATHEMATICS-II                     | 70                | 100            | 25            | 40                 | 4       | 1            | Theory  | X |
| College Approvals                                                                              | ×              |       |                                      | ELECTRICAL AND                     |                   |                |               |                    |         |              |         |   |
| Payments From Colleges                                                                         | Y              | 1     | 9A02303                              | MECHANICAL<br>TECHNOLOGY           | 70                | 100            | 25            | 40                 | 4       | 2            | Theory  | × |
| View Discrepancies                                                                             | 9              | 1     | 9A01302                              | STREWG Edit re                     | cord              | 100            | 25            | Dele               | te reco | rd 🗲         | Theory  | × |
| Resolve Discrepancies                                                                          | ~              | 1     | 9A01303                              | SURVEYING                          | /0                | 100            | 25            | 40                 | 4       | 4            | Theory  | × |
| Data Entry Operator Section                                                                    | V              | 1     | 9A01304                              | FLUID MECHANICS                    | 70                | 100            | 25            | 40                 | 4       | 5            | Theory  | × |
|                                                                                                |                | 1     | 9A01305                              | BUILDING MATERIALS<br>CONSTRUCTION | AND 70            | 100            | 25            | 40                 | 4       | 6            | Theory  | × |
|                                                                                                |                | 1     | 9A01306                              | SURVEVING LAB-I                    | 50                | 75             | 18            | 30                 | 2       | 3 <b>7</b> . | Lab     | × |
|                                                                                                |                | 1     | 9A01307                              | STRENGTH OF MATER                  | IALS 50           | 75             | 18            | 30                 | 2       | 8            | Lab     | × |

Figure 11: Manage Subjects

## Manage College

The Manage College option allows you to add, edit and delete the Colleges from the list. The below screen provides a brief description of the Manage College option:

| भेगे अम्यान्त्रणाह                                                                             | EXAMINATION MANAGEMENT SYSTEM          |             |
|------------------------------------------------------------------------------------------------|----------------------------------------|-------------|
|                                                                                                | Welcome <b>admin</b>                   | Sign out    |
| Data Administration                                                                            |                                        |             |
| Manage Courses<br>Manage Branches<br>Manage Semesters<br>Manage Subjects                       | Manage Colleges Add new record         |             |
| Manage Colleges                                                                                | H Add new Fecord                       | Refresh   📓 |
| Manage Branches In Colleges<br>Manage College Circles For Jumbling<br>Manage Users In Colleges | CollegeCode College Name Delete record | ×           |
| Manage Data Entry Operators<br>Exam Management                                                 |                                        | Refresh   📓 |

Figure 12: Manage College

## Manage Branches in College

The Manage Branches in Colleges option allows you to add to a particular Course to a particular College. In order to add a Subject, you need to select the Course, and College first. The below screen provides a brief description of the Manage Branches in College option:

| Manage Courses<br>Manage Branches<br>Manage Semesters          |                             | Manage Branches Pr            | esent in Col      | Select Colleges                                                     |
|----------------------------------------------------------------|-----------------------------|-------------------------------|-------------------|---------------------------------------------------------------------|
| Manage Subjects<br>Manage Colleges                             |                             | Select Colleges:              | )C (Demo College) |                                                                     |
| Manage Branches In Colleges<br>Manage College Circles For Jumb | ling                        | Select Courses:               | /I Tech           | Select Courses                                                      |
| Manage Users In Colleges<br>Manage Data Entry Operators        |                             | Present Branches              |                   | Other Branches You Can Add Advanced Manufacturing Systems(14)       |
| Exam Management<br>Modifications                               | <ul><li></li><li></li></ul> |                               |                   | Advanced Manufacturing Systems(14) CAD/CAM(04) Branches that can be |
| View / Download Reports Publish Data To Colleges               | ~                           | Branches Presen<br>in College | t Add             | COMMUNICATIC<br>COMPUTER AIDE added to Colleges                     |
| College Approvals                                              |                             |                               |                   | COMPUTER NETWORKS(08)<br>COMPUTER SCIENCE (CS)(05)                  |
| Payments From Colleges<br>View Discrepancies                   | ~                           |                               |                   | COMPUTER SCIENCE AND ENGINEERING (CSE)(58)                          |
| Resolve Discrepancies<br>Data Entry Operator Section           | ~                           | Save                          | Sav               |                                                                     |

Figure 13: Manage Branches Present in Colleges

## Manage College Circles for Jumbling

The Manage College Circles for Jumbling option allows you to edit and update the college circle. In order to update the college circle, you need to select the course first. The below screen provides a brief description of the Manage College Circles for Jumbling option:

| भागा कर्मम को शाल                                                                                                 | EXAMINATION MANAGEMENT SYSTEM                     |          |
|----------------------------------------------------------------------------------------------------|---------------------------------------------------|----------|
|                                                                                                    | Welcome <b>admin</b>                              | Sign out |
| Data Administration A<br>Manage Courses<br>Manage Branches<br>Manage Semesters                                    | Manage College Circles For Jumbling Select Course |          |
| Manage Subjects<br>Manage Colleges<br>Manage Branches In Colleges                                                 | Select Course: B Tech College Circles             |          |
| Manage College Circles For Jumbling<br>Manage Users In Colleges<br>Manage Data Entry Operators<br>Exam Management | CollegeName Update Update Export to Ex            | cel      |
| Modifications V<br>View / Download Reports V                                                                      | DM (Demo College2) 1                              |          |

Figure 14: Manage College Circles for Jumbling

# Manage Users in Colleges

The Manage Users in College option allows you to add new users to a particular college and it also allows you to view the passwords of all the users of different colleges. The below diagram provides a brief description of the Manage Users in Colleges options:

| भीगः केमंस् कोशावर्भ                                               | EXAMIN           | ATION MANAGE    | MENT SYSTEM  |               |
|--------------------------------------------------------------------|------------------|-----------------|--------------|---------------|
|                                                                    |                  | Welcome admi    | n            | Sign ou       |
| Data Administration                                                |                  |                 |              |               |
| Manage Courses<br>Manage Branches                                  | Manage Us        | ers In Colleges |              |               |
| Manage Semesters<br>Manage Subjects                                |                  | Add new r       | record       | Show Password |
| Manage Colleges                                                    | + Add new record |                 |              | S Refresh     |
| Manage Branches In Colleges<br>Manage College Circles For Jumbling | College Code     | CallegeName     | UserName     | Password      |
| Manage Users In Colleges                                           | T                | 7               | T            | T             |
| Manage Data Entry Operators                                        |                  |                 | DEMO_COLLEGE | Show Password |
| Exam Management                                                    | DC DC            | Demo College    | democollege  | Show Password |
| Modifications                                                      | M DM             | Demo College2   | democollege2 | Show Password |
|                                                                    | Add new record   |                 |              | 🖉 Refresh     |

Figure 15: Manage Users in College

## Manage Data Entry Operators

The Manage Data Entry Operators option allows you to add new data entry operators to the list. You can also edit the data entry user details and view passwords of different data entry operators. The below screen provides a brief description of the Manage data Entry option:

| भीगः केममु करेशाल                       | EXAMINATIC       | N MANAGEMENT S       | SYSTEM        |           |
|-----------------------------------------|------------------|----------------------|---------------|-----------|
|                                         |                  | Welcome <b>admin</b> |               | Sign out  |
| Data Administration                     | Manage Data E    | ntry Operators       |               |           |
| Manage Branches<br>Manage Semesters     | Show Password    |                      |               |           |
| Manage Subjects<br>Manage Colleges Edit |                  | Add new record       |               | 1         |
| Manage Branches In Colleges             | + Add new record |                      |               | 🔗 Refresh |
| Manage College Circles For Jumbling     | User Name        | Person Name          | Password      |           |
| Manage Users In Colleges                | 🖍 dataentry1     | Operator1            | Show Password | X         |
| Manage Data Entry Operators             | / dataentry2     | Operator2            | Show Password | ×         |
| Exam Management 🔽<br>Modifications 🔽    | + Add new record |                      |               | S Refresh |

Figure 16: Manage Data Entry Operators

# Exam Management

You can manage exam notifications, time tables, and internal marks. The Exam Management tab allows you to generate hall tickets, TSheets and Marks Sheets. You can also manage recounting / missing marks entry and marks sheet details.

# Manage Exam Notifications

You can manage the exam notifications such as exam fees, cost of application, last date last fee amount, end date and etc. In order to manage the notifications you need to select the existing notifications. The below screens provide a brief description of the Manage Exam Notifications:

| Exam Management                                    | Manage Exam Not                   | ification                                              |                                                              |
|----------------------------------------------------|-----------------------------------|--------------------------------------------------------|--------------------------------------------------------------|
| Manage Exam Notifications                          |                                   |                                                        | Select Existing Notification                                 |
| Manage Exam Time Table                             |                                   |                                                        |                                                              |
| View Missing Internal Marks                        |                                   |                                                        |                                                              |
| Generate Hall Tickets                              | Select Existing Notification:     | B. Lech II Year I Semester (                           | (R09) Regular & Supplementary Examinations, April/May 2014 🔹 |
| Generate TSheets<br>Recounting/Missing Marks Entry | Or Create New one from Below      |                                                        |                                                              |
| Recounting/Missing Marks Entry                     |                                   |                                                        | Regular / Supplementary Exam Fees                            |
| Mark Sheet Details Entry                           | Select Course:                    | B Tech                                                 |                                                              |
| Generate MarkSheets                                | Select Semester:                  | II Year I Semester                                     |                                                              |
| Modifications 💌                                    | Select Semestel.                  | II Teal I Semester                                     |                                                              |
| View / Download Reports                            |                                   | Regular 8                                              | Supplementary                                                |
| Publish Data To Colleges 🗸 🗸                       |                                   |                                                        | supprementary                                                |
| College Approvals                                  |                                   | Whole Exam Fee: E                                      | ach Theory/Practical Subject Fee:                            |
| Payments From Colleges 🔍                           |                                   | \$500.00                                               | 1 Exam Fee \$200.00                                          |
| View Discrepancies                                 |                                   |                                                        | 2 Exams Fee \$300.00                                         |
| Resolve Discrepancies 🔍                            | Regular / Supply:                 |                                                        | 2 Exams Fee \$300.00                                         |
| Data Entry Operator Section 💌                      |                                   |                                                        | 3 Exams Fee \$400.00                                         |
|                                                    |                                   |                                                        | 4 Exams Fee \$500.00                                         |
|                                                    |                                   |                                                        | 4 Exams ree 3500.00                                          |
|                                                    |                                   |                                                        | 5 Exams and More Fee \$500.00                                |
|                                                    |                                   |                                                        |                                                              |
|                                                    |                                   |                                                        |                                                              |
|                                                    | Memorandum Of Marks Fee:          | \$10.00                                                | Manage Memorandum of                                         |
|                                                    | Cost Of Application:              | \$5.00                                                 | Marks Fee, Cost of Applications, Notification                |
| Manage Description                                 | Notification Month:               | April/May                                              | Month and Notification<br>Year                               |
| to display in TSheet                               | Notification Year:                | 2014                                                   |                                                              |
|                                                    | Description To Display in TSheet: | B.Tech II Year I Semester (<br>Supplementary Examinati |                                                              |

#### Administrator's Guide

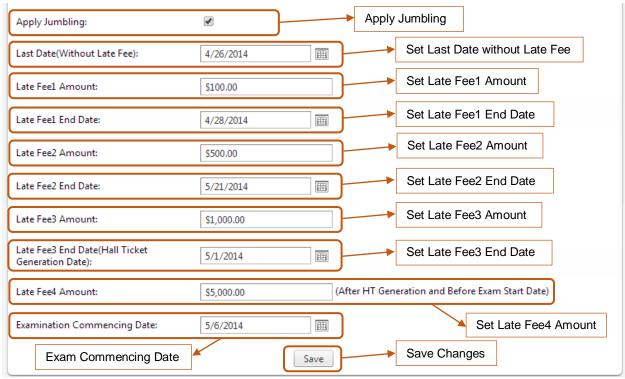

Figure 17: Manage Exam Notifications

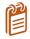

You can also create a notification using the **Exam Notification** option. In order to create a notification, enter the required details and click **Save** as shown in the above snapshot and do not select the existing notification.

### Manage Exam Time Table

You can manage the exam tile table for different subjects using the Manage Exam Time Table option. In order to manage the exam timetable you need to select the existing notification. The below screens provide a brief description of the Manage Exam Notifications:

| View Missing Internal Marks    |        | ſ |                                   |      |                              |                            |                                                                          |                             |                       |    |                     |
|--------------------------------|--------|---|-----------------------------------|------|------------------------------|----------------------------|--------------------------------------------------------------------------|-----------------------------|-----------------------|----|---------------------|
| Generate Hall Tickets          |        |   | Sel                               | ect  | Notification:                | B.Tech II Year II Semester | ech II Year II Semester (R09) Supplementary Examinations, September 2014 |                             |                       |    |                     |
| Generate TSheets               |        |   |                                   |      |                              |                            | _                                                                        |                             |                       |    |                     |
| Recounting/Missing Marks Entry |        |   | Col                               | urse | :                            | B Tech                     | -                                                                        |                             |                       |    |                     |
| Recounting Management          |        |   |                                   |      |                              |                            |                                                                          |                             | Select Notification   |    |                     |
| Mark Sheet Details Entry       |        |   | Ser                               | mest | ter:                         | II Year II Semester 🔹      |                                                                          |                             | Select Notification   |    |                     |
| Generate MarkSheets            |        |   |                                   |      |                              |                            |                                                                          |                             |                       |    |                     |
| Modifications                  | $\sim$ |   |                                   |      |                              |                            |                                                                          |                             | 🛇 Refresh 🛛 📓         |    |                     |
| View / Download Reports        |        |   | BranchCode           V         01 |      |                              | BranchNam                  | BranchName                                                               |                             | Export to Excel       |    |                     |
| Publish Data To Colleges       |        |   |                                   |      |                              | CIVIL ENGINEERING          |                                                                          | NG                          |                       |    |                     |
| College Approvals              | ~      |   |                                   | Sub  | Subject<br>Code Subject Name |                            | Subject Sub                                                              | Subject Exam Date & Time Ec |                       |    |                     |
| Payments From Colleges         |        |   |                                   |      |                              | Subject Name               |                                                                          | Order                       | Type Exam Date & Time |    |                     |
| View Discrepancies             |        |   |                                   |      |                              |                            | 9ABS304                                                                  | PROBABILITY AND STATISTICS  |                       | 1  | The Edit Time Table |
|                                |        |   |                                   |      |                              | 9ABS303                    | ENVIRONMENTAL SCIENCE                                                    |                             | 2                     | Th |                     |
| Resolve Discrepancies          |        |   |                                   |      | 9A01401                      | STRENGTH OF MATERIALS-II   |                                                                          | 3                           | Theory                |    |                     |
| Data Entry Operator Section    | $\sim$ |   |                                   |      |                              |                            |                                                                          |                             |                       |    |                     |

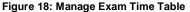

#### **View MissingInternal Marks**

You can view the data of college whose students are registered but internal marks are not found suing the View Internal Missing Marks option. In order to view missing internal marks, select the **Notification** as shown below:

| Exam Management                | ^            | View Missing                          | <b>Internal Ma</b>      | arks of Stude             | ents In Colleges             |
|--------------------------------|--------------|---------------------------------------|-------------------------|---------------------------|------------------------------|
| Manage Exam Notifications      |              |                                       |                         |                           | 5                            |
| Manage Exam Time Table         |              |                                       |                         |                           |                              |
| View Missing Internal Marks    |              |                                       |                         |                           |                              |
| Generate Hall Tickets          |              | Select Notification:                  | B.Tech II Year II Seme  | ester (R09) Supplementary | Examinations, September 2014 |
| Generate TSheets               |              |                                       |                         |                           |                              |
| Recounting/Missing Marks Entry |              | Course:                               | B Tech                  | *                         |                              |
| Recounting Management          |              | Semester:                             | IIV IIC I               |                           | Select Notification          |
| Mark Sheet Details Entry       |              | Semester:                             | II Year II Semester     | *                         |                              |
| Generate MarkSheets            |              | Following Is the Data of Co           | ollege whose students r | registered but Internal M | larks Not Found              |
| Modifications                  | $\checkmark$ | · · · · · · · · · · · · · · · · · · · | ···· <b>y</b> - ·····   |                           |                              |
| View / Download Reports        | $\checkmark$ |                                       |                         |                           | Export to Excel              |
| Publish Data To Colleges       | $\checkmark$ | College Code                          | College Name            | Missing Interna           | I Marks Subjects Count       |
| College Approvals              | ~            | DC                                    | Demo College            | 3                         |                              |
| Deventer Frank Callerer        |              |                                       |                         |                           | 1 382                        |

Figure 19: View Missing Internal Marks

#### **Generate Hall Ticket**

You can generate student's hall tickets or regenerate hall ticket using the Generate Hall Ticket option. In order to generate Hall Tickets, select the **Notification** of click **Generate**. You can regenerate the hall ticket using the Hall Ticket number as shown below:

| View Missing Internal Marks    |              |                                                                      |               |                                  |                                                                                          |
|--------------------------------|--------------|----------------------------------------------------------------------|---------------|----------------------------------|------------------------------------------------------------------------------------------|
| Generate Hall Tickets          |              | Select Notification:                                                 | B.Tech II Y   | ear II Semester (R09) Supplement | tary Examinations, September 2014 🔹                                                      |
| Generate TSheets               |              |                                                                      |               |                                  |                                                                                          |
| Recounting/Missing Marks Entry | ,            | Course:                                                              | B Tech        | *                                |                                                                                          |
| Recounting Management          |              |                                                                      |               |                                  | Select Notification                                                                      |
| Mark Sheet Details Entry       |              | Semester:                                                            | II Year II Se | emester 🔻                        |                                                                                          |
| Generate MarkSheets            |              |                                                                      | Generat       | e 🔨                              |                                                                                          |
| Modifications                  | $\checkmark$ |                                                                      | e enorat      | Generate                         |                                                                                          |
| View / Download Reports        | ~            | Following Students                                                   | Registered at | iter HT is Genearated:           |                                                                                          |
| Publish Data To Colleges       | ~            |                                                                      | -             |                                  |                                                                                          |
| College Approvals              | ~            | HallTicket                                                           | tNumber       | StudentName                      | Registration Date                                                                        |
| Payments From Colleges         | ~            | □ 12DC1A0                                                            | 500           | DEMO STUDENT1                    | 8/27/2014 3:17:00 PM                                                                     |
| View Discrepancies             |              | Generate Individual                                                  |               |                                  |                                                                                          |
| Resolve Discrepancies          | $\checkmark$ | Generate Individual                                                  | Hall Licket   |                                  |                                                                                          |
| Data Entry Operator Section    |              |                                                                      |               | List of Registered               | students after Hall Ticket Generation                                                    |
|                                |              | Regenerate Hall Tick<br>Enter Hall Ticket No:<br>Clear to Re-Generat |               | aring the Hall Ticket No:        | Enter the Hall Ticket Number<br>and click Clear to Re-Generate<br>Individual Hall Ticket |

Figure 20: Generate Hall Ticket

#### **Generate TSheet**

You can generate TSheets using the Generate TSheet option. Once the TSheet generated, you will not be able to generate another notification TSheets for an hour. In order to generate TSheets, select the **Notification**, select the **Date** and click **Generate**:

| Exam Management                | Generate TS                | heets                                          |                      |  |
|--------------------------------|----------------------------|------------------------------------------------|----------------------|--|
| Manage Exam Notifications      |                            |                                                |                      |  |
| Manage Exam Time Table         |                            |                                                |                      |  |
| View Missing Internal Marks    | TSheets Generation         | Process Started Successfully. Please wait for  |                      |  |
| Generate Hall Tickets          |                            | Notification TSheets.                          |                      |  |
| Generate TSheets               |                            |                                                |                      |  |
| Recounting/Missing Marks Entry | Select Notification:       | MTech II Semester Regular and Supplementary Ma | ay 2014 Examinations |  |
| Recounting Management          | Course:                    | M Tech 👻                                       |                      |  |
| Mark Sheet Details Entry       | Course:                    | Milech                                         |                      |  |
| Generate MarkSheets            | Semester:                  | I Semester 🔻                                   | Select Notification  |  |
| Modifications 🛛                |                            | roenester                                      |                      |  |
| View / Download Reports        | Select Date To Print on TS | Sheet: Wednesday, Aug 13 2014 🗰 *              |                      |  |
| Publish Data To Colleges       | 0                          |                                                | Enter the Date       |  |
| College Approvals              | 0                          | Generate Generate                              |                      |  |
| Figure 21: Constate TShee      | •                          |                                                |                      |  |

Figure 21: Generate TSheet

#### **Recounting / Missing Marks Entry**

You can view and modify the recounting or missing marks entries using the Recounting or Missing Marks Entry option. In order to view the recounting or missing marks, select the **Notification**, enter the Hall Ticket number and click **Get Details** as shown below:

| Exam Management                | ^            | Re      | counting /           | Missing Marks Entry                                               |
|--------------------------------|--------------|---------|----------------------|-------------------------------------------------------------------|
| Manage Exam Notifications      |              |         |                      | 5 ,                                                               |
| Manage Exam Time Table         |              | -       |                      |                                                                   |
| View Missing Internal Marks    |              |         |                      |                                                                   |
| Generate Hall Tickets          |              |         | Select Notification: | MTech II Semester Regular and Supplementary May 2014 Examinations |
| Generate TSheets               |              |         |                      |                                                                   |
| Recounting/Missing Marks Entry |              |         | Course:              | M Tech                                                            |
| Recounting Management          |              |         |                      | Select Notification                                               |
| Mark Sheet Details Entry       |              |         | Semester:            | I Semester                                                        |
| Generate MarkSheets            | Ent          | er the  | Hall Ticket Nu       |                                                                   |
| Modifications                  | and          | d click | Get Details          | 12DC1A0500 * Get Details                                          |
| View / Download Reports        | $\checkmark$ |         |                      | Modify Modify                                                     |
| Publish Data To Colleges       |              |         |                      |                                                                   |

Figure 22: Recounting / Missing Marks

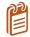

You can also modify the recounting or missing marks entries using the Modify button. In order to modify the marks, select the record and click **Modify**.

#### **Recounting Management**

The Recounting Management option allows you to view the paper codes for marks recounting cases. In order to get the paper codes, select the **Notification**, enter the **Hall Ticket Number** and **Subject Code** and click Get PaperCodes as shown in the snapshot below:

| Manage Exam Time Table         |                             |                                 |                                     |
|--------------------------------|-----------------------------|---------------------------------|-------------------------------------|
| View Missing Internal Marks    |                             |                                 |                                     |
| Generate Hall Tickets          | Select Notification:        | MTech II Semester Regular and S | Supplementary May 2014 Examinations |
| Generate TSheets               |                             |                                 |                                     |
| Recounting/Missing Marks Entry | Course:                     | M Tech                          |                                     |
| Recounting Management          | Semester:                   | 1.0                             | Select Notification                 |
| Mark Sheet Details Entry       | Semester                    | I Semester                      |                                     |
| Generate MarkSheets            |                             |                                 | 12DC1A0500, BC0089                  |
| Modifications 💌                |                             |                                 | ^                                   |
| View / Download Reports        |                             |                                 |                                     |
| Publish Data To Colleges 🛛 💌   |                             |                                 |                                     |
| College Approvals              | Select Notification & Enter | r Details as per below format:  |                                     |
| Payments From Colleges 🔍       | HallticketNo,SubjectCode    |                                 |                                     |
| View Discrepancies             | Hall Ticket                 |                                 |                                     |
| Resolve Discrepancies          | Subject Co                  | ode                             |                                     |
| Data Entry Operator Section    |                             |                                 | ~                                   |
|                                |                             |                                 |                                     |
|                                |                             |                                 |                                     |
|                                |                             | Get                             | PaperCodes Get PaperCodes           |

Figure 23: Recounting Management

#### Marks Sheet Details Entry

You can save the marks sheet details such as Marks Sheet Description and Month/ Year data of Marks Sheet using the Marks Sheet Details Entry option. In order to save the Marks Sheet Details, select the **Notification**, enter **Marks Sheet Description**, enter **Month / Date** data of Marks Sheet and click **Save** as shown below:

| Manage Exam Time Table                               |                            |                                          |                                 |
|------------------------------------------------------|----------------------------|------------------------------------------|---------------------------------|
| View Missing Internal Marks<br>Generate Hall Tickets |                            |                                          |                                 |
| Generate TSheets                                     | Select Notification:       | MTech II Semester Regular and Supplement | tary May 2014 Examinations 🔹    |
| Recounting/Missing Marks Entry                       | Course:                    | M Tech 🔻                                 |                                 |
| Recounting Management                                | Course.                    | Milech                                   |                                 |
| Mark Sheet Details Entry                             | Semester:                  | I Semester 👻                             | Select Notification             |
| Generate MarkSheets                                  |                            |                                          |                                 |
| Modifications 💌                                      | Enter Mark Sheet Descripti | ion: This is a Test                      | Description and                 |
| View / Download Reports                              |                            |                                          | Description and<br>Month / Year |
| Publish Data To Colleges 🛛 💌                         | Enter Month/ Year Data of  | Mark Sheet: 06/14                        | Montri/ Fear                    |
| College Approvals                                    |                            | Save                                     |                                 |
| Payments From Colleges 🛛 💌                           |                            | Save                                     |                                 |

Figure 24: Marks Sheet Detail Entry

#### **Generate Marks Sheets**

You can generate student's marks sheets using the Generate Marks Sheets option. You will not be able to generate another marks sheet for an hour. In order to generate Marks Sheet, select the **Notification**, enter or select the **Date**to print on Marks Sheet and click **Generate**as shown below:

| Exam Management                |    | Ge     | nerate Mar             | rkSheets                                                          |
|--------------------------------|----|--------|------------------------|-------------------------------------------------------------------|
| Manage Exam Notifications      |    |        |                        |                                                                   |
| Manage Exam Time Table         |    |        |                        |                                                                   |
| View Missing Internal Marks    |    | ۲ I    |                        |                                                                   |
| Generate Hall Tickets          |    |        | Select Notification:   | MTech II Semester Regular and Supplementary May 2014 Examinations |
| Generate TSheets               |    |        |                        |                                                                   |
| Recounting/Missing Marks Entry |    |        | Course:                | M Tech                                                            |
| Recounting Management          |    |        |                        | Select Notification                                               |
| Mark Sheet Details Entry       |    |        | Semester:              | I Semester 🔻                                                      |
| Generate MarkSheets            |    |        |                        |                                                                   |
| Modifications                  | -  | Mark   | Sheet Heading:         |                                                                   |
| View / Download Reports        | 2  | Month  | n/Year Displayed on Ma | ark Sheet:                                                        |
| Publish Data To Colleges       | 0  | Select | Date To Print on Mark  | Sheet: Wednesday, Aug 20 2014                                     |
| College Approvals              | ][ | Jelect | Date to Fint on Mark   |                                                                   |
| Payments From Colleges         | 2  |        |                        | Generate                                                          |
| Financia Maria                 | ~  |        |                        |                                                                   |

Figure 25: Generate Marks Sheet

# **Modifications**

The Modifications menu allows you to modify the Welcome Page updates and it allows you to make correction to student registrations. You can add, delete or edit the welcome page updates and you can change the registration of students using their Hall Ticket number. A detailed explanation about Welcome Page Update and Registration Correction is provide in the below sections:

#### Welcome Page Updates

The Welcome Page Update option allows you to add new update, edit or delete an existing update. You can also export the data to an excel file. The below screen provides a brief description of the Welcome Pages Updates option:

| Exam Management          | ~                 | Welcome Page Updates                                                                  |
|--------------------------|-------------------|---------------------------------------------------------------------------------------|
| Modifications            | <u> </u>          | Add New Record Export to Excel                                                        |
| Welcome Page Updates     |                   |                                                                                       |
| Registration Corrections |                   | Add new record Delete Record                                                          |
| View / D Edit Record 🔻   | $\mathbf{\nabla}$ | Display Date Information Is Visible                                                   |
| Publish Data To Colleges | ⊻                 | 08-Aug-2014 Welcome To EMS Portal. All colleges are requested to add stydered detaile |
| College Approvals        | ~                 | Add New Record Is Visible                                                             |
| Payments From Colleges   | ~                 |                                                                                       |

Figure 26: Welcome Page Updates

## **Registration Corrections**

The Registration Correction option allows you to make changes to students' registration details. In order to make changes to student registration details, select the Notification, enter the Hall Ticket Number, and click **Get Detail** as shown below:

| Registration Corrections    |              | Select Notification:          | B.Tech II Year I Semester (R09) Regular & Supplementary Examinations 🔻 |       |
|-----------------------------|--------------|-------------------------------|------------------------------------------------------------------------|-------|
| View / Download Reports     |              | Select Notification:          | Bilech II Year I Semester (KU9) Regular & Supplementary Examinations   |       |
| Publish Data To Colleges    | ~            | Course:                       | B Tech                                                                 |       |
| College Approvals           | $\checkmark$ |                               | Select Notifica                                                        | ition |
| Payments From Colleges      | ~            | Semester:                     | II Year I Semester                                                     |       |
| View Discrepancies          | ~            |                               |                                                                        |       |
| Resolve Discrepancies       | ~            | Note:                         | Enter Hall Ticket Number                                               | ər    |
| Data Entry Operator Section | $\checkmark$ |                               | added for the student from here.                                       |       |
|                             |              | 2. New Registrations can be a | added for the statient from here.                                      |       |
|                             |              | Enter Hall Ticket Number:     | 12DC1A0500 * Get Details                                               |       |

Figure 27: Registration Correction

The Registration Correction option allows you to change the details such as Exam Type, Subject Code, and Subject Name. The below screen provide a brief description of The Registration Correction option:

| HallTicketNumber | StudentName      | BranchName                        | SubjectCode                                     | SubjectName                   | Regular Or<br>Supplymentary |
|------------------|------------------|-----------------------------------|-------------------------------------------------|-------------------------------|-----------------------------|
| 12DC1A0500       | DEMO<br>STUDENT1 | COMPUTER SCIENCE &<br>ENGINEERING | 9ABS304                                         | PROBABILITY AND<br>STATISTICS | Regular                     |
| hange Registered | Subjects         |                                   |                                                 |                               |                             |
| nange kegistereu | Subjects.        |                                   |                                                 | Student Regi                  | stration Details            |
| egular or Supply | 🖲 Regu           | ilar O Supplementary              |                                                 |                               |                             |
|                  |                  |                                   | Exar                                            | n Type                        |                             |
| Select           | SubjectCo        | ode                               | Subject                                         | Name                          |                             |
|                  | 9ABS304          |                                   | PROBA                                           | BILITY AND STATISTICS         | 5                           |
|                  | 9A02306          |                                   | BASIC ELECTRICAL ENGINEERING                    |                               |                             |
|                  | 9A05301          |                                   | MATHEMATICAL FOUNDATIONS OF COMPUTER<br>SCIENCE |                               |                             |
|                  | 9A05302          |                                   | ADVANCED DATA STRUCTURES                        |                               |                             |
|                  | 9A04306          |                                   | DIGITAL LOGIC DESIGN                            |                               |                             |
|                  | 9A04301          |                                   | ELECTR                                          | ONIC DEVICES AND CI           | RCUITS                      |
|                  | 9A02307          |                                   | ELECTR                                          | ICAL AND ELECTRONIC           | CS LAB                      |
| _                | 9A05304          |                                   | DATA S                                          | TRUCTURES LAB                 |                             |

Figure 28: Registration Details

Once you click the Change Registration button, you will be prompted to confirm the action.Click Confirm to update the changes in the server, you can also cancel the action by clicking the Cancel button as shown in the snapshot below:

| 2 | Are you<br>Registrat | Sure to Change<br>tion? |  |
|---|----------------------|-------------------------|--|
|   | OK                   | Cancel                  |  |

Figure 29: Confirm

# View / Download Reports

You can view or download various types of reports using the View / Download Reports menu. The View / Download Reports menu allows you to view or download Exam Notifications and Exam Time Table. A detailed explanation about various reports are provide in the below sections:

#### **Exam Notification**

You can view and download Exam Notification report using the Exam Notification option. In order to view Exam Notification Reports, select **Notification** and click View as shown in the snapshot below:

| Data Administration         | $\checkmark$ |                                   |                                                  |                            |  |  |  |
|-----------------------------|--------------|-----------------------------------|--------------------------------------------------|----------------------------|--|--|--|
| Exam Management             | $\checkmark$ | Download Exam Notification Report |                                                  |                            |  |  |  |
| Modifications               | $\checkmark$ |                                   |                                                  |                            |  |  |  |
| View / Download Reports     | ~            |                                   |                                                  |                            |  |  |  |
| Exam Notification           |              | Select Notification:              | B.Tech II Year II Semester (R09) Supplementary E | vaminations Sentember 2014 |  |  |  |
| Exam Time Table             |              |                                   | bireen a real a semester (nos) supplementary es  | animations, september 2014 |  |  |  |
| Publish Data To Colleges    | $\checkmark$ | Course:                           | B Tech 👻                                         |                            |  |  |  |
| College Approvals           | $\checkmark$ |                                   |                                                  | Select Notification        |  |  |  |
| Payments From Colleges      | ~            | Semester:                         | II Year II Semester 🔻                            | Select Notification        |  |  |  |
| View Discrepancies          | ~            |                                   | Nieur -                                          |                            |  |  |  |
| Resolve Discrepancies       | ~            |                                   | View                                             |                            |  |  |  |
| Data Entry Operator Section |              |                                   |                                                  |                            |  |  |  |

Figure 30: Exam Notification

Exam Notification Report will open in a new window, to download the report click the **Save** button as shown below:

| 14 4 1 of 1 ▷ ▷1 4 100% ✔                                                                                                    | Find   Next                                                           | • 🗇 🖨        |
|----------------------------------------------------------------------------------------------------|-----------------------------------------------------------------------|--------------|
| ( <b>@</b> )                                                                                                    |                                                                       | Save         |
| JAWAHARLAL NEHRU TECHNOLOGICA<br>ANANTHAPURAMU - 515 0                                                                                                    |                                                                       | ANTAPUR      |
| Examinations Bran                                                                                                    |                                                                       |              |
| B.Tech II Year II Semester (R09) Supplementary The students appearing for the above examinations commencir                                                                      | · · · ·                                                               | are informed |
| The students appearing for the above examinations commencing                                                                                                    | ng from <u>05.09.2014</u>                                             |              |
| The students appearing for the above examinations commencing                                                                                                    | ng from <u>05.09.2014</u>                                             |              |
| The students appearing for the above examinations commencir<br>that the applications will be received as per the time schedule                                                  | ng from <u>05.09.2014</u><br>given below:                             |              |
| The students appearing for the above examinations commencir<br>that the applications will be received as per the time schedule<br>Without Late Fee                              | ng from <u>05.09.2014</u><br>given below:<br><b>29.08.2014</b>        |              |
| The students appearing for the above examinations commencir<br>that the applications will be received as per the time schedule<br>Without Late Fee<br>With Late Fee of Rs.100/- | ng from <u>05.09.2014</u><br>given below:<br>29.08.2014<br>30.08.2014 |              |

Figure 31: Exam Notification Report

#### **Exam Time Table**

You can view and download Exam Time Table using the Exam Time Table option. In order to view Exam Time Tables, select **Notification** and click View as shown in the snapshot below:

| Data Administration         | ~            |                      |                             |                       |                                        |
|-----------------------------|--------------|----------------------|-----------------------------|-----------------------|----------------------------------------|
| Exam Management             | $\checkmark$ | Download Exa         | am Notificatio              | on Report             |                                        |
| Modifications               | ~            |                      |                             |                       |                                        |
| View / Download Reports     | ^            |                      |                             |                       |                                        |
| Exam Notification           |              | Select Notification: | R Tach II Vaar I Samartar ( | POOL Peoular & Supple | mentary Examinations, April/May 2014 🔹 |
| Exam Time Table             |              | Select Notification. | Briech II Year I Semester ( | NUST REGULAT & SUPPLE | mentary examinations, Apri/Way 2014    |
| Publish Data To Colleges    | ~            | Course:              | 8 Tech                      | .*                    |                                        |
| College Approvals           | $\sim$       |                      |                             |                       |                                        |
| Payments From Colleges      | $\checkmark$ | Semester:            | II Year I Semester          | *                     | Select Notification                    |
| View Discrepancies          | V            | 3                    |                             |                       |                                        |
| Resolve Discrepancies       | ~            |                      | View                        | View                  |                                        |
| Data Entry Operator Section | ~            |                      |                             | Converse 2000         |                                        |

Figure 32: Exam Time Table

Exam Time Table will open in a new window, to download the Time Table click the **Save** button as shown below:

| ۲   | JAWA                        | HARLAL NEHRU<br>ANANTH                                                                                                    |                              | ofi ▷ ▷ ↓ ¢<br>CAL UNIVERSIT<br>002(A.P) - IND          | Y ANANTAPUR                             | Find   Next         |                              | Save                                                |
|-----|-----------------------------|----------------------------------------------------------------------------------------------------|------------------------------|---------------------------------------------------------|-----------------------------------------|---------------------|------------------------------|-----------------------------------------------------|
|     |                             |                                                                                                    | Examination                  | Schedule                                                |                                         |                     |                              |                                                     |
|     | B.Tech II Y                 | 'ear I Semester (Ri                                                                                                    | 09) Regular & Sup<br>Timetab |                                                         | nations, April/Ma                       | y 2014              |                              |                                                     |
| -67 | Date & Tima<br>/<br>Branch  |                                                                                                    | 05.05.2014 10:00 AM          | 06.05.2014 10:00 AM                                     | 07.05.2014 10:00 AM                     | 08.05.2014 10:00 AM | 09.05.2014 10:00 AM          | 10.05.2014 10:00 AM                                 |
|     | AERONAUTICAL<br>ENOINEERINO | MECHANICS OF<br>SOLIDS(9ADI301)<br>ELECTRICAL<br>ENSTIMEERTING AND<br>LECTRONICS<br>ENSINEERING<br>(9A02301)<br>MATERTALS SCIENCE<br>AND ENSINEERING<br>(9A03302)<br>ATRECALS SCIENCE<br>ENSINEERING<br>DRAWINS WITH CAD<br>(9A21301) | MATHEMATICS-II<br>(9AB5301)  |                                                         |                                         |                     |                              |                                                     |
|     | EIO-TECHNOLOGY              | BIOCHEWISTRY<br>(9A23301)<br>BASIC ELECTRICAL<br>AND ELECTRONICS<br>ENDIFERENNG<br>(9A02304)<br>CELL BIOLOSY<br>(9A23302)<br>FLUID FLOW IN<br>RICEPOCESSES<br>(9A23303)<br>MICROBIOLOGY<br>(9A23304)                                  | MATHEMATICS-II<br>(9A85301)  |                                                         |                                         |                     |                              |                                                     |
|     | CIVIL ENCINEERING           | PROBABILITY AND                                                                                                    | MATHEMATICS-II<br>(9AB5301)  | ELECTRICAL AND<br>MECHANICAL<br>TECHNOLOBY<br>(9402303) | STRENGTH OF<br>MATERIALS-I<br>(9AD13D2) | SURVEYING(9401303)  | FLUID MECHANICS<br>(9A01304) | BUILDING MATERIALS<br>AND CONSTRUCTION<br>(9A01305) |
|     |                             | STATISTICS(9AB5304)                                                                                                    |                              |                                                         |                                         |                     |                              |                                                     |

Figure 33: Exam Time Table

# Publish Data to College

You can publish various types of notifications such as Exam Notifications and Exam Time Table using the Publish Data to College option. A detailed explanation about publish data is provided in the below section:

#### **Exam Notification**

You can publish exam notifications using the Exam Notification option. In order to publish exam notifications, select **Notification** form the list and click the **Click Here** link as shown below:

| Publish Data To Colleges    |              | Select Notification:      | B Tech II Vear I Semester | (R09) Regular & Suppler   | nentary Examinations, April/May 2014    |
|-----------------------------|--------------|---------------------------|---------------------------|---------------------------|-----------------------------------------|
| Exam Notification           |              |                           | Uncerni reari semester    | (nos) negatar de supprer  | incitially exeminations, sprinting 2014 |
| Exam Time Table             |              | Course:                   | B Tech                    |                           |                                         |
| College Approvals           |              | Contraction (Contraction) |                           |                           |                                         |
| Payments From Colleges      | $\checkmark$ | Semester:                 | II Year I Semester        | · w                       | Select Notification                     |
| View Discrepancies          |              | 3                         |                           |                           |                                         |
| Resolve Discrepancies       | ~            | WA Click Ho               | Iroady Eviste             | If you Upload r           | new file, it will be over written.      |
| Data Entry Operator Section | $\checkmark$ | Click He                  |                           | re to download the existi |                                         |
|                             |              |                           |                           |                           | -                                       |
|                             |              |                           |                           | B                         | rowse.                                  |
|                             |              |                           | Upload                    |                           |                                         |
|                             |              |                           | Upiudu                    | Upload                    |                                         |

Figure 34: Publish Exam Notification

#### Exam Time Table

You can publish exam time table using the Exam Time Table option. In order to publish exam time table, select **Notification** form the list and click the **Click Here** link as shown below:

| Publish Data To Colleges    |              | Select Notification: | B.Tech II Year I Semester | r (R09) Regular & Supi | plementary Examinations, April/May 2014 🔹 |
|-----------------------------|--------------|----------------------|---------------------------|------------------------|-------------------------------------------|
| Exam Notification           |              |                      | (                         | . (                    |                                           |
| Exam Time Table             |              | Course:              | B Tech                    | -                      |                                           |
| College Approvals           |              |                      |                           |                        | Select Notification                       |
| Payments From Colleges      | $\checkmark$ | Semester:            | II Year I Semester        | <b>~</b>               | Select Notification                       |
| View Discrepancies          | $\checkmark$ | 14/4                 |                           | TC 11.1                | 1 <b>C</b> I 10 101 101                   |
| Resolve Discrepancies       | ~            | WA Click He          |                           | ere to download the e  | d new file, it will be over written.      |
| Data Entry Operator Section | ~            |                      |                           |                        | Alsong me.                                |
|                             |              |                      |                           |                        | Browse                                    |
|                             |              |                      |                           |                        |                                           |
|                             |              |                      | Upload                    | Upload                 |                                           |

Figure 35: Exam Time Table

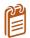

In order to publish exam notifications and exam time table, you need to upload the notifications and time table in an Excel format as shown below:

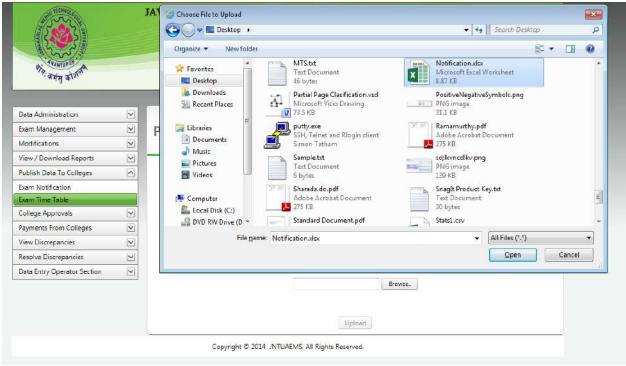

Figure 36: Upload Excel File

# **College** Approvals

The College Approvals menu enables you to approve modified student details, new student details and Re- Registration request. A detailed explanation about the College Approvals option is provided in the below section:

## **Approve Modified Students**

You can approve details modified by students such as Student Name, Father Name, Mother Name, Caste, etc. You can approve all using the Select All checkbox or you can also approve individual details using respective checkboxes as shown below:

| Data Administration<br>Exam Management           | <ul><li>✓</li></ul> | An | prov          | ve Mo        | difie      | d Sti            | udents         | In Coll     | ana |           |             |                    |
|--------------------------------------------------|---------------------|----|---------------|--------------|------------|------------------|----------------|-------------|-----|-----------|-------------|--------------------|
| Modifications                                    | ~                   |    | piov          |              | ame        |                  | adents         |             | ege |           |             |                    |
| View / Download Reports                          |                     | -  |               |              |            |                  | 7              |             |     |           |             |                    |
| Publish Data To Colleges                         | ~                   |    |               |              | Арр        | rove             |                | Approve     | ה   |           |             |                    |
| College Approvals                                | ^                   |    |               |              |            |                  |                |             |     |           |             |                    |
| Approve Modified Students                        |                     | M  |               |              | Page size  | : 10 🔻           | ·              |             |     |           |             | 1 items in 1 pages |
| Approve New Students<br>Student Re-Registrations |                     |    | Select<br>All | HallTicketN  | lumber     | Colleg<br>(Code) | eName          | CourseNam   | ne  | BranchNa  | me          | Reason For Change  |
| Payments From Colleges                           | ~                   |    |               |              |            |                  |                |             |     |           |             |                    |
| View Discrepancies                               | ~                   |    |               |              | T          |                  | T              |             | T   |           | T           | Ţ                  |
| Resolve Discrepancies                            | ~                   | ~  |               | 12DC1A050    | 00         | Demo             | College(DC)    | B Tech      |     |           | R SCIENCE & | details modified   |
| Data Entry Operator Section                      | ~                   |    |               |              |            |                  |                |             |     | EINGINEEI |             |                    |
|                                                  |                     |    |               |              |            |                  | Old Details    |             |     | New       | Details     |                    |
|                                                  |                     |    | Student       | t Name       |            |                  | DEMO STUDE     | NT1         |     | DEM       | D STUDENT1  |                    |
|                                                  |                     |    | Father I      | Name         |            |                  | STUDENT FAT    | HER         |     | STUD      | ENT FATHER1 |                    |
|                                                  |                     |    | Mother        | Name         |            |                  | STUDENT MO     | THER        |     | STUD      | ENT MOTHER1 |                    |
|                                                  |                     |    | Date Of       | f Birth      |            |                  | 8/1/1990       |             |     | 8/1/1     | .990        |                    |
|                                                  |                     |    | Caste         |              |            |                  | ос             |             |     | BC-A      |             |                    |
|                                                  |                     |    | Gender        |              |            |                  | Male           |             |     | Male      |             |                    |
|                                                  |                     |    | Physica       | lly Handicap | ped        |                  | No             |             |     | No        |             |                    |
|                                                  |                     |    | Photo         |              |            |                  | 2              |             |     | (         | 3           |                    |
|                                                  |                     | K  | 1             |              | Page size  | : 10 🔻           | ·              |             |     |           |             | 1 items in 1 pages |
|                                                  |                     |    |               |              | Арр        | rove             |                | Approve     |     |           |             |                    |
|                                                  |                     |    |               | Copyric      | aht © 2014 | 4 JNTUA          | EMS. All Right | s Reserved. |     |           |             |                    |

Figure 37: Approve Modified Student Details

#### **Approve New Students**

You can approve new student details such as College, Course, Branch, Hall Ticket Number, etc. You can approve all students using the Select All checkbox or you can also approve individual student details using respective checkboxes as shown below:

| Data Administration         | ~            |        |                      |                  |                |                                |                       |                  |                   |                           |                    |               |       |    |                            |
|-----------------------------|--------------|--------|----------------------|------------------|----------------|--------------------------------|-----------------------|------------------|-------------------|---------------------------|--------------------|---------------|-------|----|----------------------------|
| Exam Management             | <b>V</b>     | App    | prove Net            | w Stuc           | lent           | s In College                   |                       |                  |                   |                           |                    |               |       |    |                            |
| Modifications               | V            |        |                      |                  |                |                                |                       |                  |                   |                           |                    |               |       |    |                            |
| View / Download Reports     | $\mathbf{v}$ | -      |                      |                  |                |                                |                       |                  |                   |                           |                    |               |       | -  |                            |
| Publish Data To Colleges    | ()           |        |                      |                  |                |                                |                       |                  |                   |                           |                    |               |       |    |                            |
| College Approvals           | <u>^</u>     |        |                      |                  |                | Appr                           | ove ┥                 |                  | Approve           |                           |                    |               |       |    |                            |
| Approve Modified Students   |              |        |                      |                  |                |                                |                       | U                | here and a second |                           |                    |               |       |    |                            |
| Approve New Students        |              |        |                      |                  |                |                                |                       |                  |                   |                           |                    |               |       |    | 1 😹                        |
| Student Re-Registrations    |              | 1(4)   | 4 1 > H              | Page size:       | 10 -           |                                |                       |                  |                   |                           |                    |               |       |    | 1 items in 1 pages         |
| Payments From Colleges      | ×<br>×       | Select |                      | and occurs       |                |                                |                       |                  |                   |                           |                    |               |       |    | Concentration of the       |
| View Discrepancies          |              | All    | College(Code)        | Course           |                | Branch                         | Hall Ticket<br>Number | Student Name     | Photo             | Gender Father Name        | Mother Name        | Date Of Birth | Caste | PH | Reason For<br>Addition     |
| Resolve Discrepancies       | Y            | 1      |                      |                  |                |                                | repairous             |                  |                   |                           |                    |               |       |    | Hadriton                   |
| Data Entry Operator Section | $\checkmark$ |        | T                    |                  | $ \mathbf{T} $ | T                              | T                     |                  |                   |                           |                    |               |       |    |                            |
|                             |              |        | Demo College<br>(DC) | 8 Tech           |                | COMPUTER SCIENCE & ENGINEERING | 12DC1A0501            | DEMO<br>STUDENT2 | 8                 | Female STUDENT<br>FATHER2 | STUDENT<br>MOTHER2 | 01/01/1991    | OC    | No | second student<br>addition |
|                             |              | -      |                      |                  |                |                                |                       |                  |                   |                           |                    |               |       |    | 1 🗃                        |
|                             |              | 14     | 4 1 > N              | Page size:       | 10 •           |                                |                       |                  |                   |                           |                    |               |       |    | 1 items in 1 pages         |
|                             |              | 1.000  | 101 - 101 100        | - and the second |                | Appr                           | ove ┥                 | (                | Approve           |                           |                    |               |       |    |                            |

Figure 38: Approve New Students

#### **Student Re-Registration**

You can approve re-registered student details such as Hall Ticket Number, Student Name, and College Name etc. You can approve re – registered student details using the Select All checkbox or you can also approve individual student details using respective checkboxes as shown below:

| Exam Management             | $\checkmark$ | Approve Re-F               | Registered Studer                  | nts To Notic              | ations                |  |
|-----------------------------|--------------|----------------------------|------------------------------------|---------------------------|-----------------------|--|
| Modifications               |              |                            | 5                                  |                           |                       |  |
| View / Download Reports     |              |                            |                                    |                           |                       |  |
| Publish Data To Colleges    |              | Select Notification:       | B.Tech II Year II Semester (R09) S | upplementary Examinatio   | ons Sentember 2014    |  |
| College Approvals           | ^            |                            | Sinceria real a semester (ras) s   | apprententary examination | 515, September 2021   |  |
| Approve Modified Students   |              | Course:                    | B Tech                             | -                         |                       |  |
| Approve New Students        |              |                            |                                    |                           |                       |  |
| Student Re-Registrations    |              | Semester:                  | II Year II Semester                | *                         | Select Notification   |  |
| Payments From Colleges      | $\checkmark$ |                            |                                    |                           |                       |  |
| View Discrepancies          | $\checkmark$ | l l                        |                                    |                           |                       |  |
| Resolve Discrepancies       | $\checkmark$ |                            | Approve                            | Approve                   |                       |  |
| Data Entry Operator Section | $\checkmark$ |                            |                                    |                           |                       |  |
|                             |              | Select<br>All Student Name | Hall Ticket Number                 | College Name              | Reason For Correction |  |
|                             |              | No Students Pending to A   | pprove                             |                           |                       |  |

Figure 39: Student Re-Registration

# **Payments from Colleges**

You can view the Registration Amount from colleges using the Registration Amount option in the Payments from Colleges menu. You can also download the registration amount details using the Export to Excel or Export to Adobe options, the below screen provides a brief description of the Registration Amount option:

| Exam Management             | ~            | Reais           | tration           | Amoun                     | t From Colle                      | eaes              |             |                    |                                  |                                  |
|-----------------------------|--------------|-----------------|-------------------|---------------------------|-----------------------------------|-------------------|-------------|--------------------|----------------------------------|----------------------------------|
| Modifications               |              |                 |                   |                           |                                   | 500               |             |                    |                                  |                                  |
| View / Download Reports     | $\checkmark$ |                 |                   |                           |                                   |                   |             |                    |                                  | _                                |
| Publish Data To Colleges    | ~            | Sele            | ect Notification: | B.Tech                    | II Year II Semester (R09)         | Suppler           | entary Exar | ninations          | Septemb 🔻                        |                                  |
| College Approvals           | $\checkmark$ |                 |                   | bireen                    |                                   | ouppien           | remany exam |                    | septemb                          | J                                |
| Payments From Colleges      |              | Cou             | irse:             | B Tech                    |                                   | -                 |             |                    |                                  |                                  |
| Registration Amount         |              |                 |                   |                           |                                   |                   |             | Sele               | ect Notific                      | ation                            |
| View Discrepancies          | $\checkmark$ | Sen             | nester:           | II Year                   | II Semester                       | <b>.</b>          |             | 0010               |                                  |                                  |
| Resolve Discrepancies       | ~            |                 |                   |                           |                                   |                   |             |                    |                                  |                                  |
| Data Entry Operator Section | $\checkmark$ | Amount Fe       | or the Selected   | Notification              |                                   |                   |             | t to Ex            |                                  | L                                |
|                             |              |                 |                   |                           |                                   |                   | Expor       | t to Ad            | lobe                             |                                  |
|                             |              |                 |                   |                           |                                   |                   |             |                    |                                  |                                  |
|                             |              | College<br>Code | College<br>Name   | Application<br>Fee<br>(1) | Memorandum Of<br>Marks Fee<br>(2) | Exa<br>Fee<br>(3) | mination    | Late<br>Fee<br>(4) | Deduction<br>(5)                 | Total Fee<br>(1)+(2)+(3)+(4)-(5) |
|                             |              | -               |                   | Fee                       | Marks Fee                         | Fee               |             | Fee                | <b>Deduction</b><br>(5)<br>105.0 |                                  |
|                             |              | Code            | Name<br>Demo      | Fee<br>(1)                | Marks Fee<br>(2)                  | Fee<br>(3)<br>400 |             | Fee<br>(4)         | (5)                              | (1)+(2)+(3)+(4)-(5)              |

Figure 40: Registration Amount from Colleges

# **View Discrepancies**

The View Discrepancies option allows you to view various types of discrepancies such as Lab Marks not Found, Labs Marks Missing 2<sup>nd</sup> Entry, HT vs PC Not Found, HT vs PC Missing 22<sup>nd</sup> Entry, PC vs Marks Not Found, PC vs Marks Missing 2nd. A detailed explanation about various Discrepancies are provided in the below sections:

#### Lab Marks Not Found

The Lab Marks Not Found option enables you to view the details of students registered to lab but lab marks are not found in first entry and second entry. In order to view the details of students registered to lab but lab marks are not found, select the **Notification** as shown below:

| Publish Data To Colleges      | 2    | Select Notification:        | B.Tech II Year II Semester | (R09) Supplementary  | Examinations, Septemb 🔻 |
|-------------------------------|------|-----------------------------|----------------------------|----------------------|-------------------------|
| College Approvals             | 2    |                             |                            |                      |                         |
| Payments From Colleges        | 2    | Course:                     | B Tech                     | T                    |                         |
| View Discrepancies            |      | Semester:                   | II Year II Semester        | -                    | Select Notification     |
| Lab Marks Not Found           |      | Semester.                   | II Year II Semester        |                      |                         |
| Lab Marks Missing 2nd Entry   | Stud | dents Registered To Lab But | Lab Marks Not Found in F   | irst Entry and Secon | d Entry                 |
| HT vs PC Not Found            |      | ,                           |                            | ,,                   |                         |
| HT vs PC Missing 2nd Entry    |      |                             |                            |                      | 📓                       |
| PC vs Marks Not Found         | Ha   | llTicketNumber              |                            | Subj                 | ect Code                |
| PC vs Marks Missing 2nd Entry |      |                             |                            | ,                    |                         |
| Resolve Discrepancies         |      | o Records Missed            |                            |                      |                         |

Figure 41: Lab Marks not Found

# Lab Marks Missing 2<sup>nd</sup> Entry

The Lab Marks Missing 2<sup>nd</sup> Entry option enables you to view the missing records in second entry but present in first entry. In order to view the details of student records missing in second entry, select the **Notification** as shown below:

| Publish Data To Colleges      | ~            | Select No      | tification:    | B.Tech II Year II Semes     | ter (R09) Supplementa | ary Examinations, Septemb 🔻 |       |
|-------------------------------|--------------|----------------|----------------|-----------------------------|-----------------------|-----------------------------|-------|
| College Approvals             | ~            |                |                | (                           |                       | .,                          | )     |
| Payments From Colleges        | ~            | Course:        |                | B Tech                      | -                     |                             |       |
| View Discrepancies            | ^            | Semester       | _              | <b>T X T C X</b>            | -                     | Select Notific              | ation |
| Lab Marks Not Found           |              | Semester       | :              | II Year II Semester         | · · ·                 | Select Notifica             | allon |
| Lab Marks Missing 2nd Entry   |              | Missing Record | s in Second En | try but Present in First En | trv                   |                             |       |
| HT vs PC Not Found            |              | ·····          |                | ,                           | ,                     |                             |       |
| HT vs PC Missing 2nd Entry    |              |                |                |                             |                       |                             | 🛐     |
| PC vs Marks Not Found         |              | HallTicketNum  | ber            | 1st Entry N                 | farks                 | 1st Entry By                | Date  |
| PC vs Marks Missing 2nd Entry |              |                |                |                             |                       |                             |       |
| Resolve Discrepancies         | $\checkmark$ | No Records M   | issed          |                             |                       |                             |       |

Figure 42: Lab Marks Missing 2nd Entry

#### HT vs PC Not Found

The HT vs PC Not Found option enables you to view the details of the students registered to subject but Hall Ticket vs Paper Code Not Found in first entry and second entry. In order to view the details, select the **Notification** as shown below:

| Exam Management               |   | Hall Ticket vs              | Paper Code No                  | t Found            |                             |
|-------------------------------|---|-----------------------------|--------------------------------|--------------------|-----------------------------|
| Modifications                 | ~ |                             |                                |                    |                             |
| View / Download Reports       |   |                             |                                |                    |                             |
| Publish Data To Colleges      |   | Select Notification:        | B Tech II Vear II Semester     | (R09) Supplementar | y Examinations, Septemb 🔻   |
| College Approvals             |   |                             | bireen a rear a semester       | (nos) supplemental | y examinations, septemb     |
| Payments From Colleges        | ~ | Course:                     | B Tech                         |                    |                             |
| View Discrepancies            |   |                             |                                |                    | Select Notification         |
| Lab Marks Not Found           |   | Semester:                   | II Year II Semester            | *                  | Beleet Notification         |
| Lab Marks Missing 2nd Entry   |   | Students Registered To Subj | ect But Hall Ticket vs Paper C | ode Not Found in F | irst Entry and Second Entry |
| HT vs PC Not Found            |   | statents negistered to subj |                                |                    |                             |
| HT vs PC Missing 2nd Entry    |   |                             |                                |                    | 3                           |
| PC vs Marks Not Found         |   | HallTicketNumber            |                                | Sut                | bject Code                  |
| PC vs Marks Missing 2nd Entry |   | 12DC1A0500                  |                                |                    | BS303                       |
| Resolve Discrepancies         |   |                             |                                |                    |                             |
| Data Entry Operator Section   | ~ | 12DC1A0500                  |                                | 9A0                | 05406                       |
| Data chury Operator Section   |   |                             |                                |                    |                             |
|                               |   | 12DC1A0500                  |                                | 9A0                | 05401                       |

Figure 43: HT vs PC Not Found

## HT vs PC Missing 2<sup>nd</sup> Entry

The HT vs PC Missing 2<sup>nd</sup> Entry option enables you to view the missing Hall Ticket vs Paper Code in second entry but present in first entry. In order to view the missing details in second entry, select the **Notification** as shown below:

| Exam Management               |   | Hall Tick          | et vs Pap           | er Code Mis                 | sing Secon            | d Entry                  |
|-------------------------------|---|--------------------|---------------------|-----------------------------|-----------------------|--------------------------|
| Modifications                 | ~ |                    |                     |                             |                       |                          |
| View / Download Reports       |   |                    |                     |                             |                       |                          |
| Publish Data To Colleges      |   | Select Not         | ification: B        | Tech II Vear II Semester (R | 09) Regular & Supplem | entary June 2014 Exa 👻   |
| College Approvals             |   |                    |                     |                             | , ,                   |                          |
| Payments From Colleges        |   | Course:            | В                   | Tech                        | -                     |                          |
| View Discrepancies            |   |                    |                     | V RC I                      |                       |                          |
| Lab Marks Not Found           |   | Semester:          | 1                   | Year II Semester            | *                     | Select Notification      |
| Lab Marks Missing 2nd Entry   |   | Missing Records i  | in Second Entry but | Present in First Entry      |                       |                          |
| HT vs PC Not Found            |   | initiality records | in Second Energy Bu |                             |                       |                          |
| HT vs PC Missing 2nd Entry    |   |                    |                     |                             |                       | 🛛                        |
| PC vs Marks Not Found         |   | SubjectCode        | HallTicketNum       | nber 1st PC Entr            | y 1st Entry By        | Date                     |
| PC vs Marks Missing 2nd Entry |   | 9A04404            | 11G81A0474          | 344026301                   | K.Subhashini          | 18-08-2014 10:23:00      |
| Resolve Discrepancies         | ~ | 9A04406            | 109G1A0404          | 346015443                   | Anitha                | 20-08-2014 12:47:00      |
| Data Entry Operator Section   | ~ | 9A03402            | 122M1A0306          | 344007848                   | Sivaranjanam          | ma 18-08-2014 11:30:00   |
|                               |   | 9A02407            | 13AT5A0201          | 346009602                   | M.Chandra Se          | khar 22-08-2014 15:47:00 |
|                               |   | 9A01403            | 124E1A0109          | 345003514                   | M.Ranjith Kur         | mar 19-08-2014 15:42:00  |
|                               |   |                    |                     |                             |                       |                          |

Figure 44: HT vs PC Missing 2nd Entry

#### PC vs Marks Not Found

The PC vs Marks Not Found option enables you to view the PC vs Marks Not Found in first and second entries (HT vs PC 1st entry present). In order to view the missing details, select the **Notification** as shown below:

| Addifications                                                                                                    | Exam Management               | ~            | Paper Code vs                           | <b>Marks Not Found or Miss</b>                     | sing Entries                 |
|----------------------------------------------------------------------------------------------------|-------------------------------|--------------|-----------------------------------------|----------------------------------------------------|------------------------------|
| ublish Data To Colleges   College Approvals     ayments From Colleges   itew Discrepancies     ab Marks Not Found   ab Marks Not Found   ab Marks Not Found   try sp C Not Found   try sp C Not Found   try sp C Missing 2nd Entry   Cv sMarks Not Found   Cv sMarks Not Found   Cv sMarks Not Found   Cv sMarks Not Found   Cv sMarks Not Found   Cv sMarks Not Found   Cv sMarks Not Found   Cv sMarks Missing 2nd Entry   Leedove Discrepancies   Valate Entry Operator Section   Valate Entry Operator Section   Valate Entry Operator Section     Abala Entry Operator Section     Abas304   341001767   9ABS304   341004341   9ABS304                                                                                                    | Modifications                 | ~            |                                         |                                                    | 3                            |
| Select Notification: B. Lech II Year II Semester (NO9) Regular & Supplementary June 2014 Exa ♥<br>Select Notification: B. Lech II Year II Semester (NO9) Regular & Supplementary June 2014 Exa ♥<br>Semester: B Tech ♥<br>Semester: II Year II Semester ♥ Select Notification<br>HT vs PC Not Found<br>AtT vs PC Not Found<br>AtT vs PC Not Found<br>C vs Marks Notsing 2nd Entry<br>C vs Marks Notsing 2nd Entry<br>C vs Marks Not Found<br>C vs Marks Not Found<br>C vs Marks Not Found<br>AtT vs PC 1st entry present but PC vs Marks Not Found in Both entries<br>HT vs PC 1st entry present but PC vs Marks Not Found in Both entries<br>HT vs PC 1st entry present but PC vs Marks Not Found in Both entries<br>HT vs PC 1st entry present but PC vs Marks Not Found in Both entries<br>HT vs PC 1st entry present but PC vs Marks Not Found in Both entries<br>HT vs PC 1st entry present but PC vs Marks Not Found in Both entries<br>HT vs PC 1st entry present but PC vs Marks Not Found in Both entries<br>HT vs PC 1st entry present but PC vs Marks Not Found in Both entries<br>HT vs PC 1st entry present but PC vs Marks Not Found in Both entries<br>HT vs PC 1st entry present but PC vs Marks Not Found in Both entries<br>HT vs PC 1st entry present but PC vs Marks Not Found in Both entries<br>HT vs PC 1st entry present but PC vs Marks Not Found in Both entries<br>HT vs PC 1st entry present but PC vs Marks Not Found in Both entries<br>HT vs PC 1st entry present but PC vs Marks Mot Found in Both entries<br>HT vs PC 1st entry present but PC vs Marks Mot Found in Both entries<br>HT vs PC 1st entry present but PC vs Marks Mot Found in Both entries<br>HT vs PC 1st entry present but PC vs Marks Mot Found in Both entries<br>Subject Code Missing PC Entry<br>9AHS401 341001767<br>9A02404 341001768<br>9ABS304 341004341<br>9ABS304 341004342                                                                                                    | View / Download Reports       | ~            |                                         |                                                    |                              |
| Sollege Approvals     awyments From Colleges     iew Discrepancies     ab Marks Not Found   ab Marks Not Found   ab Marks Not Found   T vs PC Not Found   T vs PC Not Found   T vs PC Not Found   C vs Marks Not Found   C vs Marks Not Found   C vs Marks Nising 2nd Entry   Eeolve Discrepancies   Vata Entry Operator Section   Vata Entry Operator Section   Vata Entry Operator Section     Vata Entry Operator Section     Vata Entry Operator Section<                                                                                                    | Publish Data To Colleges      | $\checkmark$ | Select Notification:                    | B.Tech II Year II Semester (R09) Regular & Supplem | nentary June 2014 Exa 🔻      |
| semester: II Year II Semester Select Notification<br>Semester: II Year II Semester Select Notification<br>Select Notification<br>HT vs PC Not Found<br>AT vs PC Not Found<br>AT vs PC Not Found<br>AT vs PC Not Found<br>AT vs PC Ist entry present but PC vs Marks Not Found in Both entries<br>HT vs PC Ist entry present but PC vs Marks Not Found in Both entries<br>HT vs PC Ist entry present but PC vs Marks Not Found in Both                                                                                                    | College Approvals             |              |                                         |                                                    |                              |
| Ab Marks Not Found<br>ab Marks Not Found<br>ab Marks Not Sound<br>ab Marks Missing 2nd Entry<br>IT vs PC Not Found<br>IT vs PC Ist entry present but PC vs Marks Not Found in Both entries<br>IT vs PC Ist entry present but PC vs Marks Not Found in Both entries<br>It vs PC Ist entry present but PC vs Marks Marks Mark Ist entry present but PC vs Marks Marks Mark Ist entry present but PC vs Marks Marks                                                                                                    | Payments From Colleges        |              | Course:                                 | B Tech 👻                                           |                              |
| ab Marks Not Found<br>ab Marks Not Found<br>Trys PC Not Found<br>Trys PC Not Found<br>Trys PC Not Found<br>Trys PC Ist entry present but PC vs Marks Not Found in Both entries<br>HT vs PC Ist entry present but PC vs Marks Not Found in Both entries<br>Vs Marks Nissing 2nd Entry<br>Lesolve Discrepancies<br>Nata Entry Operator Section<br>Add Entry<br>Add Entry<br>Subject Code<br>Missing PC Entry<br>9A/H5401<br>9A/H5401<br>9A/H54 | View Discrepancies            | ^            |                                         | <b>T</b> V <b>T</b> C                              |                              |
| AT vs PC Not Found       I ws PC Not Found         AT vs PC Missing 2nd Entry       I ws PC Missing 2nd Entry         IC vs Marks Not Found       I g ws PC as tentry present out PC vs Marks Not Found in Both entries         IC vs Marks Not Found       I g ws PC as tentry         IC vs Marks Not Found       I g ws PC as tentry         IC vs Marks Not Found       I g ws PC as tentry         IC vs Marks Not Found       I g ws PC as tentry         IC vs Marks Not Found       I g ws PC as tentry         IC vs Marks Not Found       I g ws PC as tentry         If if is PC as tentry       I g ws PC as tentry         If is PC as tentry       I g ws PC as tentry         If is PC as tentry       I g ws PC as tentry         If is PC as tentry       I g ws PC as tentry         If is PC as tentry       I g ws PC as tentry         If is PC as tentry       I g ws PC as tentry         If is PC as tentry       I g ws PC as tentry         If is PC as tentry       I g ws PC as tentry         If is PC as tentry       I g ws PC as tentry         If is PC as tentry       I g ws PC as tentry         If is PC as tentry       I g ws PC as tentry         If is PC as tentry       I g ws PC as tentry         If is PC as tentry       I g ws PC as tentry                                                                                                    | Lab Marks Not Found           |              | Semester:                               | II Year II Semester                                | Select Notification          |
| If vs PC Not Found       Image: Control of the second of the second of the                                                                                                    | Lab Marks Missing 2nd Entry   |              | HT vs PC 1st entry present but          | t PC vs Marks Not Found in Both entries            |                              |
| C vs Marks Not Found       I 2 3 4 5 M Page: 1 of 5 Go Page size: 50 Change Item 1 to 50 of 206         Subject Code       Missing PC Entry         Version Section       Version Section         Ada Entry Operator Section       Version Section         Version Section       Version Section         Version Section       Version Section Section         Version Section Sectin       Version Section Section Sectin                                                                                                    | HT vs PC Not Found            |              | ,,,,,,,,,,,,,,,,,,,,,,,,,,,,,,,,,,,,,,, |                                                    |                              |
| Subject Code     Missing 2nd Entry       Jata Entry Operator Section     9AHS401       9A02404     341001767       9A02404     341001768       9ABS304     341004341       9ABS304     341004342                                                                                                    | HT vs PC Missing 2nd Entry    |              |                                         |                                                    | 📓                            |
| C vs Arks Missing 2nd Entry     Subject Code     Missing PC Entry       Subject Code     Missing PC Entry       Subject Code     34108311       9A02404     341001767       9A02404     341001768       9A8S304     341004341       9A8S304     341004342                                                                                                    | PC vs Marks Not Found         |              |                                         | Page: 1 of 5 Go Page size: 5                       | 0 Change Item 1 to 50 of 206 |
| Atta Entry Operator Section         Atta Sum           9AHS401         34108311           9A02404         341001767           9A02404         341001768           9ABS304         341004341           9ABS304         341004341                                                                                                    | PC vs Marks Missing 2nd Entry |              |                                         |                                                    |                              |
| Pata Entry Operator Section         9AHS401         34108311           9AO2404         341001767           9AO2404         341001768           9ABS304         341004341           9ABS304         341004342                                                                                                    | Resolve Discrepancies         | $\sim$       | Subject Code                            | Missing PC Entry                                   |                              |
| 9402404 341001767<br>9A02404 341001768<br>9AB\$304 341004341<br>9AB\$304 341004342                                                                                                    | Data Entry Operator Section   |              | 9AHS401                                 | 34108311                                           |                              |
| 9ABS304 341004341<br>9ABS304 341004342                                                                                                    | oud chily operator section    | Ŀ            | 9A02404                                 | 341001767                                          |                              |
| 9ABS304 341004342                                                                                                    |                               |              | 9A02404                                 | 341001768                                          |                              |
|                                                                                                    |                               |              | 9ABS304                                 | 341004341                                          |                              |
| 9ABS304 341004343                                                                                                    |                               |              | 9ABS304                                 | 341004342                                          |                              |
|                                                                                                    |                               |              | 9ABS304                                 | 341004343                                          |                              |

Figure 45: PC vs Marks Not Found

#### PC vs Marks Missing 2<sup>nd</sup> Entry

The PC vs Marks Missing 2<sup>nd</sup> Entry option enables you to view the missing records in second entry but present in first entry. In order to view the missing details in second entry, select the **Notification** as shown below:

| Data Administration                                                                                                    | ~ |                                                                                                    |                                                                  |                                         |                                                                                              |                                                                                              |                                                                                |
|----------------------------------------------------------------------------------------------------|---|----------------------------------------------------------------------------------------------------|------------------------------------------------------------------|-----------------------------------------|----------------------------------------------------------------------------------------------|----------------------------------------------------------------------------------------------|--------------------------------------------------------------------------------|
| Exam Management                                                                                                    | ~ | Paper Coo                                                                                                    | de vs Mark                                                       | s Missi                                 | ng Second Ent                                                                                | trv                                                                                          |                                                                                |
| Modifications                                                                                                    | ~ |                                                                                                    |                                                                  |                                         |                                                                                              | )                                                                                            |                                                                                |
| View / Download Reports                                                                                                    |   |                                                                                                    |                                                                  |                                         |                                                                                              |                                                                                              |                                                                                |
| Publish Data To Colleges                                                                                                    | ~ | Select Notific                                                                                                    | ation: B.Tecl                                                    | n II Year II Semes                      | ster (R09) Regular & Suppleme                                                                | entary June 2014 Exa 💌                                                                       |                                                                                |
| College Approvals                                                                                                    | ~ |                                                                                                    |                                                                  |                                         |                                                                                              |                                                                                              | J                                                                              |
| Payments From Colleges                                                                                                    | ~ | Course:                                                                                                    | B Tecl                                                           | ı                                       | -                                                                                            |                                                                                              |                                                                                |
| View Discrepancies                                                                                                    |   |                                                                                                    |                                                                  |                                         |                                                                                              |                                                                                              |                                                                                |
| Lab Marks Not Found                                                                                                    |   | Semester:                                                                                                    | II Year                                                          | II Semester                             | ~                                                                                            | Select Notific                                                                               | ation                                                                          |
|                                                                                                    |   |                                                                                                    |                                                                  |                                         |                                                                                              |                                                                                              |                                                                                |
| Lab Marks Missing 2nd Entry                                                                                                    |   | Missing Records in S                                                                                                    | Second Entry but Pre                                             | sent in First Ent                       | try                                                                                          |                                                                                              |                                                                                |
| HT vs PC Not Found                                                                                                    |   | Missing Records in S                                                                                                    | Second Entry but Pre                                             | sent in First Ent                       | try                                                                                          |                                                                                              |                                                                                |
| Lab Marks Missing 2nd Entry<br>HT vs PC Not Found<br>HT vs PC Missing 2nd Entry<br>PC vs Marks Not Found                            |   |                                                                                                    | ·                                                                |                                         |                                                                                              |                                                                                              | 🛛                                                                              |
| HT vs PC Not Found<br>HT vs PC Missing 2nd Entry                                                                                    |   | Missing Records in S                                                                                                    | ·                                                                | sent in First Ent<br>Page: 1            |                                                                                              | Change                                                                                       | 援<br>Item 1 to 20 of 10                                                        |
| HT vs PC Not Found<br>HT vs PC Missing 2nd Entry<br>PC vs Marks Not Found<br>PC vs Marks Missing 2nd Entry                          |   |                                                                                                    | ·                                                                |                                         |                                                                                              | Change                                                                                       |                                                                                |
| HT vs PC Not Found<br>HT vs PC Missing 2nd Entry<br>PC vs Marks Not Found<br>PC vs Marks Missing 2nd Entry<br>Resolve Discrepancies |   | I I I 2 3                                                                                                    | 4 5 🕨 🕨                                                          | Page: 1                                 | of 5 Go Page size: 20                                                                        |                                                                                              | Item 1 to 20 of 10                                                             |
| HT vs PC Not Found<br>HT vs PC Missing 2nd Entry<br>PC vs Marks Not Found<br>PC vs Marks Missing 2nd Entry                          | V | II I 2 3<br>SubjectCode                                                                                                    | 4 5 PaperCode                                                    | Page: 1<br>Marks                        | of 5 Go Page size: 20<br>1st Entry By                                                        | Date                                                                                         | Item 1 to 20 of 10                                                             |
| HT vs PC Not Found<br>HT vs PC Missing 2nd Entry<br>PC vs Marks Not Found<br>PC vs Marks Missing 2nd Entry<br>Resolve Discrepancies |   | Id d 1 2 3<br>SubjectCode<br>9ABS303                                                                                                    | 4 5 PaperCode<br>342001991                                       | Page: 1<br>Marks<br>40                  | of 5 Go Page size: 20<br>1st Entry By<br>M.Chandra Sekhar                                    | Date<br>30-08-2014 1                                                                         | Item 1 to 20 of 10<br>16:08:00<br>16:16:00                                     |
| HT vs PC Not Found<br>HT vs PC Missing 2nd Entry<br>PC vs Marks Not Found<br>PC vs Marks Missing 2nd Entry<br>Resolve Discrepancies |   | SubjectCode<br>9ABS303<br>9ABS303                                                                                                    | 4 5 PaperCode<br>342001991<br>342009494                          | Page: 1<br>Marks<br>40<br>13            | of 5 Go Page size: 20<br>1st Entry By<br>M.Chandra Sekhar<br>M.Mamta                         | Date<br>30-08-2014 1<br>30-08-2014 1                                                         | Item 1 to 20 of 10<br>16:08:00<br>16:16:00<br>12:38:00                         |
| HT vs PC Not Found<br>HT vs PC Missing 2nd Entry<br>PC vs Marks Not Found<br>PC vs Marks Missing 2nd Entry<br>Resolve Discrepancies |   | Image: 1         2         3           SubjectCode         9ABS303           9ABS303         9A02401                                                                     | 4 5 PaperCode<br>342001991<br>342009494<br>34202090              | Page: 1<br>Marks<br>40<br>13<br>43      | of 5 Go Page size: 20<br>1st Entry By<br>M.Chandra Sekhar<br>M.Mamta<br>P.Lalitha            | Date<br>30-08-2014 1<br>30-08-2014 1<br>28-08-2014 1                                         | Item 1 to 20 of 10<br>16:08:00<br>16:16:00<br>12:38:00<br>16:15:00             |
| HT vs PC Not Found<br>HT vs PC Missing 2nd Entry<br>PC vs Marks Not Found<br>PC vs Marks Missing 2nd Entry<br>Resolve Discrepancies |   | Id         1         2         3           SubjectCode         9ABS303         9ABS303         9A02401           9ABS303         9A02401         9ABS303         9A02401 | 4 5 PaperCode<br>342001991<br>342009494<br>34202090<br>342009490 | Page: 1<br>Marks<br>40<br>13<br>43<br>3 | of 5 Go Page size: 20<br>1st Entry By<br>M.Chandra Sekhar<br>M.Mamta<br>P.Lalitha<br>M.Mamta | Date<br>Date<br>30-08-2014 1<br>30-08-2014 1<br>28-08-2014 1<br>30-08-2014 1<br>30-08-2014 1 | Item 1 to 20 of 10<br>I6:08:00<br>I6:16:00<br>I2:38:00<br>I6:15:00<br>I6:18:00 |

Figure 46: PC vs Marks Missing 2nd Entry

# **Resolve Discrepancies**

The Resolve Discrepancies option allows you to resolve the discrepancies in various scenarios such as Lab Marks, HT vs PC Not Found, HT vs PC Missing 2 Entry Delete, HT vs PC Discrepancies, PC vs Marks Not Found Delete, PC vs Marks Missing 2<sup>nd</sup> Entry Delete, PC vs Marks Discrepancies and Missing Paper Codes. A detailed description is provides below:

#### Lab Marks Discrepancies

The Lab Marks Discrepancies option allows you to resolve the discrepancies in Lab Marks. In order to resolve the discrepancies, select the **Notification** and once the required changes are done, click **Save New Entries** as shown below:

| Data Administration 💌                |                                                                                                  |
|--------------------------------------|--------------------------------------------------------------------------------------------------|
| Exam Management 🕑                    | Lab Marks Discrepancies                                                                          |
| Modifications 💟                      |                                                                                                  |
| View / Download Reports              |                                                                                                  |
| Publish Data To Colleges 💌           | Select Notification: MTech II Semester Regular and Supplementary May 2014 Examination:           |
| College Approvals                    |                                                                                                  |
| Payments From Colleges               | Course: M Tech                                                                                   |
| View Discrepancies                   | Select Notification                                                                              |
| Resolve Discrepancies                | Semester:                                                                                        |
| Lab Marks Discrepancies              |                                                                                                  |
| HT vs PC Not Found Resolver          | Discrepancy Records                                                                              |
| HT vs PC Missing 2nd Entry Delete    |                                                                                                  |
| HT vs PC Discrepancies               | 🔗 Refresh   📓                                                                                    |
| PC vs Marks Not Found Delete         | HallTicketNumber 1st Entry Marks 1st Entry By Date 2nd Entry Marks 2nd Entry By Date Final Entry |
| PC vs Marks Missing 2nd Entry Delete | No Discrepancies Found                                                                           |
| PC vs Marks Discrepancies            | Save New Entries                                                                                 |
| Missing Paper Codes                  | 🖉 Refresh   📓                                                                                    |
| Data Entry Operator Section          | Save New Entries                                                                                 |

Copyright © 2014 JNTUAEMS. All Rights Reserved.

Figure 47: Lab Marks Discrepancies

#### HT vs PC Not Found Resolver

The HT vs Pc Not Found Resolver option allows you to resolve the discrepancies list of students who are registered to subject but Hall Ticket vs Paper Code not found in first entry and second entry. You can update the status and click **Save Changed Data** to clear that Hall Ticket vs Paper Code Not Found entry as shown below:

| Data Administration                             | ~            |                                                         |                                      |                             |                                        |
|-------------------------------------------------|--------------|---------------------------------------------------------|--------------------------------------|-----------------------------|----------------------------------------|
| Exam Management                                 | $\checkmark$ | Hall Ticket vs                                          | Paper Code Not Fo                    | ound Resolve                | r                                      |
| Modifications                                   | $\checkmark$ |                                                         |                                      |                             |                                        |
| View / Download Reports                         | $\checkmark$ |                                                         |                                      |                             |                                        |
| Publish Data To Colleges                        | ~            | Select Notification:                                    | B.Tech II Year I Semester (R09) R    | Regular & Supplementary Fi  | raminations 🔻                          |
| College Approvals                               |              |                                                         | Sheen a rear Demoster (Rosy h        | legular de oupprementary es |                                        |
| Payments From Colleges                          | ~            | Course:                                                 | B Tech                               | ~                           |                                        |
| View Discrepancies                              | ~            |                                                         |                                      |                             | Select Notification                    |
| Resolve Discrepancies                           | ^            | Semester:                                               | II Year I Semester                   | *                           |                                        |
| Lab Marks Discrepancies                         |              |                                                         |                                      |                             |                                        |
| HT vs PC Not Found Resolver                     |              | <ol> <li>Following is the list on<br/>Entry.</li> </ol> | of Students Registered To Subject Bu | ut Hall Ticket vs Paper Coo | le Not Found in First Entry and Second |
| HT vs PC Missing 2nd Entry Del                  | ete          |                                                         | "Action To Take" column and click "  | "Save Changed Data" to c    | ear that Hall Ticket vs Paper Code Not |
| HT vs PC Discrepancies                          |              | Found Entry.                                            |                                      | -                           |                                        |
| PC vs Marks Not Found Delete                    |              |                                                         |                                      |                             |                                        |
| PC vs Marks Missing 2nd Entry                   | Delete       |                                                         | Action to                            |                             | 3                                      |
| PC vs Marks Discrepancies                       |              | Hall Ticket Number                                      |                                      |                             |                                        |
|                                                 |              |                                                         | Cubinet Code                         | Antine Te Teles             |                                        |
| Missing Paper Codes                             |              |                                                         | Subject Code                         | Action To Take              |                                        |
| Missing Paper Codes Data Entry Operator Section | ~            | 12DC1A0500                                              | Subject Code<br>9ABS304              | Action To Take<br>None      | •                                      |
|                                                 | ~            |                                                         |                                      |                             | -<br>-                                 |

Figure 48: Hall Ticket vs Paper Code Not Found Resolver

## HT vs PC Missing 2<sup>nd</sup> Entry Delete

The HT vs PC Missing 2nd Entry Delete option allows you to delete the missing records in second entry but present in first entry. In order to delete the missing records, select the **Notification** and click **Delete** as shown below:

| Data Administration             | $\sim$ |                                                                                  |                                                       |                                                  |                                                        |                                                                                          |   |  |
|---------------------------------|--------|----------------------------------------------------------------------------------|-------------------------------------------------------|--------------------------------------------------|--------------------------------------------------------|------------------------------------------------------------------------------------------|---|--|
| Exam Management                 | ~      | Hall Tick                                                                        | Hall Ticket vs Paper Code Missing Second Entry Delete |                                                  |                                                        |                                                                                          |   |  |
| Modifications                   | $\sim$ |                                                                                  |                                                       |                                                  |                                                        |                                                                                          |   |  |
| View / Download Reports         | ~      |                                                                                  |                                                       |                                                  |                                                        |                                                                                          |   |  |
| Publish Data To Colleges        | ~      | Select Notification: B.Tech II Year II Semester (R09) Regular & Supplementary Ju |                                                       |                                                  | ne 2014 Exa 💌                                          |                                                                                          |   |  |
| College Approvals               | ~      |                                                                                  |                                                       |                                                  | ···· ··· ··· ··· ··· ··· ··· ··· ··· ·                 |                                                                                          |   |  |
| Payments From Colleges          | ~      | Course:                                                                          | Course: B Tech -                                      |                                                  |                                                        |                                                                                          |   |  |
| View Discrepancies              | ~      |                                                                                  |                                                       |                                                  |                                                        |                                                                                          |   |  |
| Resolve Discrepancies           | ~      | Semester:                                                                        | Semester: II Year II Semester 👻                       |                                                  | <b>*</b>                                               | Select Notificatio                                                                       | n |  |
| Lab Marks Discrepancies         |        | Delete the Missin                                                                | g Records in Second Ent                               | ry but Present in First                          | Entry                                                  | 1                                                                                        |   |  |
| HT vs PC Not Found Resolver     |        |                                                                                  |                                                       |                                                  | -                                                      |                                                                                          |   |  |
| HT vs PC Missing 2nd Entry Dele | ete    |                                                                                  |                                                       |                                                  |                                                        |                                                                                          |   |  |
| HT vs PC Discrepancies          |        | SubjectCode                                                                      | HallTicketNumber                                      | 1st PC Entry                                     | 1st Entry By                                           | Date                                                                                     |   |  |
| PC vs Marks Not Found Delete    |        | 9A04406                                                                          | 109G1A0404                                            | 346015443                                        | Anitha                                                 | 20-08-2014 12:47:00                                                                      | ſ |  |
| PC vs Marks Missing 2nd Entry   | Delete | 9A05401                                                                          | 123A1A0530                                            | 344031933                                        | P.ML Delete Rec                                        | ords 8-2014 15:26:00                                                                     |   |  |
| PC vs Marks Discrepancies       |        | 9A03403                                                                          | 128T1A0306                                            | 346006882                                        | R.Ha                                                   | 8-2014 10:54:00                                                                          | 1 |  |
| Missing Paper Codes             |        | 9A01405                                                                          | 122M1A0119                                            | 346001888                                        | Shaik Faroog Nathan                                    | 21-08-2014 15:15:00                                                                      | - |  |
| Data Entry Operator Section     | $\sim$ | 9403402                                                                          | 12745A0304                                            | 344006995                                        | Shaik Faroog Nathan                                    | 18-08-2014 15:41:00                                                                      | 1 |  |
| 2.1                             |        | 9A0340Z                                                                          | 1Z/43A0504                                            | 344006995                                        | Shalk Falooq Naman                                     |                                                                                          |   |  |
| , ,                             |        | 9A01403                                                                          | 12745A0504                                            | 345003514                                        | M.Ranjith Kumar                                        | 19-08-2014 15:42:00                                                                      |   |  |
|                                 |        |                                                                                  |                                                       |                                                  |                                                        |                                                                                          |   |  |
|                                 |        | 9A01403                                                                          | 124E1A0109                                            | 345003514                                        | M.Ranjith Kumar                                        | 19-08-2014 15:42:00                                                                      |   |  |
|                                 |        | 9A01403<br>9ABS303                                                               | 124E1A0109<br>12L21A0535                              | 345003514<br>342002159                           | M.Ranjith Kumar<br>P.Lalitha                           | 19-08-2014 15:42:00<br>08-08-2014 10:39:00                                               |   |  |
|                                 |        | 9A01403<br>9ABS303<br>9A04404                                                    | 124E1A0109<br>12L21A0535<br>11G81A0474                | 345003514<br>342002159<br>344026301              | M.Ranjith Kumar<br>P.Lalitha<br>K.Subhashini           | 19-08-2014 15:42:00<br>08-08-2014 10:39:00<br>18-08-2014 10:23:00                        |   |  |
|                                 |        | 9A01403<br>9ABS303<br>9A04404<br>9A02401                                         | 124E1A0109<br>12L21A0535<br>11G81A0474<br>12F81A0408  | 345003514<br>342002159<br>344026301<br>342018176 | M.Ranjith Kumar<br>P.Lalitha<br>K.Subhashini<br>Anitha | 19-08-2014 15:42:00<br>08-08-2014 10:39:00<br>18-08-2014 10:23:00<br>12-08-2014 11:30:00 |   |  |

Figure 49: HT vs PC Missing 2nd Entry Delete

## HT vs PC Discrepancies

The HT vs PC Discrepancies option allows you to resolves the hall ticket vs paper code discrepancies. In order to resolve the discrepancies, select the **Notification** and once the required changes are done, click **Save New Entries** as shown below:

| view / Download Reports              |                               |                      |                         |                  |              |               |
|--------------------------------------|-------------------------------|----------------------|-------------------------|------------------|--------------|---------------|
| Publish Data To Colleges 💌           | Select Notification:          | B.Tech II Year I Sem | ester (R09) Regular & S | Supplementary Ex | aminations 🔻 | ו ר           |
| College Approvals                    |                               | (                    |                         |                  |              |               |
| Payments From Colleges 💌             | Course:                       | B Tech               | -                       |                  |              |               |
| View Discrepancies                   |                               |                      |                         |                  | Select No    | otification   |
| Resolve Discrepancies                | Semester:                     | II Year I Semester   | •                       |                  |              |               |
| Lab Marks Discrepancies              |                               |                      |                         |                  |              |               |
| HT vs PC Not Found Resolver          | Discrepancy Records           |                      |                         |                  |              |               |
| HT vs PC Missing 2nd Entry Delete    |                               |                      |                         |                  |              |               |
| HT vs PC Discrepancies               |                               |                      |                         |                  |              | 🕫 Refresh   📓 |
| PC vs Marks Not Found Delete         | SubjectCode HallTicketNumber  | 1st Entry            | 1st Entry Date          | 2nd Entry        | 2nd Entry    | Date -        |
| PC vs Marks Missing 2nd Entry Delete | SubjectCode Hairricketivumber | PaperCode            | By                      | PaperCode        | Ву           | Entry         |
| PC vs Marks Discrepancies            | No Discrepancies Found        |                      |                         |                  |              |               |
| Missing Paper Codes                  |                               |                      |                         |                  |              |               |
| Data Entry Operator Section          |                               |                      |                         |                  |              | 🔊 Refresh   🛐 |
|                                      |                               |                      | Save New Entries        | ]+               | Save New     | entries       |

Figure 50: HT vs PC Discrepancies

#### PC vs Marks Not Found Delete

The PC vs Marks Not Found Delete option allows you todelete the records of entries present in HT vs PC 1<sup>st</sup> Entry but PC vs Marks Not Found in both entries. In order to delete the missing records, select the **Notification** and click **Delete** as shown below:

| nen, bonnoua neporto            | . U          | -                           |                                                               |                           |
|---------------------------------|--------------|-----------------------------|---------------------------------------------------------------|---------------------------|
| Publish Data To Colleges        | ~            | Select Notification:        | B.Tech II Year II Semester (R09) Regular & Supplementary      | June 2014 Exa 🔻           |
| College Approvals               | $\checkmark$ |                             |                                                               |                           |
| Payments From Colleges          | ~            | Course:                     | B Tech 👻                                                      |                           |
| View Discrepancies              | $\sim$       | Semester:                   | II Year II Semester                                           | Onlant Natification       |
| Resolve Discrepancies           | ^            | Semester:                   | II Year II Semester                                           | Select Notification       |
| Lab Marks Discrepancies         |              | Delete the records of entri | es present in HT vs PC 1st Entry but PC vs Marks Not Found in | Both entries              |
| HT vs PC Not Found Resolver     |              |                             |                                                               |                           |
| HT vs PC Missing 2nd Entry Dele | te           |                             |                                                               |                           |
| HT vs PC Discrepancies          |              | I I 2 3 4 5                 | Page: 1 of 5 Go Page size: 50 C                               | hange Item 1 to 50 of 206 |
| PC vs Marks Not Found Delete    |              | Subject Code                | Missing PC Entry                                              |                           |
| PC vs Marks Missing 2nd Entry D | elete        | -                           |                                                               |                           |
| PC vs Marks Discrepancies       |              | 9AHS401                     | 34108311                                                      | ×                         |
| Missing Paper Codes             |              | 9A02404                     | 341001767 Delete F                                            | Records 🔨 🔨               |
| Data Entry Operator Section     | ~            | 9A02404                     | 341001768                                                     | ×                         |
|                                 |              | 9ABS304                     | 341004341                                                     | ×                         |
|                                 |              | 9ABS304                     | 341004342                                                     | ×                         |
|                                 |              | 9ABS304                     | 341004343                                                     | ×                         |
|                                 |              | 9ABS304                     | 341004344                                                     | ×                         |
|                                 |              | 9ABS304                     | 341004345                                                     | ×                         |
|                                 |              |                             |                                                               |                           |

Figure 51: PC vs Marks Not Found Delete

## PC vs Marks Missing 2nd Entry Delete

The PC vs Marks Missing 2nd Entry Delete option allows you to delete the missing records in second entry but present in first entry. In order to delete the missing records, select the **Notification** and click **Delete** as shown below:

| Publish Data To Colleges                                                        | $\checkmark$ | Select Notifi                            | cation: B.Te                                     | ch II Year II Sem    | ester (R09) Regular                      | & Supplementary June 2014                 | Exa 🔻                                                        |          |
|---------------------------------------------------------------------------------|--------------|------------------------------------------|--------------------------------------------------|----------------------|------------------------------------------|-------------------------------------------|--------------------------------------------------------------|----------|
| College Approvals                                                               | ~            |                                          |                                                  |                      |                                          |                                           |                                                              |          |
| Payments From Colleges                                                          | ~            | Course:                                  | ВТе                                              | ch                   | -                                        |                                           |                                                              |          |
| View Discrepancies                                                              | ~            | Semester:                                | TIN                                              | ar II Semester       |                                          |                                           | <u>×</u>                                                     |          |
| Resolve Discrepancies                                                           | ~            | Semester:                                | Ш чеа                                            | ar II Semester       | *                                        | S                                         | elect Notificat                                              | on       |
| Lab Marks Discrepancies                                                         |              | Delete the Missing                       | Records in Second E                              | ntry but Prese       | nt in First Entry                        |                                           |                                                              |          |
| HT vs PC Not Found Resolver                                                     |              |                                          |                                                  |                      |                                          |                                           |                                                              |          |
| HT vs PC Missing 2nd Entry Dele                                                 | ste          |                                          |                                                  |                      |                                          |                                           |                                                              |          |
| HT vs PC Discrepancies                                                          |              | H H 1 2 1                                |                                                  | Page: 1 of           | 2 Go Page siz                            | e: 50 Change                              | Item 1 to                                                    | 50 of 10 |
| PC vs Marks Not Found Delete                                                    |              | SubjectCode                              | PaperCode                                        | Marks                | 1st Entry By                             | Date                                      |                                                              |          |
| PC vs Marks Missing 2nd Entry E                                                 | elete        |                                          |                                                  |                      |                                          | Date                                      |                                                              |          |
|                                                                                 |              |                                          |                                                  |                      |                                          |                                           |                                                              |          |
| PC vs Marks Discrepancies                                                       |              | 9A02401                                  | 342022090                                        | 43                   | P.Lalitha                                | Delete Records                            | 14 12:38:00                                                  |          |
|                                                                                 |              | 9A02401<br>9ABS303                       | 342022090                                        | 43<br>33             | P.Lalitha<br>M.Mamta                     | Delete Records                            | .4 12:38:00<br>.4 16:1 <del>6:</del> 00                      |          |
| Aissing Paper Codes                                                             |              |                                          |                                                  |                      |                                          |                                           | -                                                            |          |
| Aissing Paper Codes                                                             | V            | 9ABS303                                  | 342009493                                        | 33                   | M.Mamta                                  | 30-08                                     | 4 16:16:00                                                   | _        |
| Aissing Paper Codes                                                             | V            | 9ABS303<br>9ABS303                       | 342009493<br>342008888                           | 33<br>43             | M.Mamta<br>M.Mamta                       | 30-08<br>30-08                            | 4 16:16:90                                                   |          |
| Missing Paper Codes                                                             | V            | 9ABS303<br>9ABS303<br>9ABS303            | 342009493<br>342008888<br>342009488              | 33<br>43<br>27       | M.Mamta<br>M.Mamta<br>M.Mamta            | 30-08<br>30-08<br>30-08                   | 4 16:16:90<br>-2014 15:29:00<br>-2014 16:15:00               |          |
| PC vs Marks Discrepancies<br>Missing Paper Codes<br>Data Entry Operator Section | V            | 9ABS303<br>9ABS303<br>9ABS303<br>9ABS303 | 342009493<br>342008888<br>342009488<br>342009512 | 33<br>43<br>27<br>36 | M.Mamta<br>M.Mamta<br>M.Mamta<br>M.Mamta | 30-08<br>30-08<br>30-08<br>30-08<br>30-08 | 416:16:00<br>2014 15:29:00<br>2014 16:15:00<br>2014 16:17:00 | -        |

Figure 52: PC vs Marks Missing 2nd Entry

#### PC vs Marks Discrepancies

The PC vs Marks Discrepancies option allows you to resolve the Paper Code vs Marks Discrepancies. In order to resolve the discrepancies, select the **Notification** and once the required changes are done, click **Save New Entries** as shown below:

| Exam Management   Modifications   Modifications   View / Download Reports   Publish Data To Colleges   Volue / Data To Colleges   College Approvals   View / Discrepancies   View / Discrepancies   Resolve Discrepancies   Lab Marks Discrepancies   HT vs PC Not Found Resolver   HT vs PC Not Found Resolver   HT vs PC Narks Not Found Resolver   HT vs PC Narks Not Found Delete   PC vs Marks Missing 2nd Entry Delete   PC vs Marks Missing 2nd Entry Delete   PC vs Marks Missing 2nd Entry Delete   PC vs Marks Missing 2nd Entry Delete   PC vs Marks Missing 3nd Entry Delete   PC vs Marks Discrepancies   PG vs Marks Discrepancies   PG vs Marks Discrepancies   Pd vs Marks Discrepancies                                                                                                    | )n      |
|----------------------------------------------------------------------------------------------------|---------|
| Publish Data To Colleges   College Approvals   Payments From Colleges   View Discrepancies   Resolve Discrepancies   Lab Marks Discrepancies   HT vs PC Not Found Resolver   HT vs PC Not Found Resolver   HT vs PC Not Found Resolver   PC vs Marks Missing 2nd Entry Delete   PC vs Marks Missing 2nd Entry Delete   PC vs Marks Missing 2nd Entry Delete   PC vs Marks Missing 2nd Entry Delete   PC vs Marks Missing 2nd Entry Delete   PC vs Marks Missing 2nd Entry Delete   PC vs Marks Missing 2nd Entry Delete   PC vs Marks Discrepancies   Missing Paper Codes   Missing Paper Codes   Date Entry Operator Section   Massional Paper Codes   Date Entry Operator Section   Marks Discrepancies   PABS303   34201136   20   R.Haritha   20-08-2014 16:55:00   35   9ABS303   34201136   20   R.Haritha   30-08-2014 16:55:00   35                                                                                                    | )n      |
| Cellege Approvals Payments From Colleges View Discrepancies Course: B Tech Semester: B Tech Semester: B Tech Select Notification Select Notification Course: B Tech Semester: B Tech Select Notification Select Notification Course: Semester: B Tech Select Notification Course: Semester: B Tech Select Notification Course: Semester: D Select Notification Course: Semester: B Tech Select Notification Course: Semester: D Select Notification Course: Semester: D Select Notification Course: Semester: D Select Notification Course: Semester: D Select Notification Course: Semester: D Select Notification Course: Semester: D Select Notification Course: Semester: D Select Notification Course: Semester: D Select Notification Course: Semester: D Semester: D Semester: D Semester: D Semester: D Semester: D Semester: D Semester: D Semester: D Semester: D Semester: D Semester: D Semester: D Semester: D Semester: D Semester: D Semester: D Semester: D Semester: D Semester: D Semester: D Semester: D Semester: D Semester: D | )n      |
| College Approvals Payments From Colleges View Discrepancies Resolve Discrepancies Lab Marks Discrepancies Lab Marks Discrepancies PC vs Marks Not Found Resolver HT vs PC Not Found Resolver HT vs PC Discrepancies PC vs Marks Missing 2nd Entry Delete PC vs Marks Missing 2nd Entry Delete PC vs Marks Missing 2nd Entry Delete PC vs Marks Discrepancies Data Entry Operator Section View Discrepancies Data Entry Operator Section View Discrepancies PA vs Marks Discrepancies Data Entry Operator Section View Discrepancies Data Entry Operator Section View Discrepancies PA vs Marks Discrepancies Data Entry Operator Section View Discrepancies Data Entry Operator Section View Discrepancies PA vs Marks Discrepancies Data Entry Operator Section View Discrepancies PA vs Marks Discrepancies PA vs Marks Disc | )n      |
| View Discrepancies  Kesolve Discrepancies Lab Marks Discrepancies HT vs PC Not Found Resolver HT vs PC Nissing 2nd Entry Delete PC vs Marks Nissing 2nd Entry Delete PC vs Marks Nissing 2nd Entry Delete PC vs Marks Discrepancies Data Entry Operator Section V Addition Sector Section V Addition Sector Section V Addition Sector Sector Secto | )n      |
| Resolve Discrepancies       If Year II Semester       Select Notification         Lab Marks Discrepancies       Discrepancy Records       Discrepancy Records         HT vs PC Not Found Resolver       HT vs PC Discrepancies       One control of the second second se                                                                                                    | )n      |
| Resolve Discrepancies       Select Notification         Lab Marks Discrepancies       Discrepancies         HT vs PC Not Found Resolver       Discrepancies         PC vs Marks Not Found Delete       PC vs Marks Not Found Delete         PC vs Marks Discrepancies       SubjectCode         PC vs Marks Discrepancies       SubjectCode         Missing Paper Codes       SubjectCode         Missing Paper Codes       SubjectCode         PABS303       342011971         9ABS303       34201136         20       R.Haritha         20-08-2014       16:55:00         9A04401       345024849       12         P.Leitha       26-08-2014       17:08:00                                                                                                    | on      |
| Lab Marks Discrepancies<br>HT vs PC Not Found Resolver<br>HT vs PC Discrepancies<br>PC vs Marks Not Found Delete<br>PC vs Marks Discrepancies<br>Missing 2nd Entry Delete<br>PC vs Marks Discrepancies<br>Missing Paper Codes<br>Date Entry Operator Section V<br>ABS303 342011136 20 R.Haritha 30-08-2014 16:55:00 35<br>9ABS303 34201136 20 R.Haritha 26-08-2014 16:50:00 37                                                                                                    |         |
| HT vs PC Missing 2nd Entry Delete<br>HT vs PC Discrepancies<br>PC vs Marks Not Found Delete<br>PC vs Marks Missing 2nd Entry Delete<br>PC vs Marks Missing 2nd Entry Delete<br>PC vs Marks Discrepancies<br>Missing Paper Codes<br>Date Entry Operator Section V<br>PABS303 34201136 20 R.Haritha 28-08-2014 16:55:00 35<br>9ABS303 34201136 20 R.Haritha 26-08-2014 14:50:00 26<br>9A04401 345024849 12 P.Lalitha 26-08-2014 17:08:00 37                                                                                                    |         |
| HT vs PC Discrepancies       Image: Control of the state of the state                                         |         |
| PC vs Marks Not Found Delete         PC vs Marks Not Found Delete         PC vs Marks Missing 2nd Entry Delete         PC vs Marks Discrepancies         Missing Paper Codes         Data Entry Operator Section         PABS303       342011971         11       R.Haritha         PABS303       342011136         20       R.Haritha         28-08-2014 16:55:00       26         9A04001       345024849       12         PL leitha       26-08-2014 17:08:00       37                                                                                                    |         |
| PC vs Marks Missing 2nd Entry Delete         PC vs Marks Discrepancies         SubjectCode       PaperCode         11       R.Harith         PABS303       34201971         11       R.Haritha         28-08-2014       16:55:00         9ABS303       34201136         20       R.Haritha         28-08-2014       16:55:00         9ABS303       34201136         20       R.Haritha         30-08-2014       16:55:00         35       9A0401         345024849       12         P.Lelitha       26-08-2014         17:08:00       37                                                                                                    | h   🗃   |
| SubjectCode       PaperCode       1st Entry Marks       1st Entry By       Date       2nd Entry Marks       Final Entry         Missing Paper Codes       9ABS303       342011971       11       R.Harith       Enter First Entry Value       Image: Code Code Code Code Code Code Code Code                                                                                                    | 50 of 5 |
| PC vs Marks Discrepancies         PABS303         342011971         11         R.Harith         Enter First Entrv Value           Missing Paper Codes         9ABS303         34201971         11         R.Haritha         28-08-2014         16:55:00         35           9ABS303         342011136         20         R.Haritha         30-08-2014         14:50:00         26                                                                                                    |         |
| Minising Paper Codes         Enter Prist Entry Value           9AB5303         342009611         12         R.Haritha         28-08-2014         16:55:00         35           9AB5303         342011136         20         R.Haritha         30-08-2014         14:50:00         26           9A04401         345024849         12         P.Lalitha         26-08-2014         17:08:00         37                                                                                                    |         |
| 9ABS303         342011136         20         R.Haritha         30-08-2014         14:50:00         26           9A04401         345024849         12         P.Lalitha         26-08-2014         17:08:00         37                                                                                                    |         |
| 9A04401 345024849 12 P.Lalitha 26-08-2014 17:08:00 37                                                                                                    |         |
|                                                                                                    |         |
| PA04401 245025022 22 PL sites 25-09-201417-15-00 4                                                                                                    |         |
| 5404401 54502505 52 P.Lalitha 20-08-2014 17:10:00 4                                                                                                    |         |
| 9A02405 344014231 8 P.Lalitha 26-08-2014 12:25:00 20                                                                                                    |         |
| 9A04401 345024661 25 P.Lalitha 26-08-2014 17:00:00 22                                                                                                    |         |
| 9A04401 345022572 49 P.Lalitha 26-08-2014 14:45:00 47                                                                                                    |         |
| 9A02405 344012949 2 P.Leititha 26-08-2014 11:17:00 20                                                                                                    |         |
| 9A02405 344012949 2 P.Leithe 26-08-2014 11:17:00 20                                                                                                    |         |

| 28-08-2014 12:35:00<br>28-08-2014 14:48:00<br>30-08-2014 12:04:00 | 36<br>7<br>49                                                                                                    |                                                                                                    |
|-------------------------------------------------------------------|----------------------------------------------------------------------------------------------------|----------------------------------------------------------------------------------------------------|
|                                                                   |                                                                                                    |                                                                                                    |
|                                                                   |                                                                                                    |                                                                                                    |
| 28-08-2014 12:51:00                                               | 8                                                                                                    |                                                                                                    |
| 28-08-2014 11:02:00                                               | 20                                                                                                    |                                                                                                    |
| 27-08-2014 11:33:00                                               | 25                                                                                                    |                                                                                                    |
| 30-08-2014 15:03:00                                               | 2                                                                                                    |                                                                                                    |
| 27-08-2014 14:44:00                                               | 25                                                                                                    |                                                                                                    |
| 27-08-2014 14:40:00                                               | 38                                                                                                    |                                                                                                    |
| 30-08-2014 14:51:00                                               | 36                                                                                                    |                                                                                                    |
|                                                                   |                                                                                                    |                                                                                                    |
|                                                                   |                                                                                                    |                                                                                                    |
|                                                                   |                                                                                                    |                                                                                                    |
|                                                                   |                                                                                                    |                                                                                                    |
| 30-08-2014 14:51:00                                               |                                                                                                    |                                                                                                    |
| 30-08-2014 14:17:00                                               | 33                                                                                                    |                                                                                                    |
| 28-08-2014 14:15:00                                               | 35                                                                                                    |                                                                                                    |
|                                                                   | 30-08-2014 14:17:00           30-08-2014 14:51:00           30-08-2014 14:51:00           27-08-2014 10:50:00           27-08-2014 11:00:00           28-08-2014 11:00:00           30-08-2014 14:51:00           27-08-2014 14:40:00           27-08-2014 14:40:00           30-08-2014 15:03:00           27-08-2014 14:40:00           27-08-2014 14:40:00           28-08-2014 15:03:00           28-08-2014 11:20:00           28-08-2014 11:20:00 | 28-08-2014 14:15:00         35           30-08-2014 14:17:00         33           30-08-2014 14:51:00         24           30-08-2014 14:51:00         25           27-08-2014 10:05:00         35           27-08-2014 11:06:00         16           27-08-2014 11:00:00         14           30-08-2014 11:00:00         14           30-08-2014 14:51:00         36           27-08-2014 14:40:00         38           27-08-2014 14:40:00         25           30-08-2014 15:03:00         2           27-08-2014 11:02:00         20           28-08-2014 11:02:00         20 |

Figure 53: PC vs Marks Discrepancies

#### **Missing Paper Codes**

You can view the missing paper codes in notification using the Missing Paper Codes option. In order to view the missing paper codes, select the **Notification** from the list, select or enter the **Subject Code** as shown in the below snapshot:

| Data Administration                                                                                             |              |                              |                                    |                   |                                       |
|----------------------------------------------------------------------------------------------------|--------------|------------------------------|------------------------------------|-------------------|---------------------------------------|
| Exam Management                                                                                                 | $\sim$       | Missing Paper                | Codes In Notif                     | ication           | Select Notification                   |
| Modifications                                                                                                   |              |                              |                                    |                   |                                       |
| View / Download Reports                                                                                         |              |                              |                                    |                   |                                       |
| Publish Data To Colleges                                                                                        |              | Select Notification:         | B.Tech II Year II Semester (R09) R | Regular & Supplem | nentary June 2014 Examinations        |
| College Approvals                                                                                               | $\checkmark$ |                              |                                    | 5 11              |                                       |
| Payments From Colleges                                                                                          |              | Course:                      | B Tech                             | -                 |                                       |
| View Discrepancies                                                                                              | ~            | Semester:                    | II Year II Semester                |                   |                                       |
| Resolve Discrepancies                                                                                           | ~            | Semester:                    | II Year II Semester                | *                 |                                       |
| Lab Marks Discrepancies                                                                                         |              | Select / Enter Subject Code: | 9A01401 (STRENGTH OF MA            | TERIALS-II)       |                                       |
| HT vs PC Not Found Resolver                                                                                     |              |                              | ·                                  |                   |                                       |
| HT vs PC Missing 2nd Entry Delete                                                                               | 2            | Missing Paper Codes          |                                    |                   | $\sim$                                |
| HT vs PC Discrepancies                                                                                          |              |                              |                                    |                   |                                       |
| PC vs Marks Not Found Delete                                                                                    |              |                              |                                    |                   | Select Subject Code                   |
| PC vs Marks Missing 2nd Entry De                                                                                | lete         | PaperCode                    |                                    | Offset            | · · · · · · · · · · · · · · · · · · · |
| PC vs Marks Discrepancies                                                                                       |              | 343000179                    |                                    | 3                 |                                       |
| Missing Paper Codes                                                                                             |              | 343000882                    |                                    | 22                |                                       |
| Data Entry Operator Section                                                                                     | ~            | 343001818                    |                                    | 2                 |                                       |
| Lease and the second second second second second second second second second second second second second second |              | 343004329                    |                                    | 9999997488        |                                       |
|                                                                                                    |              |                              |                                    |                   | 🗃                                     |

Figure 54: Missing Paper Code

# Data Entry Operator Section

The Data Entry Operator Section allows you update Lab Marks First entry, Lab Marks Second Entry, HT vs PC First Entry, HT vs PC Second Entry, PC vs Marks, PC vs Marks First Entry, PC vs Marks Second Entry and it also allows you to Change the Password. A detailed description is provides below:

## Lab Marks First Entry

The Lab Marks First Entry allows you to update lab marks award list first entry for different students. In order to update the lab marks, select the **Notification**, select **College Code**, **Branch Code** and **Subject Code**, enter the **Lab Marks** and click **Validate& Save** as shown below:

| Select Notification:                               | B.Tech II Year II Semester (R09) Regular & Supplementary June 2014 B | Examinations                               |
|----------------------------------------------------|----------------------------------------------------------------------|--------------------------------------------|
| Course:                                            | B Tech                                                               |                                            |
| Semester:                                          | II Year II Semester 👻                                                | Select Notification                        |
| Select College Code:                               | 9E (SVECW-CHENNAIGUNTA-TIRUPATI)                                     |                                            |
| Select Subject Code:                               | 9A05405 (DATABASE MANAGEMENT SYSTEMS LAB)                            |                                            |
| Enter Lab<br>Marks and click<br>Validate &<br>Save | Get Students                                                         | Select College<br>Code, Branch<br>Code and |
| Ha                                                 | Ill Ticket Number Lab Marks 119E1A0546                               | Subject Code                               |
|                                                    | 123T1A0560       Validate & Save                                     |                                            |

Figure 55: Lab Marks First Entry

#### Lab Marks Second Entry

The Lab Marks Second Entry allows you to validate and update lab marks award list second entry for different students. In order to validate and update the lab marks, select the **Notification**, select **College Code**, **Branch Code** and **Subject Code**, enter the **Lab Marks** and click **Validate& Save** as shown below:

| Select Notification:                                                       | B.Tech II Year II Semester (F | 809) Regular & Supplementary .              | June 2014 Exan | ninations 🔹                                                |
|----------------------------------------------------------------------------|-------------------------------|---------------------------------------------|----------------|------------------------------------------------------------|
| Course:                                                                    | B Tech                        | ~                                           |                |                                                            |
| Semester:                                                                  | II Year II Semester           | <b>~</b>                                    |                | Select Notification                                        |
| Select College Code:<br>Select Branch Code:                                |                               | NAIGUNTA-TIRUPATI)<br>CIENCE & ENGINEERING) | •              |                                                            |
| Select Subject Code:<br>Enter Lab<br>Marks and click<br>Validate &<br>Save | 9A05405 (DATABA               | ASE MANAGEMENT SYSTEMS L                    | AB) V          | Select College<br>Code, Branch<br>Code and<br>Subject Code |
| • -4 = MP                                                                  |                               |                                             |                |                                                            |
| H                                                                          | Ill Ticket Number Lab Mark    | 'S                                          |                |                                                            |
|                                                                            | 119E1A0546                    |                                             |                |                                                            |
|                                                                            | 123T1A0560                    |                                             |                |                                                            |
|                                                                            |                               | Validate & Save                             | J              |                                                            |

Figure 56: Lab Marks Second Entry

# HT vs PC (Code Slips) First Entry

The HT vs PC First Entry allows you to validate and update Hall Ticket vs Paper Code(Code Slips) First Entry. In order to validate and update the details, select the **Notification**, select **Subject Code**, enter the **Hall Ticket Number** and **Paper Code** and click **Validate& Save**to save the details and click **Clear All** Boxes to clear the details as shown below:

| Select Notification:  | B.Tech II Year I Semester (R09 | 9) Regular & Supplementar | y Examinations, April/May 2014 🔹 |
|-----------------------|--------------------------------|---------------------------|----------------------------------|
| Course:               | B Tech                         | -                         |                                  |
| s Select              | II Year I Semester             | ~                         | Select Notification              |
| Select / Subject Code | 9A04301 (ELECTRONIC D          | VEVICES AND CIRCUITS)     | ·                                |
| Hall                  | Ticket Number                  |                           | Paper Code                       |
|                       |                                |                           |                                  |
|                       |                                | Enter Hall<br>Ticket      |                                  |
|                       |                                | Number,                   |                                  |
|                       |                                | Paper Code<br>and click   |                                  |
|                       |                                | Validate &<br>Save        |                                  |
|                       |                                | Save                      |                                  |
|                       |                                |                           |                                  |
|                       | Validate & Sa                  | Clear All Boxe            | 25                               |

Figure 57: HT vs PC First Entry

# HT vs PC (Code Slips) Second Entry

The HT vs PC Second Entry allows you to validate and update Hall Ticket vs Paper Code(Code Slips) Second Entry. In order to validate and update the details, select the **Notification**, select **Subject Code**, enter the **Hall Ticket Number** and **Paper Code** and **Validate& Save**to save the details and click **Clear All** Boxes to clear the details as shown below:

| Course: 8 Tech          | +                       |                     |
|-------------------------|-------------------------|---------------------|
| lect Subject Code       | I Semester *            | Select Notification |
| t / Enter Subject Code: | 03303 (MACHINE DRAWING) |                     |
|                         |                         |                     |

Figure 58: HT Vs PC (Code Slips) Second Entry

## PC vs Marks(Award List) First Entry

The PC vs Marks First Entry allows you to validate and update Paper Code vs Marks (Award List) First Entry. In order to validate and update the details, select the **Notification**, select **Subject Code**, enter the **Paper Code**, **Marks** and **Validate& Save**to save the details and click **Clear All** Boxes to clear the details as shown below:

| Select Notification Select Notification Paper Code Marks Enter Paper Code, Marks and click | Course:            | B Tech 👻                               |                            |
|--------------------------------------------------------------------------------------------|--------------------|----------------------------------------|----------------------------|
| Paper Code     Marks       Enter Paper       Code, Marks                                   | elect Subject Cod  | e Year I Semester 👻                    | Select Notification        |
| Paper Code     Marks       Enter Paper       Code, Marks                                   | Enter Subject Code |                                        |                            |
| Enter Paper<br>Code, Marks                                                                 |                    |                                        | HNULUGY)                   |
| Code, Marks                                                                                | -                  | SAU2505 (ELECTRICAL AND MECHANICAL TEC | HNOLOGY)                   |
|                                                                                            |                    |                                        |                            |
|                                                                                            |                    |                                        | Enter Paper                |
|                                                                                            |                    |                                        | Enter Paper<br>Code, Marks |

Figure 59: PC vs Marks (Award List) First Entry

# PC vs Marks (Award List) Second Entry

The PC vs Marks Second Entry allows you to validate and update Paper Code vs Marks (Award List) Second Entry. In order to validate and update the details, select the **Notification**, select **Subject Code**, enter the **Paper Code**, **Marks** and **Validate& Save**to save the details and click **Clear All** Boxes to clear the details as shown below:

| Select Notification:         | B.Tech II Year I Semester (R09) Regular | & Supplementary Examinations,                             | April/May 2014      |
|------------------------------|-----------------------------------------|-----------------------------------------------------------|---------------------|
| Select Subject Code          | Гech ▼<br>II Year I Semester ▼          |                                                           | Select Notification |
| Select / Enter Subject Code: | 9A02306 (BASIC ELECTRICAL ENGI          | NEERING)                                                  |                     |
|                              | Paper Code                              | Marks                                                     |                     |
|                              |                                         |                                                           |                     |
|                              |                                         |                                                           |                     |
|                              |                                         | Enter Pap<br>Code, Mar<br>and click<br>Validate &<br>Save | ks                  |
|                              | Validate & Save                         | Clear All Boxes                                           |                     |

Figure 60: PC vs Marks (Award List) Second Entry

# **Change Password**

You can change the site password using the Change Password option. In order to change the password, enter the **Current Password**, **New Password**, **Confirm New Password** and click **Save**as shown below:

| Enter Current Password: |      |
|-------------------------|------|
| New Password:           |      |
| Confirm New Password:   |      |
|                         | Save |

Figure 61: Change Password

7

# Acronyms

|          | Jawaharlal Nehru Technical University |
|----------|---------------------------------------|
| JNTU     |                                       |
| D – Form |                                       |
| MP       | Malpractice                           |
| TSheet   |                                       |
| нт       | Hall Ticket                           |
| PC       | Paper Code                            |

a Y REGISTRAR

#### J.N.T.U. Anantapur ANANTAPURAMU-515002

Copyright © 2014 JNTUAEMS. All Rights Reserved

Scanned with CamScanner

User Guide

# JNTUA – AnantapururamuExamination Management System

College User Guide

l REGISTRAR J.N.T.U. Anantapur ANANTAPURAMU-515002

Copyright © 2014 JNTUAEMS. All Rights Reserved

1

# **Table of Contents**

| Preface                      | 4  |
|------------------------------|----|
| Purpose and Audience         | 4  |
| Document Convention          | 4  |
| Overview                     | 5  |
| Features and Functionalities | 5  |
| Getting Started              | 6  |
| College User Section         | 7  |
| Add Student to Your College  | 7  |
| Edit Student Details         | 8  |
| View Students in College     | 9  |
| View Internal Marks          | 9  |
| View Missing Internal Marks  | 10 |
| Change Password              | 10 |
| Student Exam Registration    | 11 |
| Add Exam Registration        | 11 |
| View Registered Students     | 12 |
| Delete Registration          | 12 |
| Upload Data                  | 13 |
| Student Photo                | 13 |
| Student Details              | 13 |
| Detained List Records        | 14 |
| Internal Marks Data          | 14 |
| Upload D – Form              |    |

| Upload MP (Malpractice) Details  | 15        |
|----------------------------------|-----------|
| View or Download Reports1        | <b> 6</b> |
| Exam Notification                | 16        |
| Exam Time Table                  | 16        |
| Student Reference                | 17        |
| Download Hall Tickets            | 17        |
| Download Individual Hall Tickets | 17        |
| Download TSheet                  | 18        |
| Internal Marks Template          | 19        |
| Students Writing in Your College | 19        |
| Download D – Form Report         | 20        |
| Malpractice Details              | 20        |
| Payments to University           | 21        |
| Acronyms                         | 22        |

# Preface

#### **Purpose and Audience**

This is auser guide for Examination Management System of Jawaharlal Nehru Technical University Anantapur. This document describes the optionssuch as college user selection, student exam registrations, upload data, view / download reports, and payments to university. The document is targeted at users of Examination Management System.

#### **Document Convention**

This section of the document describes various types of conventions used throughout the document:

1. Note

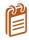

Information that is incidental to the main text flow or to an important point or tip provided in addition to the previous statement or instruction.

2. Bold

**Bold** text is used to designate file and folder names, dialog titles, names of buttons, icons, and menus, and terms that are objects of user selection.

# Overview

Jawaharlal Nehru Technological University, Anantapur (JNTU Anantapur) is a state university in Anantapur, Andhra Pradesh, India. Founded in 1946, since 1972 it has been a constituent college of Jawaharlal Nehru Technological University.

The Examination Management System is a web portal that allows the users to perform tasks such as user section management, view / download reports, upload data, and make payments.You can access Examination Management Portal using the hyperlink <u>http://sarasems.cloudapp.net/cems/WebLogin.aspx</u> as shown below.

| TECHNIQUE                  |   | JAWAHARLAL NEHRU TECHNOLOGICAL UNIVERSITY ANANTAPUR<br>ANANTAPURAMU - 515002 |      |          |
|----------------------------|---|------------------------------------------------------------------------------|------|----------|
| भग कांग्र                  |   | EXAMINATION MANAGEMENT SYSTEM                                                |      |          |
|                            |   | Welcome Demo College(democollege)                                            | Home | Sign out |
| College Users Section      |   |                                                                              |      |          |
| Student Exam Registrations | V | Welcome To JNTUAEMS                                                          |      |          |
| Upload Data                |   | a final sector of the sector of the sector of the sector of the              |      |          |
| View / Download Reports    | V |                                                                              |      |          |
| Payments To University     | 2 | Recent Updates                                                               |      |          |
|                            |   |                                                                              |      |          |
|                            |   | No records to display.                                                       |      |          |
|                            |   |                                                                              |      |          |
|                            |   |                                                                              |      |          |

Figure 1: Login Screen

#### **Features and Functionalities**

The features and functionalities of Examination Management System admin portal are listed below:

- 1. College User Section
- 2. Student Exam Registration
- 3. Upload Data
- 4. View / Download Reports
- 5. Payments to University

#### **Getting Started**

In order to get started, you need to first login to web portal. To login to Exam Management System, enter the **User Name** and **Password** and click **Login** as shown below:

|                             | JAWAHARLAL NEHRU TECHNOLOGICAL UNIVERSITY ANANTAPUR<br>ANANTAPURAMU - 515002 |  |
|-----------------------------|------------------------------------------------------------------------------|--|
| भागात्रण<br>होगे: समय कोग्र | EXAMINATION MANAGEMENT SYSTEM                                                |  |
|                             |                                                                              |  |
|                             | User Name:                                                                   |  |
|                             | Password:                                                                    |  |
|                             | Eorgot your password?                                                        |  |

Figure 2: Login Screen

After logging into the admin portal, the home page will appear on your computer screen with updates given by admin as shown below:

|                              |   | JAWAHARLAL NEHRU TECHNOLOGICAL UNIVERSITY ANANTAPUR<br>ANANTAPURAMU - 515002 |          |
|------------------------------|---|------------------------------------------------------------------------------|----------|
| भगागात्रण्ड<br>भगा समय कोशाल |   | EXAMINATION MANAGEMENT SYSTEM                                                |          |
|                              |   | Welcome Demo College(democollege)                                            | Sign out |
| College Users Section        |   |                                                                              |          |
| Student Exam Registrations   | ~ | Welcome To JNTUAEMS                                                          |          |
| Upload Data                  | ~ |                                                                              |          |
| View / Download Reports      | ~ |                                                                              |          |
| Payments To University       | ~ | Recent Updates                                                               |          |
|                              |   | No records to display.                                                       |          |
|                              |   |                                                                              |          |
| gure 3:Home Page             |   |                                                                              |          |

# **College User Section**

The College User Section allows you to add student to college, edit student details, view students in college, view internal marks, view missing internal marks and change password the site password. The various option of College Use Section is explained in detail in the following sections:

## Add Student to Your College

You can add students to your college using the Add Student to Your College option. In order to add a student to your college, you need to enter the mandatory student details like halt ticket number, student name, father's name, gender, date of birth, reason for addition and you would also require to upload a photograph of the student.

The below screen provides a brief description of the Add Student to Your College option:

| Add Student To College<br>Edit Student Details<br>View Students In College | Add Student To             | Your College                                                     |
|----------------------------------------------------------------------------|----------------------------|------------------------------------------------------------------|
| View Internal Marks                                                        |                            |                                                                  |
| View Missing Internal Marks                                                | Hall Ticket Number         | * Enter the Halt Ticket                                          |
| Change Password                                                            | Hair ficket Number         |                                                                  |
|                                                                            | Student Name(as per SSC):  | Number, Student Name,<br>Father's Name and                       |
| Upload Data                                                                | <b>∀</b>                   | Mother's Name                                                    |
|                                                                            | Father Name(as per SSC):   |                                                                  |
| Payments To University                                                     | Mother Name                |                                                                  |
|                                                                            | Gender                     | Select • * Specify the Gender,                                   |
|                                                                            | Date Of Birth              | Select Date III * Date of Birth, Caste and Specify if Physically |
|                                                                            | Caste                      | OC   Handicapped                                                 |
|                                                                            | Physically Handicapped(PH) |                                                                  |
|                                                                            | Upload Student Photo       | Upload<br>Student's Photo                                        |
|                                                                            | Reason For Addition        | Enter the Reason<br>for Addition and<br>click Save               |

Figure 4: Add Student to Your College

#### **Edit Student Details**

You can edit the student's details using the Edit Student Details option. If you edit the student details more than once, the latest modifications will be updated in the college database. In order to edit the student details, you need to enter the halt ticket number first. The below screen provides a brief description of the Edit Student Details option:

| College Users Section       |              |                                     |                                                                   |
|-----------------------------|--------------|-------------------------------------|-------------------------------------------------------------------|
| Add Student To College      |              | Edit Student De                     | tails In Your College                                             |
| Edit Student Details        |              |                                     | and in total contege                                              |
| View Students In College    |              |                                     |                                                                   |
| View Internal Marks         |              |                                     |                                                                   |
| View Missing Internal Marks |              | Note: If Student Details are edited | more than once, only the latest modifications will be considered. |
| Change Password             |              | Enter Hall Ticket Number:           | 12DC1A0500                                                        |
| Student Exam Registrations  |              |                                     | ticket number and                                                 |
| Upload Data                 |              |                                     | Get Details click Get Details                                     |
| View / Download Reports     | $\checkmark$ |                                     |                                                                   |
| Payments To University      | ~            | Course Name:                        |                                                                   |
|                             |              | Branch Name:                        | COMPUTER SCIENCE & ENGINEERING                                    |
|                             |              | Student Name(as per SSC):           | DEMO STUDENT1 *                                                   |
|                             |              | Father Name(as per SSC):            | STUDENT FATHER *                                                  |
|                             |              | Mother Name                         | STUDENT MOTHER                                                    |
|                             |              | Gender                              | Male -                                                            |
|                             |              | Date Of Birth                       | 1/8/1990 囲 *                                                      |
|                             |              | Caste                               | C C C C C C C C C C C C C C C C C C C                             |
|                             |              | Physically Handicapped(PH)          | per your     requirement                                          |
|                             |              | Student Photo                       | and Click<br>Save                                                 |
|                             |              | Reason For Change                   | *                                                                 |
|                             |              |                                     | SAVE                                                              |

Copyright © 2013 JNTUA. All Rights Reserved.

Figure 5: Edit Student Details

#### View Students in College

The View Students in College option allows you to view the list of students in colleges. You can filter the list by course, by branch and by year. The below screen provides a brief description of the View Students in College option:

| For Ex: To Filter the<br>Enter M.Tech in lef<br>other filters. | Course Name by "<br>t side text box of fi | Iter icon of "Course  | anch Name.<br>Name" column, click o | n filter icon and |            |                   | refreshes with only t | the students in M T | Fech Cours | e. Sam       | e as with     |
|----------------------------------------------------------------|-------------------------------------------|-----------------------|-------------------------------------|-------------------|------------|-------------------|-----------------------|---------------------|------------|--------------|---------------|
| Filter By Course:<br>Filter By Branch:                         | Select Cou                                |                       | •                                   | . /               | • <u> </u> | bly Filter        |                       |                     |            | Ехрс<br>Ехсе | ort to<br>el  |
| Filter By Batch Yea                                            | r:Select Bat                              | tch Year              | •                                   |                   | List       | of Studen         | ts in College         | •                   |            |              |               |
| H 41>                                                          | ▶ Page size:                              | 10 🔻                  |                                     |                   |            |                   |                       |                     | 1 i        | tems in      | 1 pages       |
| Course Name                                                    | Branch Name                               | Hall Ticket<br>Number | Student Name                        | Photo             | Gender     | Father Name       | Mother Name           | Date Of Birth       | Caste      | РН           | Batch<br>Year |
| T                                                              | T                                         | T                     | T                                   |                   |            |                   |                       |                     |            |              |               |
| B Tech                                                         | COMPUTER<br>SCIENCE &<br>ENGINEERING      | 12DC1A0500            | DEMO STUDENT1                       | 2                 | Male       | STUDENT<br>FATHER | STUDENT<br>MOTHER     | 01/08/1990          | oc         | No           | 2012          |
|                                                                |                                           |                       |                                     |                   |            |                   |                       |                     |            |              |               |

Figure 6: View Students in College

#### **View Internal Marks**

You can view the internal marks of different students using the View Internal Marks option. In order to view the internal marks of the students, you need to select the course, branch, batch year and semester. The below figure provides a brief description of the View Internal Marks option:

| Add Student To College                           |        | View Interna               | l Marks                                         |                                                   |                                                                      |                                               |                                                 |                                                         |                                           |
|--------------------------------------------------|--------|----------------------------|-------------------------------------------------|---------------------------------------------------|----------------------------------------------------------------------|-----------------------------------------------|-------------------------------------------------|---------------------------------------------------------|-------------------------------------------|
| Edit Student Details<br>View Students In College |        |                            |                                                 |                                                   |                                                                      |                                               |                                                 |                                                         |                                           |
| View Internal Marks                              |        |                            |                                                 |                                                   |                                                                      |                                               | Select Co                                       | ourse,                                                  |                                           |
| View Missing Internal Marks                      |        | Select Course:             | 8 Tech                                          |                                                   | *                                                                    |                                               | Branches                                        |                                                         |                                           |
| Change Password                                  |        | -                          |                                                 |                                                   |                                                                      |                                               | Batch Ye                                        | ,                                                       |                                           |
| Student Exam Registrations                       | ~      | Select Branch: (           | COMPUTER SCIE                                   | NCE & ENGINEER                                    | UNG -                                                                |                                               |                                                 | ,                                                       |                                           |
| Upload Data                                      | $\sim$ |                            |                                                 |                                                   |                                                                      |                                               | Semeste                                         | r and                                                   |                                           |
| View / Download Reports                          | ~      | Select Batch Year:         | 2012                                            |                                                   | •                                                                    |                                               | click Get                                       | Marks                                                   |                                           |
| Payments To University                           | ~      | Select Semester:           | I Year I Semester                               |                                                   | •                                                                    |                                               |                                                 |                                                         |                                           |
|                                                  |        | Internal Marks of the Stud | ents                                            |                                                   | Export to                                                            | Excel                                         |                                                 | Export T                                                | Fo Excel                                  |
|                                                  |        | Student Internal Marks     | Subjects                                        |                                                   |                                                                      |                                               |                                                 |                                                         |                                           |
|                                                  |        | HallTicketNumber           | 1-(9ABS304)<br>PROBABILITY<br>AND<br>STATISTICS | 2-(9A02306)<br>BASIC<br>ELECTRICAL<br>ENGINEERING | 3-(9A05301)<br>MATHEMATICAL<br>FOUNDATIONS<br>OF COMPUTER<br>SCIENCE | 4-(9A05302)<br>ADVANCED<br>DATA<br>STRUCTURES | 5-<br>(9A04306)<br>DIGITAL<br>S LOGIC<br>DESIGN | 6-(9A04301)<br>ELECTRONIC<br>DEVICES<br>AND<br>CIRCUITS | 7-(9A02<br>ELECTR<br>AND<br>ELECTR<br>LAB |
|                                                  |        | 12F21A0502                 | 26                                              | 22                                                | 22                                                                   | 18                                            | 22                                              | 21                                                      | 20                                        |
|                                                  |        | 12F21A0503                 | 25                                              | 22                                                | 21                                                                   | 18                                            | 18                                              | 20                                                      | 19                                        |
|                                                  |        | 12F21A0504                 | 24                                              | 20                                                | 20                                                                   | 18                                            | 18                                              | 18                                                      | 19                                        |

Figure 7: View Internal Marks

#### **View Missing Internal Marks**

The View Missing Internal Marks option allows you to view the missing and zero internal marks of the students. In order to view the missing internal marks, you need to select the Notification first. The below screen provides a brief description of the View Missing Internal Marks option:

| Add Stu   | dent To College      | View Missing Internal Marks of Students |                                        |                                         |                    |  |  |
|-----------|----------------------|-----------------------------------------|----------------------------------------|-----------------------------------------|--------------------|--|--|
| Edit Stud | dent Details         |                                         |                                        |                                         |                    |  |  |
| View Stu  | idents In College    |                                         |                                        |                                         |                    |  |  |
| View Int  | ernal Marks          |                                         |                                        |                                         | _                  |  |  |
| View Mi   | ssing Internal Marks | Select Notificat                        | ion: B.Tech I Year (R09) Suppleme      | entary Examinations, June/July 2014     | -                  |  |  |
| Change    | Password             |                                         |                                        |                                         |                    |  |  |
| Student   | Exam Registrations   | Course:                                 | B Tech                                 | -                                       |                    |  |  |
| Upload I  |                      | Semester:                               | I Year                                 | ¥                                       |                    |  |  |
| View / D  | ownload Reports      |                                         |                                        |                                         |                    |  |  |
| Paymen    | ts To University     | The following students                  | Internal Marks are NOT FOUND or marked | as <b>0</b> for processing the Results. |                    |  |  |
|           |                      |                                         |                                        |                                         |                    |  |  |
|           | <b></b>              | I4 4 1 2 Þ                              | Page: 1 of 2 Go                        | Page size: 50 Change                    | Item 1 to 50 of 52 |  |  |
|           | Select               | Hall Ticket Number                      | Subject                                | Code Internal Mark                      | (S                 |  |  |
|           | Notification,        | 10F21A0501                              | 9A05101                                | Not Available                           |                    |  |  |
|           | Course and           | 10F21A0501                              | 9ABS105                                | Not Available                           |                    |  |  |
|           | -                    | 10F21A05B8                              | 9A05101                                | Not Available                           |                    |  |  |
|           | Semester             | 10F21A05B8                              | 9A03101                                | Not Available                           |                    |  |  |
|           |                      | 10F21A05B8                              | 9ABS102                                | Not Available                           |                    |  |  |
|           |                      | 10F21A05B8                              | 9ABS104                                | Not Available                           |                    |  |  |
|           |                      | 10F21A1214                              | 9ABS102                                | 0                                       |                    |  |  |
|           |                      | 10F21A1214                              | 9ABS104                                | 0                                       |                    |  |  |

Figure 8: View Missing Internal Marks of Students

#### Change Password

You can change the password using the Change Password option. In order to change the password, enter the **Current Password**, **New Password**, **Confirm New Password** and click **Save** as shown below:

| College Users Section       |                                                                                                    |
|-----------------------------|----------------------------------------------------------------------------------------------------|
| Add Student To College      | Change Password                                                                                                    |
| Edit Student Details        | 5                                                                                                    |
| View Students In College    |                                                                                                    |
| View Internal Marks         |                                                                                                    |
| View Missing Internal Marks | New Password Criteria:                                                                                                    |
| Change Password             | 1) At least 1 upper case character<br>2) At least 1 lower case character                                                  |
| Student Exam Registrations  | 3) At least 1 numerical character                                                                                         |
| Upload Data                 | <ul><li>4) At least 1 special character</li><li>5) Minimum of 8 characters and maximum of 18 characters length.</li></ul> |
| View / Download Reports     |                                                                                                    |
| Payments To University      | Enter Current Password:                                                                                                   |
|                             | New Password:                                                                                                    |
|                             | Confirm New Password:                                                                                                    |
|                             | Save                                                                                                    |

Figure 9: Change Password

## **Student Exam Registration**

The Student Exam Registration screen allows you to Add Exam Registration, View Registered Students, and Delete Registration. Various options of Student Exam Registration is explained in the below sections:

### Add Exam Registration

You can register to exam notification using the Add Exam Registration option. You can register to notifications any number of times. However, the recent registration will be considered by the system. Below screen provides a brief description of Add Exam Registration:

| Select Notif                | fication:                                                        | 8.Tech II Year II Semester (R0  | 9) Supplementary Examinatio                                                                                  | ons, Septemb 🔻                                                                          |                                    |
|-----------------------------|------------------------------------------------------------------|---------------------------------|----------------------------------------------------------------------------------------------------|-----------------------------------------------------------------------------------------|------------------------------------|
| Course:                     |                                                                  | 8 Tech                          | -                                                                                                    |                                                                                         |                                    |
| Semester:                   | 1                                                                | I Year II Semester              | ~                                                                                                    | - Sei                                                                                   | ect Notification                   |
| Enter Hall Ticket<br>Name:  | Number:                                                          | 12DC1A0500<br>DEMO STUDENT1     | * Get Details                                                                                                | Enter Hall                                                                              | Ticket                             |
| Branch:<br>Regular or Suppl | y:                                                               | © Supplementary                 | NGINEERING                                                                                                   |                                                                                         | 2                                  |
| elect Subjects              |                                                                  |                                 |                                                                                                    |                                                                                         |                                    |
|                             | Subject                                                          | Code                            | SubjectName                                                                                                  |                                                                                         |                                    |
|                             | Subject<br>9ABS30                                                |                                 | SubjectName<br>ENVIRONMENT                                                                                   | AL SCIENCE                                                                              |                                    |
| Gelect                      |                                                                  | 3                               | -                                                                                                    |                                                                                         |                                    |
| Gelect                      | 9ABS30                                                           | 3                               | ENVIRONMENT<br>COMPUTER OR                                                                                   |                                                                                         | 15                                 |
|                             | 9ABS30<br>9A0540                                                 | 3<br>6<br>1                     | ENVIRONMENT<br>COMPUTER OR<br>DATABASE MAR                                                                   | GANIZATION                                                                              |                                    |
| Select                      | 9ABS30<br>9A0540<br>9A0540<br>9A0540                             | 3<br>6<br>1                     | ENVIRONMENT<br>COMPUTER OR<br>DATABASE MAN<br>OBJECT ORIENT                                                  | GANIZATION<br>NAGEMENT SYSTEM                                                           | 3                                  |
| Select                      | 9ABS30<br>9A0540<br>9A0540<br>9A0540                             | 3<br>6<br>1<br>2<br>7           | ENVIRONMENT<br>COMPUTER OR<br>DATABASE MAN<br>OBJECT ORIENT<br>FORMAL LANG                                   | GANIZATION<br>NAGEMENT SYSTEN<br>FED PROGRAMMING                                        | G<br>MATA THEORY                   |
| Select                      | 9ABS30<br>9A0540<br>9A0540<br>9A0540<br>9A0540                   | 3<br>6<br>1<br>2<br>7<br>3      | ENVIRONMENT<br>COMPUTER OR<br>DATABASE MAN<br>OBJECT ORIENT<br>FORMAL LANGI<br>DESIGN AND AN                 | GANIZATION<br>NAGEMENT SYSTEN<br>FED PROGRAMMING<br>UAGES AND AUTON                     | G<br>MATA THEORY<br>ITHMS          |
| Select                      | 9ABS30<br>9A0540<br>9A0540<br>9A0540<br>9A0540<br>• Notification | 3<br>6<br>1<br>2<br>7<br>3<br>4 | ENVIRONMENT<br>COMPUTER OR<br>DATABASE MAN<br>OBJECT ORIENT<br>FORMAL LANG<br>DESIGN AND AN<br>OBJECT ORIENT | GANIZATION<br>NAGEMENT SYSTEM<br>TED PROGRAMMING<br>UAGES AND AUTOM<br>NALYSIS OF ALGOR | G<br>MATA THEORY<br>ITHMS<br>G LAB |

Figure 10: Add Exam Registration

### **View Registered Students**

You can view the list of the students registered for the selected notifications. In order to view the list of students registered for notifications, select the type of notification from the list. The below screen provides a brief description of View Registered Students option:

| Student Exam Registrations | View Students Registered To Notification Select Notification |                |                                   | ication       |                                |                             |
|----------------------------|--------------------------------------------------------------|----------------|-----------------------------------|---------------|--------------------------------|-----------------------------|
| View Registered Students   |                                                              |                |                                   |               |                                |                             |
| Delete Registration        |                                                              |                |                                   |               |                                |                             |
| Upload Data 💌              | Select Notificatio                                           | B.T            | ech II Year II Semester (R09)     | Supplementary | Examinations, Septemb 👻        |                             |
| View / Download Reports    | Course:                                                      | T G            | Tech                              | -             |                                |                             |
| Payments To University     | course.                                                      | U              | CCH                               |               |                                |                             |
|                            | Semester:                                                    |                | /ear II Semester                  | -             |                                |                             |
|                            |                                                              |                |                                   |               |                                |                             |
|                            | Registered Students HallTicketNumber StudentNam              |                |                                   |               | Export to Ex                   | (cel                        |
|                            |                                                              |                | BranchName                        | SubjectCode   | SubjectName                    | Regular Or<br>Supplymentary |
|                            | 1200100500 = -                                               | EMO<br>IUDENT1 | COMPUTER SCIENCE &<br>ENGINEERING | 9A05401       | DATABASE MANAGEMENT<br>SYSTEMS | Supplymentary               |
|                            | 1200100500                                                   | EMO<br>IUDENT1 | COMPUTER SCIENCE & ENGINEERING    | 9A05406       | COMPUTER<br>ORGANIZATION       | Supplymentary               |
|                            | 12DC100500 = -                                               | EMO<br>IUDENT1 | COMPUTER SCIENCE &<br>ENGINEERING | 9ABS303       | ENVIRONMENTAL<br>SCIENCE       | Supplymentary               |
|                            |                                                              |                |                                   |               |                                | 25                          |

Figure 11: View Registered Students

#### **Delete Registration**

A Student registration can be removed from a Notification if student has already registered for it. You can remove a student from the registered list using the Delete Registration option. The below screen provides a brief description of the Delete Registration option:

| Payments To University 🖂 | Select Notification:      | B.Tech II Year II Semester (R09) Supplem | nentary Examinations, Septemb                                                                                   |  |
|--------------------------|---------------------------|------------------------------------------|----------------------------------------------------------------------------------------------------|--|
|                          | Course:                   | B Tech 👻                                 |                                                                                                    |  |
|                          | Semester:                 | II Year II Semester →                    | Select Notification                                                                                             |  |
|                          | Enter Hall Ticket Number: | 12DC1A0500                               | * Get Details                                                                                                   |  |
|                          | Name:                     | DEMO STUDENT1                            |                                                                                                    |  |
|                          | Branch:                   | COMPUTER SCIENCE & E                     |                                                                                                    |  |
|                          | Registered Subjects       |                                          | Enter Hall Ticket                                                                                               |  |
|                          | SubjectCode               | Delete Registration                      | SubjectName                                                                                                    |  |
|                          | 9ABS303                   |                                          | ENVIRONMENTAL SCIENCE                                                                                           |  |
|                          | 0105105                   | ~                                        | COMPUTER ORGANIZATION                                                                                           |  |
|                          | 9A05406                   |                                          | component on on the man in the man in the man in the man in the man in the man in the man in the man in the man |  |

Figure 12: Delete Registration

## **Upload Data**

You upload various types of data into Exam Management System using the Upload Data option. The Upload Data option allows you to upload Student Photo, Student Details, Detained List Records, Internal Marks Data, D-Form and MP Details. Each of these options are explained in the below section:

### **Student Photo**

You can upload student's photo using the Student Photo option. You can only upload a relevant zip file which contains student images. The maximum file size should be 5MB, you can upload bulk images using the Student Photo option as shown below:

| Student Exam Registrations | Upload Students Photos                                                                     |
|----------------------------|--------------------------------------------------------------------------------------------|
| Upload Data                | 1                                                                                          |
| Student Photos(Bulk)       |                                                                                            |
| Student Details(Bulk)      |                                                                                            |
| Detained List Records      | Instructions To Upload<br>1. Upload only relevant zip file which contains students images. |
| Internal Marks Data        | 3. Dont Keep the Zip File Opened while uploading.                                          |
| Upload D-Form              | <ol> <li>Max File Size Limit has been increased to 5MB.</li> </ol>                         |
| Upload MP Details          | Browse.                                                                                    |
| View / Download Reports    | browse.                                                                                    |
| Payments To University     | Upload                                                                                     |

Figure 13: Upload Student Photo

### **Student Details**

You can upload student details using the Student Details option. You can only upload anExcel file which contains student data. The Student Details option allows you to download the templates for uploading student details, you also can upload student details in bulk using the Student Details option as shown below:

| Student Exam Registrations | Upload Students Details                                                                                                    |
|----------------------------|----------------------------------------------------------------------------------------------------|
| Upload Data                | 1                                                                                                    |
| Student Photos(Bulk)       |                                                                                                    |
| Student Details(Bulk)      |                                                                                                    |
| Detained List Records      | <u>Click Here</u> to download the template for Uploading Student Details.                                                           |
| Internal Marks Data        | Instructions To Upload                                                                                                    |
| Upload D-Form              | 1. Upload only relevant Excel file which is given above filled with students data.                                                  |
| Upload MP Details          | <ol> <li>Do not change the Header contents of the Excel sheet.</li> <li>Dont Keep the Excel File Opened while uploading.</li> </ol> |
| View / Download Reports    |                                                                                                    |
| Exam Notification          | Browse.                                                                                                    |
| Exam Time Table            |                                                                                                    |
| Student Reference          | Upload                                                                                                    |
| Download Hall Tickets      |                                                                                                    |

Figure 14: Upload Student Details

#### **Detained List Records**

The Detained List Records option allows you to add or remove students from detained students list. In order to add or delete students from the detained students list, select the **Course**, Enter the **Halt Ticket** 

**Number** and click Add As Detained to add a student and click the Delete  $\times$  a student from the detained students list as shown below:

| Student Exam Registrations | Upload Detained S                  | Students Data                                    |             |
|----------------------------|------------------------------------|--------------------------------------------------|-------------|
| Upload Data                |                                    |                                                  |             |
| Student Photos(Bulk)       |                                    |                                                  |             |
| Student Details(Bulk)      | 12                                 | DC1A0500 Student Added as Detained Successfully. | _           |
| Detained List Records      | Called Courses                     | R Tach                                           |             |
| Internal Marks Data        | Select Course:                     | B Tech 👻                                         |             |
| Upload D-Form              |                                    |                                                  |             |
| Upload MP Details          |                                    |                                                  |             |
| View / Download Reports    | Enter Hall Ticket Number:          | 12DC1A0500 * Add As Detained                     |             |
| Payments To University     |                                    |                                                  | Add to List |
|                            | Already Added Detained Students Li | ist for Selected Course:                         |             |
|                            |                                    | Delete Stud                                      | dent I 📓    |
|                            | Hall Ticket Number                 | Student Name                                     | Delete      |
|                            | 12DC1A0500                         | DEMO STUDENT1                                    | ×           |
|                            |                                    |                                                  | 📓           |

Figure 15: Upload Detained Students Data

#### **Internal Marks Data**

You can upload internal marks of the students using the Internal Marks Data option. You can download exam notification from exam section and enter the data to the excel file, in order to upload internal marks of the students select **Notification** from the list, browse the file and click **Upload** as shown below:

| Student Photos(Bulk)    |                                                                                     |                                                                      |
|-------------------------|-------------------------------------------------------------------------------------|----------------------------------------------------------------------|
| Student Details(Bulk)   |                                                                                     |                                                                      |
| Detained List Records   | Select Notification:                                                                | B.Tech II Year I Semester (R09) Regular & Supplementary Examinations |
| Internal Marks Data     |                                                                                     |                                                                      |
| Upload D-Form           | Course:                                                                             | B Tech 💌                                                             |
| Upload MP Details       |                                                                                     |                                                                      |
| View / Download Reports | Semester:                                                                           | II Year I Semester 👻                                                 |
| Payments To University  | Instructions To Upload                                                              |                                                                      |
|                         |                                                                                     | hich you downloaded from the template.                               |
|                         | <ol> <li>Dont Change the Header Tex</li> <li>Dont Keep the File Opened a</li> </ol> | ext in the excel sheet before you upload.                            |
|                         |                                                                                     | and upload.<br>Jlumn if subject is not applicable.                   |
|                         | ,                                                                                   |                                                                      |
|                         |                                                                                     | Browse                                                               |
|                         |                                                                                     |                                                                      |
|                         |                                                                                     | Upload                                                               |
|                         |                                                                                     | a provid                                                             |

Figure 16: Upload Internal Marks

### Upload D - Form

You can upload the D – Form using the Upload D – Form option. You can upload the D – Form for a subject only an hour after exam start date and exam end date. The below screen provides a brief description of the Upload D – Form option:

| Student Exam Registrations | Upload D - Form                                                                                                    |  |  |
|----------------------------|----------------------------------------------------------------------------------------------------|--|--|
| Upload Data                |                                                                                                    |  |  |
| Student Photos(Bulk)       |                                                                                                    |  |  |
| Student Details(Bulk)      | Select Notification: B.Tech II Year I Semester (R09) Regular & Supplementary Examinations                                     |  |  |
| Detained List Records      | Select Notification: B.Tech II Year I Semester (R09) Regular & Supplementary Examinations 🔻                                   |  |  |
| Internal Marks Data        | Course: B Tech                                                                                                    |  |  |
| Upload D-Form              |                                                                                                    |  |  |
| Upload MP Details          | Semester:                                                                                                    |  |  |
| View / Download Reports    |                                                                                                    |  |  |
| Payments To University     | Note: D-Form for a Subject can be uploaded only between 1hour after Exam Start Time and Exam End Time.                        |  |  |
|                            | Example:<br>If Exam "A" is from <b>10AM to 1PM</b> today then D-Form can be uploaded from <b>11AM to 3PM</b> on the same day. |  |  |
|                            | If Exam "B" is from 2PM to 5PM today then D-Form can be uploaded from 3PM to 6PMon the same day.                              |  |  |
|                            |                                                                                                    |  |  |
|                            |                                                                                                    |  |  |
|                            | Absentees Cannot Be Added Now for this Notification as Session Expired.                                                       |  |  |
| Figure 17: Upload D – Form |                                                                                                    |  |  |

## Upload MP (Malpractice) Details

You can upload the MP Details using the Upload MP Details option. You can upload the MP Details for a subject only an hour after exam start date and exam end date. The below screen provides a brief description of the Upload MP Details option:

| Student Exam Registrations | Upload Malpractice                                                                                                    |  |  |
|----------------------------|----------------------------------------------------------------------------------------------------|--|--|
| Upload Data                |                                                                                                    |  |  |
| Student Photos(Bulk)       |                                                                                                    |  |  |
| Student Details(Bulk)      | Select Notification: B.Tech II Year I Semester (R09) Regular & Supplementary Examinations                                                                                                    |  |  |
| Detained List Records      | Select Notification: B.Tech II Year I Semester (R09) Regular & Supplementary Examinations 🔻                                                                                                    |  |  |
| Internal Marks Data        | Course:                                                                                                    |  |  |
| Upload D-Form              | o recit                                                                                                    |  |  |
| Upload MP Details          | Semester:                                                                                                    |  |  |
| View / Download Reports    |                                                                                                    |  |  |
| Payments To University 💟   | Note: Malpractice for a Subject can be uploaded only between 1hour after Exam Start Time and 1hour after Exam End<br>Time.<br>Example:<br>If Exam "A" is from <b>10AM to 1PM</b> today then MP Details can be uploaded from <b>11AM to 3PM</b> on the same day.<br>If Exam "B" is from <b>2PM to 5PM</b> today then MP Details can be uploaded from <b>3PM to 6PM</b> on the same day. |  |  |
|                            | Malpractice Cases Cannot Be Added Now. Try Later.                                                                                                    |  |  |

Figure 18: Upload Malpractice

## View or Download Reports

You can view or download various types of reports using the View / Download option. The View / Download option allows you to view or download exam notifications, time table, student references, hall tickets, individual hall tickets, TSheets, internal marks template, D - Form, MP details and students writings in your college. A detailed explanation of various types of reports are provided in the below sections:

#### **Exam Notification**

You can download exam notifications using the Exam Notifications option. In order to download an exam notification, select the **Notification** from the list and click **Download**to download the notification as shown below:

| upidad Data                      |                      |                                                                        |  |  |
|----------------------------------|----------------------|------------------------------------------------------------------------|--|--|
| View / Download Reports          |                      |                                                                        |  |  |
| Exam Notification                |                      |                                                                        |  |  |
| Exam Time Table                  | Select Notification: | B.Tech II Year I Semester (R09) Regular & Supplementary Examinations 🔻 |  |  |
| Student Reference                | Course:              | B Tech                                                                 |  |  |
| Download Hall Tickets            | Course:              | B leen *                                                               |  |  |
| Download Individual Hall Ticket  | Semester:            | II Year I Semester                                                     |  |  |
| Download TSheet                  | Semester.            | I Four Johnester                                                       |  |  |
| Internal Marks Template          | Download             |                                                                        |  |  |
| Students Writing In Your College |                      |                                                                        |  |  |

Figure 19: Download Exam Notifications

#### **Exam Time Table**

You can download exam time table using the Exam Time Table option. In order to download an exam time table, select the **Notification** from the list and click **Download**to save the time table as shown below:

| Upload Data 🔍                    |                      |                                                                        |
|----------------------------------|----------------------|------------------------------------------------------------------------|
| View / Download Reports          |                      |                                                                        |
| Exam Notification                | Select Notification: | B.Tech II Year I Semester (R09) Regular & Supplementary Examinations 🔻 |
| Exam Time Table                  | Select Notification: | b.rech if Year i semester (Kos) Regular & supplementary examinations   |
| Student Reference                | Course:              | B Tech T                                                               |
| Download Hall Tickets            |                      |                                                                        |
| Download Individual Hall Ticket  | Semester:            | II Year I Semester 💌                                                   |
| Download TSheet                  |                      |                                                                        |
| Internal Marks Template          |                      | Download                                                               |
| Students Writing In Your College |                      |                                                                        |

#### **Student Reference**

The Student Reference option allows you to view thefinalized list of student data in the server which will be used to generate hall tickets. You can also download the finalized student data using the Student reference option as shown below:

| Student Exam Registrations       | Student Data In Your College |                                   |                                                                                             |
|----------------------------------|------------------------------|-----------------------------------|---------------------------------------------------------------------------------------------|
| Upload Data 💌                    |                              |                                   | 5                                                                                           |
| View / Download Reports          |                              |                                   |                                                                                             |
| Exam Notification                |                              |                                   |                                                                                             |
| Exam Time Table                  |                              | Note: This report is the finalize | ed Students Data in the Server which will be used to Generate Hall Tickets. Any Discrepancy |
| Student Reference                |                              | Please report immediately to (    | Controller of Examinations.                                                                 |
| Download Hall Tickets            |                              |                                   |                                                                                             |
| Download Individual Hall Ticket  |                              | Select Course:                    | B Tech 🔻                                                                                    |
| Download TSheet                  |                              |                                   |                                                                                             |
| Internal Marks Template          |                              | Select Branch:                    | COMPUTER SCIENCE & ENGINEE                                                                  |
| Students Writing In Your College |                              |                                   | View & Download                                                                             |
| D-Form                           |                              |                                   | View & Download                                                                             |
| Figure 21: Student Reference     | е                            |                                   |                                                                                             |

#### **Download Hall Tickets**

You can download exam hall tickets using the Download Hall Tickets option. In order to download an exam hall tickets, select the **Notification** from the list and click **Download** as shown below:

| Student Exam Registrations           | Download Hall                    | Tickets                                                                                                 |
|--------------------------------------|----------------------------------|----------------------------------------------------------------------------------------------------|
| Upload Data                          |                                  |                                                                                                    |
| View / Download Reports              |                                  |                                                                                                    |
| Exam Notification<br>Exam Time Table | Instructions                     |                                                                                                    |
| Student Reference                    | 1. Download the "Instructions to | o the candidates" file and the same instructions shall be printed on the back side of each hall ticket. |
| Download Hall Tickets                | Click Here To Download           | d take the printout on the front side.                                                                  |
| Download Individual Hall Ticket      | 2. Download the Hair rickets an  |                                                                                                    |
| Download TSheet                      | Select Notification:             | B.Tech II Year I Semester (R09) Regular & Supplementary Examinations 🔻                                  |
| Internal Marks Template              |                                  |                                                                                                    |
| Students Writing In Your College     | Course:                          | B Tech 💌                                                                                                |
| D-Form                               |                                  |                                                                                                    |
| Malpractice(MP) Details              | Semester:                        | II Year I Semester 👻                                                                                    |
| Payments To University               |                                  |                                                                                                    |
|                                      |                                  | Download                                                                                                |

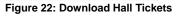

### **Download Individual Hall Tickets**

You can download individual exam hall tickets using the Download Individual Hall Tickets option. Hall Ticket is available for download only if the student has registered after Hall Tickets are generated. In

order to download an individual exam hall tickets, select the **Notification**from the list, enter**Hall Ticket Number** and click **Download** as shown below:

| Student Exam Registrations       | Download Indi             | vidual Hall Ticket                                                                 |
|----------------------------------|---------------------------|------------------------------------------------------------------------------------|
| Upload Data                      |                           |                                                                                    |
| View / Download Reports          |                           |                                                                                    |
| Exam Notification                | Hall Tickets Not General  | ed By Admin for the Selected Notification. Please Contact CE for more Information. |
| Exam Time Table                  | Noto: Hall Ticket         | a susilable here only If Student has registered ofter Hall                         |
| Student Reference                |                           | s available here only If Student has registered after Hall                         |
| Download Hall Tickets            | Tickets are genera        | ited.                                                                              |
| Download Individual Hall Ticket  |                           |                                                                                    |
| Download TSheet                  | Select Notification:      | B.Tech II Year I Semester (R09) Regular & Supplementary Examinations 🔻             |
| Internal Marks Template          |                           |                                                                                    |
| Students Writing In Your College | Course:                   | B Tech 👻                                                                           |
| D-Form                           |                           |                                                                                    |
| Malpractice(MP) Details          | Semester:                 | II Year I Semester 🔹                                                               |
| Payments To University           | Enter Hall Ticket Number: | *                                                                                  |
|                                  |                           | Download                                                                           |

Figure 23: Download Individual Hall Ticket

#### **Download TSheet**

You can download TSheet using the Download TSheet option. In order to download a TSheet, select the **Notification** from the list and click **Download** as shown below:

|                                                                                                  |                      | Welcome Demo College(democollege)                                      | Home Sign o |
|--------------------------------------------------------------------------------------------------|----------------------|------------------------------------------------------------------------|-------------|
| College Users Section 🛛 🔽                                                                        |                      |                                                                        |             |
| Student Exam Registrations                                                                       | Download TSI         | heets                                                                  |             |
| Upload Data 🛛 🗸                                                                                  |                      |                                                                        |             |
| View / Download Reports                                                                          |                      |                                                                        |             |
| Exam Notification<br>Exam Time Table                                                             | Select Notification: | B.Tech II Year II Semester (R09) Supplementary Examinations, Septemb 👻 | 3           |
| Student Reference<br>Download Hall Tickets                                                       | Course:              | B Tech *                                                               |             |
| Download Individual Hall Ticket<br>Download TSheet                                               | Semester:            | II Year II Semester 👻                                                  |             |
| Internal Marks Template<br>Students Writing In Your College<br>D-Form<br>Malpractice(MP) Details |                      | Download                                                               | 2           |
| Payments To University 🔽                                                                         | ]                    |                                                                        |             |

Figure 24: Download TSheet

#### **Internal Marks Template**

You can download Internal Marks Templates using the Internal Marks Template option. In order to download a template, select the **Notification** from the list and click **Download** as shown below:

| Student Exam Registrations       | Download Inte        | rnal Marks Template                                                    |
|----------------------------------|----------------------|------------------------------------------------------------------------|
| Upload Data 🗸 🗸                  |                      | 1                                                                      |
| View / Download Reports          |                      |                                                                        |
| Exam Notification                |                      |                                                                        |
| Exam Time Table                  | Select Notification: | B.Tech II Year II Semester (R09) Supplementary Examinations, Septemb 🔻 |
| Student Reference                | Course:              | B Tech v                                                               |
| Download Hall Tickets            | course               | D FCCH                                                                 |
| Download Individual Hall Ticket  | Semester:            | II Year II Semester                                                    |
| Download TSheet                  |                      |                                                                        |
| Internal Marks Template          |                      | Download                                                               |
| Students Writing In Your College |                      |                                                                        |

Figure 25: Internal Marks Template

## Students Writing in Your College

You can view and download students writing for a particular date using the Student Writing in Your College option. In order to download Students Writing, select the **Notification**, select **Examination Date** and **Exam Type** from the list and click **Download** as shown below:

|                                 |                           | Welcome Demo Colle            | ege(democollege)                        | Home Sign o |
|---------------------------------|---------------------------|-------------------------------|-----------------------------------------|-------------|
| College Users Section           |                           |                               |                                         |             |
| itudent Exam Registrations 🛛 💌  | Students Wr               | iting Exam In                 | Your College                            |             |
| Jpload Data 🛛 🗸                 |                           | ····· <b>j</b> -···· ·        |                                         |             |
| /iew / Download Reports         |                           |                               |                                         | 13          |
| ixam Notification               | Select Notification:      | R Tech II Vear I Sem          | ester (R09) Regular & Supplementary Exa | minations T |
| kam Time Table                  | Select Notification.      | bireen in real i Sent         | ester (nos) negular & supplementary exa | Innibuons   |
| tudent Reference                | Course:                   | B Tech                        | *                                       |             |
| lownload Hall Tickets           | 4004000                   |                               |                                         |             |
| ownload Individual Hall Ticket  | Semester:                 | I Year I Semester             | -                                       |             |
| ownload TSheet                  |                           |                               |                                         | <u></u>     |
| nternal Marks Template          | Note: Select Exam Date to | get the details of Students w | riting only on that date.               |             |
| tudents Writing In Your College |                           |                               |                                         |             |
| -Form                           | Select Examination Date:  | 8/5/2014                      |                                         |             |
| lalpractice(MP) Details         |                           |                               |                                         |             |
| ayments To University 🔽 🗸       | Select Regular or Supplem | entary: Supplementa           | ary 🔻                                   |             |

Copyright © 2013 JNTUA. All Rights Reserved.

Figure 26: Students Writing In Your College

#### Download D – Form Report

You can view and download D – Form Report using the D - Form option. Download the D-Form Report only after uploadingthe details of Absent Students and one D- Form is enough for one Notification. In order to view and download D - Form Reports, select the **Notification** from the list, select **Exam Date** and click **Download** as shown below:

| Student Exam Registrations                                                                       | Download D-F                 | orm Report                                                                                                    |
|--------------------------------------------------------------------------------------------------|------------------------------|----------------------------------------------------------------------------------------------------|
| Upload Data 💌                                                                                    |                              |                                                                                                    |
| View / Download Reports                                                                          |                              |                                                                                                    |
| Exam Notification<br>Exam Time Table                                                             | Select Notification:         | B.Tech II Year I Semester (R09) Regular & Supplementary Examinations 🔻                                                                                                    |
| Student Reference<br>Download Hall Tickets                                                       | Course:                      | B Tech 👻                                                                                                    |
| Download Individual Hall Ticket<br>Download TSheet                                               | Semester:                    | II Year I Semester 👻                                                                                                    |
| Internal Marks Template<br>Students Writing In Your College<br>D-Form<br>Malpractice(MP) Details | Only one D-Form is needed fo | n Report only after the upload of all Absent Students is done.<br>or one Notification. No need for each Branch and Subject.<br>ails of D-Form students only on that date. |
| Payments To University                                                                           | Select Exam Date:            | 8/20/2014                                                                                                    |
|                                                                                                  |                              | View & Download                                                                                                    |

Figure 27: Download D – Form Report

#### **Malpractice Details**

You can view and download MalpracticeDetails using the Malpractice Details option. In order to view and download Malpractice Details, select the **Notification** from the list, select **Exam Date** and click **Download** as shown below:

| Student Exam Registrations       | Download Ma                   | practice Report                                                        |
|----------------------------------|-------------------------------|------------------------------------------------------------------------|
| Upload Data 🕑                    |                               |                                                                        |
| View / Download Reports          |                               |                                                                        |
| Exam Notification                |                               |                                                                        |
| Exam Time Table                  | Select Notification:          | B.Tech II Year I Semester (R09) Regular & Supplementary Examinations 🔻 |
| Student Reference                |                               |                                                                        |
| Download Hall Tickets            | Course:                       | B Tech 👻                                                               |
| Download Individual Hall Ticket  |                               |                                                                        |
| Download TSheet                  | Semester:                     | II Year I Semester                                                     |
| Internal Marks Template          |                               |                                                                        |
| Students Writing In Your College | Choose the Date to get the de | ails of D-Form students only on that date.                             |
| D-Form                           | Select Date:                  | 8/20/2014                                                              |
| Malpractice(MP) Details          | Select Date:                  | 8/20/2014                                                              |
| Payments To University 🗸         |                               | View & Download                                                        |

Figure 28: Download Malpractice Report

# Payments to University

You can view the payments details such as registration amount using the Payments to University option. To view the Registration Amount, click **Payments to University** and then click **Registration Amount**as shown below:

| Student Exam Registrations | $\checkmark$ | Reaist                | ration A             | moun                            | t to Pay t                            | o Univ                    | ersitv                            |                           |                    |                  |                                          |
|----------------------------|--------------|-----------------------|----------------------|---------------------------------|---------------------------------------|---------------------------|-----------------------------------|---------------------------|--------------------|------------------|------------------------------------------|
| Upload Data                | ~            | <b></b>               |                      |                                 | · · · · · · · · · · · · · · · · · · · |                           | <b>,</b>                          |                           |                    |                  |                                          |
| View / Download Reports    | ~            |                       |                      |                                 |                                       |                           |                                   |                           |                    |                  |                                          |
| Payments To University     |              | Select                | Notification:        | B.Tec                           | h II Year II Semeste                  | r (R09) Suppler           | nentary Examinati                 | ons Septemb               |                    |                  |                                          |
| Registration Amount        |              | beleet                | - Concertoni         | biree                           | in rear a semeste                     | (nos) ouppier             | nerrary examined                  | ons, ocpremo              |                    |                  |                                          |
|                            |              | Course                | e:                   | B Tec                           | h                                     | -                         |                                   |                           |                    |                  |                                          |
|                            |              | Semes                 | ster:                | II Yea                          | r II Semester                         | ~                         |                                   |                           |                    |                  |                                          |
|                            |              | Amount For            | the Selected N       | otification                     | -                                     |                           |                                   |                           |                    |                  | 🛐 🕹                                      |
|                            |              | Hall Ticket<br>Number | Registration<br>Date | No Of<br>Subjects<br>Registered | Regular Or<br>Supplymentary           | Application<br>Fee<br>(1) | Memorandum<br>Of Marks Fee<br>(2) | Examination<br>Fee<br>(3) | Late<br>Fee<br>(4) | Deduction<br>(5) | Total Fee<br>(1)+(2)+<br>(3)+(4)<br>-(5) |
|                            |              | 12DC1A0500            | 8/27/2014            | 3                               | Supplymentary                         | 5.00                      | 10.0                              | 400.0                     | 0.0                | 105.0            | 310.0                                    |
|                            |              | Count : 1             |                      |                                 |                                       | Sum: 5.0                  | Sum: 10.0                         | Sum: 400.0                | Sum:<br>0.0        | Sum:<br>105.0    | Total Fee<br>(All<br>Students):<br>310.0 |
|                            |              |                       |                      |                                 |                                       |                           |                                   |                           |                    |                  | 🗏 🎍                                      |

Figure 29: Registration Amount to Pay to University

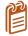

You can download the Registration Amount details using the Export to Excel or Export to PDF.

## Acronyms

|          | Jawaharlal Nehru Technical University |
|----------|---------------------------------------|
| JNTU     |                                       |
| D – Form |                                       |
| MP       | Malpractice                           |
| TSheet   |                                       |
| НТ       | Hall Ticket                           |
| PC       | Paper Code                            |

X N 0 REGISTRAR J.N.T.U. Anantapur ANANTAPURAMU-515002

Copyright © 2014 JNTUAEMS. All Rights Reserved

|                                                                                                    |                                                                                                    | TAX INVOICE                                                                               |                                                                              | ORIG                                                                            | INAL FOR REC                                                                                                    | IPIENT                                                                                        |
|----------------------------------------------------------------------------------------------------|----------------------------------------------------------------------------------------------------|-------------------------------------------------------------------------------------------|------------------------------------------------------------------------------|---------------------------------------------------------------------------------|----------------------------------------------------------------------------------------------------|-----------------------------------------------------------------------------------------------|
| 1                                                                                                    |                                                                                                    |                                                                                           |                                                                              | Langeringen                                                                     |                                                                                                    |                                                                                               |
|                                                                                                    |                                                                                                    | Invoice No.                                                                               |                                                                              | : DIL223                                                                        |                                                                                                    | CE-U                                                                                          |
| IJOCII<br>Infati                                                                                                    |                                                                                                    | Invoice Date                                                                              | e                                                                            | 17/07/2                                                                         |                                                                                                    |                                                                                               |
|                                                                                                    |                                                                                                    | Reference h                                                                               | No                                                                           | Exam b                                                                          | rder No.JNTUA/<br>ranch/EMS<br>re/2018-19,20.09                                                                   | ,                                                                                             |
| Frenzi                                                                                                    |                                                                                                    | Place of su                                                                               | noly                                                                         | : 37-And                                                                        | hra Pradesh                                                                                                    |                                                                                               |
|                                                                                                    | ech India Private Limited                                                                                                    | Due Date                                                                                  | PPJ                                                                          | : 17/08/                                                                        |                                                                                                    | -                                                                                             |
| No: S02, 4t                                                                                                    | hor a private clinited<br>n Cross, 4th Main, D-Block, AECS Layout, Kunda<br>Karnataka 560037<br>56, contactus@docileinfotech.com                                                                                                    | lahalli, Ode Date                                                                         |                                                                              |                                                                                 |                                                                                                    | 2                                                                                             |
| GSTIN                                                                                                    | 29AADCD2488B1ZQ                                                                                                    |                                                                                           |                                                                              |                                                                                 |                                                                                                    | -                                                                                             |
| PAN                                                                                                    | AADCD2488B                                                                                                    |                                                                                           |                                                                              |                                                                                 |                                                                                                    |                                                                                               |
|                                                                                                    |                                                                                                    |                                                                                           |                                                                              |                                                                                 |                                                                                                    |                                                                                               |
| Saling Add                                                                                                    | P55                                                                                                    | Shoping A                                                                                 | doutess                                                                      |                                                                                 |                                                                                                    |                                                                                               |
|                                                                                                    |                                                                                                    |                                                                                           |                                                                              |                                                                                 |                                                                                                    |                                                                                               |
| JNT Univer                                                                                                    | or of Evaluation<br>sity Anantapur, Anantapuramu, Andhra Pradesh                                                                                                    | n, JNT Univer<br>51 5002                                                                  |                                                                              | apur, Anantapu                                                                  | ramu, Andhra Pr                                                                                                   | adesh/                                                                                        |
| JNT Univer<br>515002                                                                                                    | or of Evaluation<br>sity Anantapur, Anantapuramu, Andhra Pradesh                                                                                                    | n, JNT Univer<br>51 5002                                                                  | or of Evalua<br>rsity Ananta<br>AAAJJ0861                                    | apur, Anantapu                                                                  | ramu, Andhra Pr                                                                                                   | adesh/                                                                                        |
| JNT Univer<br>515002                                                                                                    | of Evaluation                                                                                                    | n, JNT Univer<br>515002<br>GSTIN: 37                                                      | AAAJJ0861                                                                    | apur, Anantapu                                                                  | ramu, Andhra Pr<br>IGST                                                                                           | adesh,                                                                                        |
| JNT Univer<br>515002<br>GSTIN: 37/                                                                                                    | or of Evaluation<br>sity Anantapur, Anantapuramu, Andhra Pradesh<br>AAJJ0861G1ZC                                                                                                    | N, JNT Univer<br>515002<br>GSTIN: 37                                                      | Rate / Unit                                                                  | IG1ZC<br>Taxable Value                                                          | IGST                                                                                                    |                                                                                               |
| JNT Univer<br>515002<br>GSTIN: 37/<br># Descript<br>1 Annual                                                                                                    | or of Evaluation<br>sity Anantapur, Anantapuramu, Andhra Pradesh<br>AAJJ0861G1ZC<br>Ion<br>Maintenance Charges for JNTUA Examination                                                                                                    | N, JNT Univer<br>515002<br>GSTIN: 37                                                      | AAAJJ0861                                                                    | apur, Anantapu<br>IG1ZC                                                         | IGST<br>1,13,400.0<br>0                                                                                           | Total Amount                                                                                  |
| JNT Univer<br>515002<br>GSTIN: 37/<br># Descript<br>1 Annual                                                                                                    | or of Evaluation<br>sity Anantapur, Anantapuramu, Andhra Pradesh<br>AAJJ0861G1ZC<br>Ion<br>Maintenance Charges for JNTUA Examination                                                                                                    | N, JNT Univer<br>515002<br>GSTIN: 37                                                      | Rate / Unit                                                                  | IG1ZC<br>Taxable Value                                                          | IGST                                                                                                    | Total Amount                                                                                  |
| JNT Univer<br>515002<br>GSTIN: 37/<br># Descript<br>1 Annual                                                                                                    | or of Evaluation<br>sity Anantapur, Anantapuramu, Andhra Pradesh<br>AAJJ0861G1ZC<br>Ion<br>Maintenance Charges for JNTUA Examination                                                                                                    | N, JNT Univer<br>515002<br>GSTIN: 37                                                      | Rate / Unit                                                                  | IG1ZC<br>Taxable Value                                                          | IGST<br>1,13,400.0<br>0<br>(18%)<br>1,13,400.0                                                                    | Total Amount                                                                                  |
| JNT Univer<br>515002<br>GSTIN: 37/<br># Descript<br>1 Annual                                                                                                    | or of Evaluation<br>sity Anantapur, Anantapuramu, Andhra Pradesh<br>AAJJ0861G1ZC<br>Ion<br>Maintenance Charges for JNTUA Examination                                                                                                    | N, JNT Univer<br>515002<br>GSTIN: 37                                                      | Rate / Unit                                                                  | igizC<br>Taxable Value<br>6,30,000.00                                           | IGST<br>1,13,400.0<br>0<br>(18%)                                                                                  | Total Amount<br>7,43,400.00<br>7,43,400.00                                                    |
| JNT Univer<br>515002<br>GSTIN: 37/<br># Descript<br>1 Annual                                                                                                    | or of Evaluation<br>sity Anantapur, Anantapuramu, Andhra Pradesh<br>AAJJ0861G1ZC<br>don<br>Maintenance Charges for JNTUA Examination<br>ement System for the period June 2020 to May                                                                                                    | n, JNT Univer<br>515002<br>GSTIN: 37<br>HSN/ SAC Ob<br>997331 1.00 7                      | Rate / Unit                                                                  | apur, Anantapu<br>IG1ZC<br>Taxable Value<br>6,30,000.00<br>6,30,000.00          | IGST<br>1,13,400.0<br>0<br>(18%)<br>1,13,400.0                                                                    | Total Amount<br>7,43,400.00                                                                   |
| JNT Univer<br>515002<br>GSTIN: 37/<br># Descript<br>1 Annual                                                                                                    | or of Evaluation<br>sity Anantapur, Anantapuramu, Andhra Pradesh<br>AAJJ0861G1ZC<br>don<br>Maintenance Charges for JNTUA Examination<br>ement System for the period June 2020 to May                                                                                                    | n, JNT Univer<br>515002<br>GSTIN: 37<br>HSN/ SAC Oty<br>997331 1.00 7                     | rsity Ananta<br>AAAJJ0861<br>Rate / Unit<br>7,43,400,00                      | apur, Anantapu<br>IG1ZC<br>Taxable Value<br>6,30,000.00<br>6,30,000.00          | 1657<br>1,13,400.0<br>0<br>(18%)<br>1,13,400.0<br>0                                                               | Total Amount<br>7,43,400.00<br>7,43,400.00                                                    |
| JNT Univer<br>515002<br>GSTIN: 37/<br># Descript<br>1 Annual                                                                                                    | or of Evaluation<br>sity Anantapur, Anantapuramu, Andhra Pradesh<br>AAJJ0861G1ZC<br>don<br>Maintenance Charges for JNTUA Examination<br>ement System for the period June 2020 to May                                                                                                    | n, JNT Univer<br>515002<br>GSTIN: 37<br>HSN/ SAC Oty<br>997331 1.00 7                     | Rate / Unit                                                                  | apur, Anantapu<br>IG1ZC<br>Taxable Value<br>6,30,000.00<br>6,30,000.00          | IGST<br>1,13,400.0<br>0<br>(18%)<br>1,13,400.0<br>0                                                               | Total Amount<br>7,43,400.00<br>7,43,400.00<br>₹ 6,30,000.00                                   |
| JNT Univer<br>515002<br>GSTIN: 37/<br>Descrip<br>1 Annual<br>Manag<br>2021<br>TOTAL (₹)<br>Bank Details<br>Account N                                               | or of Evaluation<br>sity Anantapur, Anantapuramu, Andhra Pradesh<br>AAJJ0861G1ZC<br>don<br>Maintenance Charges for JNTUA Examination<br>ement System for the period June 2020 to May<br>umber 148411100001149                                                                                                    | n, JNT Univer<br>515002<br>GSTIN: 37<br>HSN / SAC Off<br>997331 1.00 7<br>C : ANDB        | rsity Ananta<br>AAAJJ0861<br>Rate / Unit<br>7,43,400,00                      | apur, Anantapu<br>IG1ZC<br>Taxable Value<br>6,30,000.00<br>6,30,000.00          | 1657<br>1,13,400.0<br>0<br>(18%)<br>1,13,400.0<br>0                                                               | Total Amount<br>7,43,400.00<br>7,43,400.00<br>₹ 6,30,000.00                                   |
| JNT Univer<br>515002<br>GSTIN: 37/<br>Descrip<br>1 Annual<br>Manag<br>2021<br>TOTAL (₹)<br>Bank Details<br>Account N                                               | or of Evaluation<br>Sity Anantapur, Anantapuramu, Andhra Pradesh<br>VAAJJ0861G1ZC<br>Jon<br>Maintenance Charges for JNTUA Examination<br>erment System for the period June 2020 to May<br>Umber 148411100001149<br>Andhra Bank, Bra                                                                                   | n, JNT Univer<br>51 5002<br>GSTIN: 37<br>997331 1.00 7<br>C : ANDBI<br>Inch Name : Sarjap | rsity Ananta<br>AAAJJ0861<br>Rate / Unit<br>43,400:00<br>0001484<br>nur Road | igizC<br>Taxable Value<br>6,30,000.00<br>6,30,000.00<br>Taxab                   | 1657<br>1,13,400.0<br>0<br>(18%)<br>1,13,400.0<br>0<br>ile Amount<br>Total Tax                                    | Total Amount<br>7,43,400.00<br>7,43,400.00<br>₹ 6,30,000.00<br>₹ 1,13,400.00                  |
| JNT Univer<br>515002<br>GSTIN: 37/<br>Descrip<br>1 Annual<br>Manag<br>2021<br>TOTAL (₹)<br>Bank Details<br>Account N<br>Bank Nam                                   | or of Evaluation<br>sity Anantapur, Anantapuramu, Andhra Pradesh<br>(AAJJ0861G1ZC<br>ion<br>Maintenance Charges for JNTUA Examination<br>erment System for the period June 2020 to May<br>umber 148411100001149<br>Andhra Bank, Bra                                                                                   | n, JNT Univer<br>51 5002<br>GSTIN: 37<br>997331 1.00 7<br>C : ANDBI<br>Inch Name : Sarjap | rsity Ananta<br>AAAJJ0861<br>Rate / Unit<br>43,400:00<br>0001484<br>nur Road | igizC<br>Taxable Value<br>6,30,000.00<br>6,30,000.00<br>Taxab                   | 1657<br>1,13,400.0<br>0<br>(18%)<br>1,13,400.0<br>0                                                               | Total Amount<br>7,43,400.00<br>7,43,400.00<br>₹ 6,30,000.00                                   |
| JNT Univer<br>515002<br>GSTIN: 37/<br>Descrip<br>1 Annual<br>Manag<br>2021<br>TOTAL (₹)<br>Bank Details<br>Account N                                               | or of Evaluation<br>sity Anantapur, Anantapuramu, Andhra Pradesh<br>(AAJJ0861G1ZC<br>ion<br>Maintenance Charges for JNTUA Examination<br>erment System for the period June 2020 to May<br>umber 148411100001149<br>Andhra Bank, Bra                                                                                   | n, JNT Univer<br>51 5002<br>GSTIN: 37<br>997331 1.00 7<br>C : ANDBI<br>Inch Name : Sarjap | rsity Ananta<br>AAAJJ0861<br>Rate / Unit<br>43,400:00<br>0001484<br>nur Road | apur, Anantapu<br>IG1ZC<br>Taxable Value<br>6,30,000.00<br>6,30,000.00<br>Taxab | 1,13,400.0<br>0<br>(18%)<br>1,13,400.0<br>0<br>Ile Amount<br>Total Tax                                            | Total Amoun1<br>7,43,400.00<br>7,43,400.00<br>₹ 6,30,000.00<br>₹ 1,13,400.00<br>₹ 7,43,400.00 |
| JNT Univer<br>515002<br>GSTIN: 37/<br>Descrip<br>1 Annual<br>Manag<br>2021<br>TOTAL (₹)<br>Bank Details<br>Account N<br>Bank Nam<br>Total amw<br>words)            | or of Evaluation<br>sity Anantapur, Anantapuramu, Andhra Pradesh<br>AAJJ0861G1ZC<br>ton<br>Maintenance Charges for JNTUA Examination<br>ernent System for the period June 2020 to May<br>umber 148411100001149<br>a. Andhra Bank, Bra<br>bunt (in Severa akh Fourty Three Th                                          | n, JNT Univer<br>51 5002<br>GSTIN: 37<br>997331 1.00 7<br>C : ANDBI<br>Inch Name : Sarjap | rsity Ananta<br>AAAJJ0861<br>Rate / Unit<br>43,400:00<br>0001484<br>nur Road | apur, Anantapu<br>IG1ZC<br>Taxable Value<br>6,30,000.00<br>6,30,000.00<br>Taxab | 1657<br>1,13,400.0<br>0<br>(18%)<br>1,13,400.0<br>0<br>ile Amount<br>Total Tax                                    | Total Amoun1<br>7,43,400.00<br>7,43,400.00<br>₹ 6,30,000.00<br>₹ 1,13,400.00<br>₹ 7,43,400.00 |
| JNT Univer<br>515002<br>GSTIN: 37/<br>Descrip<br>1 Annual<br>Manag<br>2021<br>TOTAL (?)<br>Bank Details<br>Account N<br>Bank Nam<br>Total amw<br>words)<br>Notes   | or of Evaluation<br>Sity Anantapur, Anantapuramu, Andhra Pradesh<br>VAAJJ0861G1ZC<br>Ion<br>Maintenance Charges for JNTUA Examination<br>errent System for the period June 2020 to May<br>Umber 148411100001149<br>IFS<br>a. Andhra Bank Bra<br>bunt (in Seventuakh Fourty Three Th<br>Rupees Only                    | n, JNT Univer<br>51 5002<br>GSTIN: 37<br>997331 1.00 7<br>C : ANDBI<br>Inch Name : Sarjap | rsity Ananta<br>AAAJJ0861<br>Rate / Unit<br>43,400:00<br>0001484<br>nur Road | IG1ZC<br>Taxable Value<br>6,30,000.00<br>6,30,000.00<br>Taxab<br>Tor<br>Doci    | IGST<br>1,13,400.0<br>0<br>(18%)<br>1,13,400.0<br>0<br>Ile Amount<br>Total Tax<br>tal Amount<br>le Infotech India | Total Amount<br>7,43,400.00<br>7,43,400.00<br>₹ 6,30,000.00<br>₹ 1,13,400.00<br>₹ 7,43,400.00 |
| JNT Univer<br>515002<br>GSTIN: 37/<br>J Descrip<br>1 Annual<br>Manag<br>2021<br>TOTAL (?)<br>Bank Details<br>Account N<br>Bank Nam<br>Total amw<br>words)<br>Notes | or of Evaluation<br>sity Anantapur, Anantapuramu, Andhra Pradesh<br>VAAJJ0861G1ZC<br>ion<br>Maintenance Charges for JNTUA Examination<br>erment System for the period June 2020 to May<br>umber 148411100001149<br>Andhra Bank, Bra<br>bunt (in Severmarkh Fourty Three Th<br>Rupees Only<br>puter generated invoice. | n, JNT Univer<br>51 5002<br>GSTIN: 37<br>997331 1.00 7<br>C : ANDBI<br>Inch Name : Sarjap | rsity Ananta<br>AAAJJ0861<br>Rate / Unit<br>43,400:00<br>0001484<br>nur Road | IG1ZC<br>Taxable Value<br>6,30,000.00<br>6,30,000.00<br>Taxab<br>Tor<br>Doci    | IGST<br>1,13,400.0<br>0<br>(18%)<br>1,13,400.0<br>0<br>Ile Amount<br>Total Tax<br>tal Amount                      | Total Amoun1<br>7,43,400.00<br>7,43,400.00<br>₹ 6,30,000.00<br>₹ 1,13,400.00                  |

Supert-Pl- processite bill

18/2

REGISTRAR J.N.T.U. Anantapur ANANTAPURAMU-515002

PAGE - 1

#### JAWAHARLAL NEHRU TECHNOLOGICAL UNIVERSITY ANANTAPUR (Established by Govt.of A.P., Act.No.30 of 2008) ANANTHAPURAMU - 515 002 (A.P.) INDIA

Prof.S.Krishnaiah, M.L., Ph.D. Registrar

Phone: + 918554272433 FAX: +918554 272437 Mobile: + 91 9908 088806 E mail : registrar@jntua.ac.in

Dt.07-09-2018

## Proc.No.C2/JNTUA/Estt./Software / 2018

Sub:-JNTUA, ATP-Estt.- Renewal of Annual Maintenance Charges for EMS Software for Examination Branch, JNTUA, ATP- Internal Committee Report -Orders-Issued.

Read:- (1) Note submitted by D.E., JNTUA, ATP, dt.28-08-2018

(2) Proc.No.C2/Estt./JNTUA/EMS Committee/2018, dt.29-06-2018

- (3) Proc.No.C2/Estt./JNTUA/EMS Committee/2018, dt.11-07-2018
- (4) Committee Report dt. 25-08-2018
- (5) Note orders of the Vice-Chancellor, JNTUA, ATP on the above said note

In the Proceedings (2) & (3) a committee has been constituted for detailed Examination ORDER:and to submit a report in connection with the Annual Maintenance charges for JNTUA Examination and the committee has submitted its report, As per the recommendations made by the Committee in its report dt.25-08-2018 (4) read above, the Vice-Chancellor, JNTUA, Ananthapuramu is pleased to accept the revised quotation dt.27-08-2018 submitted by M/s Docile Infotech Pvt Limited, Bangalore with regard to Annaual Maintenance Charges towards AMC for this an amount of Rs.7,08,000 (Rs.6,00,000 +GST of 18%) will be paid towards AMC Charges per for the period of 01st June, 2018 to 31st May, 2019. Further committee also made recommendations for increase of 5% towards AMC every year applicable from 2019 onwards.

The Director of Evalution is requested to take further action as per the recommendations of the committee and duly following the rules inforce.

REGISTRAR

Encl:- Revised Quotation Submitted by M/s Docile Committee Report

The Director of Evaluation, JNTUA, ATP for information Copy to C.E (U.G.) & C.E. (P.G.)., JNTUA, Ananthapuramu for information Copy to F.O. i/c ATP for information & necessary action Copy to A.R. (Estt.) & D.R. (Accts.), JNTUA, Ananthapuramu Copy to P.A. to Vice-Chancellor., P.A. to Rector & P.A. to Registrar. Copy to file.

REGISTRAR J.N.T.U. Anantapur ANANTAPURAMU-515002